# **Winford Engineering ETH32 API Version 2 Documentation**

# **Table of Contents**

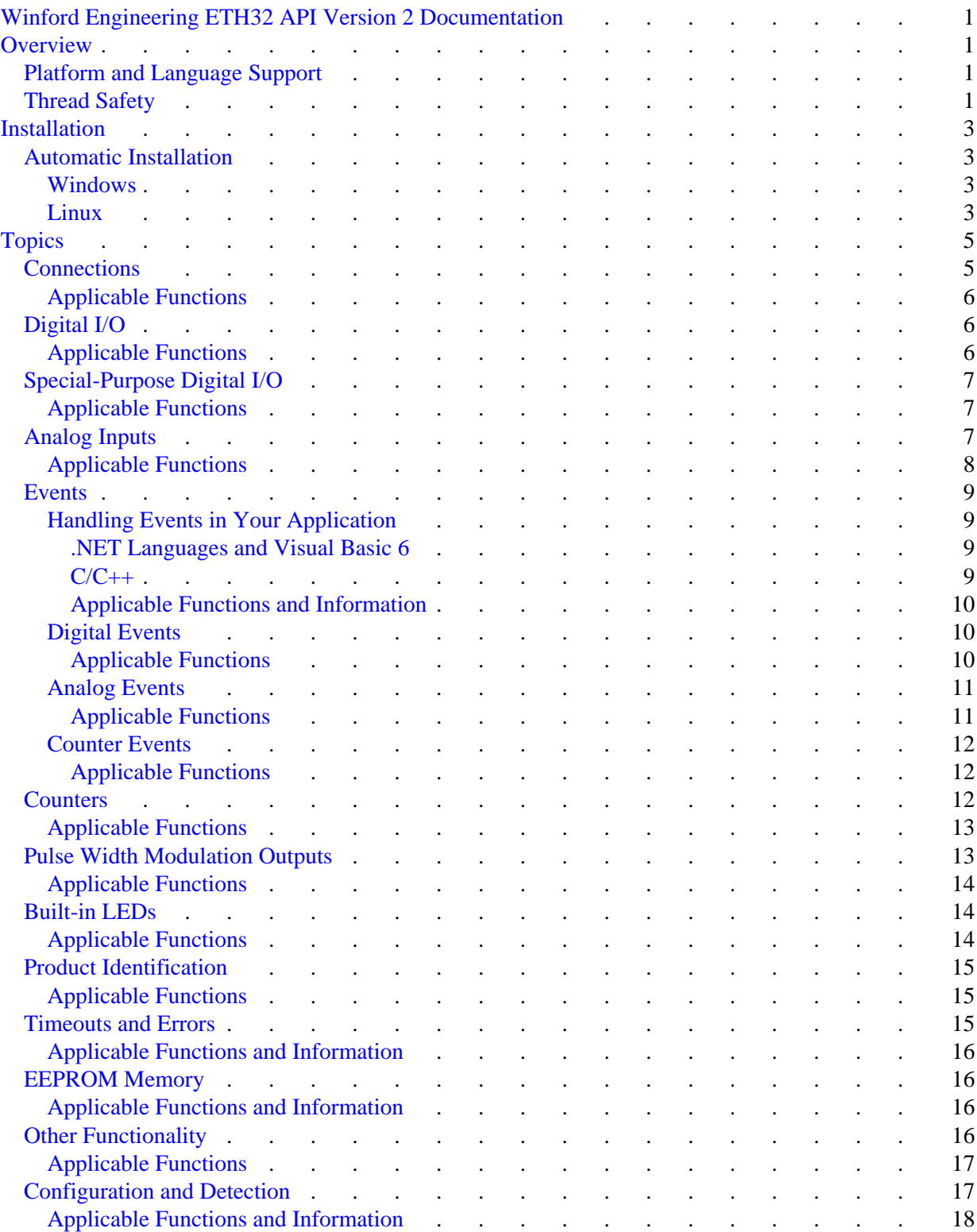

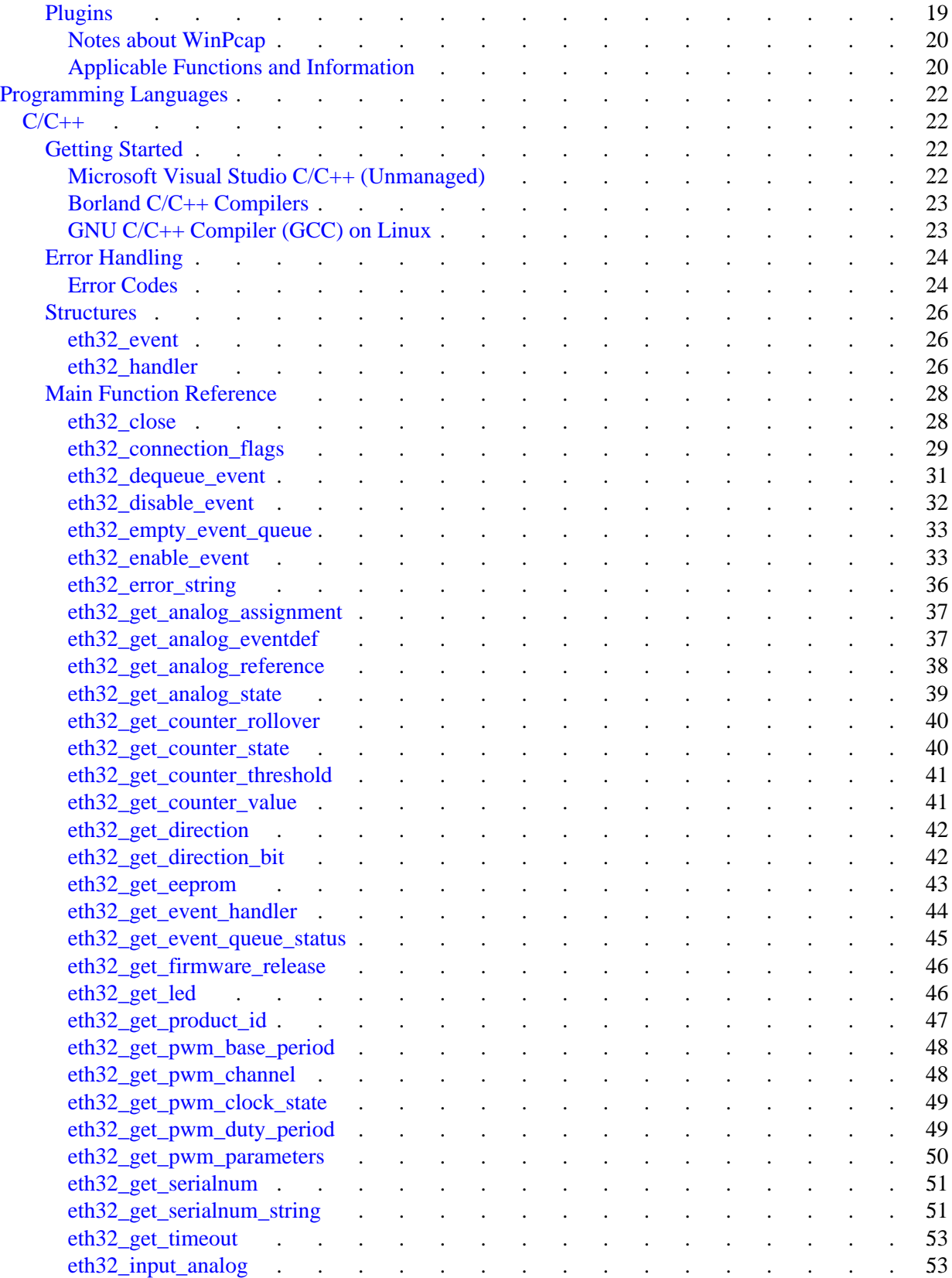

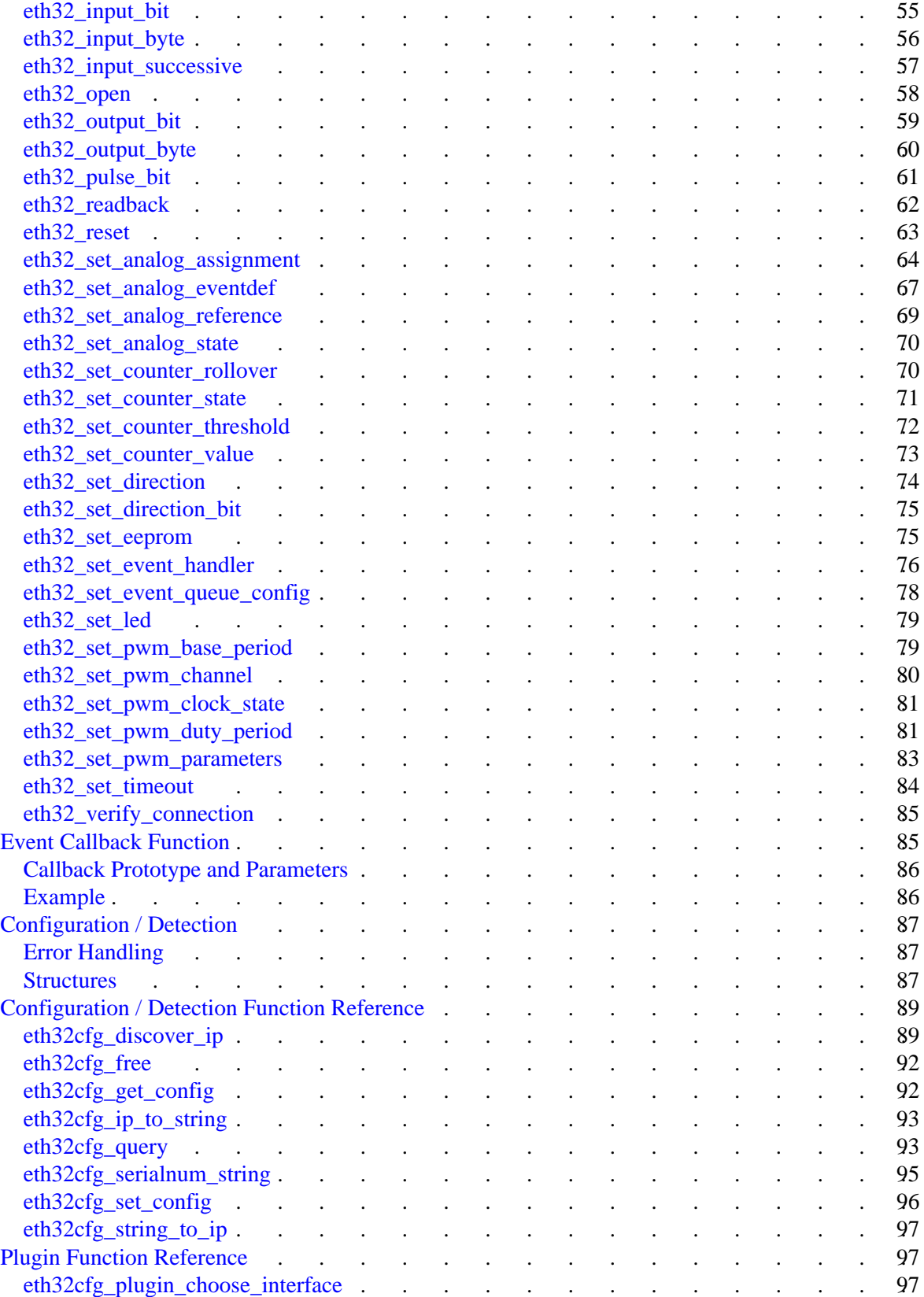

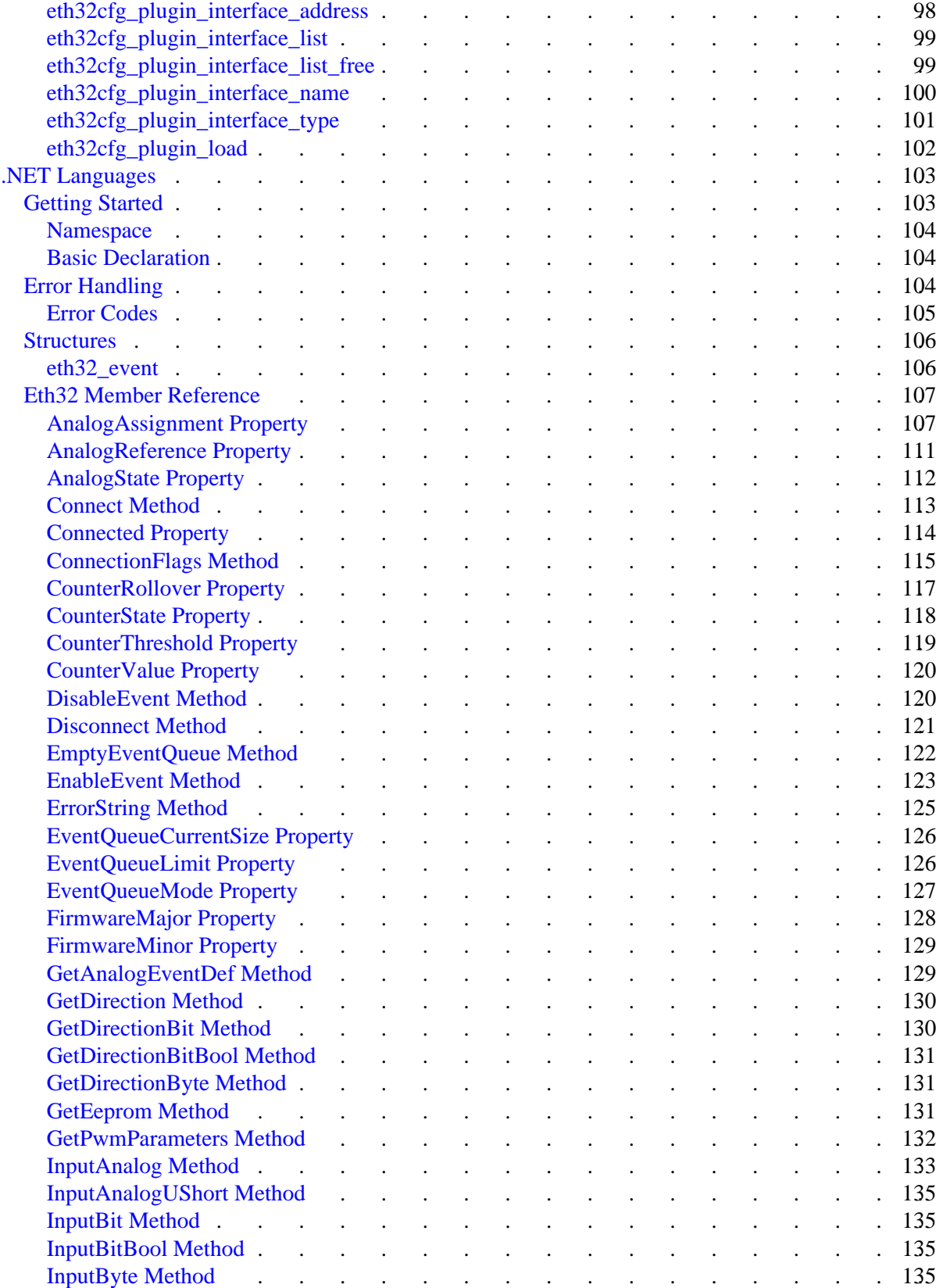

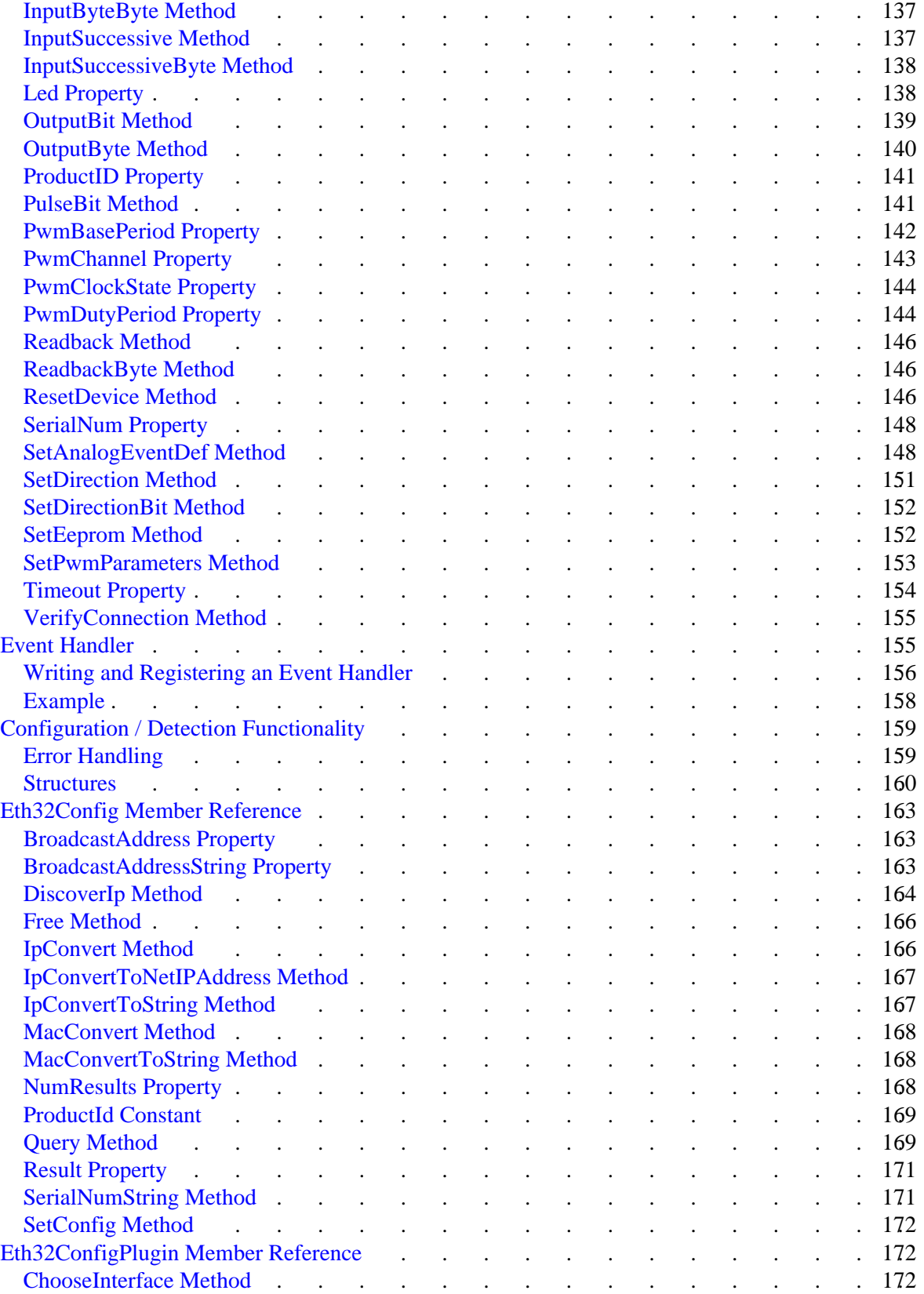

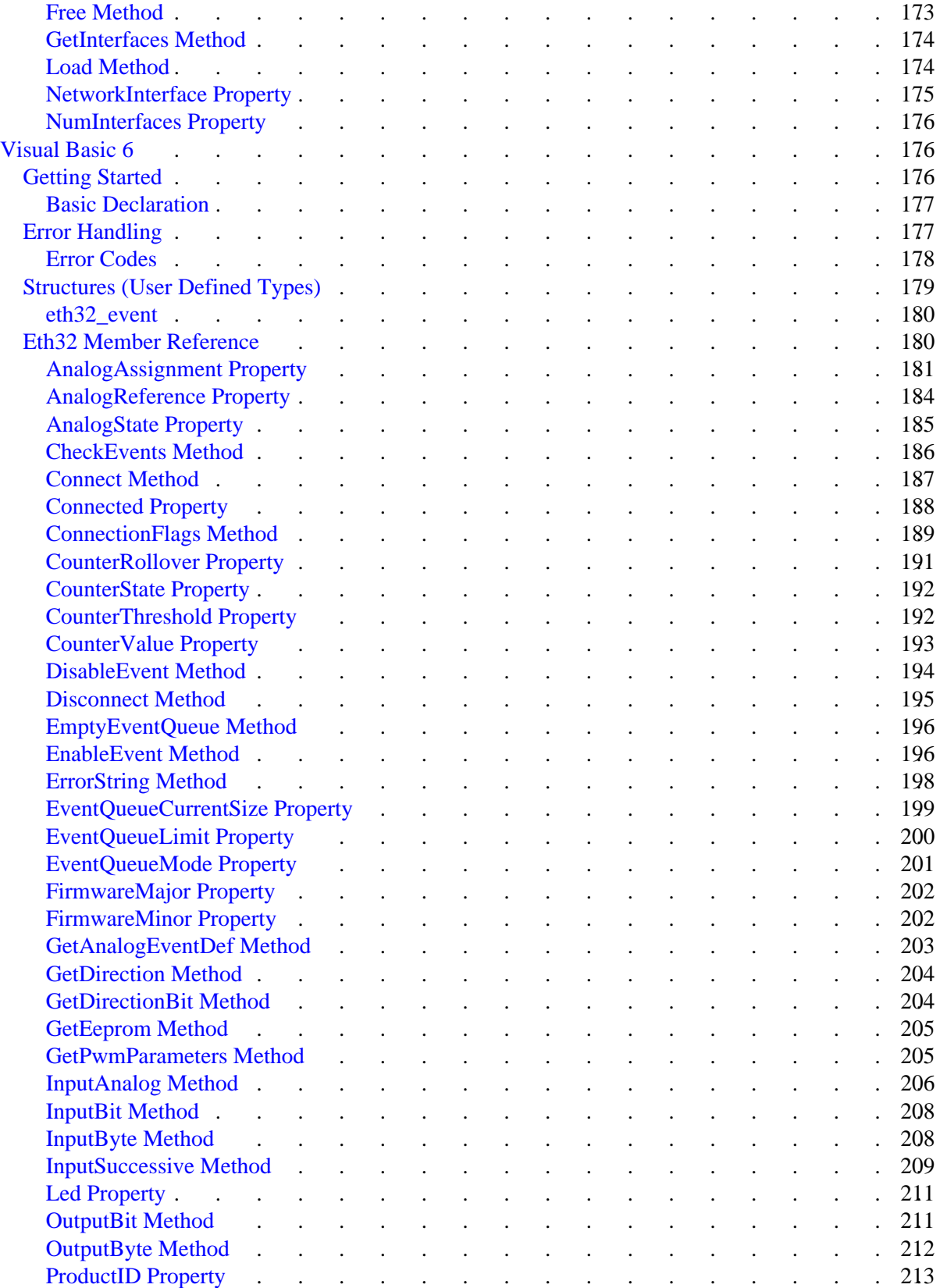

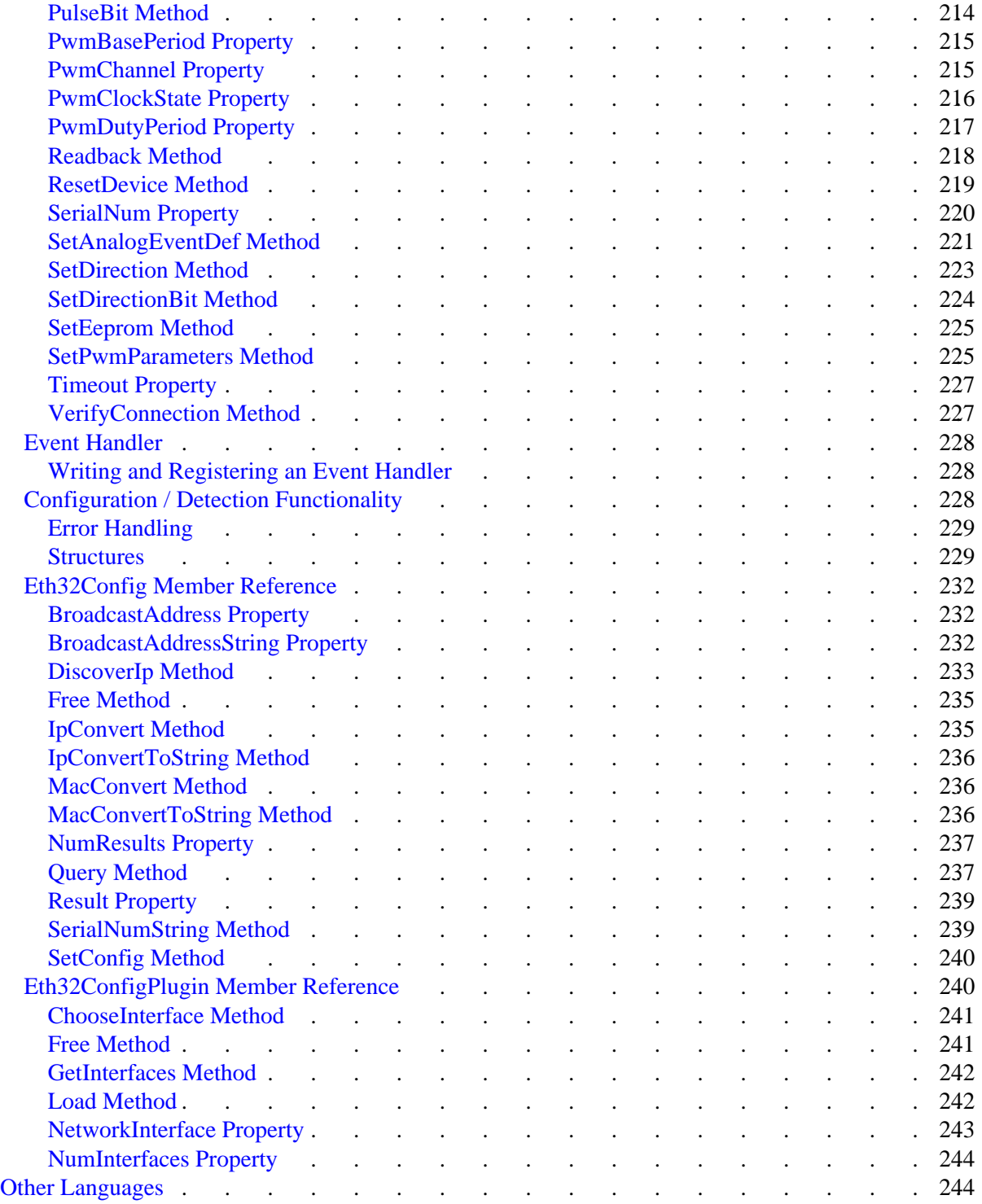

# <span id="page-8-0"></span>**Winford Engineering ETH32 API Version 2 Documentation**

# <span id="page-8-1"></span>**Overview**

The ETH32 API (Application Programming Interface) is a set of programming libraries provided by Winford Engineering to make the control of the ETH32 I/O device easier for customers. You can use the API in the applications you develop so you don't have to get involved in all the details of communicating with the ETH32. This greatly increases the speed of development and reduces the opportunities for bugs and errors. Although Winford Engineering recommends using the API in your application development, it is not required. The communication protocol used by the ETH32 is fully documented (in another document), allowing you to directly communicate with it over your own TCP/IP connection.

# <span id="page-8-2"></span>**Platform and Language Support**

The ETH32 API is available for the following platforms:

 $\bullet$  Microsoft Windows 95, NT4, 98, 98SE, Me, 2000, XP, Vista, Windows 7

A 64-bit version of the ETH32 API DLL is included for 64-bit Windows platforms, in addition to the standard 32-bit version.

• Linux

The following programming languages are supported:

- $\bullet$  C
- $\bullet$  C++
- Microsoft Visual Basic 6 and .NET
- Microsoft Visual Studio .NET Languages

# <span id="page-8-3"></span>**Thread Safety**

The ETH32 API is thread-safe, meaning that if your application is multithreaded, it is permissible to have multiple threads simultaneously calling API functions on the same handle (or object). The API itself is also multithreaded, creating and managing its own threads for each device connection. For the most part, this is transparent to you, the programmer. The only area you need to be aware of it is in event handling. If you use a callback function to receive events, your callback function will execute in a thread created by the API. Alternately, if you want to receive events without involving another thread, you can use one of the other event handler mechanisms.

In Visual Basic 6, multithreading can be very troublesome. For this reason, the VB 6 Eth32 class implements event handling internally without using extra threads or callback functions. From the programmer's perspective, you simply need to write an event routine and the rest is automatically taken care of within the class.

In Visual Studio .NET languages, multithreading is fully supported, so the Eth32 .NET class implements event handling with a separate thread. This is all handled automatically within the class, so you simply need to write your own event routine. The advantage of being implemented with a separate thread is that events can be received and processed at the same time that the rest of your application is tied up with other tasks. Because it is executed in a separate thread, you must be careful that any operations you perform within your event routine are thread safe.

# <span id="page-10-0"></span>**Installation**

Since the ETH32 is a network device and all communication is done through TCP/IP sockets, no system-level device driver needs to be installed. The only files that are necessary are as follows:

- When writing and compiling your code: Header files, library files, or class source code, depending on the programming language.
- When running or distributing your compiled program: The eth32api.dll file (or the shared library on Linux) is needed. On Windows systems, eth32api.dll needs to either be in the same directory as your executable or in the system directory, for example on Windows XP, C:\Windows\System32. Programs created with a Microsoft .NET language also require the Eth32.dll assembly file.

## <span id="page-10-1"></span>**Automatic Installation**

An installation program is provided for Windows and Linux platforms that automatically installs the required system files. Programming language support files (headers, class source code, etc.) are not installed into any system directories since these should usually be copied into the project directory of any project that requires them. See the following sections for more information, depending on your programming language:

- C/C++ [Getting Started](#page-29-2)
- .NET Languages [Getting Started](#page-110-1)
- Visual Basic 6 [Getting Started](#page-183-2)

### <span id="page-10-2"></span>**Windows**

Windows users are encouraged to use the automatic installation program to install all of the available components on their system. This includes the ETH32 API, sample applications, documentation, and the ETH32 network configuration utility. To do this, simply run the eth32\_install.exe file located on the ETH32 product CD.

For Network Administrators needing to perform an unattended (silent) installation, the eth32 install.exe program may be run with the /S switch (case sensitive). The /D switch may also optionally be passed to override the default installation directory. If used, the /D option must be the last option and not contain any quotes, even if the path contains spaces, as in the example below:

eth32\_install.exe /S /D=C:\Program Files\winford\eth32

### <span id="page-10-3"></span>**Linux**

Linux users are encouraged to run the install.sh script to install the ETH32 API onto their system. To do this, follow these simple steps:

- Log in as root.
- Depending on your system configuration, you may need to mount the CD
- Run the following commands:

```
cd /(path to cd drive)/api/linux
./install.sh
```
This script does not copy any example programs or documentation onto your system (they are available directly from the CD). For your information, it performs these tasks:

- Copies the ETH32 API libraries (libeth32.\*) into /usr/lib/
- Configures the symbolic links to the shared library which are required for proper compile-time and run-time linking.
- Copies the eth32.h header file into /usr/include/

# <span id="page-12-0"></span>**Topics**

Although the ETH32 API is supported on several programming languages and separate documentation is included for some programming languages later in this document, most of the basic topics that should be understood are common among the languages. In other words, this section will help you to understand which functions need to be called for certain tasks, and the later sections will provide further details about calling the functions from your programming language.

## <span id="page-12-1"></span>**Connections**

The first thing your application must do in order to use the ETH32 device is create a connection to the device. A connection must be made before any other functions or members of the API are called, unless otherwise specified.

After your application has finished using the ETH32 device, it should be sure to disconnect the connection to the ETH32 device. The ETH32 device has a relatively small number of simultaneous connections available, so leaving a connection open unnecessarily could in some cases prevent other applications from opening a connection. When your application exits, the operating system will automatically close any open connections. However, Visual Basic 6 programmers should see the Remarks section of the [Disconnect](#page-202-0)  [Method](#page-202-0) for precautions.

You may connect and disconnect from the device as often as you'd like. The decision of when to do this should be made depending on the type of application you are creating. If your application only performs an operation on the ETH32 once in a while and has long periods of inactivity, you may decide to connect and disconnect each time. However, most applications will simply connect once and remain connected until the application exits or it is completely finished using the ETH32. That is the simplest approach in most cases.

If at any point in your code, you have a connection but would like to verify that data is still being transferred over the connection properly, you may do so using the "*verify connection*" function. This sends a small command over your existing connection, which the ETH32 device will simply return without performing any other operation. If for any reason the data isn't returned within the timeout period, the function will return or generate an error.

In .NET languages as well as Visual Basic 6, the class provides a *Connected* property to indicate whether the object currently holds a connection to an ETH32 device. This property does not actually verify the integrity of the connection. When true, it simply indicates that a connection has been successfully created and that *Disconnect* has not been called since then. This is often useful during application shutdown in determining whether the *Disconnect* method needs to be called in order to free resources.

Note that the ETH32 libraries allow your application to simultaneously use as many ETH32 devices as resources allow. In certain circumstances, you may even want to open two connections to the same ETH32 device from within one application.

Almost all of the resources of the ETH32 are shared among its connections and are not affected by connections being opened or closed. So, for example, opening a new connection to the ETH32 does not affect the direction registers of any ports. One notable exception is that each connection individually

selects which event notifications it will receive. Therefore, each new connection starts out with all event notifications disabled.

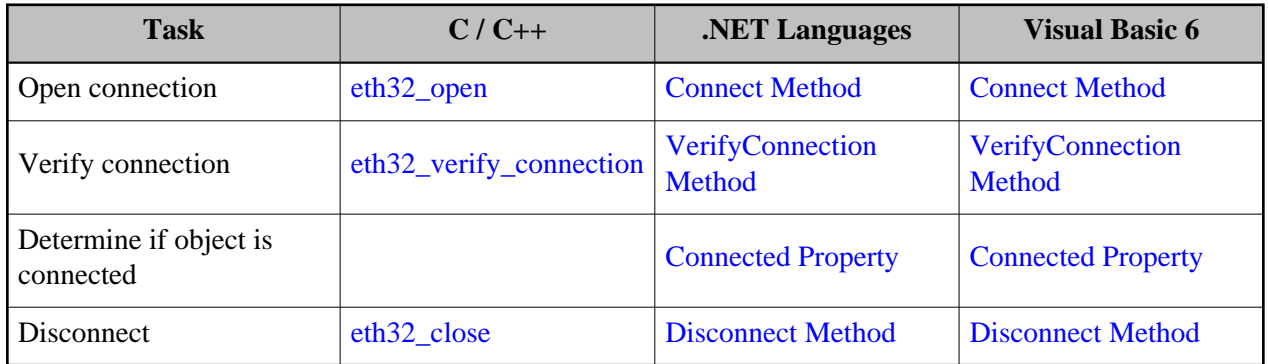

## <span id="page-13-0"></span>**Applicable Functions**

# <span id="page-13-1"></span>**Digital I/O**

The I/O pins of the ETH32 are grouped into what are called *ports*. There are four ports 8-bit ports (eight I/O lines per port) and two 1-bit ports. Please see the ETH32 user manual for further description of the ports and the pinout of the connectors.

Each digital I/O pin can be individually configured as an input or output pin. Each port has a *direction register* which controls which of its bits are inputs and which are outputs. Functions are provided that can read or write the entire 8-bit direction register of a port or alternatively one bit at a time. When a direction register for a port is modified, that setting remains in effect until either you change it again, you reset the device, or the device is powered off. At powerup or reset, all I/O pins are configured as inputs.

The input value of a port indicates the status (high or low) of each bit of the port. If a bit is in output mode, the input value is still available and will be the same as the output value (with the possible exception of the pin being shorted or loaded much more than it should be).

The output value of a port controls the output voltage of the port's pins when the pins are in output mode. The output value also has a second purpose. When the pins are in input mode, any 1-bit in the output value will enable a weak pullup resistor on that pin. A 0-bit will disable the pullup resistor. A function is also provided that can read back the output value from the ETH32 device, regardless of whether the pins are in input mode or output mode.

## <span id="page-13-2"></span>**Applicable Functions**

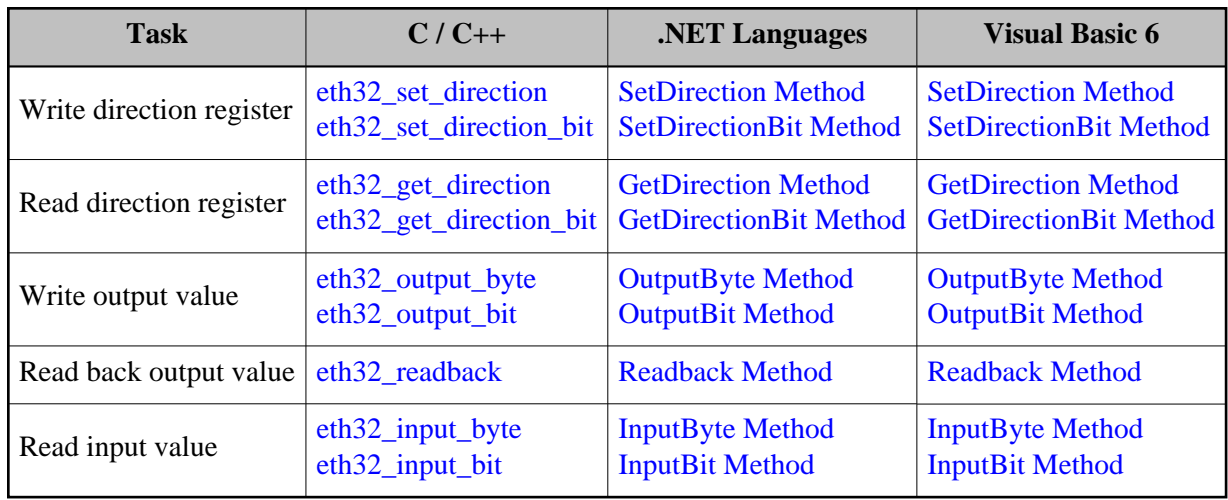

## <span id="page-14-0"></span>**Special-Purpose Digital I/O**

There are a few special digital I/O functions that are implemented directly on the ETH32 that may be useful in certain situations. Firstly, a *pulse bit* command allows you to rapidly pulse one of the output pins a specified number of times. This can be useful in initialization of an external device, such as a counter chip, if a line needs to be clocked a specific number of times.

Secondly, the ETH32 implements a command that allows a port's input value to be read repeatedly until two successive reads match. This can be useful if you are reading a multi-bit value such as a counter chip. Without this functionality, there would be a slight chance of reading the value during a transition period and obtaining an invalid value. By requiring that two successive reads match, that possibility is eliminated.

## <span id="page-14-1"></span>**Applicable Functions**

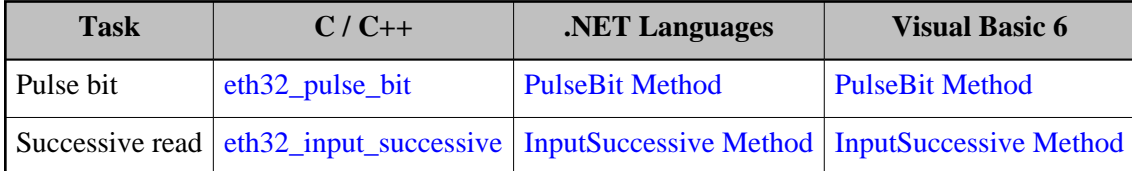

## <span id="page-14-2"></span>**Analog Inputs**

There are a few more steps involved in dealing with analog inputs than digital inputs. First, the entire Analog to Digital Converter (ADC) portion of the ETH32 device can be enabled or disabled by you at any time. In order for analog values to be read, you must enable the ADC.

You must also ensure that the ETH32 device is configured to use an appropriate analog voltage reference. Whenever an analog conversion is performed by the ADC, this voltage is used as a reference voltage representing the highest possible value. In other words, the readings are scaled so that a 0V signal on an input channel will give the lowest reading (0) and an input voltage equal to the reference voltage will give the highest reading (1023). Please see the *eth32\_input\_analog* function or *InputAnalog* method description for a mathematical representation of how the analog readings are obtained. The analog voltage reference

may be supplied by you on one of the pins of the ETH32 (referred to as the external voltage reference) or it may be obtained from one of the internal voltages. The powerup default is the external voltage reference.

The readings from the eight analog pins may be interpreted in different ways, all of which are completely selectable by you. First, you should understand the terms *single-ended* and *differential*. A single-ended input yields a reading representing the input voltage with respect to ground. A differential input consists of two input lines and the reading represents the voltage difference between those two lines. The value of the reading is not affected by the voltage of either signal with respect to ground, only the difference between the two voltages. However, please note that the signals are not electrically isolated from ground and must remain within the specified voltage limits of the input signals.

In this documentation, each of the available possibilities for interpreting the analog signals is referred to as a *physical channel*. For example, a single-ended input from bit 0 is one physical channel, a single-ended input from bit 1 is another physical channel, and the differential between bit 0 and bit 1 is another physical channel. In all, there are 32 physical channels, which are listed later in this document with the function for configuring analog channel assignments.

The ETH32 uses the concept of a *logical channel* to allow you to specify which of the physical channels should be continuously updated on the device and potentially monitored for event thresholds. There are eight logical channels. Each logical channel can be assigned by you to obtain its reading from any arbitrary physical channel. At powerup, the eight logical channels default to obtaining their readings from the eight single-ended physical channels. If your application requires using a differential channel, you will need to reassign one of the logical channels to obtain its reading from the desired differential channel.

When these settings have been configured appropriately for your application, you are ready to begin reading in analog values.

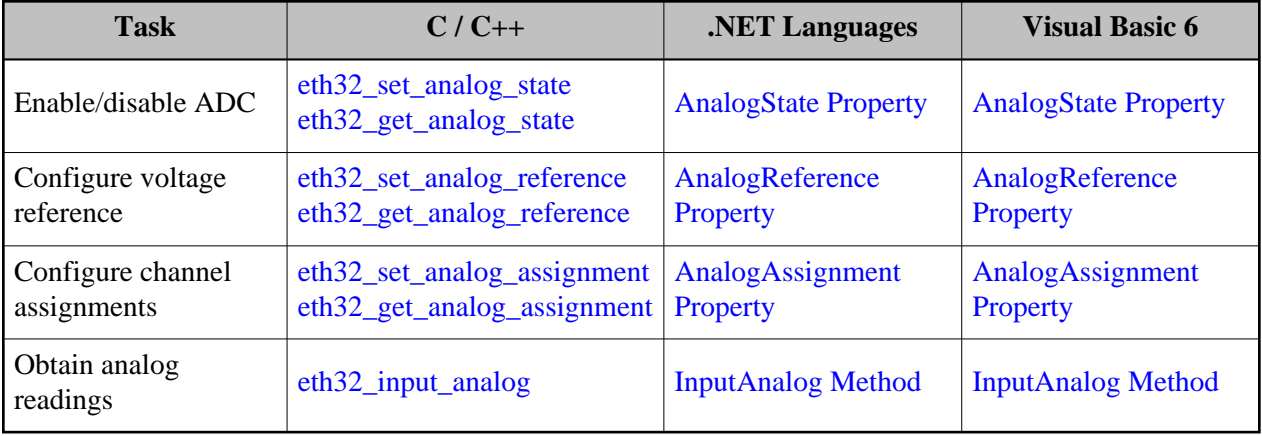

### <span id="page-15-0"></span>**Applicable Functions**

## <span id="page-16-0"></span>**Events**

One of the powerful and useful features of the ETH32 is its event monitoring capabilities. In a nutshell, event monitoring allows the ETH32 to monitor different input signals and send a notification to your application when that signal has changed or met your criteria. Since the monitoring is constantly performed directly by the ETH32, it provides a much better alternative to polling. It provides faster response, is very efficient with network traffic and CPU resources, and is typically much easier to implement in your application.

Notifications of specific events are enabled and disabled on a per-connection basis on the ETH32. This means that each connection may individually select which events it wants to be notified of. This also provides efficient use of network traffic and the processing time of the ETH32. When events are sent from the ETH32 device, they are received on the PC side by the ETH32 API and then passed to your application, allowing your application to react accordingly.

## <span id="page-16-1"></span>**Handling Events in Your Application**

Handling events in your application is very easy although there are a few steps that must be performed first depending on your programming language. Essentially you must set up the mechanism that allows the ETH32 API to pass event information to your application whenever events occur.

#### <span id="page-16-2"></span>**.NET Languages and Visual Basic 6**

In .NET languages and Visual Basic 6, events are handled by your application in a manner very similar to the way that Click events of buttons are handled. In other words, you must write an event handler routine that will be automatically called whenever events occur. If events occur faster than your code is processing them, they will be held in an internal queue. Class members are provided that allow you to configure the maximum size of the queue, to configure the queue behavior if the queue ever becomes full, and to retrieve the current number of events waiting in the queue. Events in the queue cannot be retrieved by calling a member function, but rather they are automatically passed to your event handler routine.

#### <span id="page-16-3"></span>**C/C++**

In C/C++, there are two separate ways of receiving event data and/or being notified of new events. First, there is an *event handler* mechanism that you may configure to one of the predefined mechanisms, either a callback or a Windows message. The callback mechanism causes the API to call a function that you have written and pass in all of the information about the event each time an event fires. The Windows message mechanism sends a configurable Windows message to a window that you specify. The Windows message notifies you that an event has occurred, but does not include the information about the event. The second way of receiving event data is the *event queue*. If enabled, each event is added to the queue along with its event information. Events are stored in the queue until you have a chance to retrieve them. The event queue can be used independently of the event handler, but using them together can be very appropriate for the Windows message event handler. In other words, a Windows message can notify you that an event has occurred, which prompts you to retrieve the event information from the event queue.

The  $C/C++$  function [eth32\\_dequeue\\_event](#page-38-0) allows you to efficiently wait for new events to arrive if the event queue is empty. This capability can be used to synchronously wait for and process events, which can be desirable in some situations. Note that since the *event handler* and the *event queue* are independent of each other, both will receive a copy of each event that occurs if they are both enabled at the same time. For example, if the event handler is configured with a callback function and the event queue is enabled, both will receive a copy of the event information for each event that fires.

#### <span id="page-17-0"></span>**Applicable Functions and Information**

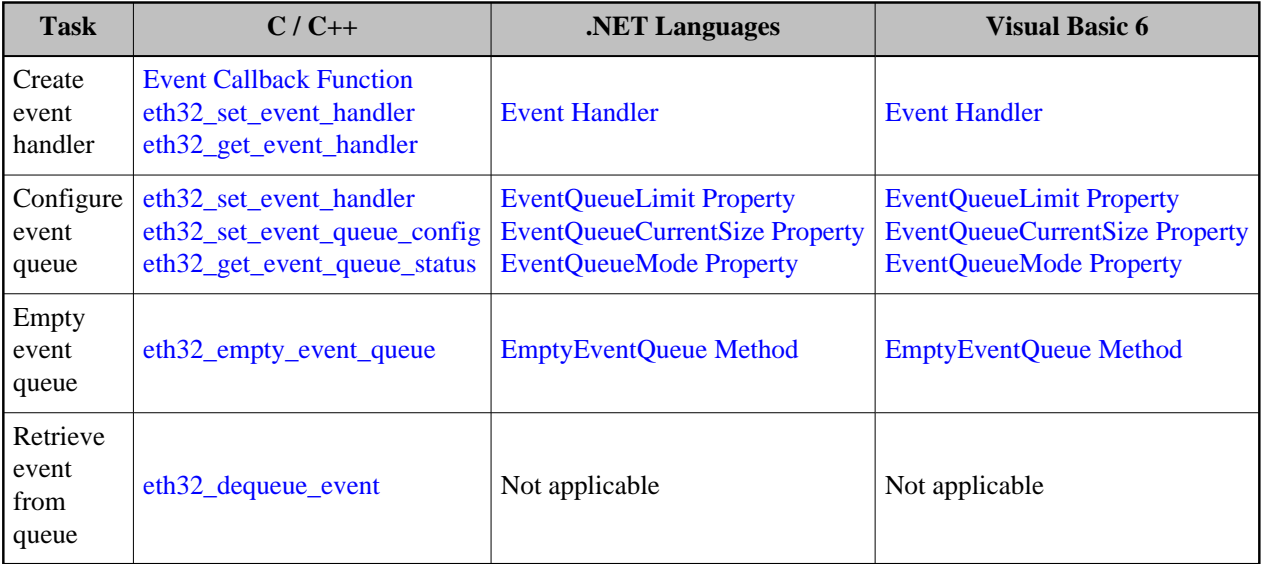

## <span id="page-17-1"></span>**Digital Events**

Digital events are used to monitor the input value of a port, a bit within a port, or both. When enabled, a digital event sends a notification whenever the monitored bit or bits change value. Note that although digital events are typically used with bits that are in input mode, this is not enforced. If a digital event is enabled on a bit in output mode, it will fire an event every time you change the output value.

Digital events are supported on all bits of the ETH32's four 8-bit ports. Events may be enabled on any or all of these bits simultaneously. In order to achieve the fastest event monitoring speeds and use network traffic efficiently, you should only enable events on the bits where they are needed.

There are two types of digital events: *port events* and *bit events*. Port events monitor the entire 8-bit value of a port and notify you whenever that 8-bit value changes. Bit events monitor a single bit and notify whenever that bit changes.

### <span id="page-17-2"></span>**Applicable Functions**

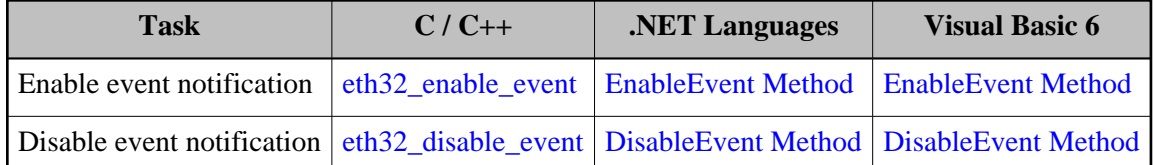

#### <span id="page-18-0"></span>**Analog Events**

Analog event monitoring is a little more involved than digital events. Analog events are based on event thresholds (also called an *event definition*), which are completely configurable by you. An event definition consists of a *lo-mark* and a *hi-mark*. These are two values which are configured within the ETH32 and allow the ETH32 to assign one of two values, low or high, to the event. When the analog reading is  $\leq$  the lo-mark, the event will be considered low. When the analog reading is  $\geq$  the hi-mark, the event will be considered high. When the reading is in between the two marks, the event keeps its previous state, allowing hysteresis to be built into the event. The ETH32 sends an event notification whenever the event state changes from low to high or from high to low.

The ETH32 allows a total of 16 analog event definitions to be in effect. These are organized into two *banks*, each having one analog event definition per *logical channel* (logical channels are described in the [Analog Inputs](#page-14-2) section). This means that there are two analog event definitions per logical channel. Be aware that analog event definitions remain in effect on a logical channel even if you reassign the logical channel to obtain its reading from a different physical channel.

The lo-mark and hi-mark are specified as 8-bit numbers, while the analog readings are 10-bit numbers. The lo-mark and hi-mark specify the eight Most Significant Bits (MSB) of the analog reading. If you know the threshold you would like to set, represented as a 10-bit number, you can obtain the eight MSB's by doing an integer division by 4. There are no restrictions on the permissible values of the lo-mark and hi-mark other than that they must be 8-bit numbers (range 0-255) and that the lo-mark must be at least one less than the hi-mark.

The analog event definition banks are shared among all connections. However, the event notifications generated from the event definitions are enabled and disabled on a per-connection basis (just like digital events). Note that setting an analog event definition does not automatically enable receiving its event notifications - that must be done separately.

#### <span id="page-18-1"></span>**Applicable Functions**

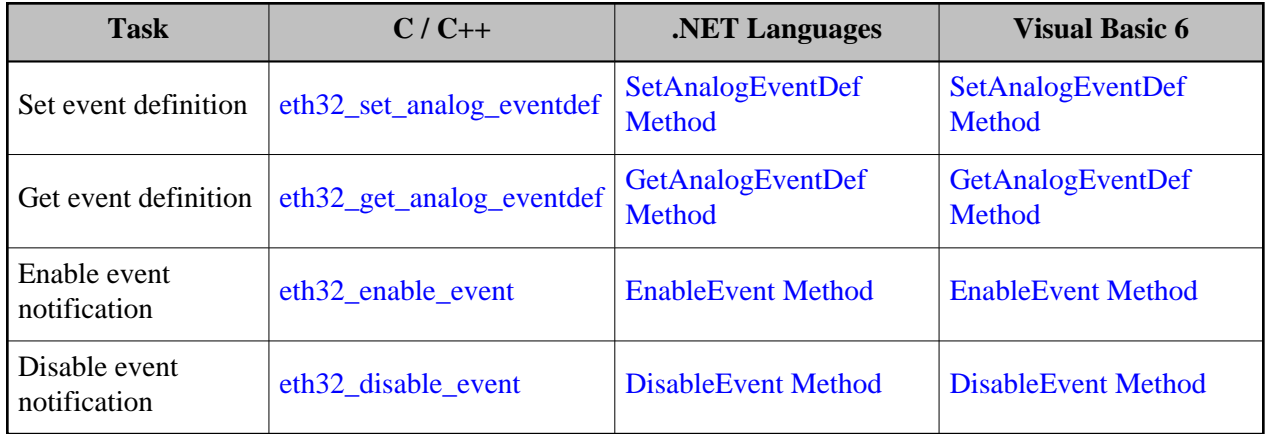

## <span id="page-19-0"></span>**Counter Events**

The ETH32 also supports a few events on its counters (for information on counters, see the [Counters](#page-19-2) section below. There are two types of counter events. The first type is a *rollover event*, which sends an event notification whenever the counters value rolls over to zero. This type of event is supported on both counters. Note that the point at which the counter rolls over is configurable, but regardless, the event notification will be sent when the rollover occurs.

The second type of counter event is a *threshold event*. This type is only supported on counter 0. With this event, an event notification is sent whenever the counter's value exceeds a threshold that you have defined. There are no side-effects on the counter value from this type of event.

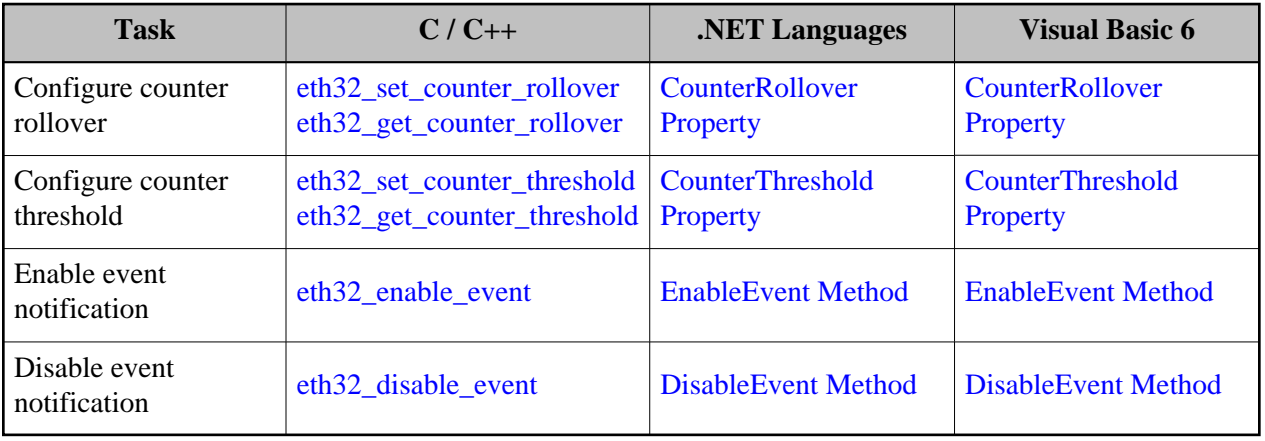

#### <span id="page-19-1"></span>**Applicable Functions**

# <span id="page-19-2"></span>**Counters**

The ETH32 device includes two digital counters, which are useful for counting the number of pulses that occur on an I/O line. Counters are implemented directly in hardware and are therefore able to catch faster pulses than events are capable of catching (since they are implemented in ETH32 firmware).

Each counter can be independently enabled or disabled and configured to increment its count on either the falling edge of the input signal (transition from high to low) or the rising edge (transition from low to high). When a counter is disabled it simply means that its count will not increment regardless of the input signal. The counter's value can be read at any time. The counter's value may also be written to a specific value, which may be necessary during initialization.

Counter 0 is a 16-bit counter, while counter 1 is an 8-bit counter. Both counters allow you to configure a rollover value. When a counter reaches the rollover value, the next increment of the counter will reset the counter's value back to zero. The rollover values default to the maximum values of the counters on powerup or reset.

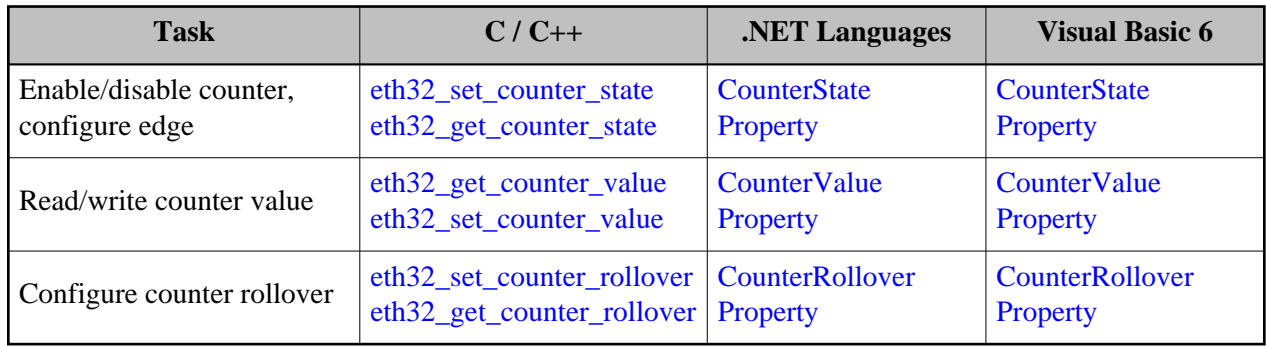

## <span id="page-20-0"></span>**Applicable Functions**

# <span id="page-20-1"></span>**Pulse Width Modulation Outputs**

The ETH32 includes two Pulse Width Modulation (PWM) output channels. PWM channels allow you to continuously output a configurable square wave pattern.

One typical use of a PWM signal is to provide variable speed control in a motor circuit. Like all outputs of the ETH32, the PWM outputs are low-current logic level outputs. Therefore in order to drive a load like a motor or other device, you will need to implement an appropriate transistor or FET circuit. With a PWM output, the transistor/FET will always be either fully off or fully on. Instead of controlling motor speed by altering voltage, the PWM signal alters the *duty cycle* of the motor. For example, the PWM signal may be configured to output a 10KHZ wave. If the PWM output is on for 75% of each wave cycle, the motor will run at a slower speed than if the PWM output is on for 100% of each cycle.

Some other typical uses of a PWM signal include more efficiently driving LED's and mechanical relays. For example, in the case of a mechanical relay, the signal can be briefly set to 100% duty cycle in order to pull the relay closed and then reduced to hold the relay closed, thereby reducing the current used in holding the relay closed.

Functions are provided by the API that make configuring the PWM channels very straightforward (eth32\_set\_pwm\_parameters or SetPwmParameters). In addition, functions are provided that allow you to individually control several aspects of the PWM outputs. For those, you'll need a brief overview of the internal workings of the PWM outputs.

The PWM outputs are internally implemented using a 16-bit digital counter. Both outputs share the same counter. The counter is clocked at a rate of 2MHZ and the clock may be enabled or disabled at any time. For each output cycle, the square wave is created as follows: When the counter starts out at zero, the output signal is initially high. The counter clocks up and hits a configurable threshold at which point the output signal is set low. The counter continues clocking until it reaches the configurable rollover point, which resets the counter back to zero, sets the output signal high, and starts the entire cycle over again.

The rollover point of the counter is called the *base period* since it determines the length of each square wave output cycle. The threshold point is called the *duty period* since it determines how long the output will be on for each cycle.

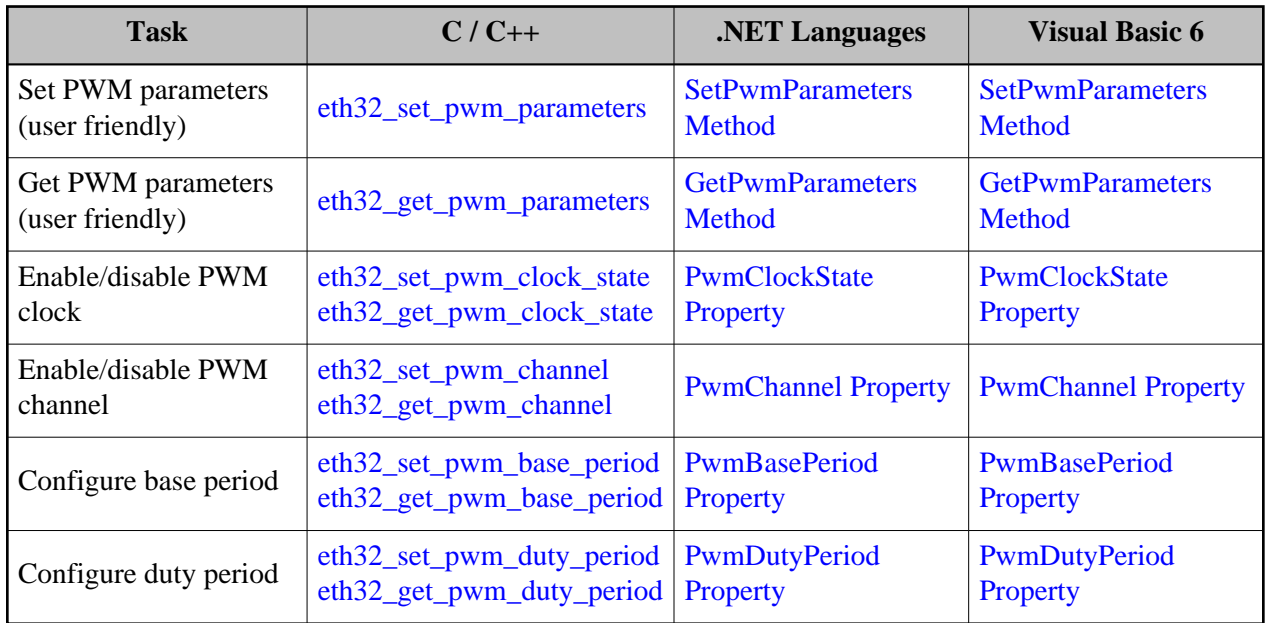

## <span id="page-21-0"></span>**Applicable Functions**

# <span id="page-21-1"></span>**Built-in LEDs**

The ETH32 includes two user-controllable LEDs on its front panel. The LEDs are designated as LED 0 and LED 1. They can easily be turned on or off independently. You may also read back the status of an LED to determine whether it is currently on or off.

## <span id="page-21-2"></span>**Applicable Functions**

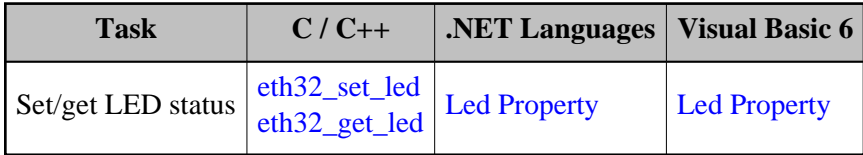

# <span id="page-22-0"></span>**Product Identification**

Each ETH32 device has a unique serial number assigned to it. Besides being printed on the device itself, the serial number can be retrieved from the device using functions provided by the API.

Functions are also provided to retrieve the version number of the firmware running on the device.

Lastly, each device has a product type ID which can be retrieved. This number is identical for almost all ETH32 devices and there is typically little need to retrieve or inspect it. However, if an ETH32 device is supplied with customized/special features, this number will reflect that.

## <span id="page-22-1"></span>**Applicable Functions**

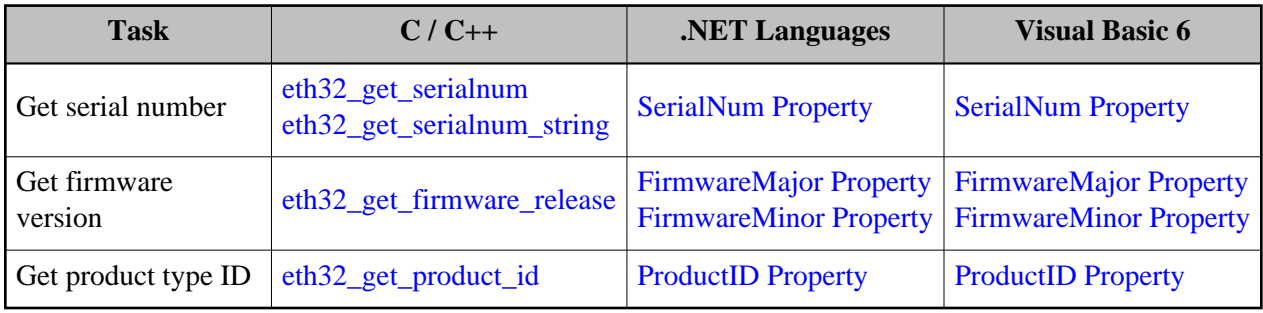

## <span id="page-22-2"></span>**Timeouts and Errors**

One potential source of errors when using the ETH32 device is from network problems. When the ETH32 is used on a Local Area Network (LAN), these kinds of problems should typically be quite small, but if the ETH32 is used over the internet, the probability of dropped packets or broken connections will increase. The ETH32 uses the TCP/IP protocol for all communications. TCP/IP is a robust, time-tested standard that includes data buffering and the provision for retrying data transmission, allowing connections to recover from lost or corrupted packets.

One problem that may occur due to network problems is a delay in receiving a response back from the ETH32. To deal with that the API includes a timeout setting. The timeout setting applies to any function that queries the ETH32 for data and waits for the response. For example, it would apply to reading the state of an LED, but it would not apply to setting the state of an LED. The timeout setting specifies a maximum amount of time the API should wait for a response. If the timeout period is ever exceeded, an error is generated or returned by the API. When a timeout occurs, it does not necessarily mean that the connection has been completely broken. The TCP/IP retransmissions may still recover from the error.

If communication is completely cut off, further requests will continue to time out until the TCP/IP stack of your operating system decides to give up and close the connection. After that happens, any further API calls that communicate with the ETH32 in any way will immediately fail with a network error.

Besides timeouts and broken connections, other errors include things such as specifying a value for a setting that is outside of the allowable limits, internal API errors, and others.

The way your application is notified of errors depends on the programming language you are using. Please see the Error Handling section for your programming language below. When errors are provided, an error code is included to identify the cause of the error. The error codes and their meanings are included in this document. The API also provides a function which will translate an error code into a string that briefly describes the error.

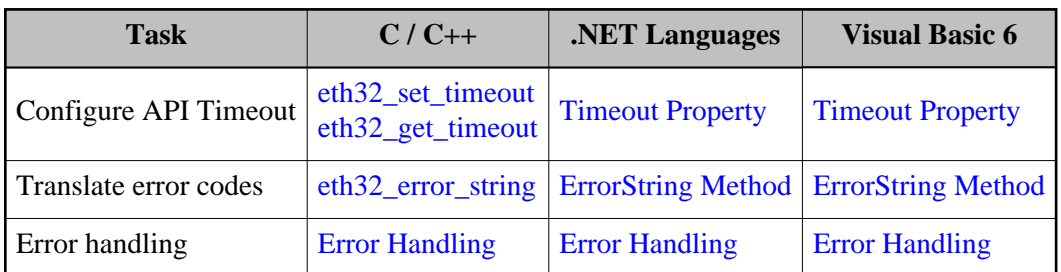

### <span id="page-23-0"></span>**Applicable Functions and Information**

# <span id="page-23-1"></span>**EEPROM Memory**

The ETH32 provides 256 bytes of EEPROM memory on the microcontroller which you can use for any data that you wish to store. The contents of the memory are preserved through power losses and reset, so it is perfect for storing device identification, calibration data, or other non-volatile data. EEPROM storage functionality is included with firmware v3.000 and greater.

Writing to EEPROM memory is a relatively slow process, which will temporarily disrupt event monitoring on the device. See the user manual for specific timing information.

### <span id="page-23-2"></span>**Applicable Functions and Information**

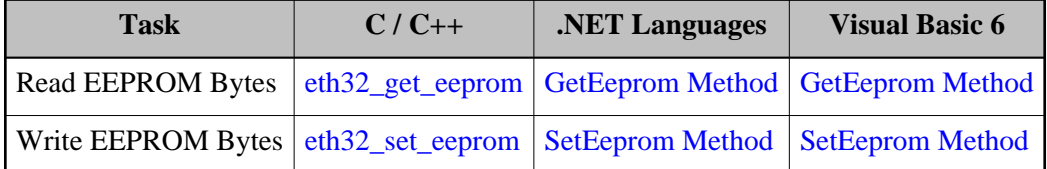

## <span id="page-23-3"></span>**Other Functionality**

The ETH32 provides a reset command that allows you to reset the port settings back to their poweron default values. For example, this sets all ports back to input mode and disables PWM channels, etc. The full list of settings that are affected is included in the description of the reset function. Note that doing a reset does not affect the network configuration of the device (its IP address, etc).

The ETH32 maintains a set of *connection flags* for each active connection to the device. Currently, the connection flags are used to indicate whether there was ever any data that the ETH32 had to discard for that connection due to lack of outgoing buffer space. These flags are informational only and in the majority of cases you do not need to consider them at all. More information is provided in the function reference, linked to below.

### <span id="page-24-0"></span>**Applicable Functions**

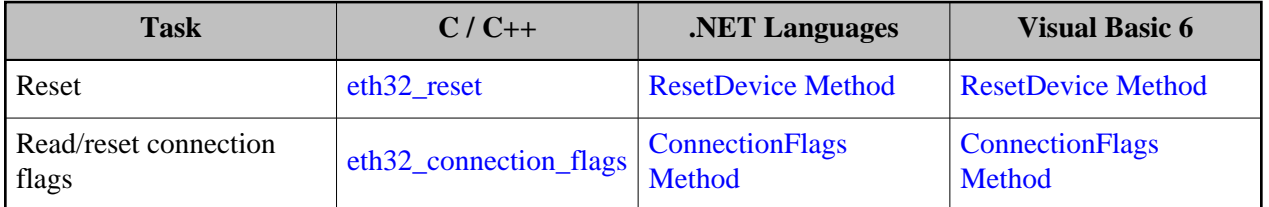

# <span id="page-24-1"></span>**Configuration and Detection**

Starting with v2.00, the ETH32 API includes functionality that allows your applications to detect the presence of ETH32 devices on the local network, retrieve their current network configuration settings, and store new configuration settings into devices. One of the main reasons for including this functionality is the ability for ETH32 devices with firmware v3.000 and greater to use DHCP to automatically acquire an IP address. If the device is using DHCP, your application needs some way of finding out which IP address has been assigned to the device so your application can connect to it. If you control the configuration of the DHCP server, in most cases it is possible to configure the DHCP server to assign a specific, fixed IP address to a specific device based on its MAC address. In that case, your application could always connect to that fixed IP address and know that the ETH32 had that address. And of course, as before, the ETH32 device can still be configured with a static IP address, yielding a similar result. However, when DHCP is used and not configured to provide a fixed IP address, you will most likely want to utilize this functionality of the API to determine the IP address that has been assigned.

This functionality of the API is only able to detect and configure devices that are on the same local network segment as your PC. The functionality works by sending out UDP broadcast packets onto the network. This is the only practical way to detect the devices, since the specific address of each is unknown. However, network routers do not forward broadcast packets on to other network segments, so the API will not be able to detect any ETH32 devices that are past routers. Devices that are behind normal switches and hubs will be detected. Note that these restrictions only apply to the configuration and detection functionality. The normal ETH32 communications are implemented with standard (unicast) TCP/IP communications, and will work between any PC and device regardless of any routers in between, including over the Internet, as long as there is a valid route between them.

The API includes two different ways to detect devices. The Query function detects every ETH32 device on the local network, and returns all of the available settings and device information about each device. On the other hand, the Discover IP function allows you to discover just the active IP address and settings for a particular device that you specify by its MAC address or serial number. The Discover IP function is intended to be the standard method for your application to determine the IP to connect to when working with a device using DHCP. Your application should know the MAC address or the serial number of the device, and when provided to Discover IP, only information about that device will be returned. When a filter is provided to Discover IP, it is able to return immediately with that information as soon as the requested device replies. On the other hand, the Query functionality does not know how many replies will come in, so it delays a short period to allow replies to arrive, and also sends out the broadcast requests multiple times in case any network congestion causes interference. Query also sends two different types of packets out and potentially receives two different types of replies from each device, which is necessary to determine every available detail about the device, whereas Discover IP only sends and receives one type

of packet, which provides the active IP settings and the DHCP status of the device. So to summarize, since Query is attempting to find every bit of information about every device on the network, it will necessarily take longer than Discover IP, which is able to return as soon as the requested device replies. Note that if a filter is not provided to Discover IP, then it attempts to find all devices, and will take as long as Query. In that case, there is little difference except that Query sends out two different types of queries and Discover IP sends only one type. The packet type that Discover IP uses is supported on devices with firmware v3.000 and greater (those that support DHCP).

Depending on if and how you decide to detect devices, it may help to know how device serial numbers are constructed. An example of a serial number as it would be printed on the product label is 105-AB291. Each serial number is made up of three components: Product ID, Batch number, and Unit number. The Product ID is constant for all ETH32 devices, which is defined to be 105. As the example shows, this is printed first and followed by a dash. Batch and Unit numbers taken together are unique to each ETH32 device. The batch number is represented by letters in the serial number, such as the AB in the example. Internally and in the API code, the batch number is represented numerically, but when the serial number is printed, it is shown with letters. The letters are NOT hexadecimal, but rather in the style of Microsoft Excel column identifiers, although starting with AA. So, AA means 0, AB means 1, ..., AZ means 25, BA means 26, and so on. Lastly, the unit number is simply shown numerically and zero-padded out to three digits if necessary. The API includes a function to take the individual components and format a serial number string in the same way it is printed on the device.

The broadcast address to which packets are sent out may depend on your particular network configuration or PC, so it can therefore be specified to the API by your application. In most cases, a broadcast address of 255.255.255.255 is suitable.

The API also includes functions to convert between a string representation of an IP address, and the binary representation that is used by the Configuration / Detection functionality of the API.

#### <span id="page-25-0"></span>**Applicable Functions and Information**

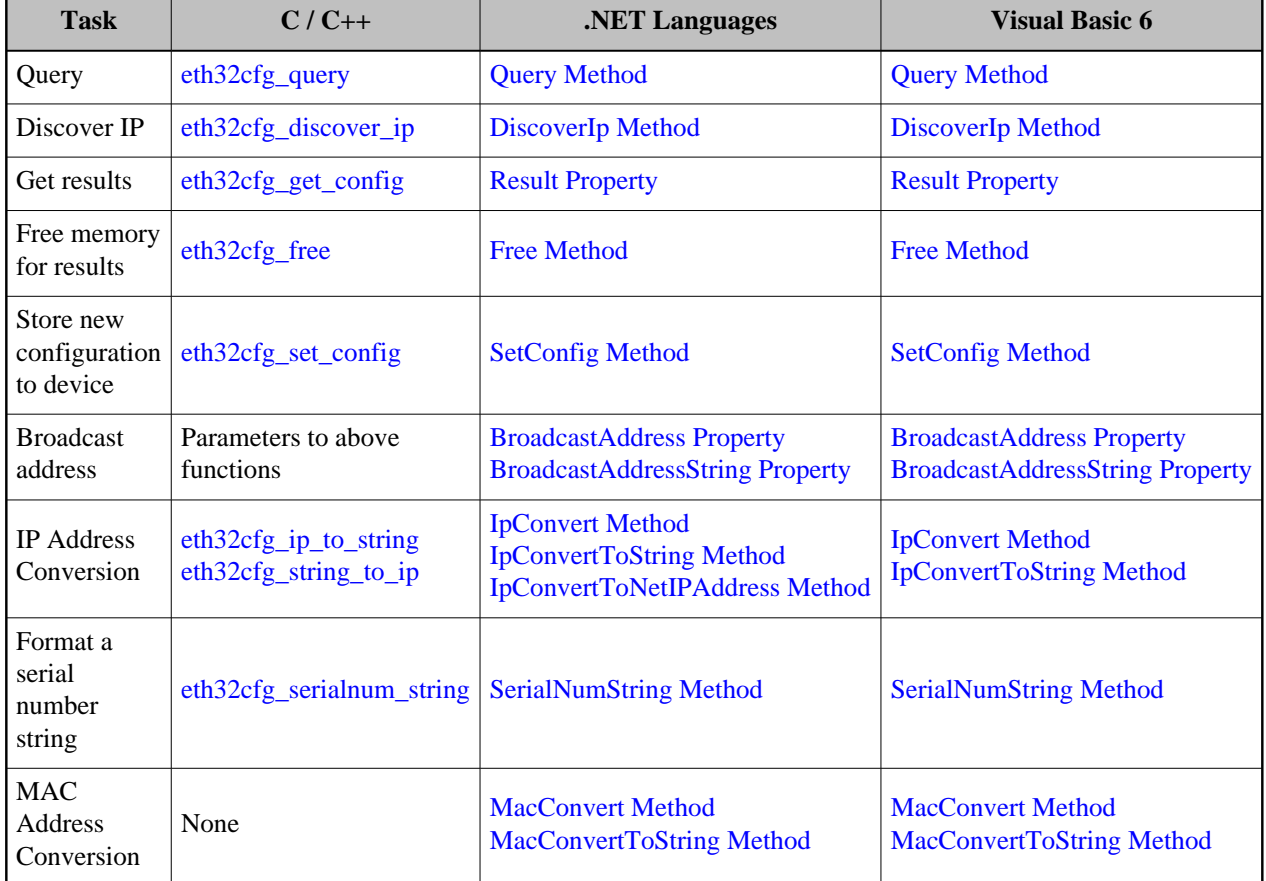

#### <span id="page-26-0"></span>**Plugins**

The Configuration / Detection functionality of the API supports loading in certain pre-defined plugins that can be used to help listen for responses from the devices and/or to help provide information about the PC's available network cards (interfaces) and their IP addresses. In most cases, using a plugin is not necessary.

There are currently three possible settings for the plugin available on Windows systems. This is not currently implemented for Linux systems.

#### **Plugin options:**

- None No plugin used.
- System The Windows API is used to provide information about the network interfaces on the PC. Using this plugin does not affect how queries are sent out or how responses are received.
- WinPcap This plugin loads and utilizes the WinPcap library, if installed and available on the PC. This plugin is used to provide information about the network interfaces on the PC, as well as to "sniff" for the replies that ETH32 devices send in response to our queries. Using this plugin does not affect how queries are sent out.

Only one of the above plugins may be active at one time, and whichever plugin is active will apply to your entire application process (although it only affects the Configuration and Detection functionality). For example, if you load the WinPcap plugin and choose a network interface to sniff on, your application can still utilize the Discover IP functionality in the same way as always, but internally, the API will be using WinPcap to sniff for responses.

If your application has already loaded one plugin and is going to load another one instead, you must first make sure that you free any list of network interfaces that you have retrieved using the loaded plugin. Since plugins are loaded for the entire process and don't have a "handle," the API does not attempt to do this for you, and you must make sure you do it yourself.

#### <span id="page-27-0"></span>**Notes about WinPcap**

In certain situations, a personal firewall (either Windows Firewall, or third party) on the PC may interfere with receiving responses back from ETH32 devices. Typically, this is only a problem when the ETH32 has not been properly configured with a valid IP for the network to which it is connected. While disabling the firewall is one solution, it may be desirable to use a "sniffer" to see the packets on the network before they get to the PC's firewall. WinPcap is a free and open-source sniffer library that provides this functionality. If WinPcap is installed on your PC, you can load this plugin in the ETH32 API to utilize the sniffing capability of WinPcap. There are a few items to be aware of:

- Depending on how WinPcap is installed, it may be necessary to run your application with Administrator rights in order for WinPcap to work properly.
- WinPcap needs to be told which specific network interface it should listen on. Therefore, it is necessary to use the ETH32 API functions to retrieve a list of the available network interfaces and choose one of them.
- The WinPcap plugin is not currently supported in the 64-bit version of the ETH32 API.

WinPcap downloads and information are at its web site:<http://www.winpcap.org/>

#### <span id="page-27-1"></span>**Applicable Functions and Information**

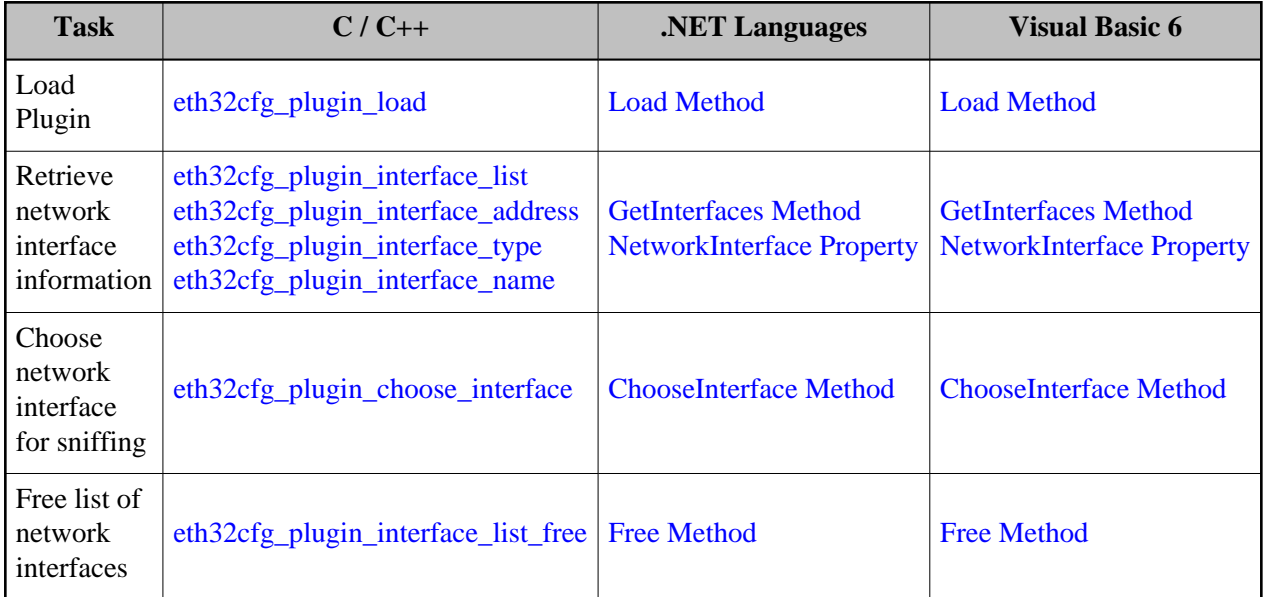

# <span id="page-29-0"></span>**Programming Languages**

Libraries and support files to assist in using the ETH32 are provided for several languages. Please see the appropriate section for information regarding the programming language you will be using. Introductory information as well as a comprehensive reference is provided for each supported language.

The core of the ETH32 API is written in C and is contained in the eth32api.dll file on Windows or the libeth32*(version)*.so file on Linux. When the API is used from C or C++, your program directly calls functions from the core API. For other languages, a helper (or "wrapper") class is provided to make the use of the API easier. The wrapper class provides methods and properties which internally call the appropriate functions from the core API. Regardless, that explanation is simply provided for your information and it is not required that you understand how all of that fits together.

<span id="page-29-1"></span>**C/C++**

## <span id="page-29-2"></span>**Getting Started**

There are just a few steps needed to use the ETH32 API from the C or C++ language. First you must copy the eth32.h header file from the API distribution files into your project's source code directory (unless you have already copied the header into your system's or compiler's header directory). There is a slightly different header file for Windows and Linux, so be sure to copy the correct one. Then, simply include the file at the top of any code module that uses functions from the API, as follows:

#include "eth32.h"

The only other special step is ensuring that your application is correctly linked with the ETH32 API library when your application is compiled. This varies depending on the compiler and the platform which you are using.

#### <span id="page-29-3"></span>**Microsoft Visual Studio C/C++ (Unmanaged)**

These instructions apply to MS Visual Studio 4-6 as well as Visual Studio .NET when compiling unmanaged C++ applications (project type of Win32 Project). The term unmanaged means that the code is not using the .NET framework and garbage collection system. If you are using managed C++.NET, please see the instructions in the section for .NET languages.

In order for your application to link successfully, the compiler must be instructed to link with the eth32api.lib file. The purpose of the eth32api.lib file is to inform the compiler and linker of which functions are included in the eth32api.dll file. After your program is built (compiled and linked), your resulting application is not dependent on the eth32api.lib file, only on the eth32api.dll file.

#### **For Visual Studio 4-6:**

Copy the eth32api.lib file into the same directory as your project source code.

- Open the project properties (depending on Visual Studio version, called Project Properties, Project Settings, or Build Settings)
- Under the Link tab, add eth32api.lib to the list of libraries in the Object/library modules list

#### **For Visual Studio .NET Unmanaged (Win32) Projects:**

- Copy the eth32api.lib file into the same directory as your project source code.
- Open the Project Properties (Right-click on the project in the Solution Explorer tree-view and select Properties).
- Navigate to the Configuration Properties -> Linker -> Input configuration page
- Under Additional Dependencies, enter eth32api.lib

#### <span id="page-30-0"></span>**Borland C/C++ Compilers**

Borland C/C++ compilers also must have a .lib file in order to link successfully. However, the eth32api.lib file is in Microsoft (COFF) format and must be converted to the Borland format (OMF). A file is included in the API distribution that has already been converted to the OMF format and is named beth32api.lib

For your reference, the eth32api.lib file was converted to the beth32api.lib file with Borland's COFF2OMF utility using the command:

COFF2OMF -lib:ca eth32api.lib beth32api.lib

#### <span id="page-30-1"></span>**GNU C/C++ Compiler (GCC) on Linux**

In order for your application to link successfully, the compiler must be instructed to link with the libeth32 library. Both shared and static versions of the library are provided in the distribution. We recommend using the shared library because it allows your applications to benefit from future updates of the library without recompiling each application. Note that before using the shared library, it must be installed in one of the system library directories (typically /usr/lib). This is already done if you have successfully run the Linux installation script.

Because the ETH32 API is multithreaded, you must compile your applications with the -pthread compiler flag. This is always necessary, even if your application doesn't directly create its own threads. Note that if you forget to include this flag, your application may work, but will exhibit strange behavior or crash in certain situations. If you ever notice this happening, please double check that you included the -pthread flag.

The compiler command for using the shared library will be similar to:

gcc -pthread myfile.c -leth32

When using the static library, copy the libeth32.a file into your source code directory and use a compiler command similar to:

gcc -pthread myfile.c libeth32.a

The shared library may also be used with the dlopen() and related functions, although most people will have no need to do so. If you do, though, please observe these points:

- Compile your application with the -pthread flag.
- Never dlclose() the library. There are a few situations where doing so can cause problems, so the best policy is to never dlclose() the library.

#### <span id="page-31-0"></span>**Error Handling**

When using the API, errors may occur for a variety of reasons. For example, if the ETH32 device is powered off, there will be an error when trying to connect to it. As another example, if you try to read the value of a port, but specify a non-existent port number, an error will occur. All of the API functions have return values that indicate whether or not an error occurred.

The API functions return a value of zero when no error has occurred, or a negative value (one of the error codes listed below) when an error has occurred.

#### **Note about eth32\_open**

The eth32\_open function is different from the other functions. It returns the newly created handle to the device on success. The only invalid handle value is zero, which indicates an error if it is returned. If you need the actual error code, that can be returned through the parameter list.

#### <span id="page-31-1"></span>**Error Codes**

The following error codes are defined in the header file:

- ETH\_GENERAL\_ERROR A miscellaneous or uncategorized error has occurred.
- ETH\_CLOSING Function aborted because the device is being closed.
- ETH\_NETWORK\_ERROR Network communications error. Connection was unable to be established or existing connection was broken.
- ETH\_THREAD\_ERROR Internal error occurred in the threads and synchronization library.
- ETH\_NOT\_SUPPORTED Function not supported by this device.
- ETH\_PIPE\_ERROR Internal API error dealing with data pipes.
- ETH\_RTHREAD\_ERROR Internal API error dealing with the "Reader thread."
- ETH\_ETHREAD\_ERROR Internal API error dealing with the "Event thread."
- ETH\_MALLOC\_ERROR Error dynamically allocating memory.
- ETH\_WINDOWS\_ERROR Internal API error specific to the Microsoft Windows platform.
- ETH\_WINSOCK\_ERROR Internal API error in dealing with the Microsoft Winsock library.
- ETH\_NETWORK\_INTR Network read/write operation was interrupted.
- ETH\_WRONG\_MODE Something is not configured correctly in order to allow this functionality.
- ETH\_BCAST\_OPT Error setting the SO\_BROADCAST option on a socket.
- ETH\_REUSE\_OPT Error setting the SO\_REUSEADDR option on a socket.
- ETH\_CFG\_NOACK Warning device did not acknowledge our attempt to store a new configuration.
- ETH\_CFG\_REJECT Device has rejected the new configuration data we attempted to store. Configuration switch on device may be disabled.
- ETH\_LOADLIB Error loading an external DLL library.
- ETH\_PLUGIN General error with the currently configured plugin/sniffer library.
- ETH\_BUFSIZE A buffer provided was either invalid size or too small.
- ETH\_INVALID\_HANDLE Invalid device handle was given.
- ETH\_INVALID\_PORT The given port number does not exist on this device.
- ETH\_INVALID\_BIT The given bit number does not exist on this port.
- ETH\_INVALID\_CHANNEL The given channel number does not exist on this device.
- ETH\_INVALID\_POINTER The pointer passed in to an API function was invalid.
- ETH\_INVALID\_OTHER One of the parameters passed in to an API function was invalid.
- ETH\_INVALID\_VALUE The given value is out of range for this I/O port, counter, etc.
- ETH\_INVALID\_IP The IP address provided was invalid.
- ETH\_INVALID\_NETMASK The subnet mask provided was invalid.
- ETH\_INVALID\_INDEX Invalid index value.
- ETH\_TIMEOUT Operation timed out before it could be completed.

#### <span id="page-33-0"></span>**Structures**

There are a few data structures defined by the API that are passed to or from functions. Each is described below.

#### <span id="page-33-1"></span>**eth32\_event**

The eth<sub>32</sub> event structure holds all of the information about an event that has fired. It is passed from the API to your code when information about an event is retrieved, for example, with the [eth32\\_dequeue\\_event](#page-38-0) function.

```
typedef struct
{
         int id;
         int type;
         int port;
         int bit;
         int prev_value;
         int value;
         int direction;
} eth32_event;
```
- id The user-assigned event ID that you gave this event when enabling it.
- type Event type, as defined by the constants EVENT\_DIGITAL, EVENT\_ANALOG, EVENT\_COUNTER\_ROLLOVER, EVENT\_COUNTER\_THRESHOLD, and EVENT\_HEARTBEAT.
- port For digital events, this specifies the port number the event occurred on. For analog events, it specifies the event bank number (0 or 1), and for counter events, it specifies which counter the event occurred on.
- $\bullet$  bit For a digital bit event, this specifies the bit number that changed. For an analog event, it specifies the analog channel, and for a digital port event, this will be -1.
- prev\_value The old value of the bit, port, or analog channel (as appropriate) before the event fired.
- value The new value of the bit, port, or analog channel that caused the event to fire. In the case of counter events, this indicates the number of times the event occurred since the last time this event was fired (almost always 1).
- direction Indicates whether the new value of the bit, port, or channel is greater or less than the previous value. It is 1 for greater than or -1 for less than.

#### <span id="page-33-2"></span>**eth32\_handler**

The eth32\_handler structure is used to specify how events should be handled when they occur.

```
typedef struct
{
         int type;
         int maxqueue;
         int fullqueue;
         eth32_eventfn eventfn;
         void *extra;
         HWND window;
         unsigned int msgid;
         WPARAM wparam;
         LPARAM lparam;
```
- } eth32\_handler;
	- type Specifies how events should be handled and received by your code. It can be any of the following:
		- HANDLER\_NONE Your code will not be notified of new events. However, you may still receive event information by using the event queue functions.
		- HANDLER\_CALLBACK A callback function written and specified by you will be called whenever an event occurs. All of the data pertaining to the event will be passed to your callback function.
		- HANDLER\_MESSAGE For Windows platforms only. A Windows message that you specify will be sent to the window that you specify whenever an event occurs. No event data is included with the windows message. Therefore, this option should be used along with the event queue functions in order to actually receive the event data. In other words, the Windows message indicates that you should check the event queue for new events.

The best option is usually determined by how and where you wish to receive event information in your program's code. If you are using a programming language that does not handle multiple threads well, you should not use the callback handler, since your callback function is called from a separate thread.

- maxqueue Applies only to HANDLER\_CALLBACK. If a callback function takes a while to finish executing and more events are received during that time, they are queued up by the API. This specifies the maximum number of events that are allowed to be queued.
- fullqueue Applies only to HANDLER\_CALLBACK. If the queue is already full and more events arrive, this specifies what to do. QUEUE\_DISCARD\_NEW specifies that the newly arriving events will be discarded if the queue is full. QUEUE\_DISCARD\_OLD specifies that the oldest events in the queue should be discarded and shifted out to make room for the new events at the end of the queue.
- eventfn Applies only to HANDLER\_CALLBACK. Specifies the address of your callback function. See the [Event Callback Function](#page-92-1) section for more information about the callback function.
- extra Applies only to HANDLER\_CALLBACK. Whatever value is specified here will be passed to the "extra" parameter of the callback function whenever it is called. It may be any value you choose.
- window Applies only to HANDLER\_MESSAGE. Specifies the handle of the window to which a message should be sent when an event occurs.
- msgid Applies only to HANDLER\_MESSAGE. Specifies the message ID that should be sent. For example, WM\_COMMAND.
- wparam Applies only to HANDLER\_MESSAGE. Specifies the wparam message parameter that should be sent.
- lparam Applies only to HANDLER\_MESSAGE. Specifies the lparam message parameter that should be sent.

#### <span id="page-35-0"></span>**Main Function Reference**

Details are given below about each function provided by the core ETH32 API.

#### <span id="page-35-1"></span>**eth32\_close**

```
int eth32_close(eth32 handle);
```
#### *Summary*

This function closes the connection to the ETH32 device and cleans up all of the resources within the API that were used for the connection. After this function returns, the handle should be considered invalid and should not be used again.

#### *Parameters*

handle - The value returned by the eth32\_open function.

#### *Return Value*

This function returns zero on success and a negative error code on failure. Please see the [Error Codes](#page-31-1) section for possible error codes.

#### *Remarks*

You should be careful to always call this function when you are finished using the device. The device has a limited number of connections it can support and if you do not call eth32\_close and your application continues executing, you will continue using one of those connections. If you fail to call eth<sub>32</sub> close, any connections will be automatically closed by the operating system when your application terminates.

*See Also*

[eth32\\_open,](#page-65-0) [eth32\\_verify\\_connection](#page-92-0)
# **eth32\_connection\_flags**

int eth32\_connection\_flags(eth32 handle, int reset, int \*flags);

### *Summary*

The ETH32 device maintains several flag bits for each individual active TCP/IP connection. The flags indicate conditions that are (or were) present for that connection. Currently, these flags are used to indicate whether any data that needed to be sent to your application from the ETH32 device had to be discarded due to lack of queue space. This function retrieves the flags for this connection to the device. If instructed to do so, the function also clears all of the flags for this connection to zero immediately after retrieving them.

# *Parameters*

- handle The value returned by the eth32 open function.
- reset If nonzero, specifies that the flags for this connection should be reset to zero immediately after retrieving them.
- flags Pointer to a variable which will receive the current flags value for this connection. See the remarks below for a list of the individual flags that can make up this value.

# *Return Value*

This function returns zero on success and a negative error code on failure. Please see the [Error Codes](#page-31-0) section for possible error codes.

# *Remarks*

To understand the role of the connection flags, consider the following example. Suppose that digital events are enabled on port 0, bit 0 for your connection to the ETH32. Now suppose that port 0, bit 0 begins pulsing rapidly, generating a steady stream of event notifications. Finally, suppose that the connection to your application is having trouble (losing packets, etc). Due to the nature of TCP/IP, the event notifications must be retained in the queue of the ETH32 device until a TCP/IP acknowledgement for them has been received from the PC (in case they need to be retransmitted). If the TCP/IP acknowledgements do not come promptly and the events keep occurring, the queue will eventually fill up and the ETH32 device will be forced to simply discard any new event notifications. Although this scenario is undesirable and should be avoided, if it does happen, it is helpful for your application to be able to detect that it happened and that data was lost. The flags keep track of this individually for each TCP/IP connection (that is, a full queue on one connection will not affect flags on another). Note that the flags are informational only - they do not affect the behavior of the device.

The flags value can be made up of a bitwise OR of any or all of the following individual flags. Each flag indicates which kind of data had to be discarded due to a full queue.

- CONN\_FLAG\_RESPONSE Response to a query for information (for example [eth32\\_input\\_byte\)](#page-63-0).
- CONN\_FLAG\_DIGITAL\_EVENT Digital event notification.
- CONN\_FLAG\_ANALOG\_EVENT Analog event notification.
- CONN\_FLAG\_COUNTER\_EVENT Counter event (rollover or threshold) notification.

Once a flag is set, it will remain set until it is reset back to zero by passing a nonzero number to the *reset* parameter of this function. In this case, the flags will only be reset to zero if the connection has enough space to queue up the reply data. In other words, the flags will not be lost if the response itself is unable to be queued.

The connection flags for new connections always start out as zero. When the eth32 reset function is called, the flags for the connection it was received on are cleared, but the flags for any other active connections are not affected.

#### *Example*

```
eth32 handle;
int result;
int flags;
// .... Your code that establishes a connection here
// Retrieve the connection flags for this connection and 
// simultaneously clear them to zero.
result=eth32_connection_flags(handle, 1, &flags);
if(result)
{
         // Handle error
}
// See which flags are set
if(flags & CONN_FLAG_RESPONSE)
{
         // The device ran out of queue space at some point
         // when it was trying to respond to a query for information.
}
if(flags & CONN_FLAG_DIGITAL_EVENT)
{
         // Some digital event data was lost due to running out 
         // of queue space.
}
// and so on
```
*See Also*

### [eth32\\_verify\\_connection](#page-92-0)

## <span id="page-38-0"></span>**eth32\_dequeue\_event**

```
int eth32_dequeue_event(eth32 handle, eth32_event *event, int timeout);
```
#### *Summary*

This function retrieves information about an event from the internal API event queue and removes that entry from the queue. If the queue is empty and this function is instructed to do so, it will wait for an event to arrive from the device.

Events are dequeued in the sequence they arrived from the ETH32 device. The event queue must be enabled by setting a nonzero maximum queue size using the [eth32\\_set\\_event\\_queue\\_config](#page-85-0) function.

#### *Parameters*

- handle The value returned by the eth32 open function.
- event Pointer to a structure which will receive all of the information about the event firing.
- timeout If the queue is empty, specifies how long to wait for an event to arrive. A positive number instructs the function to wait up to that many milliseconds, zero specifies that it should not wait, but instead return ETH32\_TIMEOUT immediately, and a negative value specifies the function should wait indefinitely for an event to arrive.

# *Return Value*

This function returns zero if an event was successfully dequeued. If an error occurs or the function times out waiting for an event, a negative error code is returned. Please see the [Error Codes](#page-31-0) section for possible error codes.

#### *Example*

```
eth32 handle;
int result;
eth32_event event_info;
// .... Your code that establishes a connection here
// Retrieve the next event from the queue. If there are no events 
// in the queue, wait up to 5 seconds for one to arrive.
result=eth32_dequeue_event(handle, &event_info, 5000);
if(result==ETH32_TIMEOUT)
{
         // No event was in the queue and none arrived within 5 seconds
}
else if(result)
{
         // Some other error occurred
}
```

```
else
{
         // An event was successfully dequeued
         printf("Event ID %d was dequeued. Its new value is %d\n", event_info.id, event_info.value);
}
See Also
```
[eth32\\_empty\\_event\\_queue,](#page-40-0) [eth32\\_set\\_event\\_queue\\_config](#page-85-0)

# <span id="page-39-0"></span>**eth32\_disable\_event**

int eth32\_disable\_event(eth32 handle, int type, int port, int bit);

#### *Summary*

This function instructs the ETH32 device to stop sending event notifications for the specified event on this connection to the device. It performs the opposite task of [eth32\\_enable\\_event.](#page-40-1)

- handle The value returned by the eth32\_open function.
- type The type of event to enable. The valid event types are:
	- EVENT\_DIGITAL Digital I/O event. This includes port events and bit events.
	- EVENT\_ANALOG Analog event based on thresholds defined with the [eth32\\_set\\_analog\\_eventdef](#page-74-0) function.
	- EVENT\_COUNTER\_ROLLOVER Counter rollover event, which occurs when the counter rolls over to zero.
	- EVENT\_COUNTER\_THRESHOLD Counter threshold event, which occurs when the counter passes a threshold defined with [eth32\\_set\\_counter\\_threshold.](#page-79-0)
	- EVENT\_HEARTBEAT Periodic event sent by the device to indicate the TCP/IP connection is still good.
- port For digital events, specifies the port number, for analog events, specifies the bank number, and for either counter event, specifies the counter number.
- $\bullet$  bit For digital events, this should be -1 for port events or the bit number (0-7) for bit events. For analog events, this specifies the analog channel number (0-7).

This function returns zero on success and a negative error code on failure. Please see the [Error Codes](#page-31-0) section for possible error codes.

*See Also*

[eth32\\_enable\\_event](#page-40-1)

# <span id="page-40-0"></span>**eth32\_empty\_event\_queue**

```
int eth32_empty_event_queue(eth32 handle);
```
#### *Summary*

This function empties the event queue within the API. Since the events are queued within the API, this function does not have an effect on the ETH32 device itself.

#### *Parameters*

handle - The value returned by the eth32\_open function.

# *Return Value*

This function returns zero on success and a negative error code on failure. Please see the [Error Codes](#page-31-0) section for possible error codes.

*See Also*

[eth32\\_get\\_event\\_queue\\_status,](#page-52-0) [eth32\\_set\\_event\\_queue\\_config](#page-85-0)

# <span id="page-40-1"></span>**eth32\_enable\_event**

int eth32\_enable\_event(eth32 handle, int type, int port, int bit, int id);

#### *Summary*

This function enables reception of the specified event on the current connection. The ETH32 device only sends event notifications to those connections that specifically request them, so this function requests notification for the specified event from the device, as well as internally assigns the event an ID number provided by you.

# *Parameters*

handle - The value returned by the eth32\_open function.

- type The type of event to enable. The valid event types are:
	- EVENT\_DIGITAL Digital I/O event. This includes port events and bit events.
	- EVENT\_ANALOG Analog event based on thresholds defined with the [eth32\\_set\\_analog\\_eventdef](#page-74-0) function.
	- EVENT\_COUNTER\_ROLLOVER Counter rollover event, which occurs when the counter rolls over to zero.
	- EVENT\_COUNTER\_THRESHOLD Counter threshold event, which occurs when the counter passes a threshold defined with eth32 set counter threshold.
	- $\circ$  EVENT HEARTBEAT Periodic event sent by the device to indicate the TCP/IP connection is still good.
- port For digital events, specifies the port number, for analog events, specifies the bank number, and for either counter event, specifies the counter number.
- $\bullet$  bit For digital events, this should be -1 for port events or the bit number (0-7) for bit events. For analog events, this specifies the analog channel number (0-7).
- id You may specify any number to be associated with this event.

This function returns zero on success and a negative error code on failure. Please see the [Error Codes](#page-31-0) section for possible error codes.

# *Remarks*

The *id* parameter allows you to assign any arbitrary number to this particular event. The ID you assign is included with the event information whenever this event fires. The idea is that you can identify a particular event with a single comparison rather than needing to inspect several pieces of data such as the event type, port number, and bit number. The ID number is completely arbitrary and multiple events may be given the same ID number if desired. The ID numbers are stored within the API and are not sent to the ETH32 device.

One other minor technicality is that the heartbeat event is permanently enabled on the ETH32 device itself for purposes of connection maintenance. Therefore, for the heartbeat event, this function simply enables the event within the API, meaning that when the event comes in, rather than being discarded it will be added to the event queue (if it is enabled) and handled by the configured event handler. The one small side-effect to this fact is that if you have enabled reception of the heartbeat event and another connection calls eth<sub>32</sub> reset, you will continue to receive heartbeat events, whereas all other event types will have been disabled on the device itself. Note that if you call eth32\_reset on your own connection, it automatically disables the heartbeat event within the API for your connection, so in that case it is not an issue.

#### *Example*

```
eth32 handle;
int result;
eth32 event event info;
// .... Your code that establishes a connection here
// This example shows using the event queue to receive events ...
// you could use a callback function instead.
// Enable the event queue
result=eth32_set_event_queue_config(handle, 1000, QUEUE_DISCARD_NEW);
if(result)
{
         // handle error
}
// Enable an event that will fire whenever port 2, bit 5 changes state
// Assign it an arbitrary ID of 1000
result=eth32_enable_event(handle, EVENT_DIGITAL, 2, 5, 1000);
if(result)
{
         // handle error
}
// Enable the rollover event on Counter 0
// Assign it an arbitrary ID of 1001
result=eth32_enable_event(handle, EVENT_COUNTER_ROLLOVER, 0, 0, 1001);
if(result)
{
         // handle error
}
// Somewhere later in your code .... you want to process any events in the 
// queue. Do not wait at all for events - just process the ones already 
// in the queue. eth32_dequeue_event will return zero as long as there 
// was an event in the queue.
while( (result=eth32_dequeue_event(handle, &event_info, 0)) == 0 )
{
         switch(event_info.id)
         {
                 case 1000:
                         printf("Port 2 bit 5 has changed to have value %d\n", 
                               event info.value);
                         break;
                 case 1001:
                         printf("Counter 0 has rolled over %d times "
                                 "since we last received this event.\n", 
                                 event_info.value);
                         break;
         }
}
```
# *See Also*

[Event Callback Function,](#page-92-1) [eth32\\_disable\\_event](#page-39-0)

## **eth32\_error\_string**

const char \* eth32\_error\_string(int errorcode);

#### *Summary*

This function translates a numeric error code into a string which briefly describes the error. This function returns a pointer to the string stored in static memory. You must use caution to not modify or overwrite the contents of the string buffer. No connection to an ETH32 device is necessary to call this function. Therefore, this function does not take a handle as a parameter.

#### *Parameters*

errorcode - The numeric error code to translate into a string. Any error code returned by any API function may be passed for this parameter.

# *Return Value*

This function returns a pointer to a string that describes the given error code. The string is stored in static memory.

#### *Example*

```
eth32 handle;
int result;
int value;
// .... Your code that establishes a connection here
// Attempt to read a port. If it fails, print a 
// brief description of the error.
result=eth32_input_byte(handle, 1, &value);
if(result)
{
         printf("Failed to read port 1. The error was: %s\n", eth32_error_string(result));
}
```
*See Also*

[Error Handling](#page-31-1) Section

# **eth32\_get\_analog\_assignment**

int eth32\_get\_analog\_assignment(eth32 handle, int channel, int \*source);

#### *Summary*

This function retrieves the current physical channel assignment for the specified logical channel. Please see the [eth32\\_set\\_analog\\_assignment](#page-71-0) function for more information about logical channels and the physical channels that may be assigned to them.

# *Parameters*

- handle The value returned by the eth32\_open function.
- $\bullet$  channel Specifies the logical channel (0-7).
- source Pointer to a variable which will receive the code indicating which physical channel the logical channel is assigned to. This will be one of the ANALOG\_ constants defined in the description of the eth32 set analog assignment function.

# *Return Value*

This function returns zero on success and a negative error code on failure. Please see the [Error Codes](#page-31-0) section for possible error codes.

*See Also*

# [eth32\\_set\\_analog\\_assignment](#page-71-0)

# **eth32\_get\_analog\_eventdef**

```
int eth32_get_analog_eventdef(eth32 handle, int bank, int channel, int *lomark, int *himark);
```
#### *Summary*

This function retrieves the low and high thresholds defined for the specified analog event bank and channel. Please see the  $e$ th $32$  set analog eventdef function for more information about the analog event definition and thresholds.

- handle The value returned by the eth32\_open function.
- bank Identifies which bank of analog events from which to retrieve information (0 or 1).
- $\bullet$  channel Identifies the analog channel (0-7).
- lomark Pointer to a variable which will receive the low threshold (8-bit value) for the analog event.
- himark Pointer to a variable which will receive the high threshold (8-bit value) for the analog event.

This function returns zero on success and a negative error code on failure. Please see the [Error Codes](#page-31-0) section for possible error codes.

### *Remarks*

Note that this function does not return the default value that was specified when the thresholds were set. This is because the default value is only used during the moment that the thresholds are defined and is not applicable after that point.

*See Also*

[eth32\\_enable\\_event,](#page-40-1) [eth32\\_input\\_analog,](#page-60-0) [eth32\\_set\\_analog\\_eventdef](#page-74-0)

# <span id="page-45-0"></span>**eth32\_get\_analog\_reference**

int eth32\_get\_analog\_reference(eth32 handle, int \*reference);

#### *Summary*

This function retrieves the current analog voltage reference setting from the device. Please see the [eth32\\_set\\_analog\\_reference](#page-76-0) function for further description of the voltage reference setting and its possible values.

#### *Parameters*

- handle The value returned by the eth32 open function.
- reference Pointer to a variable which will receive the voltage reference setting code (one of the REF\_ constants)

# *Return Value*

This function returns zero on success and a negative error code on failure. Please see the [Error Codes](#page-31-0) section for possible error codes.

### *See Also*

[eth32\\_get\\_analog\\_state,](#page-46-0) [eth32\\_input\\_analog,](#page-60-0) [eth32\\_set\\_analog\\_reference](#page-76-0)

# <span id="page-46-0"></span>**eth32\_get\_analog\_state**

int eth32\_get\_analog\_state(eth32 handle, int \*state);

#### *Summary*

This function retrieves the status of the device's Analog to Digital Converter (ADC) to determine whether it is currently enabled or disabled.

# *Parameters*

- handle The value returned by the eth32\_open function.
- state Pointer to a variable which will receive the status of the ADC. This will be ADC\_DISABLED  $(0)$  or ADC\_ENABLED  $(1)$ .

#### *Return Value*

This function returns zero on success and a negative error code on failure. Please see the [Error Codes](#page-31-0) section for possible error codes.

### *Example*

```
eth32 handle;
int result;
int adc_state;
// .... Your code that establishes a connection here
result = eth32_get_analog_state(handle, &adc_state);
if(result)
{
         // Handle error
}
if(adc_state==ADC_ENABLED)
{
         // ADC is enabled
}
else
{
         // ADC is disabled
}
```
# *See Also*

[eth32\\_get\\_analog\\_reference,](#page-45-0) [eth32\\_input\\_analog,](#page-60-0) [eth32\\_set\\_analog\\_state](#page-77-0)

# <span id="page-47-1"></span>**eth32\_get\_counter\_rollover**

int eth32\_get\_counter\_rollover(eth32 handle, int counter, int \*rollover);

#### *Summary*

This function retrieves the currently configured rollover point for the specified counter. Please see the eth<sub>32</sub> set counter rollover function for more information about counter rollover thresholds.

# *Parameters*

- handle The value returned by the eth32\_open function.
- counter Specifies the counter number  $(0 \text{ or } 1)$ .
- rollover Pointer to a variable which will receive the current rollover threshold for the specified counter.

#### *Return Value*

This function returns zero on success and a negative error code on failure. Please see the [Error Codes](#page-31-0) section for possible error codes.

*See Also*

[eth32\\_get\\_counter\\_state,](#page-47-0) [eth32\\_set\\_counter\\_rollover](#page-77-1)

# <span id="page-47-0"></span>**eth32\_get\_counter\_state**

```
int eth32_get_counter_state(eth32 handle, int counter, int *state);
```
*Summary*

This function retrieves the current state of the specified counter from the ETH32 device. See the eth32 set counter state function for more information about counter states.

*Parameters*

- handle The value returned by the eth32\_open function.
- state Pointer to a variable which will receive the current counter state. This will be set to one of COUNTER\_DISABLED, COUNTER\_FALLING, or COUNTER\_RISING.

#### *Return Value*

This function returns zero on success and a negative error code on failure. Please see the [Error Codes](#page-31-0) section for possible error codes.

# *See Also*

[eth32\\_get\\_counter\\_rollover,](#page-47-1) [eth32\\_get\\_counter\\_value,](#page-48-0) [eth32\\_set\\_counter\\_state,](#page-78-0) [eth32\\_set\\_counter\\_value](#page-80-0)

# **eth32\_get\_counter\_threshold**

int eth32\_get\_counter\_threshold(eth32 handle, int counter, int \*threshold);

#### *Summary*

This function retrieves the currently configured event threshold for the specified counter. Only counter 0 supports an event threshold on the ETH32 device. Please see the eth32 set counter threshold function for more information about the counter event threshold.

#### *Parameters*

- handle The value returned by the eth32\_open function.
- counter Specifies the counter number. Must be 0.
- threshold Pointer to a variable which will receive the currently configured event threshold on the counter.

# *Return Value*

This function returns zero on success and a negative error code on failure. Please see the [Error Codes](#page-31-0) section for possible error codes.

*See Also*

[eth32\\_get\\_counter\\_state,](#page-47-0) [eth32\\_get\\_counter\\_value,](#page-48-0) [eth32\\_set\\_counter\\_threshold](#page-79-0)

# <span id="page-48-0"></span>**eth32\_get\_counter\_value**

int eth32\_get\_counter\_value(eth32 handle, int counter, int \*value);

## *Summary*

This function retrieves the current value of the specified counter. After you have enabled the counter with the [eth32\\_set\\_counter\\_state](#page-78-0) function, the value of the counter indicates how many times the counter has been incremented by the external counter input.

# *Parameters*

handle - The value returned by the eth32\_open function.

- counter Specifies the counter number  $(0 \text{ or } 1)$ .
- value Pointer to a variable which will receive the current value of the specified counter. For counter 0 (a 16-bit counter), this may range from 0-65535. For counter 1 (an 8-bit counter), this may range from 0-255.

This function returns zero on success and a negative error code on failure. Please see the [Error Codes](#page-31-0) section for possible error codes.

*See Also*

[eth32\\_get\\_counter\\_rollover,](#page-47-1) [eth32\\_get\\_counter\\_state,](#page-47-0) [eth32\\_set\\_counter\\_value](#page-80-0)

# <span id="page-49-1"></span>**eth32\_get\_direction**

int eth32\_get\_direction(eth32 handle, int port, int \*direction);

#### *Summary*

This function retrieves the current direction register for the specified digital I/O port. See the [eth32\\_set\\_direction](#page-81-0) function for further description of the direction register.

### *Parameters*

- handle The value returned by the eth32\_open function.
- port The port number  $(0-5)$ .
- direction Pointer to a variable which will receive the contents of the direction register for the specified port.

### *Return Value*

This function returns zero on success and a negative error code on failure. Please see the [Error Codes](#page-31-0) section for possible error codes.

*See Also*

eth32 get direction bit, eth32 set direction, eth32 set direction bit

# <span id="page-49-0"></span>**eth32\_get\_direction\_bit**

int eth32\_get\_direction\_bit(eth32 handle, int port, int bit, int \*direction);

#### *Summary*

This function retrieves the value of a single bit of a port's direction register. It is provided simply for convenience, since it internally calls the eth32 get direction function to determine the value of the specified bit.

# *Parameters*

- handle The value returned by the eth32 open function.
- port Specifies the port number  $(0-5)$ .
- $\bullet$  bit Specifies the bit number (0-7) within the port.
- direction Pointer to a variable which will receive the value of the specified direction bit of the specified port.

# *Return Value*

This function returns zero on success and a negative error code on failure. Please see the [Error Codes](#page-31-0) section for possible error codes.

*See Also*

[eth32\\_get\\_direction,](#page-49-1) [eth32\\_set\\_direction,](#page-81-0) [eth32\\_set\\_direction\\_bit](#page-82-0)

# **eth32\_get\_eeprom**

int eth32\_get\_eeprom(eth32 handle, int address, int length, void \*buffer);

### *Summary*

This function retrieves data from the non-volatile EEPROM memory of the device.

- handle The value returned by the eth32 open function.
- address The starting location from which data should be retrieved (0-255).
- length The number of bytes to retrieve. Valid values for this parameter depend on what is provided for the address parameter. For example, with an address of 0, you may specify a length of all 256 bytes, but with an address of 255, length may only be 1.
- buffer The buffer into which the data should be stored. This must be at least as long as the number of bytes you are requesting.

This function returns zero on success and a negative error code on failure. Please see the [Error Codes](#page-31-0) section for possible error codes.

*See Also*

[eth32\\_set\\_eeprom](#page-82-1)

# **eth32\_get\_event\_handler**

int eth32\_get\_event\_handler(eth32 handle, eth32\_handler \*handler);

#### *Summary*

This function retrieves information about the currently installed event handler mechanism for this connection. This is all information that is internal to the API, so this function does not need to retrieve any information from the ETH32 device.

#### *Parameters*

- handle The value returned by the eth32\_open function.
- handler Pointer to an eth32 handler structure which will be filled in with the information about the current event handler.

#### *Return Value*

This function returns zero on success and a negative error code on failure. Please see the [Error Codes](#page-31-0) section for possible error codes.

*Example*

```
eth32 handle;
int result;
eth32 handler evhandler;
// .... Your code that establishes a connection here
// Determine which type of event handler is installed
result=eth32_get_event_handler(handle, &evhandler);
if(result)
{
         // Handle error
}
switch(evhandler.type)
{
         case HANDLER_NONE:
                 // No event handler is enabled
                 break;
         case HANDLER_CALLBACK:
```

```
 // A callback function is set up as an event handler
         break;
 case HANDLER_MESSAGE:
         // A Windows Message event handler is enabled
         break;
```
}

*See Also*

[Event Callback Function,](#page-92-1) [eth32\\_enable\\_event,](#page-40-1) [eth32\\_set\\_event\\_handler](#page-83-0)

# <span id="page-52-0"></span>**eth32\_get\_event\_queue\_status**

int eth32\_get\_event\_queue\_status(eth32 handle, int \*maxsize, int \*fullqueue, int \*cursize);

#### *Summary*

This function retrieves the current configuration and status information about the event queue within the API. It allows you to find out the maximum queue size that is currently configured, the queue behavior when the queue becomes full, and the current number of events currently waiting in the queue. Since the queue and its configuration are within the API, this function does not retrieve any information from the ETH32 device. Please see the [eth32\\_set\\_event\\_queue\\_config](#page-85-0) function for more information about the event queue configuration.

#### *Parameters*

- handle The value returned by the eth32\_open function.
- maxsize Pointer to a variable which will receive the currently configured maximum size (maximum number of events) that can be held in the queue.
- fullqueue Pointer to a variable which will receive a value indicating the queue behavior after the queue becomes full. This can be QUEUE\_DISCARD\_NEW or QUEUE\_DISCARD\_OLD.
- cursize Pointer to a variable which will receive the current number of events that are in the queue.

# *Return Value*

This function returns zero on success and a negative error code on failure. Please see the [Error Codes](#page-31-0) section for possible error codes.

# *See Also*

[eth32\\_dequeue\\_event,](#page-38-0) [eth32\\_enable\\_event,](#page-40-1) [eth32\\_set\\_event\\_queue\\_config](#page-85-0)

# **eth32\_get\_firmware\_release**

int eth32\_get\_firmware\_release(eth32 handle, int \*major, int \*minor);

#### *Summary*

This function retrieves the release number (version number) of the firmware on the device. The firmware version consists of a major number and minor number. When displayed as a string, it is typically formatted as major.minor with minor zero-padded to three digits if necessary. For example, for release 2.001, the major number is 2 and the minor number is 1.

#### *Parameters*

- handle The value returned by the eth32 open function.
- major Pointer to a variable which will receive the major number of the firmware version.
- minor Pointer to a variable which will receive the minor number of the firmware version.

# *Return Value*

This function returns zero on success and a negative error code on failure. Please see the [Error Codes](#page-31-0) section for possible error codes.

#### *Example*

```
eth32 handle;
int result;
int major;
int minor;
// .... Your code that establishes a connection here
result=eth32_get_firmware_release(handle, &major, &minor);
if(result)
{
         // Handle error
}
printf("The device's firmware version is %d.%03d\n", major, minor);
```
# *See Also*

[eth32\\_get\\_serialnum](#page-58-0)

### **eth32\_get\_led**

int eth32\_get\_led(eth32 handle, int led, int \*value);

#### *Summary*

This function allows you to retrieve the status of the two LED's built into the ETH32 device.

## *Parameters*

- handle The value returned by the eth32\_open function.
- led Specifies which LED (0 or 1).
- value Pointer to a variable which will receive the status of the specified LED. Zero means the LED is off and nonzero means it is on.

# *Return Value*

This function returns zero on success and a negative error code on failure. Please see the [Error Codes](#page-31-0) section for possible error codes.

*See Also*

[eth32\\_set\\_led](#page-86-0)

# <span id="page-54-0"></span>**eth32\_get\_product\_id**

int eth32\_get\_product\_id(eth32 handle, int \*prodid);

#### *Summary*

This function retrieves the product ID from the device, which identifies the type/model of the device.

#### *Parameters*

- handle The value returned by the eth32\_open function.
- prodid Pointer to a variable which will receive the product ID.

#### *Return Value*

This function returns zero on success and a negative error code on failure. Please see the [Error Codes](#page-31-0) section for possible error codes.

*See Also*

# [eth32\\_get\\_serialnum](#page-58-0)

# <span id="page-55-1"></span>**eth32\_get\_pwm\_base\_period**

int eth32\_get\_pwm\_base\_period(eth32 handle, int \*period);

#### *Summary*

This function retrieves the currently configured base period for the PWM channels. See the [eth32\\_set\\_pwm\\_base\\_period](#page-86-1) function for more information about the PWM base period.

# *Parameters*

- handle The value returned by the eth32\_open function.
- period Pointer to a variable which will receive the currently configured PWM base period, in terms of number of PWM clock counts.

# *Return Value*

This function returns zero on success and a negative error code on failure. Please see the [Error Codes](#page-31-0) section for possible error codes.

# *See Also*

[eth32\\_get\\_pwm\\_channel,](#page-55-0) [eth32\\_get\\_pwm\\_clock\\_state,](#page-56-0) [eth32\\_get\\_pwm\\_duty\\_period,](#page-56-1) [eth32\\_set\\_pwm\\_base\\_period](#page-86-1)

# <span id="page-55-0"></span>**eth32\_get\_pwm\_channel**

int eth32\_get\_pwm\_channel(eth32 handle, int channel, int \*state);

### *Summary*

This function retrieves the current state of a PWM channel on the ETH32 device. Please see the [eth32\\_set\\_pwm\\_channel](#page-87-0) function for more information about the possible channel states and their meanings.

- handle The value returned by the eth32\_open function.
- channel Specifies the PWM channel number (0 or 1).
- $\bullet$  state Pointer to a variable which will receive the state of the channel. This will be set to PWM\_CHANNEL\_DISABLED, PWM\_CHANNEL\_NORMAL, or PWM\_CHANNEL\_INVERTED

This function returns zero on success and a negative error code on failure. Please see the [Error Codes](#page-31-0) section for possible error codes.

*See Also*

```
eth32_get_pwm_base_period, eth32_get_pwm_clock_state, eth32_get_pwm_duty_period, 
eth32_set_pwm_channel
```
# <span id="page-56-0"></span>**eth32\_get\_pwm\_clock\_state**

int eth32\_get\_pwm\_clock\_state(eth32 handle, int \*state);

#### *Summary*

This function retrieves the current state (enabled or disabled) of the device's PWM clock.

### *Parameters*

- handle The value returned by the eth32\_open function.
- state Pointer to a variable which will receive the status of the PWM clock. This will be set to PWM\_CLOCK\_DISABLED or PWM\_CLOCK\_ENABLED.

# *Return Value*

This function returns zero on success and a negative error code on failure. Please see the [Error Codes](#page-31-0) section for possible error codes.

## *See Also*

[eth32\\_get\\_pwm\\_base\\_period,](#page-55-1) [eth32\\_get\\_pwm\\_channel,](#page-55-0) [eth32\\_get\\_pwm\\_duty\\_period,](#page-56-1) [eth32\\_set\\_pwm\\_clock\\_state](#page-88-0)

# <span id="page-56-1"></span>**eth32\_get\_pwm\_duty\_period**

int eth32\_get\_pwm\_duty\_period(eth32 handle, int channel, int \*period);

## *Summary*

This function retrieves the current duty period for the specified PWM channel on the ETH32 device. Please see the eth32 set pwm duty period function for more information about the duty period.

### *Parameters*

- handle The value returned by the eth32\_open function.
- channel Specifies the PWM channel number (0 or 1).
- period Pointer to a variable which will receive the current duty period for the specified channel, in terms of PWM clock counts.

# *Return Value*

This function returns zero on success and a negative error code on failure. Please see the [Error Codes](#page-31-0) section for possible error codes.

*See Also*

[eth32\\_get\\_pwm\\_base\\_period,](#page-55-1) [eth32\\_get\\_pwm\\_channel,](#page-55-0) [eth32\\_get\\_pwm\\_clock\\_state,](#page-56-0) [eth32\\_set\\_pwm\\_duty\\_period](#page-88-1)

### **eth32\_get\_pwm\_parameters**

int eth32\_get\_pwm\_parameters(eth32 handle, int channel, int \*state, float \*freq, float \*duty);

#### *Summary*

This function is provided for your convenience in working with all of the various PWM settings. It internally calls several of the other API functions to determine the current state of the specified PWM channel and calculate its configuration in more familiar terms (hertz and percentage). This function calculates the frequency and duty cycle of the channel from the PWM base period and the channel's duty period.

- handle The value returned by the eth32\_open function.
- channel Specifies the PWM channel number (0 or 1).
- state Pointer to a variable which will receive the current state of the PWM channel. This may be PWM\_CHANNEL\_DISABLED, PWM\_CHANNEL\_NORMAL, or PWM\_CHANNEL\_INVERTED.
- freq Pointer to a variable which will receive the current frequency of the PWM channels in Hertz.
- duty Pointer to a variable which will receive the duty cycle of the PWM channel. This may range from 0.00 to 1.00, representing the duty cycle as a percentage.

This function returns zero on success and a negative error code on failure. Please see the [Error Codes](#page-31-0) section for possible error codes.

*See Also*

[eth32\\_set\\_pwm\\_parameters](#page-90-0)

# <span id="page-58-0"></span>**eth32\_get\_serialnum**

int eth32 get serialnum(eth32 handle, int \*batch, int \*unit);

#### *Summary*

This function retrieves the serial number of the ETH32 device in numeric format. It retrieves the batch number and the unit number, which are the two components of each device's serial number. To retrieve the serial number in string format, as it is printed on the device, please see the eth32 get serialnum string function.

## *Parameters*

- handle The value returned by the eth32 open function.
- batch Pointer to a variable which will receive the batch number portion of the serial number.
- unit Pointer to a variable which will receive the unit number portion of the serial number.

### *Return Value*

This function returns zero on success and a negative error code on failure. Please see the [Error Codes](#page-31-0) section for possible error codes.

*See Also*

[eth32\\_get\\_serialnum\\_string](#page-58-1)

# <span id="page-58-1"></span>**eth32\_get\_serialnum\_string**

int eth32\_get\_serialnum\_string(eth32 handle, char \*serial, int bufsize);

*Summary*

This function retrieves the serial number of the ETH32 device in string format as it is printed on the device. To retrieve the components of the serial number in numeric format, see the [eth32\\_get\\_serialnum](#page-58-0) function.

#### *Parameters*

- handle The value returned by the eth32\_open function.
- serial Pointer to a string buffer that will be receive the serial number string. The function will add a null termination byte to the end of the string.
- bufsize Specifies how long, in bytes, the buffer pointed to by the *serial* parameter is. If the function determines the buffer length is not long enough to hold the serial number, it does not write anything in to the buffer and returns an error (ETH\_INVALID\_OTHER).

### *Return Value*

This function returns zero on success and a negative error code on failure. Please see the [Error Codes](#page-31-0) section for possible error codes.

#### *Remarks*

The serial number is made up of several components and arranged as follows:

```
(productid)-(batch)(unit)
```
where:

- productid is a number identifying the product type/model. This number is returned by the [eth32\\_get\\_product\\_id](#page-54-0) function.
- $\bullet$  batch is the batch number formatted as two letters. 1 becomes AA, 2 becomes AB, etc.
- unit is the unit number, zero padded to 3 digits if necessary.

### *Example*

```
eth32 handle;
int result;
char serial[50];
// .... Your code that establishes a connection here
// Retrieve the serial number
result=eth32_get_serialnum_string(handle, serial, sizeof(serial));
if(result)
{
         // Handle error
}
printf("The device's serial number is %s\n", serial);
```
*See Also*

### [eth32\\_get\\_serialnum](#page-58-0)

## **eth32\_get\_timeout**

int eth32\_get\_timeout(eth32 handle, unsigned int \*timeout);

#### *Summary*

This function is used to retrieve the internal API timeout used for any function that requires a response from the ETH32 device. See the [eth32\\_set\\_timeout](#page-91-0) function for further description of the timeout setting.

#### *Parameters*

- handle The handle value returned by the eth32\_open function.
- timeout Pointer to a variable which will receive the currently configured timeout value.

#### *Return Value*

This function returns zero on success and a negative error code on failure. Please see the [Error Codes](#page-31-0) section for possible error codes.

*See Also*

[eth32\\_set\\_timeout](#page-91-0)

# <span id="page-60-0"></span>**eth32\_input\_analog**

int eth32 input analog(eth32 handle, int channel, int \*value);

#### *Summary*

This function retrieves an analog reading from one of the analog channels on the device. The analog readings are only meaningful when the ADC has been enabled (see [eth32\\_set\\_analog\\_state\)](#page-77-0). The analog readings are 10-bit values. See below for further explanation of their meaning.

- handle The value returned by the eth32\_open function.
- $\bullet$  channel Specifies the logical analog channel (0-7) to read. Note that each logical analog channel may be arbitrarily assigned to physical channels using eth<sub>32</sub> set analog assignment.
- value Pointer to a variable which will receive the reading from the specified channel.

This function returns zero on success and a negative error code on failure. Please see the [Error Codes](#page-31-0) section for possible error codes.

#### *Remarks*

The reading that is obtained with this function is a 10-bit value (range of 0-1023) representing the voltage level relative to the analog reference voltage. The exact interpretation depends on whether a single-ended or differential channel has been selected (see eth32 set analog assignment).

For single-ended channels, the reading is:

(analog reading) = (channel voltage \* 1024) / (voltage reference)

For example, a reading of 0 means 0V and a reading of 1023 means a voltage just under the voltage reference (assuming internal 5V reference, about 4.99V). Once you have the analog reading, you can calculate the input voltage that produced it by calculating:

voltage = (analog reading)/1024 \* (voltage reference)

For differential channels, the reading is:

(analog reading) = 512 + (positive side voltage - negative side voltage) \* GAIN \* 512 / (voltage reference)

For example, assuming a gain of 1X, a reading of 0 means the positive pin is (voltage reference) volts less than the negative pin, a reading of 512 means the positive pin and negative pin are at the same voltage, and a reading of 1023 means the positive pin is almost (voltage reference) volts higher than the negative pin. Once you have the analog reading, you can calculate the voltage of the positive pin relative to the negative pin by calculating:

voltage = (analog reading -  $512$ ) /  $512$  \* (voltage reference)

*Example*

```
// NOTE: Error handling omitted for clarity
eth32 handle;
int result;
int chan0;
float voltage;
// .... Your code that establishes a connection here
// Enable the Analog to Digital Converter
eth32_set_analog_state(handle, ADC_ENABLED);
// Configure logical channel 0 to read the physical channel 0 relative to ground (single-ended)
// This is the power-on default anyway, but is shown here for completeness:
eth32_set_analog_assignment(handle, 0, ANALOG_SE0);
// Configure the analog voltage reference to be the internal 5V source
eth32_set_analog_reference(handle, REF_INTERNAL);
// Finally, read the voltage on channel 0
eth32_input_analog(handle, 0, &chan0);
```

```
// Now, determine whether the voltage was >= 3V. Remember
// we're using a 5V voltage reference.
if( chan0 >= (3.0/5.0 * 1024)){
         // The voltage on channel 0 was at least 3V
}
else
{
         // The voltage was less than 3V
}
// If you want to calculate the voltage:
voltage = chan0 / 1024.0 * 5.0;
```
#### *See Also*

[eth32\\_set\\_analog\\_assignment,](#page-71-0) [eth32\\_set\\_analog\\_reference,](#page-76-0) [eth32\\_set\\_analog\\_state](#page-77-0)

# <span id="page-62-0"></span>**eth32\_input\_bit**

int eth32\_input\_bit(eth32 handle, int port, int bit, int \*value);

## *Summary*

This function retrieves the value of a single bit within a port. It is provided simply for convenience, since it internally calls the [eth32\\_input\\_byte](#page-63-0) function to determine the value of the specified bit.

# *Parameters*

- handle The value returned by the eth32\_open function.
- port Specifies the port number (0-5) to read.
- $\bullet$  bit Specifies the bit number (0-7) of the port to read.
- $\bullet$  value Pointer to a variable which will receive the current value (0 or 1) of the specified bit.

# *Return Value*

This function returns zero on success and a negative error code on failure. Please see the [Error Codes](#page-31-0) section for possible error codes.

#### *See Also*

[eth32\\_input\\_byte,](#page-63-0) [eth32\\_output\\_bit,](#page-66-0) [eth32\\_set\\_direction\\_bit](#page-82-0)

# <span id="page-63-0"></span>**eth32\_input\_byte**

int eth32\_input\_byte(eth32 handle, int port, int \*value);

### *Summary*

This function retrieves the current input value of a specified port on the device. When a port is configured as an input port (using the [eth32\\_set\\_direction](#page-81-0) function), the input value represents the voltage levels on the port's pins. For each bit, a low voltage (close to 0V) yields a 0-bit in the input value and a high voltage (close to 5V) yields a 1-bit.

# *Parameters*

- handle The value returned by the eth32\_open function.
- port Specifies the port number (0-5) to read.
- value Pointer to a variable which will receive the current input value of the specified port.

# *Return Value*

This function returns zero on success and a negative error code on failure. Please see the [Error Codes](#page-31-0) section for possible error codes.

# *Example*

```
eth32 handle;
int result;
int value;
// .... Your code that establishes a connection here
// Read the input value of port 2
result = eth32_input_byte(handle, 2, &value);
if(result)
{
         // Handle error
}
// See whether any of bits 0-3 are high (1)
if( (value & 0x0F) )
{
         // At least one of bits 0-3 are high
}
else
{
         // None of bits 0-3 are high
}
```
*See Also*

# [eth32\\_input\\_bit,](#page-62-0) [eth32\\_output\\_byte,](#page-67-0) [eth32\\_set\\_direction](#page-81-0)

# **eth32\_input\_successive**

int eth32\_input\_successive(eth32 handle, int port, int max, int \*value, int \*status);

### *Summary*

This function instructs the ETH32 device to read the specified port multiple times in succession until two consecutive reads yield the same result. This function is useful for situations where a multi-bit value is being read, for example, the output of a digital counter chip. When reading such a value, it is always possible to read the value during a transition state as bits are changing and an invalid value is represented. By requiring that two successive reads match, any invalid transition values are automatically ignored. The device continues to read the port until one of the following conditions is met:

- Two successive reads give the same port value. This value is returned.
- The port was read the maximum number of times specified in the command without a match occurring.

This functionality is implemented directly within the ETH32 device (as opposed to the API), making it very fast and efficient with network traffic.

# *Parameters*

- handle The value returned by the eth32\_open function.
- port Specifies the port number  $(0-3)$  to read.
- max The maximum number of times to read the port (2-255).
- value Pointer to a variable which will receive the port value. This will be the last value read from the port, regardless of whether or not two successive reads ever matched.
- status Pointer to a variable which will receive the number of times the port had to be read to get a successive match. If no match was ever seen, this will be zero.

# *Return Value*

This function returns zero on success and a negative error code on failure. Please note that the function is considered to succeed even if a matching value between two successive reads is never seen. Please see the [Error Codes](#page-31-0) section for possible error codes.

#### *Example*

```
eth32 handle;
int result;
int value;
int status;
// .... Your code that establishes a connection here
// Read the value of port 0, limit to 20 reads
result=eth32_input_successive(handle, 0, 20, &value, &status);
if(result)
{
         // handle error
}
if(status==0)
{
         // Never saw the same value twice in a row
}
else
{
         printf("The port value is %d.\n", value);
}
```
## *See Also*

[eth32\\_input\\_byte,](#page-63-0) [eth32\\_set\\_direction](#page-81-0)

# **eth32\_open**

eth32 eth32\_open(char \*address, WORD port, unsigned int timeout, int \*result);

#### *Summary*

The eth32\_open function is used to open a new connection to an ETH32 device. It returns a handle which you must save and pass to any other API functions you call. Note that your application may have connections open to several ETH32 devices at once, so the handle serves to identify each connection. This function does not reset the device or change its configuration in any way.

- address The IP address or DNS name of the ETH32 device.
- port The TCP port to connect to. The ETH32 listens on TCP port 7152. The constant ETH32\_PORT may be used here.
- timeout Specifies the maximum time, in milliseconds, that the connection attempt may take, excluding resolving DNS. You may specify a timeout of zero to use the default timeout from the system's TCP/IP stack. Note that the function may time out in less time than you specify if the system's timeout is shorter.

• result - Receives the result/error code of the function. You may specify NULL if you are not interested in the error code. On a successful connection, a value of zero is stored to this parameter. On error, the error code is stored. See the [Error Codes](#page-31-0) section for possible error codes.

### *Return Value*

This function returns a handle to the device if it was successfully opened. You must save the handle value and pass it as a parameter to any other API functions that you call. The only return value that indicates an error is zero. If you want to receive the actual error code in the event of an error, use the *result* parameter specified above.

#### *Example*

```
eth32 handle;
int result;
handle=eth32_open("192.168.1.100", ETH32_PORT, 0, &result);
if(handle==0)
{
         printf("Error connecting to ETH32: %s\n", eth32_error_string(result));
         // handle error as appropriate in your code, prevent falling through
         // to code below. 
}
// Now that we're connected, turn on an LED:
eth32_set_led(handle, 0, 1);
```
*See Also*

```
eth32_close, eth32_verify_connection
```
#### <span id="page-66-0"></span>**eth32\_output\_bit**

int eth32\_output\_bit(eth32 handle, int port, int bit, int value);

#### *Summary*

This function alters a single bit of the output value of any I/O port without affecting the value of any other bits. See the eth32 output byte function for further description of the output value.

- handle The value returned by the eth32\_open function.
- port The port number  $(0-5)$ .
- $\bullet$  bit The bit number (0-7).
- value Any nonzero number sets the bit to 1 and zero clears the bit to 0.

This function returns zero on success and a negative error code on failure. Please see the [Error Codes](#page-31-0) section for possible error codes.

# *Remarks*

This function alters the specified bit's value in a single operation directly on the ETH32 device. In other words, it does NOT read the current value over the network, modify it and then write it back. By doing it in a single operation, this avoids the potential of inadvertently overwriting changes made to other bits by other connections.

Port 3 shares its pins with the analog channels. When the ADC is enabled, all pins of port 3 are forced into input mode and the output value is set to zero. Port 3's output value cannot be modified while the ADC is enabled.

*See Also*

eth32 input bit, eth32 output byte, eth32 set direction bit

# <span id="page-67-0"></span>**eth32\_output\_byte**

int eth32\_output\_byte(eth32 handle, int port, int value);

# *Summary*

This function writes a new output value to one of the digital I/O ports on the device. When the port is configured as an output port (using the [eth32\\_set\\_direction](#page-81-0) function), each bit of the output value determines the voltage (0 or 5V) of the corresponding bit of the port. When the port is configured as an input port, any 1-bits in the output value enables a weak pullup for that bit of the port.

# *Parameters*

- handle The value returned by the eth32 open function.
- port The port number to write to  $(0-5)$ .
- value The new value for the port. This may be 0-255 for ports 0-3 and 0-1 for the single-bit ports 4 and 5.

# *Return Value*

This function returns zero on success and a negative error code on failure. Please see the [Error Codes](#page-31-0) section for possible error codes.

#### *Remarks*

Port 3 shares its pins with the analog channels. When the ADC is enabled, all pins of port 3 are forced into input mode and the output value is set to zero. Port 3's output value cannot be modified while the ADC is enabled.

### *Example*

```
eth32 handle;
int result;
// .... Your code that establishes a connection here
// Set port 0 pins to be outputs
result=eth32_set_direction(handle, 0, 255);
if(result)
{
         // handle error here
}
// Write a new value for port 0
result=eth32_output_byte(handle, 0, 85);
if(result)
{
         // handle error here
}
```
*See Also*

[eth32\\_input\\_byte,](#page-63-0) [eth32\\_output\\_bit,](#page-66-0) [eth32\\_readback,](#page-69-0) [eth32\\_set\\_direction](#page-81-0)

# **eth32\_pulse\_bit**

int eth32\_pulse\_bit(eth32 handle, int port, int bit, int edge, int count);

### *Summary*

This function outputs a burst of pulses on the port and bit specified. This can be useful, for example, in quickly clocking an external digital counter a specified number of times. You should ensure that the specified bit is configured as an output bit before calling this function. The ETH32 device implements the pulse functionality (as opposed to the API), which means it is performed very quickly and is efficient for network traffic.

- handle The value returned by the eth32\_open function.
- port The port number  $(0-5)$ .
- $\bullet$  bit The bit number (0-7) on the specified port that should be pulsed.
- edge Specifies whether the pulses should be falling or rising edge. This parameter can accept either of these constants, which define a single pulse as follows:
	- PULSE\_FALLING Bit is set low, then high, for each pulse.
	- PULSE\_RISING Bit is set high, then low, for each pulse.
- count The number of times to pulse the bit. May be up to  $255$ .

This function returns zero on success and a negative error code on failure. Please see the [Error Codes](#page-31-0) section for possible error codes.

## *Remarks*

The falling edge mode would typically be used on a bit that is initially high (and likewise rising edge with low), but this is not required. If a single falling edge pulse is performed on a bit that is already low, the pulse will end up simply setting the bit high. The reverse applies to a rising edge pulse where the bit is already high.

*See Also*

[eth32\\_output\\_bit,](#page-66-0) [eth32\\_set\\_direction\\_bit](#page-82-0)

# <span id="page-69-0"></span>**eth32\_readback**

int eth32\_readback(eth32 handle, int port, int \*value);

### *Summary*

This function retrieves (reads back) the current output value for the specified port. This is the value that was last written by calling [eth32\\_output\\_byte](#page-67-0) or one or more calls to [eth32\\_output\\_bit.](#page-66-0)

- handle The value returned by the eth32\_open function.
- port The port number to read back  $(0-5)$
- value Pointer to a variable which will receive the port's output value.

This function returns zero on success and a negative error code on failure. Please see the [Error Codes](#page-31-0) section for possible error codes.

*See Also*

[eth32\\_output\\_bit,](#page-66-0) [eth32\\_output\\_byte](#page-67-0)

# <span id="page-70-0"></span>**eth32\_reset**

```
int eth32 reset(eth32 handle);
```
#### *Summary*

This function resets most aspects of the device to their power-up default status. It does not perform a "cold reset" of the device. All TCP/IP connections to the device are preserved and do not need to be reestablished. See the remarks below for a list of everything that is affected.

### *Parameters*

handle - The value returned by the eth32\_open function.

# *Return Value*

This function returns zero on success and a negative error code on failure. Please see the [Error Codes](#page-31-0) section for possible error codes.

#### *Remarks*

The following parts of the device are reset by this function:

- All digital I/O ports are configured as inputs.
- The output values of all digital I/O ports are set to zero.
- The LED's are turned off
- The Analog to Digital Converter is disabled.
- The analog voltage reference is configured to the external reference (REF\_EXTERNAL).
- The analog channel assignments are all set to the single-ended channels. Logical channel 0 is set to single-ended channel 0, Logical channel 1 to single-ended 1, and so on.
- All events are disabled for all connections.
- Analog event definitions are cleared.
- Both counters are disabled.
- Counter values are set to zero.
- Counter rollover points are set to their highest possible values (0xFFFF for 16-bit counter 0, 0xFF for 8-bit counter 1).
- Counter event threshold (applies only to counter 0) set to zero.
- PWM channels are disabled and the main PWM clock is stopped.
- The PWM base period is set to its highest (lowest frequency) setting of 0xFFFF counts.
- The duty period of both PWM channels is set to zero.
- The connection flags are reset only for the connection that performed the reset. The connection flags for any other connections are not affected.

# <span id="page-71-0"></span>**eth32\_set\_analog\_assignment**

int eth32\_set\_analog\_assignment(eth32 handle, int channel, int source);

#### *Summary*

This function assigns a logical analog channel to one of the physical channels. The logical channel assignment specifies which physical pins are used to determine the value of the analog reading when that logical channel is read or monitored for events. There are eight logical channels, each of which may be arbitrarily assigned to physical channels using this function.

### *Parameters*

- handle The value returned by the eth32\_open function.
- $\bullet$  channel The logical channel number (0-7) to configure.
- source The code identifying which physical channel to assign to the specified logical channel. This may be any of the ANALOG\_ constants defined in the tables below.

# *Return Value*

This function returns zero on success and a negative error code on failure. Please see the [Error Codes](#page-31-0) section for possible error codes.
#### *Remarks*

The logical channels simply provide a way to select which of the many physical channel sources listed below will be continually updated for reading on the device and, if configured to do so, monitored for analog events.

The assignments given to the logical channels may be completely arbitrary. Also, it is permissible to have more than one logical analog channel assigned to the same physical channel source. This can occasionally be advantageous for event monitoring. Since there are two possible event definitions per logical channel, assigning more than one logical channel to the same physical channel allows more than two event definitions on that physical channel.

When the device is first powered up or the [eth32\\_reset](#page-70-0) function is called, the logical channel assignments revert to their defaults. Logical channel 0 is assigned to single-ended channel 0, logical channel 1 to single-ended channel 1 and so on.

The assignments made with this function are effective until they are either overwritten by calling the function again or the board is reset (hard reset or by calling eth<sub>32</sub>\_reset). There is no limitation on how often you may reassign logical channels.

The following settings are the valid physical channel sources to which a logical channel may be assigned. The constant definition should typically be used in your source code, but its hexadecimal value is shown for reference.

For single-ended channels, the reading comes from the voltage of the specified pin with respect to ground.

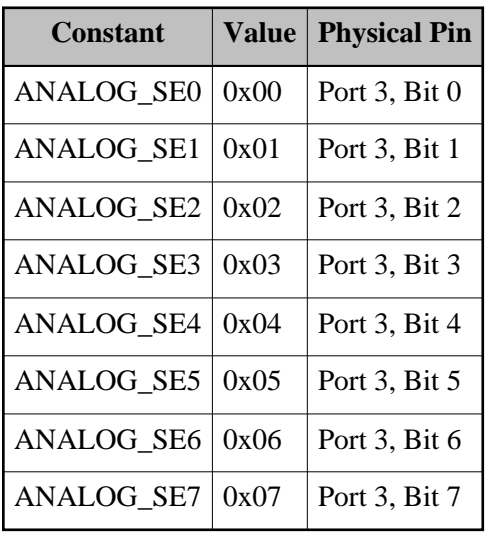

## **Table 1. Single-Ended Channels**

For differential channels, the reading comes from the voltage difference between two pins. It is permissible for either to be positive or negative with respect to the other. They are simply labeled positive and negative inputs to specify how the reading is determined. Please note that the voltage on each pin must still remain within the range of 0 to 5V with respect to the ground of the device.

# **Table 2. Differential Channels**

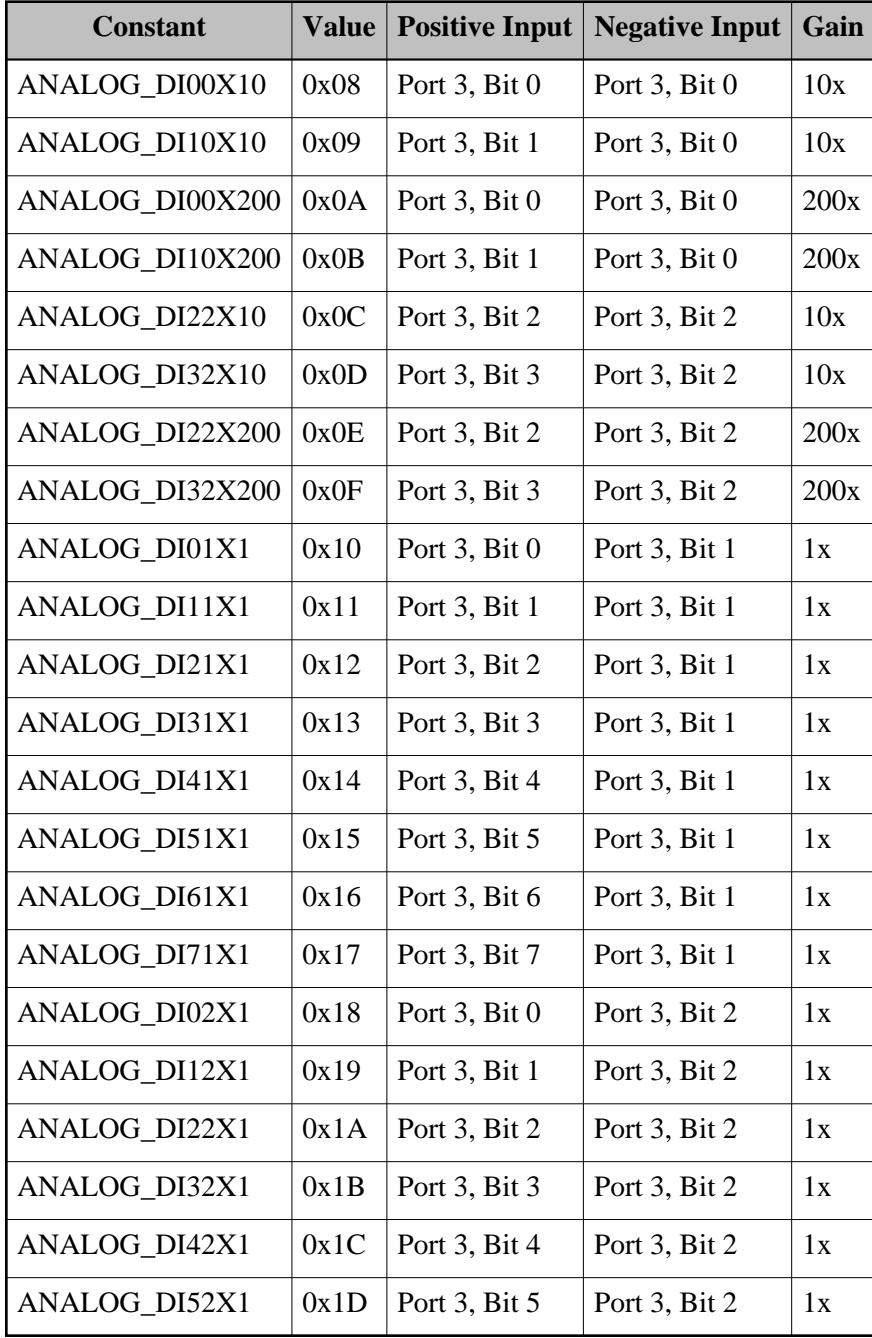

Note that the entries above which show both the positive side and negative side with the same input pin can be used for calibration of the differential amplifier. Any nonzero reading from those indicates an offset error within the differential amplifier which you can subtract out of other channels that share the same negative input and gain.

## **Table 3. Calibration Channels**

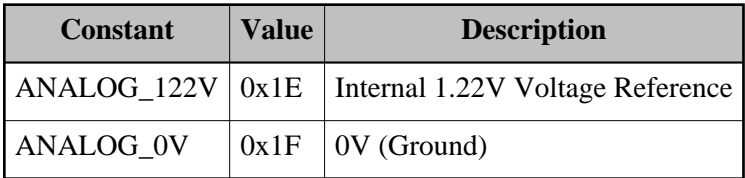

The above two entries connect a logical channel to internal chip voltages. They can be used as calibration points to determine errors within the analog conversions.

*See Also*

[eth32\\_get\\_analog\\_assignment](#page-44-0)

# **eth32\_set\_analog\_eventdef**

int eth32\_set\_analog\_eventdef(eth32 handle, int bank, int channel, int lomark, int himark, int defaultval);

#### *Summary*

This function defines the event thresholds for a single logical analog channel in the specified analog event bank. The thresholds that are defined determine what analog readings will cause the event to fire. The thresholds allow the event logic on the ETH32 device to assign a current state (high or low) to the event. The event will be considered high if the analog reading is at or above the given hi-mark and will be considered low if at or below the given lo-mark. Whenever the state of the event changes (low to high or high to low), an event notification will be fired. When the analog reading is between the lo-mark and hi-mark, it will retain its previous value. This allows "hysteresis" to be built into the event so that a fluctuating signal will not cause an event to continuously fire. The thresholds are specified in 8-bit resolution, and thus they will be compared with the eight Most Significant Bits of the analog readings to determine when an event should be fired. The given hi-mark must be greater than the lo-mark.

Normally, the "initial state" (high or low) of the analog event definition is determined by the current level of the analog reading at the time the event definition is defined. However, if the current analog reading is between the lo-mark and hi-mark, an initial state cannot be accurately assigned. To deal with this, this function accepts a parameter that defines a default state to be used when the initial state cannot be determined. In all other situations (when the reading at the time of event definition is  $\leq$ = lo-mark or  $\geq$ = hi-mark) this parameter will simply be ignored.

## *Parameters*

- handle The value returned by the eth32 open function.
- bank Specifies the event bank (0 or 1).
- $\bullet$  channel Specifies the logical channel (0-7).
- lomark Low threshold, 8 Most Significant Bits (0-255).
- himark High threshold, 8 Most Significant Bits (0-255).
- defaultval Specifies whether the event should be considered high or low if the current analog reading is between lomark and himark. ANEVT\_DEFAULT\_LOW (0) specifies it should be considered to be low and ANEVT\_DEFAULT\_HIGH (1) specifies it should be considered high.

#### *Return Value*

This function returns zero on success and a negative error code on failure. Please see the [Error Codes](#page-31-0) section for possible error codes.

#### *Remarks*

Please note that defining the thresholds with this function does not enable the current connection to actually receive the event notifications when they occur. These must be enabled using the [eth32\\_enable\\_event](#page-40-0) function. Also note that the analog event thresholds are common to all connections. Changing the thresholds will affect other connections if they are utilizing that particular event.

Because the ETH32 device has two analog event banks, two events can be defined for each logical analog channel on the board. Applications can utilize both event banks independently to implement a number of different event notification schemes.

#### *Example*

```
// NOTE: Error handling omitted for clarity
eth32 handle;
int result;
int lomark;
int himark;
// .... Your code that establishes a connection here
// .... Your code that configures an appropriate event handler goes here (or later)
// Enable the Analog to Digital Converter
eth32_set_analog_state(handle, ADC_ENABLED);
// Configure logical channel 7 to read the physical channel 7 relative to ground (single-ended)
// This is the power-on default anyway, but is shown here for completeness:
eth32_set_analog_assignment(handle, 7, ANALOG_SE7);
// Configure the analog voltage reference to be the internal 5V source
eth32_set_analog_reference(handle, REF_INTERNAL);
// Define an event that fires when channel 7 goes above 3.5V or 
// falls below 3.0V. Remember that the thresholds must be calculated 
// knowing the voltage reference (in this case 5V). They also must be 
// converted to the 8 Most Significant Bits from 10-bit by dividing by 4.
// If the current reading happens to be between the low and high threshold,
// we will default to the event starting out low.
lomark=3.0 / 5.0 * 1024 / 4;
himark=3.5 / 5.0 * 1024 / 4;
eth32_set_analog_eventdef(handle, 0, 7, lomark, himark, ANEVT_DEFAULT_LOW);
```
// Now that an event is defined in bank 0, channel 7, enable receiving // events from it. // We'll give this event an arbitrary ID of 8000 eth32\_enable\_event(handle, EVENT\_ANALOG, 0, 7, 8000); // You will now receive events through whatever event handler mechanism you // have configured when channel 7 crosses the threshold to being over 3.5V or // crosses to under 3.0V.

#### *See Also*

[eth32\\_enable\\_event,](#page-40-0) [eth32\\_get\\_analog\\_eventdef,](#page-44-1) [eth32\\_input\\_analog](#page-60-0)

#### <span id="page-76-0"></span>**eth32\_set\_analog\_reference**

int eth32\_set\_analog\_reference(eth32 handle, int reference);

#### *Summary*

This function instructs the Analog to Digital Converter to select the specified source as the reference voltage for conversions. The reference voltage determines the voltage level that will give the highest possible analog reading value. There are three possible voltages that may be used: An externally-generated voltage supplied on the analog reference pin, internal 5V, and internally generated 2.56V.

#### *Parameters*

- handle The value returned by the eth32\_open function.
- reference A code indicating which voltage source to select. This may be the constants REF\_EXTERNAL, REF\_INTERNAL (internal 5V), or REF\_256 (internal 2.56V)

#### *Return Value*

This function returns zero on success and a negative error code on failure. Please see the [Error Codes](#page-31-0) section for possible error codes.

#### *Remarks*

Note that whatever voltage source is selected will be internally connected to the external voltage reference pin. So for example, if you have a 4V source connected to the external reference pin, you should NOT configure the reference for REF\_INTERNAL or REF\_256 until you have disconnected the external reference pin.

Also note that if you connect a voltage to the external reference pin, it must not exceed 5V or go below 0V.

[eth32\\_get\\_analog\\_reference,](#page-45-0) [eth32\\_input\\_analog,](#page-60-0) [eth32\\_set\\_analog\\_state](#page-77-0)

#### <span id="page-77-0"></span>**eth32\_set\_analog\_state**

int eth32\_set\_analog\_state(eth32 handle, int state);

#### *Summary*

This function enables or disables the Analog to Digital Converter (ADC) portion of the ETH32 device. The ADC must first be enabled before any valid analog readings can be taken obtained.

#### *Parameters*

- handle The value returned by the eth32 open function.
- state Whether to enable (1) or disable (0) the ADC. The constants ADC\_ENABLED and ADC\_DISABLED may be used for this parameter.

# *Return Value*

This function returns zero on success and a negative error code on failure. Please see the [Error Codes](#page-31-0) section for possible error codes.

#### *Remarks*

Because the analog channels use the same physical pins as digital I/O port 3, enabling the ADC forces port 3 into input mode and sets the output value of port 3 to zero. Changes to the direction register or output value of port 3 are disabled while the ADC remains enabled. Note that regardless of what port 3's direction register and output value were at the time the ADC was enabled, if the ADC is later disabled, port 3 will be left in input mode with an output value of zero.

*See Also*

[eth32\\_get\\_analog\\_state,](#page-46-0) [eth32\\_input\\_analog,](#page-60-0) [eth32\\_set\\_analog\\_reference](#page-76-0)

#### <span id="page-77-1"></span>**eth32\_set\_counter\_rollover**

int eth32\_set\_counter\_rollover(eth32 handle, int counter, int rollover);

#### *Summary*

This function defines the maximum permissible value for a counter. After the counter reaches the given value, the next count will cause the counter to be reset to 0 and a rollover event notification will be sent to any connections that have enabled that rollover event. For example, with a rollover threshold set to 35, the counter value will progress as follows: ..., 33, 34, 35, 0, 1, ... Because the comparisons and reset are done directly in hardware, no counts are missed during a rollover.

The valid range of the rollover threshold is from 0 to the maximum value of the counter (65535 for 16-bit counter 0, and 255 for 8-bit counter 1). The powerup default rollover threshold is 255 for 8-bit and 65535 for 16-bit counters.

### *Parameters*

- handle The value returned by the eth32\_open function.
- counter Specifies the counter number  $(0 \text{ or } 1)$ .
- rollover Specifies the rollover point for the counter. This may be 0-65535 for counter 0, and 0-255 for counter 1.

#### *Return Value*

This function returns zero on success and a negative error code on failure. Please see the [Error Codes](#page-31-0) section for possible error codes.

#### *Remarks*

There is one special case involving rollover thresholds. When the counter value is manually set to exactly the threshold value using the [eth32\\_set\\_counter\\_value](#page-80-0) function, the rollover will NOT occur and the rollover event will NOT fire on the next counter increment. Instead, the counter will increment past the threshold value. The event will not fire until the counter value has wrapped around and again exceeds the threshold. For example, suppose the rollover threshold is set to 10 on an 8-bit counter and the eth32 set counter value function is used to set the counter value to 10. As the input line pulses, the counter value would increment as follows: 11, 12, ..., 255, 0, 1, ..., 10, 0, 1, ..., 10, 0, ...

Please note that defining a rollover threshold with this function does not enable the current connection to actually receive the rollover event notifications when they occur. These must be enabled separately using the eth32 enable event function. Also note that rollover thresholds are common to all connections. Changing the thresholds will affect other connections if they are utilizing that particular counter.

*See Also*

[eth32\\_get\\_counter\\_rollover,](#page-47-0) [eth32\\_set\\_counter\\_state](#page-78-0)

## <span id="page-78-0"></span>**eth32\_set\_counter\_state**

int eth32\_set\_counter\_state(eth32 handle, int counter, int state);

#### *Summary*

This function enables and disables the counters of the ETH32 device and configures which input signal edge (rising or falling) will increment the counter value. This function does not affect the current counter value in any way. In other words, a counter that is disabled and then enabled again will retain its value.

#### *Parameters*

- handle The value returned by the eth32\_open function.
- counter Specifies the counter number  $(0 \text{ or } 1)$ .
- state The new state for the specified counter. This may be:
	- COUNTER\_DISABLED The counter is disabled. The counter value may still be accessed, but the counter will not increment as a result of input signals.
	- COUNTER\_FALLING The counter will increment on the falling edge of the input signal.
	- $\circ$  COUNTER RISING The counter will increment on the rising edge of the input signal.

### *Return Value*

This function returns zero on success and a negative error code on failure. Please see the [Error Codes](#page-31-0) section for possible error codes.

#### *See Also*

[eth32\\_get\\_counter\\_state,](#page-47-1) [eth32\\_set\\_counter\\_rollover,](#page-77-1) [eth32\\_set\\_counter\\_value](#page-80-0)

# **eth32\_set\_counter\_threshold**

int eth32\_set\_counter\_threshold(eth32 handle, int counter, int threshold);

### *Summary*

This function defines a counter event threshold that will cause an event to fire as the counter value passes the threshold. On the ETH32 device, only Counter 0 supports this (although both counters support rollover thresholds). An event is fired as a result of the counter surpassing the threshold, not meeting it. For example, with a threshold of 9, the counter's value would increment from 8 to 9 without firing the event, but it would fire as the counter incremented from 9 to 10. The valid range for a counter event threshold is from 0 to the maximum possible counter value (65535 for 16-bit counter 0). The powerup default threshold is 0. The threshold has no other side-effects on the counter - it does not reset the counter to 0 like the rollover threshold.

#### *Parameters*

- handle The value returned by the eth32 open function.
- counter Specifies the counter number. This must be 0.
- threshold Specifies the event threshold for the counter (0-65535).

### *Return Value*

This function returns zero on success and a negative error code on failure. Please see the [Error Codes](#page-31-0) section for possible error codes.

#### *Remarks*

Please note that defining a threshold with this function does not enable the current connection to actually receive the event notifications when they occur. These must be enabled separately using the eth<sub>32</sub> enable event function. Also note that event thresholds are common to all connections. Changing the thresholds will affect other connections if they are utilizing that particular counter event.

#### *See Also*

[eth32\\_get\\_counter\\_threshold,](#page-48-0) [eth32\\_set\\_counter\\_state,](#page-78-0) [eth32\\_set\\_counter\\_value](#page-80-0)

# <span id="page-80-0"></span>**eth32\_set\_counter\_value**

int eth32\_set\_counter\_value(eth32 handle, int counter, int value);

### *Summary*

This function loads a new value for the specified counter on the device. Since a counter is used to count the number of pulses / clocks from an external source, this function is typically not used frequently. It is useful for initializing the counter. All counters begin with a value of zero after powerup or reset.

## *Parameters*

- handle The value returned by the eth32\_open function.
- counter Specifies the counter number  $(0 \text{ or } 1)$ .
- $\bullet$  value Specifies the new value to load into the counter. For counter 0 (a 16-bit counter), this may be 0-65535. For counter 1 (an 8-bit counter), this may be 0-255.

#### *Return Value*

This function returns zero on success and a negative error code on failure. Please see the [Error Codes](#page-31-0) section for possible error codes.

#### *See Also*

[eth32\\_get\\_counter\\_value,](#page-48-1) [eth32\\_set\\_counter\\_rollover,](#page-77-1) [eth32\\_set\\_counter\\_state](#page-78-0)

# <span id="page-81-0"></span>**eth32\_set\_direction**

int eth32\_set\_direction(eth32 handle, int port, int direction);

#### *Summary*

This function sets the direction register for a digital I/O port, which configures each pin (bit) of the port as an input or output. The direction of each bit of the port can be set individually, meaning that some bits of the port can be inputs at the same time that other bits on the same port are outputs. A 1-bit in the direction register causes the corresponding bit of the port to be put into output mode, while a 0-bit specifies input mode. For example, a value of 0xF0 would put bits 0-3 into input mode and bits 4-7 into output mode.

# *Parameters*

- handle The value returned by the eth32\_open function.
- port The port number  $(0-5)$ .
- direction The new direction register for the port.

#### *Return Value*

This function returns zero on success and a negative error code on failure. Please see the [Error Codes](#page-31-0) section for possible error codes.

# *Remarks*

Port 3 shares its pins with the analog channels. When the ADC is enabled, all pins of port 3 are forced into input mode. The direction register of port 3 cannot be modified while the ADC is enabled.

The valid range for the direction parameter is any 8-bit number (ranges from 0 to 255). However, note that because ports 4 and 5 are single-bit ports, only bit 0 will have any effect on those ports.

For your convenience, constants for the direction parameter are provided that configure the port bits to be all inputs or all outputs. These are, respectively, DIR\_INPUT and DIR\_OUTPUT.

#### *Example*

```
eth32 handle;
int result;
// .... Your code that establishes a connection here
// Configure all odd bits of port 0 as inputs and even bits as outputs
// Direction parameter of 10101010 binary, which is 0xAA hex or 170 decimal
result=eth32_set_direction(handle, 0, 0xAA);
if(result)
{
         // handle error
}
```
[eth32\\_get\\_direction,](#page-49-0) [eth32\\_get\\_direction\\_bit,](#page-49-1) [eth32\\_set\\_direction\\_bit](#page-82-0)

# <span id="page-82-0"></span>**eth32\_set\_direction\_bit**

int eth32\_set\_direction\_bit(eth32 handle, int port, int bit, int direction);

#### *Summary*

This function alters a single bit of a port's direction register without affecting the value of any other bits. See the eth32 set direction function for further description of the direction register.

#### *Parameters*

- handle The value returned by the eth32\_open function.
- port The port number  $(0-5)$ .
- $\bullet$  bit Which bit within the port to alter (0-7).
- $\bullet$  direction Make the bit an input (0) or an output (1).

# *Return Value*

This function returns zero on success and a negative error code on failure. Please see the [Error Codes](#page-31-0) section for possible error codes.

#### *Remarks*

This function alters the specified direction register bit in a single operation directly on the ETH32 device. In other words, it does NOT read the current value over the network, modify it and then write it back. By doing it in a single operation, this avoids the potential of inadvertently overwriting changes made to other bits by other connections.

Port 3 shares its pins with the analog channels. When the ADC is enabled, all pins of port 3 are put into analog mode. The direction register of port 3 cannot be modified while the ADC is enabled.

*See Also*

eth32 set direction, eth32 get direction, eth32 get direction bit

### **eth32\_set\_eeprom**

int eth32\_set\_eeprom(eth32 handle, int address, int length, void \*buffer);

#### *Summary*

This function stores data into the non-volatile EEPROM memory of the device. Writing to EEPROM memory is a relatively slow process, which will temporarily disrupt event monitoring on the device. See the user manual for specific timing information.

# *Parameters*

- handle The value returned by the eth32 open function.
- address The starting location into which data should be stored (0-255).
- length The number of bytes to store. Valid values for this parameter depend on what is provided for the address parameter. For example, with an address of 0, you may specify a length of all 256 bytes, but with an address of 255, length may only be 1.
- buffer The buffer containing the data to be stored. This must be at least as long as the number of bytes you have requested to store.

# *Return Value*

This function returns zero on success and a negative error code on failure. Please see the [Error Codes](#page-31-0) section for possible error codes.

*See Also*

[eth32\\_get\\_eeprom](#page-50-0)

# <span id="page-83-0"></span>**eth32\_set\_event\_handler**

int eth32\_set\_event\_handler(eth32\_handle, eth32\_handler \*handler);

*Summary*

This function configures an event handler mechanism within the API, which is able to immediately notify your code when events arrive. The event handler is separate from the event queue and enabling an event handler does not disable the event queue or vice versa.

#### *Parameters*

- handle The value returned by the eth32\_open function.
- handler A pointer to an [eth32\\_handler](#page-33-0) data structure which you have filled in with information about how events should be handled.

#### *Return Value*

This function returns zero on success and a negative error code on failure. Please see the [Error Codes](#page-31-0) section for possible error codes.

#### *Example*

```
// This code shows an example of how to set up a 
// callback function event handler.
// Somewhere in your code, define a callback function, which may be
// named anything you want.
// On Windows, it must be stdcall calling convention
void __stdcall event_fired(eth32 handle, eth32_event *event, void *extra)
{
         switch(event->id)
         {
                 case 1000:
                         // React accordingly to Port 1, Bit 3 event
                         break;
                 case 1001:
                         // React accordingly to Port 1, Bit 4 event
                         break;
         }
}
eth32 handle;
int result;
eth32_handler event_handler=\{0\}; // Initialize all data in the structure to zero.
// .... Your code that establishes a connection here
// Set up our callback function as the event handler for this connection
event_handler.type=HANDLER_CALLBACK;
event handler.maxqueue=1000;
event_handler.fullqueue=QUEUE_DISCARD_NEW;
event_handler.eventfn=event_fired; // Store the address of the callback
result=eth32_set_event_handler(handle, &event_handler);
if(result)
{
         // handle error
}
// Enable events on Port 1, bits 3 and 4
result=eth32_enable_event(handle, EVENT_DIGITAL, 1, 3, 1000);
if(result)
{
         // handle error
}
result=eth32_enable_event(handle, EVENT_DIGITAL, 1, 4, 1001);
```

```
if(result)
{
          // handle error
}
```
[Event Callback Function,](#page-92-0) eth32 enable event, eth32 get event handler

# **eth32\_set\_event\_queue\_config**

int eth32\_set\_event\_queue\_config(eth32 handle, int maxsize, int fullqueue);

#### *Summary*

This function configures the maximum allowable size and the behavior of the event queue within the API. If a nonzero maximum size is configured for the event queue, the API will queue up all event notifications that arrive from the ETH32, allowing you to retrieve and remove them later using the eth32 dequeue event function. If the number of events in the queue reaches the maximum size you have defined before your application has a chance to retrieve them, the API will stop adding events to the queue. At that point, either old events will be shifted out to make room for the new, or the new events will be ignored, depending on the behavior you have specified with the *fullqueue* parameter to this function. The event queue starts out disabled on each connection.

This queue is strictly within the API and calling this function does not modify anything on the ETH32 device itself.

#### *Parameters*

- handle The value returned by the eth32 open function.
- maxsize Specifies the maximum number of events that are allowed to be queued.
- $\bullet$  fullqueue When the queue is full and new events come in, this specifies whether the new events should be discarded (QUEUE\_DISCARD\_NEW) or the oldest event in the queue shifted out and discarded to make room for the new event at the end of the queue (QUEUE\_DISCARD\_OLD).

#### *Return Value*

This function returns zero on success and a negative error code on failure. Please see the [Error Codes](#page-31-0) section for possible error codes.

*Example*

```
eth32 handle;
int result;
// .... Your code that establishes a connection here
```

```
// Configure the event queue to hold up to 1,000 events.
// If the queue is ever full and more events arrive, discard
// the new events.
result=eth32_set_event_queue_config(handle, 1000, QUEUE_DISCARD_NEW);
if(result)
{
        // Handle error
}
```
[eth32\\_dequeue\\_event,](#page-38-0) [eth32\\_enable\\_event,](#page-40-0) [eth32\\_get\\_event\\_queue\\_status](#page-52-0)

#### **eth32\_set\_led**

int eth32\_set\_led(eth32 handle, int led, int value);

#### *Summary*

This function allows you to control the state of the two LED's built into the ETH32 device.

#### *Parameters*

- handle The value returned by the eth<sup>32</sup> open function.
- $\bullet$  led Identifies which LED (0 or 1) to set.
- value Any nonzero value turns on the LED and zero turns it off.

# *Return Value*

This function returns zero on success and a negative error code on failure. Please see the [Error Codes](#page-31-0) section for possible error codes.

*See Also*

[eth32\\_get\\_led](#page-53-0)

#### <span id="page-86-0"></span>**eth32\_set\_pwm\_base\_period**

int eth32\_set\_pwm\_base\_period(eth32 handle, int period);

#### *Summary*

This function configures the main PWM clock to have a cycle period of the given number of counts. This defines the base frequency that will be used for the PWM channels. The base frequency is not individually selectable for each channel, so this function will affect both PWM outputs. Each complete PWM waveform will have a duration of (period  $+ 1$ ) PWM clock cycles. The PWM clock counts at a rate of 2 MHZ. This means, for example, that specifying a period of 99 would result in a frequency of 20 KHZ  $(2,000,000/(99+1))$ . The base period is specified as a 16-bit number that may range from a value of 49 (40)

KHZ) to a value of 65,535 (30.5 HZ).

### *Parameters*

- handle The value returned by the eth32 open function.
- period Number of PWM clock counts to make up the base period of the PWM channels. This may range from 49 - 65535.

#### *Return Value*

This function returns zero on success and a negative error code on failure. Please see the [Error Codes](#page-31-0) section for possible error codes.

*See Also*

[eth32\\_get\\_pwm\\_base\\_period,](#page-55-0) [eth32\\_set\\_pwm\\_channel,](#page-87-0) [eth32\\_set\\_pwm\\_clock\\_state,](#page-88-0) [eth32\\_set\\_pwm\\_duty\\_period,](#page-88-1)

## <span id="page-87-0"></span>**eth32\_set\_pwm\_channel**

int eth32\_set\_pwm\_channel(eth32 handle, int channel, int state);

#### *Summary*

This function configures the state of the specified PWM channel. When a channel is disabled, the I/O pin will function as a normal digital I/O pin. When the channel is enabled, that I/O pin will be overridden and the pin will become the PWM output. However, note that the pin must be put into output mode using the eth32 set direction or eth32 set direction bit functions.

#### *Parameters*

- handle The value returned by the eth<sup>32</sup> open function.
- channel Specifies the PWM channel number whose state should be set (0 or 1).
- state Specifies the new state of the PWM channel. This may be:
	- PWM\_CHANNEL\_DISABLED The PWM pin will function as a normal digital I/O pin.
	- $\circ$  PWM CHANNEL NORMAL The PWM pin will function as a PWM output. It will be high for the time specified by the duty period and low for the rest of the PWM base period.
	- $\circ$  PWM CHANNEL INVERTED The PWM pin will function as a PWM output. It will be low for the time specified by the duty period and high for the rest of the PWM base period.

#### *Return Value*

This function returns zero on success and a negative error code on failure. Please see the [Error Codes](#page-31-0) section for possible error codes.

*See Also*

[eth32\\_get\\_pwm\\_channel,](#page-55-1) [eth32\\_set\\_pwm\\_base\\_period,](#page-86-0) [eth32\\_set\\_pwm\\_clock\\_state,](#page-88-0) [eth32\\_set\\_pwm\\_duty\\_period,](#page-88-1)

## <span id="page-88-0"></span>**eth32\_set\_pwm\_clock\_state**

int eth32\_set\_pwm\_clock\_state(eth32 handle, int state);

#### *Summary*

This function enables or disables the PWM clock from counting. The PWM clock is shared between both PWM outputs of the device. When the PWM clock is disabled, the PWM outputs will be idle (not pulsing). The PWM clock may be enabled or disabled independently of whether the individual PWM channel outputs are enabled or disabled.

#### *Parameters*

- handle The value returned by the eth32\_open function.
- state This may be PWM\_CLOCK\_DISABLED to disable the clock or PWM\_CLOCK\_ENABLED to enable the clock.

## *Return Value*

This function returns zero on success and a negative error code on failure. Please see the [Error Codes](#page-31-0) section for possible error codes.

#### *See Also*

[eth32\\_get\\_pwm\\_clock\\_state,](#page-56-0) [eth32\\_set\\_pwm\\_base\\_period,](#page-86-0) [eth32\\_set\\_pwm\\_channel,](#page-87-0) [eth32\\_set\\_pwm\\_duty\\_period,](#page-88-1)

#### <span id="page-88-1"></span>**eth32\_set\_pwm\_duty\_period**

int eth32\_set\_pwm\_duty\_period(eth32 handle, int channel, int period);

#### *Summary*

This function sets the duty period for a PWM channel, which is the length of time the PWM output is active during each PWM cycle. The duty period is specified as PWM clock counts less one. In other words, when the PWM channel state is in normal mode, the PWM output will be high for (period  $+1$ ) counts of the PWM clock and low for the remainder of the clock counts in the cycle. The length of the PWM cycle is called the base period and set using the [eth32\\_set\\_pwm\\_base\\_period](#page-86-0) function.

#### *Parameters*

- handle The value returned by the eth32 open function.
- channel Specifies the PWM channel number (0 or 1).
- period Specifies the duty period for the channel, in terms of PWM clock counts (0-65535).

### *Return Value*

This function returns zero on success and a negative error code on failure. Please see the [Error Codes](#page-31-0) section for possible error codes.

#### *Remarks*

Remember that the base period (set with [eth32\\_set\\_pwm\\_base\\_period\)](#page-86-0) is shared between both PWM channels on the device. However, the duty period (set with this function) is individually configurable for each channel. The recommended approach is to choose a PWM frequency that is appropriate for both channels and set the base period accordingly once during initialization. After that point, the individual duty periods for each channel should be set whenever necessary in order to alter the percentage of time the channel is on (duty cycle).

Any 16-bit value can be specified for the period, from 0 to 65535. Note that if a duty period is given that is greater than or equal to the current PWM base period, the output will be a solid high (in normal mode) or a solid low (in inverted mode). If a duty period of 0 is given, the output will not be solid, but rather it will have a short spike during each period of the PWM clock.

#### *Example*

```
// Error handling is omitted for clarity
eth32 handle;
// .... Your code that establishes a connection here
// Set up PWM channel 0 to have a 10 KHZ, 60% PWM signal:
// First, set up the base period to give a frequency of 10 KHZ
// This is calculated as:
\frac{1}{1} (2,000,000)/(10,000) - 1
// We subtracted one since the base period takes one clock 
// cycle longer than the value we load in.
eth32_set_pwm_base_period(handle, 199);
// Set up this PWM channel's duty period to take up 60% of 
// each base period cycle. The base period takes 200 clock
// cycles, so we want the duty period to take:
// 200 * 0.60 = 120 clock cycles
// Since the duty period takes one cycle longer than the value 
// we load into it, we specify 119 here:
eth32_set_pwm_duty_period(handle, 0, 119);
```

```
// Put the PWM pin into output mode
// PWM 0's output pin is on Port 2, bit 4
eth32_set_direction_bit(handle, 2, 4, 1);
// Enable the main PWM clock
eth32 set pwm_clock_state(handle, PWM_CLOCK_ENABLED);
// Finally, enable the PWM channel
```
eth32\_set\_pwm\_channel(handle, 0, PWM\_CHANNEL\_NORMAL);

*See Also*

eth32 get pwm\_duty\_period, [eth32\\_set\\_pwm\\_base\\_period,](#page-86-0) [eth32\\_set\\_pwm\\_channel,](#page-87-0) [eth32\\_set\\_pwm\\_clock\\_state](#page-88-0)

#### **eth32\_set\_pwm\_parameters**

int eth32\_set\_pwm\_parameters(eth32 handle, int channel, int state, float freq, float duty);

#### *Summary*

This function is provided for your convenience in working with all of the various PWM settings. It allows you to specify the PWM frequency and the duty cycle of a channel in more familiar terms (hertz and percentage) rather than PWM clock counts. It also puts the appropriate I/O pin into output mode unless you specify that the PWM channel should be disabled. This function internally calls several other API functions to set everything up, therefore replacing calls to eth32 set pwm base period, [eth32\\_set\\_pwm\\_duty\\_period,](#page-88-1) [eth32\\_set\\_pwm\\_clock\\_state,](#page-88-0) [eth32\\_set\\_pwm\\_channel,](#page-87-0) and eth32 set direction bit with a single call to this function.

#### *Parameters*

- handle The value returned by the eth32\_open function.
- channel Specifies the PWM channel number (0 or 1).
- state Specifies the new state for the PWM channel. This may be PWM\_CHANNEL\_DISABLED, PWM\_CHANNEL\_NORMAL, or PWM\_CHANNEL\_INVERTED.
- freq Specifies the frequency in Hertz. The valid range is 30.5 HZ to 40,000 HZ (40 KHZ)
- $\bullet$  duty Specifies the duty cycle as a percentage (A floating point number from 0.0 to 1.0). This specifies the percentage of each cycle that the channel will be active.

# *Return Value*

This function returns zero on success and a negative error code on failure. Please see the [Error Codes](#page-31-0) section for possible error codes.

#### *Remarks*

Note that this function calls [eth32\\_set\\_pwm\\_base\\_period](#page-86-0) to set the PWM base period. Because the PWM base period is shared between both PWM channels, this will affect the other PWM channel if you specify a frequency different than what is already in effect.

## *Example*

```
eth32 handle;
int result;
// .... Your code that establishes a connection here
// Set up PWM channel 0 to have a 10 KHZ, 60% PWM signal:
result=eth32_set_pwm_parameters(handle, 0, PWM_CHANNEL_NORMAL, 10000, 0.60);
if(result)
{
         // Handle error
}
```
*See Also*

[eth32\\_get\\_pwm\\_parameters](#page-57-0)

# <span id="page-91-0"></span>**eth32\_set\_timeout**

int eth32\_set\_timeout(eth32 handle, unsigned int timeout);

#### *Summary*

This function is used to set the internal API timeout on any functions that require a response from the ETH32 device (for example, eth32\_input\_byte). If a function does not receive a reply within the timeout period specified, it returns the ETH\_TIMEOUT error. This function does not affect the actual ETH32 device, but just the functionality within the API itself. This function does not affect any other open handles to devices.

## *Parameters*

- handle The handle value returned by the eth32 open function.
- timeout Specifies the timeout in milliseconds. A value of zero means that functions should never time out.

# *Return Value*

This function returns zero on success and a negative error code on failure. Please see the [Error Codes](#page-31-0) section for possible error codes.

#### [eth32\\_get\\_timeout](#page-60-1)

### **eth32\_verify\_connection**

int eth32\_verify\_connection(eth32 handle);

#### *Summary*

This function sends a "ping" packet to the ETH32 device and waits for a response. It can be used to verify that there is still a good connection to the device.

#### *Parameters*

handle - The value returned by the eth32\_open function.

#### *Return Value*

This function returns zero on success (when a response is received within the timeout period) and a negative error code on failure. Please see the [Error Codes](#page-31-0) section for possible error codes.

*See Also*

eth32 close, eth32 open, eth32 set timeout

# <span id="page-92-0"></span>**Event Callback Function**

If you wish to use a callback function to handle events, you must write a callback event handler function in your code and instruct the API to call your function whenever an event arrives. You instruct the API to do this by setting up a callback event handler with the eth<sub>32</sub> set event handler function.

The callback function is a function written by you, the programmer. Because it is a function you write, you have complete freedom to inspect whichever aspects of the event data you need to and react however you see fit.

Your callback function will be executed by a separate thread. You should be aware of this fact if you will be doing any tasks in your callback that are not thread safe. The API waits for your callback to return before calling it again with the next event. Therefore, be aware that if you perform any long operations within the callback, it will delay more events from being processed. Note that each connection handle has its own event thread, so if you are using a single callback function for multiple connections, be aware that at times there may be more than one instance of your callback function executing.

#### **Callback Prototype and Parameters**

Your callback function may be given any name, but regardless of its name, it must have one of the following prototypes, depending on your platform.

On Windows, you must use the standard calling convention (stdcall) as follows:

void \_\_stdcall your\_function\_name(eth32 handle, eth32\_event \*event, void \*extra);

On Linux, no calling convention modifier is needed:

// This code shows an example of how to set up a

void your\_function\_name(eth32 handle, eth32\_event \*event, void \*extra);

If your application opens a connection to more than one device, you may still use the same callback function for all connections if you desire. Two parameters are passed to your callback that can be used to differentiate between connections: The handle for the connection on which the event occurred is passed to your function, and the *extra* member of the [eth32\\_handler](#page-33-0) structure (as it was passed to the eth32 set event handler function) is also passed to your callback.

Of course, your callback is also provided with the details about the event that caused it to fire. The *event* parameter points to an [eth32\\_event](#page-33-1) structure containing all of the event information. You should not modify any of the information contained in the structure.

#### **Example**

```
// callback function event handler.
// Somewhere in your code, define a callback function, which may be
// named anything you want.
// On Windows, it must be stdcall calling convention
void __stdcall event_fired(eth32 handle, eth32_event *event, void *extra)
{
         switch(event->id)
         {
                 case 1000:
                         // React accordingly to Port 1, Bit 3 event
                         break;
                 case 1001:
                         // React accordingly to Port 1, Bit 4 event
                         break;
         }
}
eth32 handle;
int result;
eth32_handler event_handler={0}; // Initialize all data in the structure to zero.
// .... Your code that establishes a connection here
```
// Set up our callback function as the event handler for this connection event\_handler.type=HANDLER\_CALLBACK;

```
event_handler.maxqueue=1000;
event_handler.fullqueue=QUEUE_DISCARD_NEW;
event_handler.eventfn=event_fired; // Store the address of the callback
result=eth32_set_event_handler(handle, &event_handler);
if(result)
{
         // handle error
}
// Enable events on Port 1, bits 3 and 4
result=eth32_enable_event(handle, EVENT_DIGITAL, 1, 3, 1000);
if(result)
{
         // handle error
}
result=eth32_enable_event(handle, EVENT_DIGITAL, 1, 4, 1001);
if(result)
{
         // handle error
}
```
# **Configuration / Detection**

The ETH32 API includes a number of functions for use in detecting and configuring ETH32 devices. These functions and associated structures are described below.

# **Error Handling**

As with the main API, most configuration and detection functions return error codes. Zero indicates no error, while a negative error code indicates that an error occurred.

# **Structures**

```
eth32cfg_ip_t Structure
```
The eth32cfg\_ip\_t structure holds an IP address in binary form. It is used to represent IP address information in the ETH32 device configuration structure, to specify the broadcast address, and to retrieve IP address information about the PC's network interfaces.

```
typedef struct
{ 
         unsigned char byte[4];
} eth32cfg_ip_t;
```
 $\bullet$  byte - Array containing individual octets of the IP address. Index 0 contains the most significant, e.g. 192 from the address 192.168.1.100

#### <span id="page-95-0"></span>*eth32cfg\_data\_t Structure*

The eth32cfg\_data\_t structure holds all of the network configuration and device information data for a particular ETH32 device. It is provided to your application when retrieving information about detected devices. Your application can also fill in or modify the information and provide it to the API to store new configuration into a device.

```
typedef struct
{
         unsigned char product_id;
         unsigned char firmware_major;
         unsigned char firmware_minor;
         unsigned char config_enable;
         unsigned char mac[8];
         unsigned short serialnum_batch;
         unsigned short serialnum_unit; 
         eth32cfg_ip_t config_ip;
         eth32cfg_ip_t config_gateway;
         eth32cfg_ip_t config_netmask;
         eth32cfg_ip_t active_ip;
         eth32cfg_ip_t active_gateway;
         eth32cfg_ip_t active_netmask;
         unsigned char dhcp;
```
} eth32cfg\_data\_t;

- product\_id Contains the product ID code for the device. This will be 105 for ETH32 devices. This makes up a portion of the serial number.
- $\bullet$  firmware\_major Contains the major portion of the firmware version, e.g. 3 from 3.000
- firmware\_minor Contains the minor portion of the firmware version, e.g. 0 from 3.000
- config enable Nonzero if the device's Allow Config switch is set to Yes
- mac The MAC address of the device. Not that this is an eight-element array. Only the first six are used, and the last two are for proper structure alignment.
- serialnum\_batch The batch number portion of the device's serial number
- serialnum\_unit The unit number portion of the device's serial number
- $\bullet$  config\_ip The static IP address stored in the device. This is ignored if DHCP is active.
- config\_gateway The static gateway IP address stored in the device. This is ignored if DHCP is active.
- config\_netmask The static network mask stored in the device. This is ignored if DHCP is active.
- active\_ip The IP address being used by the device, whether it was provided by DHCP or statically configured.
- $\bullet$  active gateway The gateway IP address being used by the device, whether it was provided by DHCP or statically configured.
- active netmask The network mask being used by the device, whether it was provided by DHCP or statically configured.
- dhcp Nonzero if DHCP is being used by the device, or zero if the static settings (config\_ip, etc) are being used.

If a device is using DHCP, then active ip will most likely be different than the static (stored) config ip, and so on for the gateway and netmask. If DHCP is not being used, then active ip will be the same as config\_ip, and so on for the gateway and netmask.

When using this structure with the [eth32cfg\\_set\\_config,](#page-103-0) you may modify the config\_ip, config\_gateway, config netmask, and dhcp members in order to update the corresponding settings within the ETH32 device. The other members of the structure should not be modified, since they will either be ignored, or are required for the new configuration to be accepted by the device. Specifically, the MAC address and serial number information must match the device's information, or the device will ignore the new configuration data.

# **Configuration / Detection Function Reference**

# <span id="page-96-0"></span>**eth32cfg\_discover\_ip**

```
eth32cfg eth32cfg_discover_ip(eth32cfg_ip_t *bcastaddr, unsigned int flags, unsigned char *mac, 
               unsigned char product_id, unsigned short serialnum_batch, 
               unsigned short serialnum_unit, int *number, int *result);
```
## *Summary*

This function is used to detect ETH32 devices and their currently-active IP configuration settings. This function allows you to specify filter flags so that only the information for the specific ETH32 device that you are interested in will be returned (in case there are multiple ETH32s on the network). This is intended for applications that need to discover the IP of a device that is using DHCP to get its IP address. This function uses a new command to the ETH32 device that is only supported by devices with firmware v3.000 and on. Any older devices on the network will not be detected. The eth32cfg\_data\_t structure for devices detected with this function will not have all fields filled in, since the response from the ETH32 does not include all available information. Only the product id, mac, serialnum batch, serialnum unit, active\_ip, active\_gateway, active\_netmask, and dhcp fields will be filled in and valid.

The flags parameter instructs the function which data to filter on. Although this function includes parameters for both MAC and serial number information, they will only be considered if the appropriate flag is present in the flags parameter.

Once this function returns, the configuration data for any devices that have been found will be available through the [eth32cfg\\_get\\_config](#page-99-0) function. When you are finished with the results, they should be freed using [eth32cfg\\_free.](#page-99-1)

# *Parameters*

- bcastaddr Broadcast address to which queries should be sent. Passing in NULL will use 255.255.255.255, which is suitable for most situations.
- flags Specifies which parameters should be considered in discovering the device. If more than one flag is specified, then the device must match BOTH. This parameter may be one or a combination of the following values:
	- ETH32CFG\_FILTER\_NONE The parameters will be ignored. All devices will be discovered.
	- ETH32CFG\_FILTER\_MAC Only devices matching the provided MAC address will be discovered.
	- ETH32CFG\_FILTER\_SERIAL Only devices matching the provided serial number information (id, batch, unit) will be discovered.
- mac The MAC address of the device you are trying to discover. If flags does not include ETH32CFG\_FILTER\_SERIAL, this can be NULL.
- product\_id The product ID code (part of the serial number) of the device you are trying to discover. For ETH32 devices, this is 105.
- serialnum\_batch The batch number portion of the serial number for the device you are trying to discover.
- serialnum unit The unit number portion of the serial number for the device you are trying to discover.
- number A pointer to an integer which will receive the number of devices that were found.
- result A pointer to an integer which will receive an error code. If the function returns a nonzero handle, this value will be zero.

# *Return Value*

The return type is defined as eth32cfg, which is a handle typedef'ed as a void pointer. This function returns a nonzero handle on success, or zero on failure. In case of failure, the specific error code is stored into the result parameter, if provided. A valid returned handle can be used with the [eth32cfg\\_get\\_config](#page-99-0) function to retrieve device information.

## *Remarks*

If no devices are found, but no error has occurred, the function will still return a nonzero handle, but also indicate in the number parameter that 0 devices were found. Even in this case, the handle must be freed using eth<sub>32cfg</sub> free.

#### *Example*

```
eth32 dev;
eth32cfg handle;
eth32cfg_ip_t bcast;
eth32cfg_data_t devdata;
char buf[50];
int number;
int result;
// We could just pass a null pointer in for the broadcast address, but 
// we'll show how to define a broadcast address here.
eth32cfg_string_to_ip("255.255.255.255", &bcast);
// We could also do bcast.byte[0]=255; and so on through byte[3]
// Find a device by serial number -- we can use the ETH32_PRODUCT_ID constant,
// 1 for the batch (AB), and 82 for the unit number.
// This would be serial number 105-AB082 as shown on the device.
handle=eth32cfg_discover_ip(&bcast, ETH32CFG_FILTER_SERIAL, NULL, 
                              ETH32_PRODUCT_ID, 1, 82,
                              &number, &result);
if(result)
{
        printf("Error detecting device: s\sin", eth32 error string(result));
         // handle error as appropriate in your code, prevent falling through
         // to code below.
}
if(number==0)
{
         printf("Device not found.\n");
}
else
{
         // Retrieve all the device information into our structure
         eth32cfg_get_config(handle, 0, &devdata);
         // Convert the Active IP into a string
         eth32cfg_ip_to_string(&(devdata.active_ip), buf);
         // Now connect to the device and turn on LED 0
         // Error checking omitted for brevity
         dev=eth32_open(buf, ETH32_PORT, 0, &result);
         eth32_set_led(dev, 0, 1);
         eth32_close(dev);
}
// Free the results when finished
eth32cfq free(handle);
```
[eth32cfg\\_get\\_config,](#page-99-0) [eth32cfg\\_free,](#page-99-1) [eth32cfg\\_discover\\_ip](#page-96-0)

# <span id="page-99-1"></span>**eth32cfg\_free**

void eth32cfg\_free(eth32cfg handle);

#### *Summary*

This function frees any memory associated with the current set of results held by the provided handle. This must be called after you are finished with the results from [eth32cfg\\_discover\\_ip](#page-96-0) or [eth32cfg\\_query.](#page-100-0)

#### *Parameters*

• handle - The value returned by eth32cfg discover ip or eth32cfg query.

#### *Return Value*

This function does not return a value.

*See Also*

[eth32cfg\\_discover\\_ip,](#page-96-0) [eth32cfg\\_query](#page-100-0)

# <span id="page-99-0"></span>**eth32cfg\_get\_config**

int eth32cfg\_get\_config(eth32cfg handle, int index, eth32cfg\_data\_t \*dataptr);

#### *Summary*

This function is used to access the device information and configuration data for each device that was found using [eth32cfg\\_discover\\_ip](#page-96-0) or [eth32cfg\\_query.](#page-100-0)

#### *Parameters*

- handle The value returned by eth32cfg\_discover\_ip or eth32cfg\_query.
- index The index of the result to return.
- dataptr Pointer to the structure to be filled in the the device information.

#### *Return Value*

This function returns zero on success and a negative error code on failure. Please see the [Error Codes](#page-31-0) section for possible error codes.

#### *Remarks*

The index is zero-based, which means it can range from zero up to one less than the number of available results.

*See Also*

## [eth32cfg\\_data\\_t Structure,](#page-95-0) [eth32cfg\\_discover\\_ip,](#page-96-0) [eth32cfg\\_query](#page-100-0)

# <span id="page-100-1"></span>**eth32cfg\_ip\_to\_string**

int eth32cfg\_ip\_to\_string(const eth32cfg\_ip\_t \*ipbinary, char \*ipstring);

#### *Summary*

This function converts the eth32cfg\_ip\_t binary representation into a string. You must provide an valid buffer of at least 16 bytes to the function where the string will be written. The function will null-terminate the string.

#### *Parameters*

- ipbinary The IP address to be converted.
- ipstring Pointer to a string buffer where the string representation will be written. This buffer must be at least 16 bytes long or memory corruption could occur.

## *Return Value*

This function returns zero on success and a negative error code on failure. Please see the [Error Codes](#page-31-0) section for possible error codes.

*See Also*

## [eth32cfg\\_string\\_to\\_ip](#page-104-0)

## <span id="page-100-0"></span>**eth32cfg\_query**

eth32cfg eth32cfg\_query(eth32cfg\_ip\_t \*bcastaddr, int \*number, int \*result);

#### *Summary*

This function is used to detect all ETH32 devices on the local network segment and all of their available device information and configuration settings. Once this function returns, the configuration data for any devices that have been found will be available through the [eth32cfg\\_get\\_config](#page-99-0) function. When you are finished with the results, they must be freed using [eth32cfg\\_free.](#page-99-1)

#### *Parameters*

- bcastaddr Broadcast address to which queries should be sent. Passing in NULL will use 255.255.255.255, which is suitable for most situations.
- number A pointer to an integer which will receive the number of devices that were found.
- result A pointer to an integer which will receive an error code. If the function returns a nonzero handle, this value will be zero.

#### *Return Value*

The return type is defined as eth32cfg, which is a handle typedef'ed as a void pointer. This function returns a nonzero handle on success, or zero on failure. In case of failure, the specific error code is stored into the result parameter, if provided. A valid returned handle can be used with the [eth32cfg\\_get\\_config](#page-99-0) function to retrieve device information.

#### *Remarks*

If no devices are found, but no error has occurred, the function will still return a nonzero handle, but also indicate in the number parameter that 0 devices were found. Even in this case, the handle must be freed using [eth32cfg\\_free.](#page-99-1)

As opposed to the [eth32cfg\\_discover\\_ip](#page-96-0) function, which is only supported by devices with firmware 3.000 and greater, the eth32cfg\_query function detects all devices with all firmware versions. This function sends several queries out repeatedly in case any queries or responses are lost on the network. It also delays for a short while to listen for responses. Because of this, the [eth32cfg\\_discover\\_ip](#page-96-0) function will be faster if you are looking for a specific device, know its MAC address or serial number, and know it is running firmware v3.000 or greater.

## *Example*

```
eth32cfg handle;
eth32cfg_ip_t bcast;
eth32cfg_data_t devdata;
char buf[50];
int number;
int result;
int i;
// We could just pass a null pointer in for the broadcast address, but 
// we'll show ways to define a broadcast address here.
eth32cfg_string_to_ip("255.255.255.255", &bcast);
// We could also do bcast.byte[0]=255; and so on through byte[3]
handle=eth32cfg_query(&bcast, &number, &result);
if(result)
{
        printf("Error detecting devices: %s\n", eth32_error_string(result));
         // handle error as appropriate in your code, prevent falling through
         // to code below.
```

```
}
if(number==0)
{
        printf("No devices were found.\n");
}
else
{
        for(i=0; i<number; i++)
\{ // Retrieve all the device information into our structure
                 eth32cfg_get_config(handle, i, &devdata);
                 // Convert the Active IP into a string
                 eth32cfg_ip_to_string(&(devdata.active_ip), buf);
                 // And print it out
                 printf("Device found with IP address of: %s\n", buf);
         }
}
// Free the results when finished
eth32cfg_free(handle);
```
[eth32cfg\\_get\\_config,](#page-99-0) [eth32cfg\\_free,](#page-99-1) [eth32cfg\\_discover\\_ip](#page-96-0)

### **eth32cfg\_serialnum\_string**

```
int eth32cfg_serialnum_string(unsigned char product_id, unsigned short batch, unsigned short unit, 
                             char *serialstring, int bufsize);
```
#### *Summary*

This function takes the numeric components of the ETH32 serial number and formats a serial number string in the same way that it is printed on the ETH32 device enclosure.

#### *Parameters*

- product\_id The product ID portion of the serial number
- batch The batch number portion of the serial number
- unit The unit number portion of the serial number
- serialstring Pointer to a string buffer where the string representation will be written.
- bufsize Specifies how many bytes long the serialstring buffer is.

### *Return Value*

This function returns zero on success and a negative error code on failure. If the buffer size according to the bufsize parameter is not long enough to receive the entire serial number string, it will not be written, and the function will return the ETH\_BUFSIZE error.

*See Also*

#### [eth32cfg\\_data\\_t Structure](#page-95-0)

# <span id="page-103-0"></span>**eth32cfg\_set\_config**

```
int eth32cfg_set_config(eth32cfg_ip_t *bcastaddr, eth32cfg_data_t *dataptr);
```
#### *Summary*

This function is used to store new configuration settings into an ETH32 device. The device's Allow Config switch must be set to Yes, or the new configuration will be rejected.

#### *Parameters*

- bcastaddr Broadcast address to which the configuration packet should be sent. Passing in NULL will use 255.255.255.255, which is suitable for most situations.
- dataptr Pointer to the structure containing the new configuration data and product identification information.

# *Return Value*

This function returns zero on success and a negative error code on failure. Please see the [Error Codes](#page-31-0) section for possible error codes. Under normal circumstances, the device will accept the configuration and return a confirmation packet, which will cause the function to immediately return without an error. If the device's Allow Config switch is set to No, it will return a rejection packet, which will cause the function to return the ETH\_CFG\_REJECT error. If no response is received from the device, the function will return the ETH\_CFG\_NOACK error after a short timeout.

## *Remarks*

The MAC address and serial number information members of the [eth32cfg\\_data\\_t Structure](#page-95-0) identify which device is to be configured. If those members are not set correctly, the device will simply ignore the settings, or worst-case, if they match a different device you were not intending to configure, that device will accept the new configuration. Therefore, in most cases, although it is not required, it is best to take the [eth32cfg\\_data\\_t Structure](#page-95-0) from the [eth32cfg\\_get\\_config](#page-99-0) function, modify as needed, and then provide that to this function.

#### [eth32cfg\\_data\\_t Structure,](#page-95-0) [eth32cfg\\_get\\_config](#page-99-0)

# <span id="page-104-0"></span>**eth32cfg\_string\_to\_ip**

int eth32cfg\_string\_to\_ip(const char \*ipstring, eth32cfg\_ip\_t \*ipbinary);

#### *Summary*

This function converts a string representation of an IP address into the eth32cfg ip t binary representation of an IP address. If the string doesn't contain a valid IP address, an ETH\_INVALID\_IP error will be returned.

#### *Parameters*

- ipstring The IP address to be converted.
- ipbinary Pointer to an eth32cfg ip t structure which will be filled in with the converted IP address.

#### *Return Value*

This function returns zero on success and a negative error code on failure. Please see the [Error Codes](#page-31-0) section for possible error codes.

*See Also*

# [eth32cfg\\_ip\\_to\\_string](#page-100-1)

# **Plugin Function Reference**

## **eth32cfg\_plugin\_choose\_interface**

int eth32cfg\_plugin\_choose\_interface(eth32cfgiflist handle, int index);

#### *Summary*

This function selects one of the available network interfaces on the PC as the interface on which the ETH32 Configuration / Detection API should sniff for responses from ETH32 devices. This does not affect the main API functionality. The interface list must have been previously obtained using the [eth32cfg\\_plugin\\_interface\\_list](#page-106-0) function and the provided index must be a valid index within that list. Currently, this function is only applicable when the WinPcap plugin is loaded. Otherwise, the ETH\_NOT\_SUPPORTED error will be returned.

#### *Parameters*

• handle - The value returned by eth32cfg\_plugin\_interface\_list

index - The index of the interface in the previously-obtained interface list which should be chosen for sniffing responses

## *Return Value*

This function returns zero on success and a negative error code on failure. Please see the [Error Codes](#page-31-0) section for possible error codes.

*See Also*

## [eth32cfg\\_plugin\\_interface\\_list](#page-106-0)

# <span id="page-105-0"></span>**eth32cfg\_plugin\_interface\_address**

```
int eth32cfg_plugin_interface_address(eth32cfgiflist handle, int index, 
                                eth32cfg_ip_t *ip, eth32cfg_ip_t *netmask);
```
#### *Summary*

This function retrieves IP address information about one of the interfaces in the network interface list that was previously obtained by calling [eth32cfg\\_plugin\\_interface\\_list.](#page-106-0)

# *Parameters*

- handle The value returned by eth32cfg\_plugin\_interface\_list
- $\bullet$  index The index of the interface within the list
- ip Pointer to an eth32cfg ip t structure which will receive the IP address of the specified network interface
- netmask Pointer to an eth32cfg\_ip\_t structure which will receive the network mask of the specified network interface

#### *Return Value*

This function returns zero on success and a negative error code on failure. Please see the [Error Codes](#page-31-0) section for possible error codes.

## *Remarks*

The index is zero-based, which means it can range from zero up to one less than the number of available interfaces.

# *See Also*

[eth32cfg\\_plugin\\_interface\\_list,](#page-106-0) [eth32cfg\\_plugin\\_interface\\_list\\_free](#page-106-1)

# <span id="page-106-0"></span>**eth32cfg\_plugin\_interface\_list**

```
eth32cfgiflist eth32cfg_plugin_interface_list(int *numd, int *result);
```
#### *Summary*

This function loads the list of available network interface cards on the PC. A plugin which provides this functionality must be loaded first before calling this function. This functionality is provided by both the System and the WinPcap plugins, but not by the None plugin. Once the function returns, details of each interface can be accessed using [eth32cfg\\_plugin\\_interface\\_address,](#page-105-0) [eth32cfg\\_plugin\\_interface\\_type,](#page-108-0) and [eth32cfg\\_plugin\\_interface\\_name.](#page-107-0) Once you are done with the network interface list, the memory used by the interface list must be freed with [eth32cfg\\_plugin\\_interface\\_list\\_free.](#page-106-1) This must be done before changing the plugin with [eth32cfg\\_plugin\\_load.](#page-109-0)

## *Parameters*

- numd Pointer to a variable which will receive the number of network interfaces in the resulting list.
- result Pointer to a variable which will receive an error code.

# *Return Value*

The return type is defined as eth32cfgiflist, which is a handle typedef'ed as a void pointer. This function returns a nonzero handle on success, or zero on failure. However, if the function returns zero and the result code is also zero (indicating success), then it simply means that no network interfaces were found. In case of failure, the specific error code is stored into the result parameter, if provided. A valid nonzero handle can be used with other functions to obtain details about the network interfaces.

## *Remarks*

If the currently-loaded plugin does not provide this functionality, an ETH\_NOT\_SUPPORTED error will be stored into result, and zero will be returned.

# *See Also*

[eth32cfg\\_plugin\\_interface\\_list\\_free,](#page-106-1) [eth32cfg\\_plugin\\_interface\\_address,](#page-105-0) [eth32cfg\\_plugin\\_interface\\_type,](#page-108-0) [eth32cfg\\_plugin\\_interface\\_name](#page-107-0)

# <span id="page-106-1"></span>**eth32cfg\_plugin\_interface\_list\_free**

void eth32cfq\_plugin\_interface\_list\_free(eth32cfgiflist handle);

## *Summary*

This function frees the memory associated with the network interface list that was previously obtained by calling [eth32cfg\\_plugin\\_interface\\_list.](#page-106-0) You must call this function on any open interface list handles in the same application process before loading a different plugin with [eth32cfg\\_plugin\\_load.](#page-109-0)

## *Parameters*

handle - The value returned by eth32cfg\_plugin\_interface\_list

#### *Return Value*

This function does not return a value.

*See Also*

[eth32cfg\\_plugin\\_interface\\_list](#page-106-0)

# <span id="page-107-0"></span>**eth32cfg\_plugin\_interface\_name**

int eth32cfg\_plugin\_interface\_name(eth32cfgiflist handle, int index, int nametype, char \*name, int \*length);

#### *Summary*

This function retrieves name and description information about one of the interfaces in the network interface list that was previously obtained by calling eth32cfg plugin interface list. Depending on the plugin that is currently loaded, each interface may have several types of names available. This function needs to be called separately for each type of name you want to retrieve.

#### *Parameters*

- handle The value returned by eth32cfg\_plugin\_interface\_list
- index The index of the interface within the list
- nametype This can be one of the following values:
	- ETH32CFG\_IFACENAME\_STANDARD Retrieves a string which is typically an internal identifier string for the interface, but is not very human-readable. The exact value depends on the plugin being used. This string will be available when using the System plugin or when using the WinPcap plugin.
	- ETH32CFG\_IFACENAME\_FRIENDLY Retrieves the human-readable name for the interface. For example, Local Area Connection. The ETH\_NOT\_SUPPORTED error will be returned if the WinPcap plugin is loaded.
	- ETH32CFG\_IFACENAME\_DESCRIPTION Retrieves a description of the interface. The value of the string depends on the plugin being used, but typically includes the manufacturer or model of the card. The string will be available when using the System plugin or when using the WinPcap plugin.
- name Pointer to string buffer where the requested name/description should be stored
• length - Pointer to variable containing the length of the name buffer. You must store the buffer length to this variable before calling this function. If the buffer is not large enough and the function returns ETH\_BUFSIZE, then the function will also store the required buffer length into this variable.

### *Return Value*

This function returns zero on success and a negative error code on failure. Please see the [Error Codes](#page-31-0) section for possible error codes.

#### *Remarks*

The index is zero-based, which means it can range from zero up to one less than the number of available interfaces.

# *See Also*

[eth32cfg\\_plugin\\_interface\\_list,](#page-106-0) [eth32cfg\\_plugin\\_interface\\_list\\_free](#page-106-1)

### **eth32cfg\_plugin\_interface\_type**

int eth32cfg\_plugin\_interface\_type(eth32cfgiflist handle, int index, int \*type);

#### *Summary*

This function retrieves the interface type for one of the interfaces in the network interface list that was previously obtained by calling [eth32cfg\\_plugin\\_interface\\_list.](#page-106-0)

#### *Parameters*

- handle The value returned by eth32cfg\_plugin\_interface\_list
- index The index of the interface within the list
- type Pointer to variable which will receive the interface type. This will be one of the following values:
	- ETH32CFG\_IFTYPE\_OTHER This is used if the plugin provides information about the interface type, but it isn't one of the predefined constants.
	- ETH32CFG\_IFTYPE\_ETHERNET Ethernet interface
	- ETH32CFG\_IFTYPE\_TOKENRING Token Ring interface
	- ETH32CFG\_IFTYPE\_FDDI FDDI (Fiber Distributed Data Interface) interface
	- ETH32CFG\_IFTYPE\_PPP PPP (Point-to-Point Protocol) interface
	- ETH32CFG\_IFTYPE\_LOOPBACK Local loopback interface (e.g. 127.0.0.1)

# ETH32CFG\_IFTYPE\_SLIP - SLIP (Serial Line Internet Protocol) interface

### *Return Value*

This function returns zero on success and a negative error code on failure. Please see the [Error Codes](#page-31-0) section for possible error codes. If the currently loaded plugin does not provide interface type information, this function will return ETH\_NOT\_SUPPORTED.

### *Remarks*

The index is zero-based, which means it can range from zero up to one less than the number of available interfaces.

### *See Also*

[eth32cfg\\_plugin\\_interface\\_list,](#page-106-0) [eth32cfg\\_plugin\\_interface\\_list\\_free](#page-106-1)

# **eth32cfg\_plugin\_load**

int eth32cfg\_plugin\_load(int option);

### *Summary*

This function loads one of the pre-defined plugins. The currently-loaded plugin affects the entire process in terms of the Configuration and Detection functionality, but does not affect the main functionality of the API. See the [Plugins](#page-26-0) topic for more information.

### *Parameters*

- option The plugin to be loaded. This can be one of the following options:
	- ETH32CFG\_PLUG\_NONE No plugin loaded. This is the default if Load is never called. If another plugin is loaded, calling Load with this option will remove the loaded plugin.
	- ETH32CFG\_PLUG\_SYS System plugin. The Windows API is used to provide information about the network interfaces on the PC. Using this plugin does not affect how queries are sent out or how responses are received.
	- ETH32CFG\_PLUG\_PCAP WinPcap plugin. The WinPcap library is used to provide information about the network interfaces as well as to sniff for ETH32 responses on the chosen interface.

# *Return Value*

This function returns zero on success and a negative error code on failure. Please see the [Error Codes](#page-31-0) section for possible error codes. If a plugin is attempted to be loaded that is not present on the system, an ETH\_NOT\_SUPPORTED error will be returned.

When one plugin (other than NONE) has been loaded and any interface list handles returned by eth32cfg\_plugin\_interface\_list are open, you must make sure that the [eth32cfg\\_plugin\\_interface\\_list\\_free](#page-106-1) function is called for each of them before changing the plugin with this function. This is due to the fact that the loaded plugin affects the entire process, so it is up to you as the programmer to ensure that any open interface lists are freed before changing the plugin.

*See Also*

[eth32cfg\\_plugin\\_interface\\_list\\_free](#page-106-1)

# **.NET Languages**

The .NET class provided by the ETH32 distribution is a "wrapper" class in that it depends on the core ETH32 API (eth32api.dll) for almost every action. While it internally uses the core API, it provides a more convenient way to use the API within .NET languages. Particularly in the area of event processing, this class takes care of some of the behind-the-scenes details to make event handling easy to implement and consistent with the facilities provided by the language.

Unless otherwise specified, the code declarations and examples provided throughout this section are in  $C#$ syntax. Other .NET languages will require slightly different syntax, but have exactly the same parameters, return values, and behavior.

# **Getting Started**

In .NET languages, you must add a reference to the Eth32.dll assembly. In the Visual Studio C# and VB.NET environments, this can be done by following these steps:

- On the Project menu, select "Add Reference".
- Click the Browse button. Find the Eth32.dll file from the ETH32 API distribution. The default installation directory for this file is C:\Program Files\winford\eth32\api\windows\ms.net. This file is also on the CD in the api\windows\ms.net directory.

Note that adding the reference causes Visual Studio to automatically copy the Eth32.dll file into your project directory.

In Managed C++, you must first manually copy the Eth32.dll file from the ETH32 API distribution (default location is C:\Program Files\winford\eth32\api\windows\ms.net) into your project directory (typically the same directory your source code files for that project are in). Then, you must include this line near the top of your managed C++ source file:

```
#using <Eth32.dll>
```
At this point, you have provided the compiler with enough information to successfully compile your application. In order to allow your application to run after compiling it, you also must place a copy of the Eth32.dll file into the subdirectory of your project where your executable is built, typically the Debug or Release directory. Those directories may not yet exist if you have not yet compiled your project.

### **Namespace**

Although not required, you will most likely want to add a line to your source file to use the WinfordEthIO namespace, which contains all of the classes and definitions in the Eth32.dll assembly. This line should go near the top of your source file, and varies depending on language:

• Visual C#.NET

using WinfordEthIO;

Visual Basic.NET

Imports WinfordEthIO

Visual C++.NET (Managed)

using namespace WinfordEthIO;

If you decide not to include a namespace line, you will need to prepend WinfordEthIO before class names or other definitions you use from the assembly. Example code provided in this documentation assumes that the namespace line is used.

### **Basic Declaration**

The main class provided by the assembly is the Eth32 class. Once an instance of this class has been created, you can begin using the members of this class, starting with Connect to create a connection. The basic code is typically as follows (substituting any valid variable name for dev and the actual address or DNS name of your device for 192.168.1.100):

Visual C#.NET

Eth32 dev = new Eth32(); dev.Connect("192.168.1.100");

Visual Basic.NET

Dim dev As New Eth32() dev.Connect("192.168.1.100")

Visual C++.NET (Managed)

```
Eth32 *eth = new Eth32;
eth->Connect("192.168.1.100");
```
# <span id="page-111-0"></span>**Error Handling**

Errors that may occur within the class or core API are provided to your application as exceptions. This means that as you use the device, you do not need to check return values for error codes. Instead, if an error occurs, an exception will be raised and the applicable error handling code you have designated (if any) will be executed. As a rule, you should include error handling code for your application so that, for example, if an attempt to connect to the device fails, it does not cause an unhandled exception (which

causes the application to exit).

The exception class used in .NET languages is Eth32Exception. This class inherits from the System.Exception class and adds the ErrorCode member. The ErrorCode member contains one of the possible values of the EthError enumerator, indicating more specifically what caused the error. The following example in VB.NET illustrates the basic idea.

```
Dim dev As New Eth32()
Try
        dev.Connect("192.168.1.100")
Catch my_error As Eth32Exception
        MsgBox("Error occurred involving the ETH32 device: " & dev.ErrorString(my_error.ErrorCode))
End Try
```
# <span id="page-112-0"></span>**Error Codes**

Error code constants are defined by the EthError enumerator. The following error codes are defined:

- EthError.None Success, no error.
- EthError.General A miscellaneous or uncategorized error has occurred.
- EthError.Closing Function aborted because the device is being closed.
- EthError.Network Network communications error. Connection was unable to be established or existing connection was broken.
- EthError.Thread Internal error occurred in the threads and synchronization library.
- EthError.NotSupported Function not supported by this device.
- EthError.Pipe Internal API error dealing with data pipes.
- EthError.Rthread Internal API error dealing with the "Reader thread."
- EthError.Ethread Internal API error dealing with the "Event thread."
- EthError.Malloc Error dynamically allocating memory.
- EthError.Windows Internal API error specific to the Microsoft Windows platform.
- EthError.Winsock Internal API error in dealing with the Microsoft Winsock library.
- EthError.NetworkIntr Network read/write operation was interrupted.
- EthError.WrongMode Something is not configured correctly in order to allow this functionality.
- EthError.BcastOpt Error setting the SO\_BROADCAST option on a socket.
- EthError.ReuseOpt Error setting the SO\_REUSEADDR option on a socket.
- EthError.ConfigNoack Warning device did not acknowledge our attempt to store a new configuration.
- EthError.ConfigReject Device has rejected the new configuration data we attempted to store. Configuration switch on device may be disabled.
- EthError.Loadlib Error loading an external DLL library.
- EthError.Plugin General error with the currently configured plugin/sniffer library.
- EthError.Bufsize A buffer provided was either invalid size or too small.
- EthError.InvalidHandle Invalid device handle was given.
- EthError.InvalidPort The given port number does not exist on this device.
- EthError.InvalidBit The given bit number does not exist on this port.
- EthError.InvalidChannel The given channel number does not exist on this device.
- EthError.InvalidPointer The pointer passed in to an API function was invalid.
- EthError.InvalidOther One of the parameters passed in to an API function was invalid.
- EthError.InvalidValue The given value is out of range for this I/O port, counter, etc.
- EthError.InvalidIp The IP address provided was invalid.
- EthError.InvalidNetmask The subnet mask provided was invalid.
- EthError.InvalidIndex Invalid index value.
- EthError.Timeout Operation timed out before it could be completed.
- EthError.AlreadyConnected An object that is already connected cannot have Connect called again.
- EthError.NotConnected This operation requires the object to be connected.

# **Structures**

### **eth32\_event**

The eth32\_event structure holds all of the information about an event that has fired. It is included in the arguments to your event handler function (see the [Event Handler](#page-162-0) section).

```
public struct eth32_event
{
          int id;
          int type;
          int port;
          int bit;
          int prev_value;
          int value;
         int direction;
} eth32_event;
```
- id The user-assigned event ID that you gave this event when enabling it.
- type Event type, as defined by the Eth32EventType enumerator constants Digital, Analog, CounterRollover CounterThreshold, and Heartbeat.
- port For digital events, this specifies the port number the event occurred on. For analog events, it specifies the event bank number (0 or 1), and for counter events, it specifies which counter the event occurred on.
- bit For a digital bit event, this specifies the bit number that changed. For an analog event, it specifies the analog channel, and for a digital port event, this will be -1.
- $\bullet$  prev\_value The old value of the bit, port, or analog channel (as appropriate) before the event fired.
- value The new value of the bit, port, or analog channel that caused the event to fire. In the case of counter events, this indicates the number of times the event occurred since the last time this event was fired (almost always 1).
- direction Indicates whether the new value of the bit, port, or channel is greater or less than the previous value. It is 1 for greater than or -1 for less than.

# **Eth32 Member Reference**

The members of the Eth32 class are described below. Several features of the ETH32 device are represented in the class as properties. When the property is read by your code, a request is sent to the ETH32 device, the ETH32 replies with the requested value, and that value is returned as the value of the property. When your code writes a new value to the property, a command is sent to the ETH32 storing the new value for that setting. All of the Eth32 class properties are both readable and writable unless otherwise specified.

# <span id="page-114-0"></span>**AnalogAssignment Property**

```
Eth32AnalogChannel AnalogAssignment[int channel]
```
#### *Summary*

When this property is written, it assigns a logical analog channel to one of the physical channels. When it is read, it returns the current physical channel assignment for the specified logical channel. The logical channel assignment specifies which physical pins are used to determine the value of the analog reading when that logical channel is read or monitored for events. There are eight logical channels, each of which may be arbitrarily assigned to physical channels using this property.

### *Parameters*

 $\bullet$  channel - The logical channel number (0-7).

# *Value*

This property is a Eth32AnalogChannel value, which is an enumerator containing constants defining the possible channel assignments. The possible values of this enumerator are defined in the Remarks section below.

### *Remarks*

The logical channels simply provide a way to select which of the many physical channel sources listed below will be continually updated for reading on the device and, if configured to do so, monitored for analog events.

The assignments given to the logical channels may be completely arbitrary. Also, it is permissible to have more than one logical analog channel assigned to the same physical channel source. This can occasionally be advantageous for event monitoring. Since there are two possible event definitions per logical channel, assigning more than one logical channel to the same physical channel allows more than two event definitions on that physical channel.

When the device is first powered up or the [ResetDevice Method](#page-153-0) is called, the logical channel assignments revert to their defaults. Logical channel 0 is assigned to single-ended channel 0, logical channel 1 to single-ended channel 1 and so on.

The assignments made with this property are effective until they are either overwritten by setting the property again or the board is reset (hard reset or by calling the [ResetDevice Method\)](#page-153-0). There is no limitation on how often you may reassign logical channels.

The following constants are defined in the Eth32AnalogChannel enumerator. These are the valid physical channel sources to which a logical channel may be assigned. The constant definition should typically be used in your source code, but its hexadecimal value is shown for reference.

For single-ended channels, the reading comes from the voltage of the specified pin with respect to ground.

# **Table 4. Single-Ended Channels**

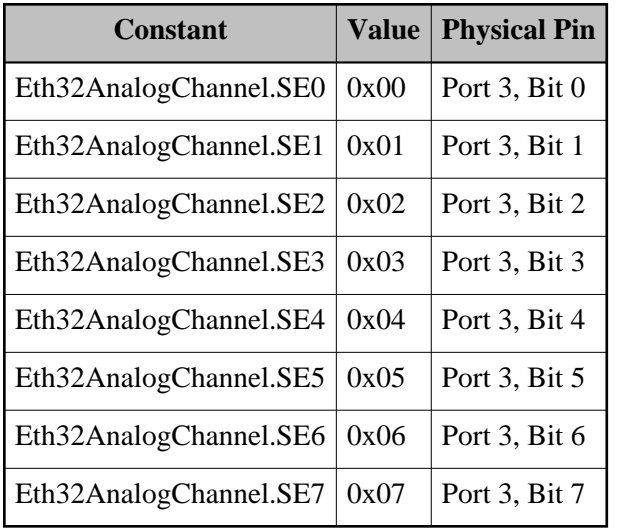

For differential channels, the reading comes from the voltage difference between two pins. It is permissible for either to be positive or negative with respect to the other. They are simply labeled positive and negative inputs to specify how the reading is determined. Please note that the voltage on each pin must still remain within the range of 0 to 5V with respect to the ground of the device.

# **Table 5. Differential Channels**

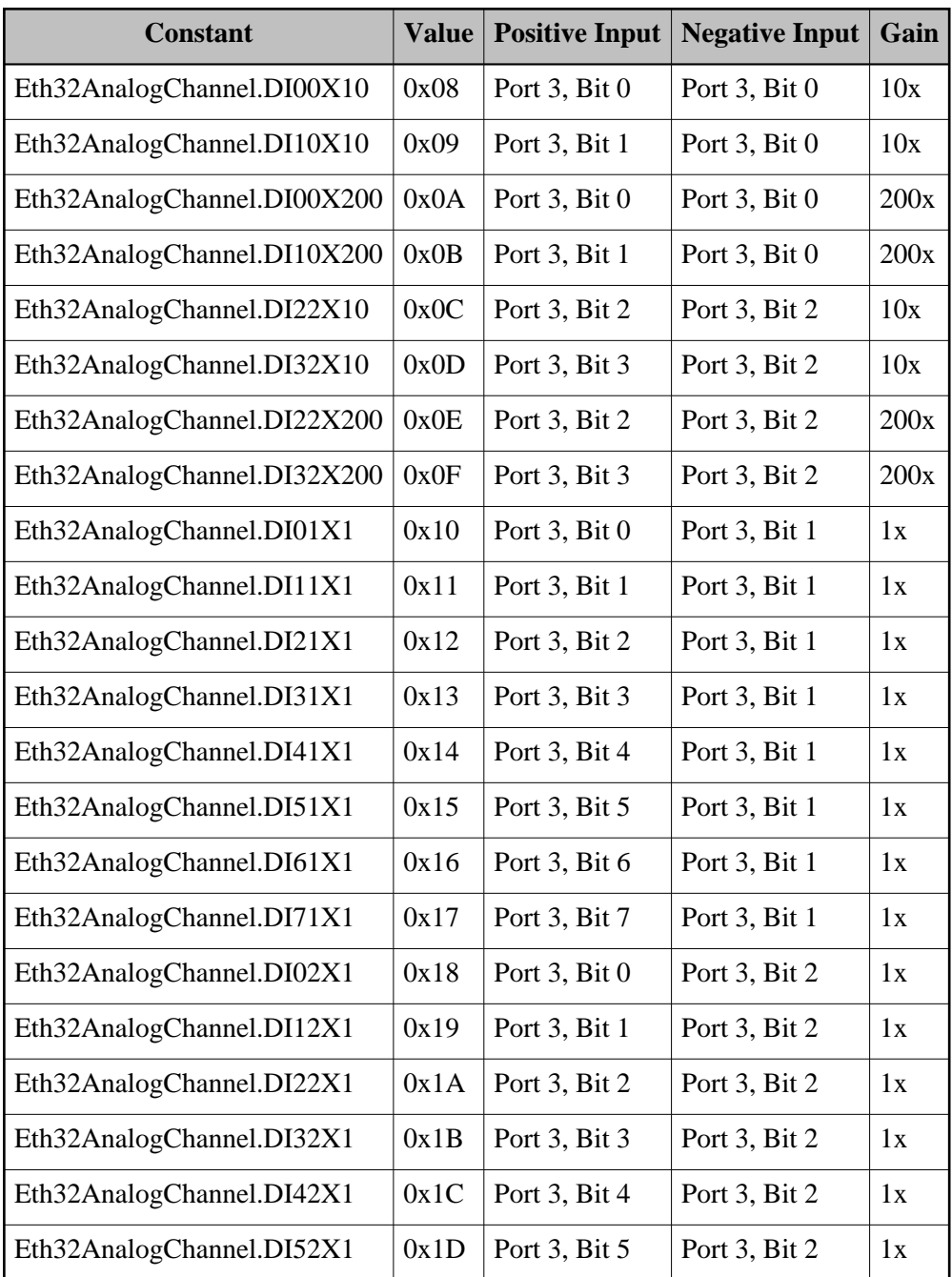

Note that the entries above which show both the positive side and negative side with the same input pin can be used for calibration of the differential amplifier. Any nonzero reading from those indicates an offset error within the differential amplifier which you can subtract out of other channels that share the same negative input and gain.

# **Table 6. Calibration Reference Channels**

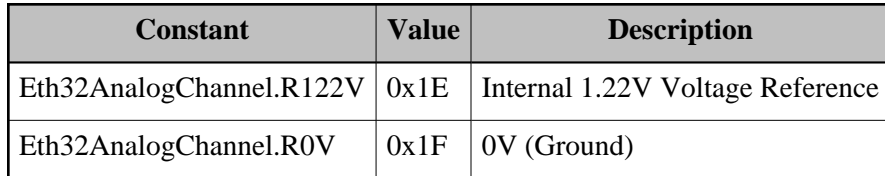

The above two entries connect a logical channel to internal chip voltages. They can be used as calibration points to determine errors within the analog conversions.

#### *Example*

```
Eth32 dev = new Eth32();
try
{
         // .... Your code that establishes a connection here
         if(dev.AnalogAssignment[0]==Eth32AnalogChannel.SE0)
         {
                 // Logical channel 0 is configured for physical 
                 // single-ended channel 0 (the default)
         }
         // Configure logical channel 7: Assign it to the 
         // difference between bit 4 and bit 1 with 1X gain.
         dev.AnalogAssignment[7]=Eth32AnalogChannel.DI41X1;
}
catch (Eth32Exception e)
{
         // Handle Eth32 errors here
}
```
# *See Also*

[AnalogReference Property,](#page-118-0) [AnalogState Property,](#page-119-0) [InputAnalog Method](#page-140-0)

### <span id="page-118-0"></span>**AnalogReference Property**

Eth32AnalogReference AnalogReference

### *Summary*

This property configures the voltage source to be used by the Analog to Digital Converter as the reference voltage for analog conversions. The reference voltage determines the voltage level that will give the highest possible analog reading value. There are three possible voltages that may be used: An externally-generated voltage supplied on the analog reference pin, internal 5V, and internally generated 2.56V.

# *Parameters*

This property does not have any parameters.

*Value*

This property is a Eth32AnalogReference enumerator type, which has the following valid values:

- Eth32AnalogReference.External Selects the external, user-supplied voltage.
- Eth32AnalogReference.Internal Selects the internal 5V source.
- Eth32AnalogReference.Internal256 Selects the internal 2.56V reference.

# *Remarks*

Note that whatever voltage source is selected will be internally connected to the external voltage reference pin. So for example, if you have a 4V source connected to the external reference pin, you should NOT configure the reference for Internal or Internal256 until you have disconnected the external reference pin.

Also note that if you connect a voltage to the external reference pin, it must not exceed 5V or go below  $0V$ 

*See Also*

[AnalogState Property,](#page-119-0) [InputAnalog Method](#page-140-0)

# <span id="page-119-0"></span>**AnalogState Property**

Eth32AnalogState AnalogState

*Summary*

This property enables or disables the Analog to Digital Converter (ADC) portion of the ETH32 device. The ADC must first be enabled before any valid analog readings can be obtained.

*Parameters*

This property does not have any parameters.

*Value*

This property is a Eth32AnalogState enumerator type, which has the following valid values:

Eth32AnalogState.Disabled - The Analog to Digital Converter is disabled. Analog readings will not be valid.

Eth32AnalogState.Enabled - The Analog to Digital Converter is enabled.

#### *Remarks*

Because the analog channels use the same physical pins as digital I/O port 3, enabling the ADC forces port 3 into input mode and sets the output value of port 3 to zero. Changes to the direction register or output value of port 3 are disabled while the ADC remains enabled. Note that regardless of what port 3's direction register and output value were at the time the ADC was enabled, if the ADC is later disabled, port 3 will be left in input mode with an output value of zero.

*See Also*

[InputAnalog Method,](#page-140-0) [AnalogAssignment Property,](#page-114-0) [AnalogReference Property](#page-118-0)

# <span id="page-120-0"></span>**Connect Method**

The Connect method is overloaded, with the following options:

```
void Connect(string address)
void Connect(string address, int port)
void Connect(string address, int port, int timeout)
```
### *Summary*

The Connect method is used to open a connection to an ETH32 device. You must call Connect and successfully connect to an ETH32 device before calling other methods or accessing other properties of the Eth32 object. This method does NOT reset the device or change its configuration in any way.

### *Parameters*

- address The IP address or DNS name of the ETH32 device.
- port The TCP port to connect to. If an overloaded method without this parameter is called, the constant Eth32.DefaultPort (7152) is used, which is the port the ETH32 listens on.
- $\bullet$  timeout Specifies the maximum time, in milliseconds, that the connection attempt may take, excluding resolving DNS. You may specify a timeout of zero to use the default timeout from the system's TCP/IP stack, which is the behavior for the overloaded methods without this parameter. Note that the method may time out in less time than you specify if the system's timeout is shorter than what you specify. If the method does time out, it will raise an Eth32Exception with ErrorCode of EthError.Timeout

### *Return Value*

This method does not have a return value. If any error occurs, an Eth32Exception will be raised.

#### *Remarks*

Once an object is connected to a device, you may not call Connect again on that object unless you first disconnect using the [Disconnect Method.](#page-128-0) Note that your application may have connections open to several ETH32 devices at once. Each requires a separate Eth32 object to be created in your application.

### *Example*

```
Eth32 dev = new Eth32();
try
{
         // Attempt to connect. If it takes longer than 10 seconds, time out.
         dev.Connect("192.168.1.100", Eth32.DefaultPort, 10000);
         // Now that we're connected, turn on an LED:
         dev.Led[0]=true;
}
catch (Eth32Exception e)
{
         if(e.ErrorCode==EthError.Timeout)
         {
                 MessageBox.Show("Timed out while connecting to ETH32.");
         }
         else
         {
                 MessageBox.Show("Error connecting to ETH32: " + Eth32.ErrorString(e.ErrorCode));
         }
}
```
*See Also*

[Connected Property,](#page-121-0) [Disconnect Method](#page-128-0)

# <span id="page-121-0"></span>**Connected Property**

bool Connected

#### *Summary*

This is a read-only property that indicates whether the [Connect Method](#page-120-0) has been successfully called on this object and that the [Disconnect Method](#page-128-0) has not been called since then. Reading this property does not cause any communication with the device nor does it verify that the connection to the device is still good. For that, see the [VerifyConnection Method.](#page-162-1)

If there is a connection to the device, this property will read as true. If there is not a connection to the device, rather than raising an exception, this property will simply read false.

#### *Parameters*

This property does not have any parameters.

*Value*

This property is a boolean type. A true value means that the object is connected to an ETH32 device, while false means that it is not.

### *Example*

```
Eth32 dev = new Eth32();
try
{
         // .... Your code here
         // Assume that we don't know for sure whether the dev object 
         // is connected to a device, but that if it is, we want to 
         // disconnect it. This code accomplishes that:
         if(dev.Connected)
         {
                  dev.Disconnect();
         }
}
catch (Eth32Exception e)
{
         // Handle Eth32 errors here
}
```
*See Also*

[Connect Method,](#page-120-0) [Disconnect Method,](#page-128-0) [VerifyConnection Method](#page-162-1)

# **ConnectionFlags Method**

Eth32ConnectionFlag ConnectionFlags(int reset)

*Summary*

The ETH32 device maintains several flag bits for each individual active TCP/IP connection. The flags indicate conditions that are (or were) present for that connection. Currently, these flags are used to indicate whether any data that needed to be sent to your application from the ETH32 device had to be discarded due to lack of queue space. This method retrieves the flags for this connection to the device. If instructed to do so, the method also clears all of the flags for this connection to zero immediately after retrieving them.

# *Parameters*

• reset - If nonzero, specifies that the flags for this connection should be reset to zero immediately after retrieving them.

# *Return Value*

This method returns a Eth32ConnectionFlag enumerator type. The return value may be made up of any combination (that is, a bitwise or) of the following enumerator flags. Each flag indicates which kind of data had to be discarded due to a full queue.

- Eth32ConnectionFlag.None If the return value equals this exactly, then no flags were set.
- Eth32ConnectionFlag.Response Response to a query for information (for example InputByte [Method\)](#page-142-0).
- Eth32ConnectionFlag.DigitalEvent Digital event notification.
- Eth32ConnectionFlag.AnalogEvent Analog event notification.
- Eth32ConnectionFlag.CounterEvent Counter event (rollover or threshold) notification.

# *Remarks*

To understand the role of the connection flags, consider the following example. Suppose that digital events are enabled on port 0, bit 0 for your connection to the ETH32. Now suppose that port 0, bit 0 begins pulsing rapidly, generating a steady stream of event notifications. Finally, suppose that the connection to your application is having trouble (losing packets, etc). Due to the nature of TCP/IP, the event notifications must be retained in the queue of the ETH32 device until a TCP/IP acknowledgement for them has been received from the PC (in case they need to be retransmitted). If the TCP/IP acknowledgements do not come promptly and the events keep occurring, the queue will eventually fill up and the ETH32 device will be forced to simply discard any new event notifications. Although this scenario is undesirable and should be avoided, if it does happen, it is helpful for your application to be able to detect that it happened and that data was lost. The flags keep track of this individually for each TCP/IP connection (that is, a full queue on one connection will not affect flags on another). Note that the flags are informational only - they do not affect the behavior of the device.

Once a flag is set, it will remain set until it is reset back to zero by passing a nonzero number to the *reset* parameter of this method. In this case, the flags will only be reset to zero if the connection has enough space to queue up the reply data. In other words, the flags will not be lost if the response itself is unable to be queued.

The connection flags for new connections always start out as zero. When the [ResetDevice Method](#page-153-0) is called, the flags for the connection it was received on are cleared, but the flags for any other active connections are not affected.

#### *Example*

```
Eth32 dev = new Eth32();
Eth32ConnectionFlag flags;
try
{
         // .... Your code that establishes a connection here
         // Retrieve the connection flags for this connection and 
         // simultaneously clear them to zero.
         flags=dev.ConnectionFlags(1);
         // See which flags are set
         if((flags & Eth32ConnectionFlag.Response)==Eth32ConnectionFlag.Response)
         {
                 // The device ran out of queue space at some point
                 // when it was trying to respond to a query for information.
         }
         if((flags & Eth32ConnectionFlag.DigitalEvent)==Eth32ConnectionFlag.DigitalEvent)
         {
                 // Some digital event data was lost due to running out 
                 // of queue space.
         }
         // and so on
         // Or, to check whether any flags at all are set:
         if(flags == Eth32ConnectionFlag.None)
         {
                 // No flags whatsoever are set
         }
         else
         {
                 // At least one flag is set
         }
}
catch (Eth32Exception e)
{
         // Handle Eth32 errors here
}
```
*See Also*

[VerifyConnection Method](#page-162-1)

### <span id="page-124-0"></span>**CounterRollover Property**

int CounterRollover[int counter]

#### *Summary*

This property defines the maximum permissible value for a counter. After the counter reaches the rollover value, the next count will cause the counter to be reset to 0 and a rollover event notification will be sent to any connections that have enabled that rollover event. For example, with a rollover threshold set to 35, the counter value will progress as follows: ..., 33, 34, 35, 0, 1, ... Because the comparisons and reset are done directly in hardware, no counts are missed during a rollover.

The valid range of the rollover threshold is from 0 to the maximum value of the counter (65535 for 16-bit counter 0, and 255 for 8-bit counter 1). The powerup default rollover threshold is 255 for 8-bit and 65535 for 16-bit counters.

### *Parameters*

• counter - Specifies the counter number  $(0 \text{ or } 1)$ .

### *Value*

This property is an integer. For counter 0 (a 16-bit counter), this may range from 0-65535. For counter 1 (an 8-bit counter), this may range from 0-255.

### *Remarks*

There is one special case involving rollover thresholds. When the counter value is manually set to exactly the threshold value by writing to the [CounterValue Property,](#page-127-0) the rollover will NOT occur and the rollover event will NOT fire on the next counter increment. Instead, the counter will increment past the threshold value. The event will not fire until the counter value has wrapped around and again exceeds the threshold. For example, suppose the rollover threshold is set to 10 on an 8-bit counter and the [CounterValue Property](#page-127-0) is used to set the counter value to 10. As the input line pulses, the counter value would increment as follows: 11, 12, ..., 255, 0, 1, ..., 10, 0, 1, ..., 10, 0, ...

Please note that defining a rollover threshold with this property does not enable the current connection to actually receive the rollover event notifications when they occur. These must be enabled separately using the [EnableEvent Method.](#page-130-0) Also note that rollover thresholds are common to all connections. Changing the thresholds will affect other connections if they are utilizing that particular counter.

*See Also*

[CounterState Property,](#page-125-0) [CounterThreshold Property,](#page-126-0) [EnableEvent Method](#page-130-0)

# <span id="page-125-0"></span>**CounterState Property**

Eth32CounterState CounterState[int counter]

#### *Summary*

This property allows you to control or retrieve the state of the two counters on the ETH32 device. The counter state configures which input signal edge (rising or falling) will increment the counter value or whether the counter is disabled. Setting or accessing this property does not affect the current counter value in any way. For example, a counter that is disabled and then enabled again will retain its value.

### *Parameters*

 $\bullet$  int counter - Specifies the counter number (0 or 1).

### *Value*

This property is a Eth32CounterState enumerator type, which has the following valid values:

- Eth32CounterState.Disabled The counter is disabled. The counter value may still be accessed, but the counter will not increment as a result of input signals.
- Eth32CounterState.Falling The counter will increment on the falling edge of the input signal.
- Eth32CounterState.Rising The counter will increment on the rising edge of the input signal.

*See Also*

[CounterRollover Property,](#page-124-0) [CounterValue Property](#page-127-0)

# <span id="page-126-0"></span>**CounterThreshold Property**

int CounterThreshold[int counter]

#### *Summary*

This property defines a counter event threshold that will cause an event to fire as the counter value passes the threshold. On the ETH32 device, only Counter 0 supports this (although both counters support rollover thresholds). An event is fired as a result of the counter surpassing the threshold, not meeting it. For example, with a threshold of 9, the counter's value would increment from 8 to 9 without firing the event, but it would fire as the counter incremented from 9 to 10. The valid range for a counter event threshold is from 0 to the maximum possible counter value (65535 for 16-bit counter 0). The powerup default threshold is 0. The threshold has no other side-effects on the counter - it does not reset the counter to 0 like the rollover threshold.

### *Parameters*

counter - Specifies the counter number. This must be 0.

#### *Value*

This property is an integer. The valid range is from 0 to the maximum possible counter value (65535 for 16-bit counter 0).

### *Remarks*

Please note that defining a threshold with this property does not enable the current connection to actually receive the event notifications when they occur. These must be enabled separately using the EnableEvent [Method.](#page-130-0) Also note that event thresholds are common to all connections. Changing the thresholds will affect other connections if they are utilizing that particular counter event.

*See Also*

[CounterState Property,](#page-125-0) [CounterRollover Property,](#page-124-0) [EnableEvent Method](#page-130-0)

# <span id="page-127-0"></span>**CounterValue Property**

int CounterValue[int counter]

*Summary*

This property allows you to read or write the current value of the counters on the ETH32 device. After you have enabled the counter with the [CounterState Property,](#page-125-0) the value of the counter indicates how many times the counter has been incremented by the external counter input. This property can also be written in order to set the counter value, which can be useful for initializing the counter. All counters begin with a value of zero after powerup or reset.

### *Parameters*

counter - Specifies the counter number (0 or 1).

### *Value*

This property is an integer. For counter 0 (a 16-bit counter), this may range from 0-65535. For counter 1 (an 8-bit counter), this may range from 0-255.

*See Also*

[CounterState Property,](#page-125-0) [CounterRollover Property](#page-124-0)

# <span id="page-127-1"></span>**DisableEvent Method**

void DisableEvent(Eth32EventType eventtype, int port, int bit)

#### *Summary*

This method instructs the ETH32 device to stop sending event notifications for the specified event on this connection to the device. It performs the opposite task of the [EnableEvent Method.](#page-130-0)

#### *Parameters*

- eventtype The type of event to disable. This parameter is a Eth32EventType enumerator type, which has the following valid values:
	- Eth32EventType.Digital Digital I/O event. This includes port events and bit events.
	- Eth32EventType.Analog Analog event based on thresholds defined with the [SetAnalogEventDef Method.](#page-155-0)
	- Eth32EventType.CounterRollover Counter rollover event, which occurs when the counter rolls over to zero.
	- Eth32EventType.CounterThreshold Counter threshold event, which occurs when the counter passes a threshold defined with the [CounterThreshold Property.](#page-126-0)
	- Eth32EventType.Heartbeat Periodic event sent by the device to indicate the TCP/IP connection is still good.
- port For digital events, specifies the port number, for analog events, specifies the bank number, and for either counter event, specifies the counter number.
- $\bullet$  bit For digital events, this should be -1 for port events or the bit number (0-7) for bit events. For analog events, this specifies the analog channel number (0-7).

### *Return Value*

This method does not return a value.

*See Also*

[EnableEvent Method](#page-130-0)

### <span id="page-128-0"></span>**Disconnect Method**

```
void Disconnect()
```
#### *Summary*

This method closes the connection to the ETH32 device and cleans up all of the resources within the API that were used for the connection. After this method returns, most of the methods and properties of the object won't be able to be successfully used until another connection has been formed using the [Connect](#page-120-0)  [Method.](#page-120-0)

# *Parameters*

This method does not have any parameters.

# *Return Value*

This method does not return a value.

*Remarks*

You should be careful to always call this method when you are finished using the device. The device has a limited number of connections it can support and if you do not disconnect and your application continues executing, you will continue using one of those connections. If you fail to call this method, your connections will remain open potentially until your application terminates.

In this .NET class, an object's connection is automatically closed at the time of garbage collection if it is not already disconnected. However, you should never depend on .NET garbage collection to do this because .NET garbage collection is non-deterministic. This means that garbage collection may occur at a much later time than when you cease using an object. Depending on the memory usage of your application, garbage collection may not occur until your application terminates.

*See Also*

[Connect Method,](#page-120-0) [Connected Property](#page-121-0)

# <span id="page-129-0"></span>**EmptyEventQueue Method**

```
void EmptyEventQueue()
```
*Summary*

This method empties the event queue within the API. This method does not have an effect on the ETH32 device itself.

*Parameters*

This method does not have any parameters.

*Return Value*

This method does not return a value.

*See Also*

[EventQueueCurrentSize Property,](#page-133-0) [EventQueueLimit Property](#page-133-1)

# <span id="page-130-0"></span>**EnableEvent Method**

void EnableEvent(Eth32EventType eventtype, int port, int bit, int id)

#### *Summary*

This method enables reception of the specified event on this connection to the device. The ETH32 device only sends event notifications to those connections that specifically request them, so this method requests notification for the specified event from the device, as well as internally assigns the event an ID number provided by you.

### *Parameters*

- eventtype The type of event to enable. This parameter is a Eth32EventType enumerator type, which has the following valid values:
	- Eth32EventType.Digital Digital I/O event. This includes port events and bit events.
	- Eth32EventType.Analog Analog event based on thresholds defined with the [SetAnalogEventDef Method.](#page-155-0)
	- Eth32EventType.CounterRollover Counter rollover event, which occurs when the counter rolls over to zero.
	- Eth32EventType.CounterThreshold Counter threshold event, which occurs when the counter passes a threshold defined with the [CounterThreshold Property.](#page-126-0)
	- Eth32EventType.Heartbeat Periodic event sent by the device to indicate the TCP/IP connection is still good.
- port For digital events, specifies the port number, for analog events, specifies the bank number, and for either counter event, specifies the counter number.
- $\bullet$  bit For digital events, this should be -1 for port events or the bit number (0-7) for bit events. For analog events, this specifies the analog channel number (0-7).
- id You may specify any number to be associated with this event.

### *Return Value*

This method does not return a value.

### *Remarks*

The *id* parameter allows you to assign any arbitrary number to this particular event. The ID you assign is included with the event information whenever this event fires. The idea is that you can identify a particular event with a single comparison rather than needing to inspect several pieces of data such as the event type, port number, and bit number. The ID number is completely arbitrary and multiple events may be given the same ID number if desired. The ID numbers are stored within the API and are not sent to the ETH32

device.

One other minor technicality is that the heartbeat event is permanently enabled on the ETH32 device itself for purposes of connection maintenance. Therefore, for the heartbeat event, this method simply enables the event within the API, meaning that when the event comes in, rather than being discarded it will be added to the event queue. The one small side-effect to this fact is that if you have enabled reception of the heartbeat event and another connection calls the [ResetDevice Method,](#page-153-0) you will continue to receive heartbeat events, whereas all other event types will have been disabled on the device itself. Note that if you call ResetDevice on your own connection, it automatically disables the heartbeat event within the API for your connection, so in that case it is not an issue.

#### *Example*

```
// This example is a very simple, yet complete (that is, compilable) example 
// of how to utilize events
using System;
using WinfordEthIO;
public class MyExample
{
        public static void MyEth32EventHandler(Object s, EventArgs e)
\left\{ \begin{array}{c} \end{array} \right. // This is our event handler function. This function 
                // will be called every time an event notification arrives
                // from the device. See below in the Main() function for 
                // how this function gets "registered" as the event handler.
                Eth32 sender;
                Eth32EventArgs args;
               sender = s as Eth32;
                 if(sender == null)
\{// sender wasn't really an Eth32 object - quit
                return;
 }
                args = e as Eth32EventArgs;
                if(args == null)\{ // The arguments weren't really Eth32EventArgs - quit
                        return;
 }
                System.Windows.Forms.MessageBox.Show("An event has fired. ID: " 
                      + args.event_info.id + " Value: " + args.event_info.val);
         }
         static void Main()
         {
                try
{
                        Eth32 dev;
                       dev = new Eth32();
                         // NOTE: Substitute the IP address or DNS name of your device here.
                        dev.Connect("192.168.1.100");
                         // Register our event handler function to handle all incoming events
                       dev.HardwareEvent += new EventHandler(MyEth32EventHandler);
                        // If there is a pushbutton connected between Port 0, bit 0 and ground,
                         // then we can provide an internal pullup causing it to float high by
```

```
 // doing:
                       dev.OutputBit(0, 0, 1);
                       // Look for events on Port 0, bit 0.
                       dev.EnableEvent(Eth32EventType.Digital, 0, 0, 100);
                       // Display a MessageBox. This function will not return until the
                        // user clicks OK, so it will keep the application running until then.
                       System.Windows.Forms.MessageBox.Show("When you're finished monitoring events, "
                             + "click OK to end application.");
 }
                catch (Eth32Exception e)
{
                        // Handle Eth32 errors here
                       System.Windows.Forms.MessageBox.Show("Eth32 exception: " + e.ToString());
 }
        }
}
```
*See Also*

[Event Handler,](#page-162-0) [DisableEvent Method](#page-127-1)

### **ErrorString Method**

static string ErrorString(EthError errorcode)

#### *Summary*

This method translates an error code into a string which briefly describes the error.

#### *Parameters*

errorcode - The error code to translate into a string. This parameter is a EthError enumerator type. Possible error codes are listed in the [Error Codes](#page-112-0) section.

#### *Return Value*

This method returns a string, which provides a brief description of the given error code.

#### *Remarks*

This is a static method, meaning that it is not called on a specific object instance, but directly on the Eth32 class. This of course means that this method can be called at any time. It is not necessary to have a connection to an ETH32 device, nor is it even necessary to have an instance of the Eth32 class.

### *Example*

```
Eth32 dev = new Eth32();
try
{
         // .... Your code that establishes a connection here
```

```
 // .... More of your code that performs operations on the device or other things.
}
catch (Eth32Exception e)
{
         MessageBox.Show("ETH32 Error: " + Eth32.ErrorString(e.ErrorCode));
}
```
*See Also*

[Error Handling](#page-111-0) Section

# <span id="page-133-0"></span>**EventQueueCurrentSize Property**

```
int EventQueueCurrentSize
```
*Summary*

This read-only property allows you to determine how many events are currently in the event queue within the API. This property does not communicate with the ETH32 device or provide information about the device itself. For more information about the API event queue, see the [EventQueueLimit Property.](#page-133-1)

*Parameters*

This property does not have any parameters.

*Value*

This property is an integer. The value of the property is the number of events currently waiting in the API's event queue.

*See Also*

[EmptyEventQueue Method,](#page-129-0) [EventQueueLimit Property](#page-133-1)

### <span id="page-133-1"></span>**EventQueueLimit Property**

int EventQueueLimit

*Summary*

This property controls the maximum allowable size of the event queue within the API. If a nonzero maximum size is configured for the event queue (which is the default when a new connection is created), the API will enable events and queue any events that arrive while your event handler function is already busy processing an event. If a zero maximum size is configured, event processing will be disabled. This property only controls the behavior of the API. It does not affect anything on the actual ETH32 device.

#### *Parameters*

This property does not have any parameters.

*Value*

This property is an integer. Its value specifies the maximum number of events that are allowed to be queued by the API.

#### *Remarks*

Your event handler routine is called once for each event notification that is sent by the device. Events are processed one at a time and in the sequence that they are sent by the device. The event queue is used to store events that have arrived, but have not yet been sent to your event handler routine. This is particularly important if your event handler routine takes a significant time to execute.

If the event queue ever becomes full and more events arrive, the behavior of the API will depend on the current setting of the [EventQueueMode Property.](#page-134-0)

### *Example*

```
Eth32 dev = new Eth32();
try
{
         // .... Your code that establishes a connection here
         // Configure the event queue to hold up to 1,000 events.
         // If the queue is ever full and more events arrive, discard
         // the new events.
         dev.EventQueueLimit=1000;
         dev.EventQueueMode=Eth32QueueMode.DiscardNew;
}
catch (Eth32Exception e)
\{ // Handle Eth32 errors here
}
```
*See Also*

[EnableEvent Method,](#page-130-0) [EventQueueCurrentSize Property,](#page-133-0) [EventQueueMode Property](#page-134-0)

### <span id="page-134-0"></span>**EventQueueMode Property**

Eth32QueueMode EventQueueMode

#### *Summary*

This property configures the behavior of the event queue within the API. If the event queue ever becomes full (reaches the limit configured by the [EventQueueLimit Property\)](#page-133-1) and new events arrive, either old events will be shifted out to make room for the new, or the new events will be ignored, depending on the behavior you have specified with this property. The Eth32QueueMode.DiscardNew setting is the default when a new connection is created.

### *Parameters*

This property does not have any parameters.

### *Value*

This property is a Eth32QueueMode enumerator type, which has the following valid values:

- Eth32QueueMode.DiscardNew When the queue is full, discard any new events.
- Eth32QueueMode.DiscardOld When the queue is full, shift out the oldest event to make room for the new event at the end of the queue.

### *Remarks*

The event queue size that is considered full is defined by the [EventQueueLimit Property.](#page-133-1)

*See Also*

### [EventQueueLimit Property](#page-133-1)

# <span id="page-135-0"></span>**FirmwareMajor Property**

int FirmwareMajor

### *Summary*

This read-only property retrieves the "major" portion of the firmware version number from the device. The firmware version consists of a major number and minor number. When displayed as a string, it is typically formatted as major.minor with minor zero-padded to three digits if necessary. For example, for release 2.001, the major number is 2 and the minor number is 1.

#### *Parameters*

This property does not have any parameters.

#### *Value*

This property is an integer. Its value is the major number of the firmware version.

*See Also*

[FirmwareMinor Property](#page-136-0)

# <span id="page-136-0"></span>**FirmwareMinor Property**

int FirmwareMinor

*Summary*

This read-only property retrieves the "minor" portion of the firmware version number from the device. The firmware version consists of a major number and minor number. When displayed as a string, it is typically formatted as major.minor with minor zero-padded to three digits if necessary. For example, for release 2.001, the major number is 2 and the minor number is 1.

*Parameters*

This property does not have any parameters.

*Value*

This property is an integer. Its value is the minor number of the firmware version.

*See Also*

### [FirmwareMajor Property](#page-135-0)

# **GetAnalogEventDef Method**

void GetAnalogEventDef(int bank, int channel, out int lomark, out int himark)

#### *Summary*

This method retrieves the low and high thresholds defined for the specified analog event bank and channel. Please see the [SetAnalogEventDef Method](#page-155-0) for more information about the analog event definition and thresholds.

# *Parameters*

- bank Identifies which bank of analog events from which to retrieve information (0 or 1).
- channel Identifies the analog channel (0-7).
- lomark Output parameter which will receive the low threshold (8-bit value) for the analog event.
- himark Output parameter which will receive the high threshold (8-bit value) for the analog event.

#### *Return Value*

This method does not return a value.

### *Remarks*

Note that this method does not retrieve the default value that was specified when the thresholds were set. This is because the default value is only used during the moment that the thresholds are defined and is not applicable after that point.

*See Also*

[SetAnalogEventDef Method](#page-155-0)

# <span id="page-137-1"></span>**GetDirection Method**

int GetDirection(int port)

#### *Summary*

This method retrieves the current direction register for the specified digital I/O port. See the [SetDirection](#page-158-0)  [Method](#page-158-0) for further description of the direction register.

### *Parameters*

• port - The port number  $(0-5)$ .

### *Return Value*

This method returns an integer. The return value is the port's current direction register.

*See Also*

[GetDirectionBit Method,](#page-137-0) [SetDirection Method,](#page-158-0) [SetDirectionBit Method](#page-159-0)

### <span id="page-137-0"></span>**GetDirectionBit Method**

int GetDirectionBit(int port, int bit)

### *Summary*

This method retrieves the value of a single bit of a port's direction register. It is provided simply for convenience, since it internally calls the [GetDirection Method](#page-137-1) to determine the value of the specified bit.

#### *Parameters*

- port Specifies the port number  $(0-5)$ .
- $\bullet$  bit Specifies the bit number (0-7) within the port.

#### *Return Value*

This method returns an integer. The return value is the value of the specified direction bit of the specified port. Zero indicates the bit is configured for input and nonzero indicates it is configured for output.

*See Also*

[GetDirection Method,](#page-137-1) [SetDirection Method,](#page-158-0) [SetDirectionBit Method](#page-159-0)

# **GetDirectionBitBool Method**

bool GetDirectionBitBool(int port, int bit)

*Summary*

This method is the same as the [GetDirectionBit Method](#page-137-0) but returning a boolean value where true indicates a set bit (1), meaning it is configured for output, and false indicates a cleared bit (0), meaning it is configured for input. It is simply provided for convenience.

# **GetDirectionByte Method**

```
byte GetDirectionByte(int port)
```
*Summary*

This method is the same as the [GetDirection Method](#page-137-1) but returning a byte. It is simply provided for convenience.

# **GetEeprom Method**

byte[] GetEeprom(int address, int length)

*Summary*

This method retrieves data from the non-volatile EEPROM memory of the device.

*Parameters*

• address - The starting location from which data should be retrieved (0-255).

length - The number of bytes to retrieve. Valid values for this parameter depend on what is provided for the address parameter. For example, with an address of 0, you may specify a length of all 256 bytes, but with an address of 255, length may only be 1.

### *Return Value*

This method returns a byte array containing the requested data.

*See Also*

### [SetEeprom Method](#page-159-1)

# **GetPwmParameters Method**

void GetPwmParameters(int channel, out Eth32PwmChannel state, out double freq, out double duty)

#### *Summary*

This method is provided for your convenience in working with all of the various PWM settings. It internally calls several of the other API functions to determine the current state of the specified PWM channel and calculate its configuration in more familiar terms (hertz and percentage). This method calculates the frequency and duty cycle of the channel from the PWM base period and the channel's duty period.

### *Parameters*

- channel Specifies the PWM channel number (0 or 1).
- state Output parameter which will receive the current state of the PWM channel. This will be one of the following values of the Eth32PwmChannel enumerator:
	- Eth32PwmChannel.Disabled The PWM pin is configured as a normal digital I/O pin.
	- Eth32PwmChannel.Normal The PWM pin is configured as a PWM output. It will be high for the time specified by the duty period and low for the rest of the PWM base period.
	- Eth32PwmChannel.Inverted The PWM pin is configured as a PWM output. It will be low for the time specified by the duty period and high for the rest of the PWM base period.
- freq Output parameter which will receive the current frequency of the PWM channels in Hertz.
- duty Output parameter which will receive the duty cycle of the PWM channel. This may range from 0.00 to 1.00, representing the duty cycle as a percentage.

#### *Return Value*

This method does not return a value.

*See Also*

[SetPwmParameters Method](#page-160-0)

# <span id="page-140-0"></span>**InputAnalog Method**

int InputAnalog(int channel)

#### *Summary*

This method retrieves an analog reading from one of the analog channels on the device. The analog readings are only meaningful when the ADC has been enabled (see the [AnalogState Property\)](#page-119-0). The analog readings are 10-bit values. See below for further explanation of their meaning.

#### *Parameters*

 $\bullet$  channel - Specifies the logical analog channel (0-7) to read. Note that each logical analog channel may be arbitrarily assigned to physical channels using the [AnalogAssignment Property.](#page-114-0)

# *Return Value*

This method returns an integer. The return value is the reading from the specified channel.

#### *Remarks*

The reading that is obtained with this method is a 10-bit value (range of 0-1023) representing the voltage level relative to the analog reference voltage. The exact interpretation depends on whether a single-ended or differential channel has been selected (see the [AnalogAssignment Property\)](#page-114-0).

For single-ended channels, the reading is:

(analog reading) = (channel voltage \* 1024) / (voltage reference)

For example, a reading of 0 means 0V and a reading of 1023 means a voltage just under the voltage reference (assuming internal 5V reference, about 4.99V). Once you have the analog reading, you can calculate the input voltage that produced it by calculating:

voltage = (analog reading)/1024 \* (voltage reference)

For differential channels, the reading is:

(analog reading) = 512 + (positive side voltage - negative side voltage) \* GAIN \* 512 / (voltage reference)

For example, assuming a gain of 1X, a reading of 0 means the positive pin is (voltage reference) volts less than the negative pin, a reading of 512 means the positive pin and negative pin are at the same voltage, and a reading of 1023 means the positive pin is almost (voltage reference) volts higher than the negative pin. Once you have the analog reading, you can calculate the voltage of the positive pin relative to the negative pin by calculating:

```
voltage = (analog reading - 512) / 512 * (voltage reference)
Example
Eth32 dev = new Eth32();
int chan0;
double voltage;
try
{
         // .... Your code that establishes a connection here
         // Enable the Analog to Digital Converter
         dev.AnalogState=Eth32AnalogState.Enabled;
         // Configure logical channel 0 to read the physical channel 0 relative to ground (single-ended)
         // This is the power-on default anyway, but is shown here for completeness:
         dev.AnalogAssignment[0]=Eth32AnalogChannel.SE0;
         // Configure the analog voltage reference to be the internal 5V source
         dev.AnalogReference=Eth32AnalogReference.Internal;
         // Finally, read the voltage on channel 0
         chan0=dev.InputAnalog(0);
         // Now, determine whether the voltage was >= 3V. Remember
         // we're using a 5V voltage reference.
        if( chan0 >= (3.0/5.0 * 1024) )
         {
                 // The voltage on channel 0 was at least 3V
         }
         else
         {
                 // The voltage was less than 3V
         }
         // If you want to calculate the voltage:
         voltage = chan0 / 1024.0 * 5.0;
}
catch (Eth32Exception e)
{
         // Handle Eth32 errors here
}
```
### *See Also*

[AnalogAssignment Property,](#page-114-0) [AnalogReference Property,](#page-118-0) [AnalogState Property,](#page-119-0) [InputAnalogUShort](#page-142-1)  [Method](#page-142-1)

# <span id="page-142-1"></span>**InputAnalogUShort Method**

ushort InputAnalogUShort(int channel)

#### *Summary*

This method is the same as the [InputAnalog Method](#page-140-0) but returning an unsigned short. It is simply provided for convenience.

### <span id="page-142-3"></span>**InputBit Method**

```
int InputBit(int port, int bit)
```
#### *Summary*

This method retrieves the value of a single bit within a digital I/O port. It is provided simply for convenience, since it internally calls the [InputByte Method](#page-142-0) to determine the value of the specified bit.

#### *Parameters*

- port Specifies the port number (0-5) to read.
- $\bullet$  bit Specifies the bit number (0-7).

### *Return Value*

This method returns an integer. The return value is the current value (0 or 1) of the specified bit.

*See Also*

[InputByte Method,](#page-142-0) [OutputBit Method,](#page-146-0) [SetDirectionBit Method,](#page-159-0) [InputBitBool Method](#page-142-2)

# <span id="page-142-2"></span>**InputBitBool Method**

bool InputBitBool(int port, int bit)

*Summary*

This method is the same as the [InputBit Method](#page-142-3) but returning a boolean, where true indicates a high bit (1) and false indicates a low bit (0). It is simply provided for convenience.

### <span id="page-142-0"></span>**InputByte Method**

int InputByte(int port)

#### *Summary*

This method retrieves the current input value of the specified digital I/O port on the device. When a port is configured as an input port (using the [SetDirection Method\)](#page-158-0), the input value represents the voltage levels on the port's pins. For each bit, a low voltage (close to 0V) yields a 0-bit in the input value and a high voltage (close to 5V) yields a 1-bit.

### *Parameters*

• port - Specifies the port number (0-5) to read.

### *Return Value*

This method returns an integer. The return value is the current input value of the specified port.

### *Example*

```
Eth32 dev = new Eth32();
int portval;
try
\left\{ \right. // .... Your code that establishes a connection here
         // Read the input value of port 2
         portval=dev.InputByte(2);
         // See whether any of bits 0-3 are high (1)
        if( (portval \& 0x0F) != 0)
         {
                  // At least one of bits 0-3 are high
         }
         else
         {
                  // None of bits 0-3 are high
         }
}
catch (Eth32Exception e)
{
         // Handle Eth32 errors here
}
```
### *See Also*

[InputBit Method,](#page-142-3) [InputByteByte Method,](#page-144-0) [OutputByte Method,](#page-147-0) [SetDirection Method](#page-158-0)
# **InputByteByte Method**

byte InputByteByte(int port)

### *Summary*

This method is the same as the [InputByte Method](#page-142-0) but returning a byte. It is simply provided for convenience.

# <span id="page-144-0"></span>**InputSuccessive Method**

InputSuccessive(int port, int maxcount, out int status)

### *Summary*

This method instructs the ETH32 device to read the specified port multiple times in succession until two consecutive reads yield the same result. This method is useful for situations where a multi-bit value is being read, for example, the output of a digital counter chip. When reading such a value, it is always possible to read the value during a transition state as bits are changing and an invalid value is represented. By requiring that two successive reads match, any invalid transition values are automatically ignored. The device continues to read the port until one of the following conditions is met:

- Two successive (in other words, back to back) reads give the same port value. This value is returned.
- The port was read the maximum number of times specified in the command without a match occurring.

This functionality is implemented directly within the ETH32 device (as opposed to the API), making it very fast and efficient with network traffic.

### *Parameters*

- port Specifies the port number (0-3) to read.
- max The maximum number of times to read the port (2-255).
- status Output parameter which will receive the number of times the port had to be read to get a successive match. If no match was ever seen, this will be zero.

### *Return Value*

This method returns an integer. The return value is the last value read from the port, regardless of whether or not two successive reads ever matched.

#### *Example*

```
Eth32 dev = new Eth32();
int portval;
int status;
try
{
         // .... Your code that establishes a connection here
         // Read the value of an 8-bit counter on port 0, limit to 20 reads
         portval=dev.InputSuccessive(0, 20, status);
         if(status==0)
         {
                 // Never saw the same value twice in a row
         }
         else
         {
                 // The port value is in the portval variable
 }
}
catch (Eth32Exception e)
{
         // Handle Eth32 errors here
}
```
*See Also*

[InputByte Method,](#page-142-0) [SetDirection Method,](#page-158-0) [InputSuccessiveByte Method](#page-145-0)

# <span id="page-145-0"></span>**InputSuccessiveByte Method**

byte InputSuccessiveByte(int port, int maxcount, out int status)

*Summary*

This method is the same as the [InputSuccessive Method](#page-144-0) but returning a byte. It is simply provided for convenience.

# **Led Property**

bool Led[int lednum]

#### *Summary*

This property allows you to control or retrieve the state of the two LED's built into the ETH32 device.

#### *Parameters*

 $\bullet$  lednum - Identifies the LED (0 or 1) to control or inspect.

### *Value*

This property is a boolean type. A true value means the LED is on and a false value means the LED is off.

### *Example*

```
Eth32 dev = new Eth32();
try
{
         // .... Your code that establishes a connection here
         // Determine whether LED 0 is on or off
         if(dev.Led[0])
         {
                  // LED is on
         }
         else
         {
                  // LED is off
         }
         // Turn on LED 1
         dev.Led[1]=true;
}
catch (Eth32Exception e)
{
         // Handle Eth32 errors here
}
```
# <span id="page-146-0"></span>**OutputBit Method**

```
void OutputBit(int port, int bit, int val)
void OutputBit(int port, int bit, bool val)
```
#### *Summary*

This overloaded method alters a single bit of the output value of any I/O port without affecting the value of any other bits. See the [OutputByte Method](#page-147-0) for further description of the output value.

#### *Parameters*

- port The port number  $(0-5)$ .
- $\bullet$  bit The bit number (0-7).

val - Any nonzero number or true sets the bit to 1 and zero or false clears the bit to 0.

### *Return Value*

This method does not return a value.

### *Remarks*

This method alters the specified bit's value in a single operation directly on the ETH32 device. In other words, it does NOT read the current value over the network, modify it and then write it back. By doing it in a single operation, this avoids the potential of inadvertently overwriting changes made to other bits by other connections.

Port 3 shares its pins with the analog channels. When the ADC is enabled, all pins of port 3 are forced into input mode and the output value is set to zero. Port 3's output value cannot be modified while the ADC is enabled.

*See Also*

[InputBit Method,](#page-142-1) [OutputByte Method,](#page-147-0) [SetDirectionBit Method](#page-159-0)

# <span id="page-147-0"></span>**OutputByte Method**

```
void OutputByte(int port, int val)
```
#### *Summary*

This method writes a new output value to one of the digital I/O ports on the device. When the port is configured as an output port (using the [SetDirection Method\)](#page-158-0), each bit of the output value determines the voltage (0 or 5V) of the corresponding bit of the port. When the port is configured as an input port, any 1-bits in the output value enables a weak pullup for that bit of the port.

### *Parameters*

- port The port number to write to  $(0-5)$ .
- value The new value for the port. This may be 0-255 for ports 0-3 and 0-1 for the single-bit ports 4 and 5.

#### *Return Value*

This method does not return a value.

### *Remarks*

Port 3 shares its pins with the analog channels. When the ADC is enabled, all pins of port 3 are forced into input mode and the output value is set to zero. Port 3's output value cannot be modified while the ADC is enabled.

#### *Example*

```
Eth32 dev = new Eth32();
try
{
         // .... Your code that establishes a connection here
         // Set port 0 pins to be outputs
        dev.SetDirection(0, 255);
         // Write a new value for port 0
         dev.OutputByte(0, 85);
}
catch (Eth32Exception e)
{
         // Handle Eth32 errors here
}
```
*See Also*

[InputByte Method,](#page-142-0) [OutputBit Method,](#page-146-0) [Readback Method,](#page-153-0) [SetDirection Method](#page-158-0)

# <span id="page-148-0"></span>**ProductID Property**

int ProductID

#### *Summary*

This read-only property retrieves the product ID from the device, which identifies the type/model of the device.

*Parameters*

This property does not have any parameters.

*Value*

This property is an integer. Its value is a numeric code representing the type or model of the device.

*See Also*

[SerialNum Property](#page-155-0)

# **PulseBit Method**

void PulseBit(int port, int bit, Eth32PulseEdge edge, int count)

# *Summary*

This method outputs a burst of pulses on the port and bit specified. This can be useful, for example, in quickly clocking an external digital counter a specified number of times. You should ensure that the specified bit is configured as an output bit before calling this method. The ETH32 device implements the pulse functionality (as opposed to the API), which means it is performed very quickly and is efficient for network traffic.

# *Parameters*

- port The port number  $(0-5)$ .
- $\bullet$  bit The bit number (0-7) on the specified port that should be pulsed.
- edge Specifies whether the pulses should be falling or rising edge. This parameter is a Eth32PulseEdge enumerator type, which has the following valid values:
	- Eth32PulseEdge.Falling Bit is set low, then high, for each pulse.
	- Eth32PulseEdge.Rising Bit is set high, then low, for each pulse.
- $\bullet$  count The number of times to pulse the bit. May be up to 255.

# *Return Value*

This method does not return a value.

### *Remarks*

The falling edge mode would typically be used on a bit that is initially high (and likewise rising edge with low), but this is not required. If a single falling edge pulse is performed on a bit that is already low, the pulse will end up simply setting the bit high. The reverse applies to a rising edge pulse where the bit is already high.

*See Also*

[OutputBit Method,](#page-146-0) [SetDirectionBit Method](#page-159-0)

# <span id="page-149-0"></span>**PwmBasePeriod Property**

int PwmBasePeriod

### *Summary*

This property configures the main PWM clock to have a cycle period of the given number of counts. This defines the base frequency that will be used for the PWM channels. The base frequency is not individually selectable for each channel, so this property affects both PWM outputs. Each complete PWM waveform will have a duration of  $(BasePeriod + 1)$  PWM clock cycles. The PWM clock counts at a rate of 2 MHZ. This means, for example, that specifying a period of 99 would result in a frequency of 20 KHZ

 $(2,000,000/(99+1))$ . The base period is specified as a 16-bit number that may range from a value of 49 (40) KHZ) to a value of 65,535 (30.5 HZ).

# *Parameters*

This property does not have any parameters.

*Value*

This property is an integer. It specifies the number of PWM clock counts that make up the base period of the PWM channels. This may range from 49 - 65535.

*See Also*

[PwmChannel Property,](#page-150-0) [PwmClockState Property,](#page-151-0) [PwmDutyPeriod Property,](#page-151-1) [SetPwmParameters Method](#page-160-0)

# <span id="page-150-0"></span>**PwmChannel Property**

Eth32PwmChannel PwmChannel[int channel]

*Summary*

This property configures the state of the PWM channels. When a channel is disabled, the I/O pin will function as a normal digital I/O pin. When the channel is enabled, that I/O pin will be overridden and the pin will become the PWM output. However, note that the pin must be put into output mode using the [SetDirection Method](#page-158-0) or [SetDirectionBit Method.](#page-159-0)

# *Parameters*

• channel - Specifies the PWM channel number whose state should be set (0 or 1).

# *Value*

This property is a Eth32PwmChannel enumerator type, which has the following valid values:

- Eth32PwmChannel.Disabled The PWM pin will function as a normal digital I/O pin.
- Eth32PwmChannel.Normal The PWM pin will function as a PWM output. It will be high for the time specified by the duty period and low for the rest of the PWM base period.
- Eth32PwmChannel.Inverted The PWM pin will function as a PWM output. It will be low for the time specified by the duty period and high for the rest of the PWM base period.

*See Also*

[PwmBasePeriod Property,](#page-149-0) [PwmClockState Property,](#page-151-0) [PwmDutyPeriod Property,](#page-151-1) [SetPwmParameters](#page-160-0)  [Method](#page-160-0)

# <span id="page-151-0"></span>**PwmClockState Property**

Eth32PwmClock PwmClockState

### *Summary*

This property enables or disables the PWM clock from counting. The PWM clock is shared between both PWM outputs of the device. When the PWM clock is disabled, the PWM outputs will be idle (not pulsing). The PWM clock may be enabled or disabled independently of whether the individual PWM channel outputs are enabled or disabled.

## *Parameters*

This property does not have any parameters.

### *Value*

This property is a Eth32PwmClock enumerator type, which has the following valid values:

- Eth32PwmClock Disabled Disables the PWM clock
- Eth32PwmClock.Enabled Enables the PWM clock.

### *See Also*

[PwmBasePeriod Property,](#page-149-0) [PwmChannel Property,](#page-150-0) [PwmDutyPeriod Property,](#page-151-1) [SetPwmParameters Method](#page-160-0)

# <span id="page-151-1"></span>**PwmDutyPeriod Property**

int PwmDutyPeriod[int channel]

## *Summary*

This property defines the duty period for a PWM channel, which is the length of time the PWM output is active during each PWM cycle. The duty period is specified as PWM clock counts less one. In other words, when the PWM channel state is in normal mode, the PWM output will be high for (DutyPeriod + 1) counts of the PWM clock and low for the remainder of the clock counts in the cycle. The length of the PWM cycle is called the base period and set using the [PwmBasePeriod Property.](#page-149-0)

## *Parameters*

• channel - Specifies the PWM channel number (0 or 1).

#### *Value*

This property is an integer. The value specifies the duty period for the channel in terms of PWM clock counts. The valid range is from 0-65535.

#### *Remarks*

Remember that the base period (set with the [PwmBasePeriod Property\)](#page-149-0) is shared between both PWM channels on the device. However, the duty period (set with this property) is individually configurable for each channel. The recommended approach is to choose a PWM frequency that is appropriate for both channels and set the base period accordingly once during initialization. After that point, the individual duty periods for each channel should be set whenever necessary in order to alter the percentage of time the channel is on (duty cycle).

Any 16-bit value can be specified for the period, from 0 to 65535. Note that if a duty period is given that is greater than or equal to the current PWM base period, the output will be a solid high (in normal mode) or a solid low (in inverted mode). If a duty period of 0 is given, the output will not be solid, but rather it will have a short spike during each period of the PWM clock.

#### *Example*

```
Eth32 dev = new Eth32();
try
{
         // .... Your code that establishes a connection here
         // Set up PWM channel 0 to have a 10 KHZ, 60% PWM signal:
         // First, set up the base period to give a frequency of 10 KHZ
         // This is calculated as:
        \frac{1}{1} (2,000,000)/(10,000) - 1
         // We subtracted one since the base period takes one clock 
         // cycle longer than the value we load in.
         dev.PwmBasePeriod=199;
         // Set up this PWM channel's duty period to take up 60% of 
         // each base period cycle. The base period takes 200 clock
         // cycles, so we want the duty period to take:
         // 200 * 0.60 = 120 clock cycles
         // Since the duty period takes one cycle longer than the value 
         // we load into it, we specify 119 here:
         dev.PwmDutyPeriod[0]=119;
         // Put the PWM pin into output mode
         // PWM 0's output pin is on Port 2, bit 4
         dev.SetDirectionBit(2, 4, 1);
         // Enable the main PWM clock
         dev.PwmClockState=Eth32PwmClock.Enabled;
         // Finally, enable the PWM channel
         dev.PwmChannel[0]=Eth32PwmChannel.Normal;
```

```
}
catch (Eth32Exception e)
{
         // Handle Eth32 errors here
}
```
*See Also*

[PwmBasePeriod Property,](#page-149-0) [PwmChannel Property,](#page-150-0) [SetPwmParameters Method](#page-160-0)

# <span id="page-153-0"></span>**Readback Method**

int Readback(int port)

#### *Summary*

This method retrieves (reads back) the current output value for the specified port. This is the value that was last written by calling the [OutputByte Method](#page-147-0) or one or more calls to the [OutputBit Method.](#page-146-0)

*Parameters*

• port - The port number to read back  $(0-5)$ 

#### *Return Value*

This method returns an integer. The return value is the port's current output value.

*See Also*

[ReadbackByte Method,](#page-153-1) [OutputBit Method,](#page-146-0) [OutputByte Method](#page-147-0)

# <span id="page-153-1"></span>**ReadbackByte Method**

byte ReadbackByte(int port)

*Summary*

This method is the same as the [Readback Method](#page-153-0) but returning a byte. It is simply provided for convenience.

# **ResetDevice Method**

ResetDevice()

#### *Summary*

This method resets most aspects of the device to their power-up default status. It does not perform a "cold reset" of the device. All TCP/IP connections to the device are preserved and do not need to be reestablished. See the remarks below for a list of everything that is affected.

### *Parameters*

This method does not have any parameters.

### *Return Value*

This method does not have a return value.

### *Remarks*

The following parts of the device are reset by this method

- All digital I/O ports are configured as inputs.
- The output values of all digital I/O ports are set to zero.
- The LED's are turned off
- The Analog to Digital Converter is disabled.
- The analog voltage reference is configured to the external reference (Eth32AnalogReference.External).
- The analog channel assignments are all set to the single-ended channels. Logical channel 0 is set to single-ended channel 0, Logical channel 1 to single-ended 1, and so on.
- All events are disabled for all connections.
- Analog event definitions are cleared.
- Both counters are disabled.
- Counter values are set to zero.
- $\bullet$  Counter rollover points are set to their highest possible values (0xFFFF hex for 16-bit counter 0, 0xFF hex for 8-bit counter 1).
- Counter event threshold (applies only to counter 0) set to zero.
- PWM channels are disabled and the main PWM clock is stopped.
- The PWM base period is set to its highest (lowest frequency) setting of 0xFFFF counts.
- The duty period of both PWM channels is set to zero.
- The connection flags are reset only for the connection that performed the reset. The connection flags for any other connections are not affected.

### <span id="page-155-0"></span>**SerialNum Property**

```
string SerialNum
```
*Summary*

This read-only property retrieves the serial number of the ETH32 device in string format as it is printed on the device.

#### *Parameters*

This property does not have any parameters.

*Value*

This property is a string. Its value is the string representation of the device's serial number.

*Remarks*

The serial number is made up of several components and arranged as follows:

(productid)-(batch)(unit)

where:

- $\bullet$ productid is a number identifying the product type/model. This number is returned by the [ProductID](#page-148-0)  [Property.](#page-148-0)
- batch is the batch number formatted as two letters. 1 becomes AA, 2 becomes AB, etc.
- unit is the unit number, zero padded to 3 digits if necessary.

*See Also*

[ProductID Property](#page-148-0)

# **SetAnalogEventDef Method**

void SetAnalogEventDef(int bank, int channel, int lomark, int himark, Eth32AnalogEvtDef defaultval)

#### *Summary*

This method defines the event thresholds for a single logical analog channel in the specified analog event bank. The thresholds that are defined determine what analog readings will cause the event to fire. The thresholds allow the event logic on the ETH32 device to assign a current state (high or low) to the event. The event will be considered high if the analog reading is at or above the given hi-mark and will be considered low if at or below the given lo-mark. Whenever the state of the event changes (low to high or high to low), an event notification will be fired. When the analog reading is between the lo-mark and hi-mark, it will retain its previous value. This allows "hysteresis" to be built into the event so that a fluctuating signal will not cause an event to continuously fire. The thresholds are specified in 8-bit resolution, and thus they will be compared with the eight Most Significant Bits of the analog readings to determine when an event should be fired. The given hi-mark must be greater than the lo-mark.

Normally, the "initial state" (high or low) of the analog event definition is determined by the current level of the analog reading at the time the event definition is defined. However, if the current analog reading is between the lo-mark and hi-mark, an initial state cannot be accurately assigned. To deal with this, this method accepts a parameter that defines a default state to be used when the initial state cannot be determined. In all other situations (when the reading at the time of event definition is  $\leq$ = lo-mark or  $\geq$ = hi-mark) this parameter will simply be ignored.

### *Parameters*

- bank Specifies the event bank (0 or 1).
- $\bullet$  channel Specifies the logical channel (0-7).
- lomark Low threshold, 8 Most Significant Bits (0-255).
- himark High threshold, 8 Most Significant Bits (0-255).
- $\bullet$  defaultval If the current reading is between lomark and himark, this specifies whether the event should be considered high or low to begin with. Otherwise, this parameter is ignored. This parameter is a Eth32AnalogEvtDef enumerator type, which has the following valid values:
	- Eth32AnalogEvtDef.Low Consider the channel to be low
	- Eth32AnalogEvtDef.High Consider the channel to be high

#### *Return Value*

This method does not return a value.

#### *Remarks*

Please note that defining the thresholds with this method does not enable the current connection to actually receive the event notifications when they occur. These must be enabled using the [EnableEvent Method.](#page-130-0) Also note that the analog event thresholds are common to all connections. Changing the thresholds will affect other connections if they are utilizing that particular event.

Because the ETH32 device has two analog event banks, two events can be defined for each logical analog channel on the board. Applications can utilize both event banks independently to implement a number of different event notification schemes.

#### *Example*

```
Eth32 dev = new Eth32();
int lomark;
int himark;
try
{
         // .... Your code that establishes a connection here
         // .... Your code that sets up your event handler 
         // function goes here (or later)
         // Enable the Analog to Digital Converter
        dev.AnalogState=Eth32AnalogState.Enabled;
         // Configure logical channel 7 to read the physical channel 7 relative to ground (single-ended)
         // This is the power-on default anyway, but is shown here for completeness:
         dev.AnalogAssignment[7]=Eth32AnalogChannel.SE7;
         // Configure the analog voltage reference to be the internal 5V source
        dev.AnalogReference=Eth32AnalogReference.Internal;
         // Define an event that fires when channel 7 goes above 3.5V or 
         // falls below 3.0V. Remember that the thresholds must be calculated 
         // knowing the voltage reference (in this case 5V). They also must be 
         // converted to the 8 Most Significant Bits from 10-bit by dividing by 4.
         // If the current reading happens to be between the low and high threshold,
         // we will default to the event starting out low.
         lomark=(int)(3.0 / 5.0 * 1024 / 4);
        himark=(int)(3.5 / 5.0 * 1024 / 4);
        dev.SetAnalogEventDef(0, 7, lomark, himark, Eth32AnalogEvtDef.Low);
         // Now that an event is defined in bank 0, channel 7, enable receiving
         // events from it.
         // We'll give this event an arbitrary ID of 8000
        dev.EnableEvent(Eth32EventType.Analog, 0, 7, 8000);
         // You will now receive events when channel 7 crosses the threshold 
         // to being over 3.5V or crosses to under 3.0V.
}
catch (Eth32Exception e)
{
         // Handle Eth32 errors here
}
```

```
See Also
```
[EnableEvent Method,](#page-130-0) [GetAnalogEventDef Method,](#page-136-0) [InputAnalog Method](#page-140-0)

# <span id="page-158-0"></span>**SetDirection Method**

void SetDirection(int port, int direction)

#### *Summary*

This method sets the direction register for a digital I/O port, which configures each pin (bit) of the port as an input or output. The direction of each bit of the port can be set individually, meaning that some bits of the port can be inputs at the same time that other bits on the same port are outputs. A 1-bit in the direction register causes the corresponding bit of the port to be put into output mode, while a 0-bit specifies input mode. For example, a value of 0xF0 would put bits 0-3 into input mode and bits 4-7 into output mode.

### *Parameters*

- port The port number  $(0-5)$ .
- direction The new direction register for the port.

### *Return Value*

This method does not return a value.

#### *Remarks*

Port 3 shares its pins with the analog channels. When the ADC is enabled, all pins of port 3 are forced into input mode. The direction register of port 3 cannot be modified while the ADC is enabled.

The valid range for the direction parameter is any 8-bit number (ranges from 0 to 255). However, note that because ports 4 and 5 are single-bit ports, only bit 0 will have any effect on those ports.

For your convenience, constants for the direction parameter are provided that configure the port bits to be all inputs or all outputs. These are, respectively, Eth32.DirInput and Eth32.DirOutput.

*Example*

```
Eth32 dev = new Eth32();
try
{
         // .... Your code that establishes a connection here
         // Configure all odd bits of port 0 as inputs and even bits as outputs
         // Direction parameter of 10101010 binary, which is 0xAA hex or 170 decimal
         dev.SetDirection(0, 170);
}
catch (Eth32Exception e)
{
         // Handle Eth32 errors here
}
```
# *See Also*

[GetDirection Method,](#page-137-0) [GetDirectionBit Method,](#page-137-1) [SetDirectionBit Method](#page-159-0)

# <span id="page-159-0"></span>**SetDirectionBit Method**

void SetDirectionBit(int port, int bit, int direction) void SetDirectionBit(int port, int bit, bool direction)

#### *Summary*

This overloaded method alters a single bit of a port's direction register without affecting the value of any other bits. See the [SetDirection Method](#page-158-0) for further description of the direction register.

### *Parameters*

- port The port number  $(0-5)$ .
- $\bullet$  bit Which bit within the port to alter (0-7).
- $\bullet$  direction Make the bit an input (0 or false) or an output (1 or true).

## *Return Value*

This method does not return a value.

#### *Remarks*

This method alters the specified direction register bit in a single operation directly on the ETH32 device. In other words, it does NOT read the current value over the network, modify it and then write it back. By doing it in a single operation, this avoids the potential of inadvertently overwriting changes made to other bits by other connections.

Port 3 shares its pins with the analog channels. When the ADC is enabled, all pins of port 3 are forced into input mode. The direction register of port 3 cannot be modified while the ADC is enabled.

*See Also*

[GetDirection Method,](#page-137-0) [GetDirectionBit Method,](#page-137-1) [SetDirection Method](#page-158-0)

### **SetEeprom Method**

void SetEeprom(int address, int length, byte[] buffer)

#### *Summary*

This method stores data into the non-volatile EEPROM memory of the device. Writing to EEPROM memory is a relatively slow process, which will temporarily disrupt event monitoring on the device. See the user manual for specific timing information.

### *Parameters*

- address The starting location to which data should be stored (0-255).
- length The number of bytes to store. Valid values for this parameter depend on what is provided for the address parameter. For example, with an address of 0, you may specify a length of all 256 bytes, but with an address of 255, length may only be 1.
- buffer The data to store into EEPROM memory. This must contain at least as many bytes as you are requesting to store.

### *Return Value*

This method does not return a value.

*See Also*

# [GetEeprom Method](#page-138-0)

# <span id="page-160-0"></span>**SetPwmParameters Method**

void SetPwmParameters(int channel, Eth32PwmChannel state, double freq, double duty)

### *Summary*

This method is provided for your convenience in working with all of the various PWM settings. It allows you to specify the PWM frequency and the duty cycle of a channel in more familiar terms (hertz and percentage) rather than PWM clock counts. It also puts the appropriate I/O pin into output mode unless you specify that the PWM channel should be disabled. This method internally calls several other API functions to set everything up, therefore replacing calls to [PwmBasePeriod Property,](#page-149-0) [PwmDutyPeriod](#page-151-1)  [Property,](#page-151-1) [PwmClockState Property,](#page-151-0) [PwmChannel Property,](#page-150-0) and [SetDirectionBit Method](#page-159-0) with a single call to this method.

### *Parameters*

- channel Specifies the PWM channel number (0 or 1).
- state This property is a Eth32PwmChannel enumerator type, which has the following valid values:
	- Eth32PwmChannel.Disabled The PWM pin will function as a normal digital I/O pin.
- Eth32PwmChannel.Normal The PWM pin will function as a PWM output. It will be high for the time specified by the duty period and low for the rest of the PWM base period.
- Eth32PwmChannel.Inverted The PWM pin will function as a PWM output. It will be low for the time specified by the duty period and high for the rest of the PWM base period.
- freq Specifies the frequency in Hertz. The valid range is 30.5 HZ to 40,000 HZ (40 KHZ)
- $\bullet$  duty Specifies the duty cycle as a percentage (A floating point number from 0.0 to 1.0). This specifies the percentage of each cycle that the channel will be active.

### *Return Value*

This method does not return a value.

### *Remarks*

Note that this method uses the [PwmBasePeriod Property](#page-149-0) to set the PWM base period. Because the PWM base period is shared between both PWM channels, this will affect the other PWM channel if you specify a frequency different than what is already in effect.

#### *Example*

```
Eth32 dev = new Eth32();
try
{
         // .... Your code that establishes a connection here
         // Set up PWM channel 0 to have a 10 KHZ, 60% PWM signal:
         dev.SetPwmParameters(0, Eth32PwmChannel.Normal, 10000, 0.60);
}
catch (Eth32Exception e)
{
         // Handle Eth32 errors here
}
```
*See Also*

[GetPwmParameters Method](#page-139-0)

# **Timeout Property**

int Timeout

#### *Summary*

This property configures the internal API timeout on any operations that require a response from the ETH32 device (for example, InputByte). If a method or property routine does not receive a reply from the ETH32 within the timeout period specified, it raises an Eth32Exception with an ErrorCode of EthError.Timeout error. This property does not affect the actual ETH32 device, but just the functionality within the API itself. This property does not affect any other Eth32 objects that may be open.

### *Parameters*

This property does not have any parameters.

### *Value*

This property is an integer. It specifies the timeout in milliseconds. A value of zero means that operations should never time out.

# **VerifyConnection Method**

```
void VerifyConnection()
```
### *Summary*

This method sends a "ping" command (not an ICMP Ping) to the ETH32 device and waits for a response. It can be used to verify that there is still a good connection to the device.

### *Parameters*

This method does not have any parameters.

### *Return Value*

This method does not return a value. If any error occurs, an Eth32Exception will be raised.

*See Also*

[Connect Method,](#page-120-0) [Connected Property,](#page-121-0) [Disconnect Method](#page-128-0)

# **Event Handler**

When hardware events occur on the ETH32, information about that event is transmitted to your application if you have enabled it using the [EnableEvent Method.](#page-130-0) When this information is received, the .NET Eth32 class notifies your application of the event in a manner that is consistent with the way .NET applications typically process events. That is, the ETH32 events will be processed by your application in a manner very similar to the way that the Click event of a form's command button would be processed.

The event handler function is a function written by you, the programmer. Because it is a function you write, you have complete freedom to inspect whichever aspects of the event data you need to and react however you see fit. All of the information about the event is contained in the second parameter to the function, the EventArgs object. An Eth32EventArgs object (which is derived from EventArgs) is passed to this parameter. The Eth32EventArgs object has a member called event\_info, which is a [eth32\\_event](#page-113-0) structure containing all of the event information.

Your event handler function will be executed by a separate thread. You should be aware of this fact if you will be doing any tasks in your function that are not thread safe. The Eth32 class waits for your function to return before calling it again with the next event. Therefore, be aware that if you perform any long operations, it will delay more events from being processed. Note that each Eth32 object has its own event thread, so if you are using a single event handler function for multiple connections (objects), be aware that at times there may be more than one instance of your function executing.

### **Writing and Registering an Event Handler**

Your event handler function may be given any name, but regardless of its name, it must accept specific parameter types. The syntax of the event handler function and the code used to register it with an Eth32 object are shown below. These are not complete examples, in that the code fragments shown here would typically be within one of your classes in your application. These code fragments show functions declared as Private and Static (Shared in Visual Basic), but neither of those options are required if other options work better in your application.

• Visual C#.NET

```
private static void MyEth32EventHandler(Object s, EventArgs e)
{
         // If this function was called by Eth32 event processing, then 
         // s (sender) is actually the Eth32 object that received the event 
         // and e is actually an Eth32EventArgs object. But to be safe, 
         // we'll make sure by using this code:
         Eth32 sender;
         Eth32EventArgs args;
         sender = s as Eth32;
         if(sender == null)
         {
                  // s wasn't really an Eth32 object - quit
                 return;
         }
         args = e as Eth32EventArgs;
         if(args == null)
         {
                  // The arguments weren't really Eth32EventArgs - quit
                 return;
         }
         // You may now easily access the Eth32 object by using sender and 
         // the event information by using args.event_info
}
```
// Later in your code, when you want to register your event handler, // assuming dev is your Eth32 object: dev.HardwareEvent += new EventHandler(MyEth32EventHandler);

#### Visual Basic.NET

```
Private Shared Sub MyEth32EventHandler(ByVal s As System.Object, ByVal e As System.EventArgs)
         ' If this function was called by Eth32 event processing, then 
         ' s (sender) is actually the Eth32 object that received the event 
         ' and e is actually an Eth32EventArgs object. But to be safe, 
         ' we'll make sure by using this code:
         Dim args As Eth32EventArgs
         Dim sender As Eth32
         If TypeOf s Is Eth32 Then
                 sender = CType(s, Eth32)
         Else
                 ' s wasn't really an Eth32 object - quit
                 Exit Sub
         End If
         If TypeOf e Is Eth32EventArgs Then
                 args = CType(e, Eth32EventArgs)
         Else
                  ' The arguments weren't really Eth32EventArgs - quit
                 Exit Sub
         End If
         ' You may now easily access the Eth32 object by using sender and 
         ' the event information by using args.event_info
```
#### End Sub

```
' Later in your code, when you want to register your event handler,
' assuming dev is your Eth32 object:
AddHandler dev.HardwareEvent, AddressOf MyEth32EventHandler
```
# Visual C++.NET (Managed)

```
private: 
static void MyEth32EventHandler(Object* s, EventArgs* e)
{
          // If this function was called by Eth32 event processing, then 
          // s (sender) is actually the Eth32 object that received the event 
          // and e is actually an Eth32EventArgs object. But to be safe, 
          // we'll make sure by using this code:
          Eth32 *sender;
         Eth32EventArgs *args;
         sender = dynamic_cast<Eth32*>(s);
          if(sender == NULL)
\left\{ \begin{array}{c} \end{array} \right. // s wasn't really an Eth32 object - quit
                  return;
          }
         args = dynamic cast < Eth32EventArgs * > (e);
```

```
 if(args == NULL)
         {
                 // The arguments weren't really Eth32EventArgs - quit
                 return;
 }
         // You may now easily access the Eth32 object by using sender and 
         // the event information by using args->event_info
}
// Later in your code, when you want to register your event handler,
// assuming dev is your Eth32 object pointer:
dev->HardwareEvent += new EventHandler(0, &MyEth32EventHandler);
```
#### **Example**

This very simple, yet compilable C# example demonstrates the basics of writing and registering an event handler function with the ETH32.

```
using System;
using WinfordEthIO;
public class MyExample
{
        private static void MyEth32EventHandler(Object s, EventArgs e)
        {
                // If this function was called by Eth32 event processing, then 
                // s (sender) is actually the Eth32 object that received the event 
               // and e is actually an Eth32EventArgs object. But to be safe, 
                // we'll make sure by using this code:
               Eth32 sender;
               Eth32EventArgs args;
                sender = s as Eth32;
                if(sender == null)
{
                      // s wasn't really an Eth32 object - quit
                       return;
 }
               args = e as Eth32EventArgs;
               if(args == null)
{
                       // The arguments weren't really Eth32EventArgs - quit
                       return;
 }
                switch(args.event_info.id)
{
                       case 1000:
                              // React accordingly to Port 1, Bit 3 event
                               // We'll turn on the ETH32's LED 0 if the bit value is high and 
                               // turn it off otherwise.
                               if(args.event_info.val != 0)
                                      sender.Led[0]=true;
 else
                                      sender.Led[0]=false;
                               break;
                       case 1001:
                               // React accordingly to Port 1, Bit 4 event
                               // We'll turn on the ETH32's LED 1 if the bit value is high and 
                               // turn it off otherwise.
```

```
 if(args.event_info.val != 0)
                                      sender.Led[1]=true;
 else
                                      sender.Led[1]=false;
                              break;
 }
        }
        static void Main()
        {
               try
\{ Eth32 dev;
                      dev = new Eth32();
                       // NOTE: Substitute the IP address or DNS name of your device here.
                      dev. Connect ("192.168.1.100");
                       // Register our event handler function to handle all incoming events
                       dev.HardwareEvent += new EventHandler(MyEth32EventHandler);
                       // Enable events on Port 1, bits 3 and 4
                       // But first, if these are pushbuttons and need a pullup resistor 
                       // to make them float high, enable that:
                      dev.OutputBit(1, 3, 1);
                       dev.OutputBit(1, 4, 1);
                       // Now enable the event:
                       dev.EnableEvent(Eth32EventType.Digital, 1, 3, 1000);
                       dev.EnableEvent(Eth32EventType.Digital, 1, 4, 1001);
                       // Display a MessageBox. This function will not return until the
                       // user clicks OK, so it will keep the application running until then.
                       System.Windows.Forms.MessageBox.Show("When you're finished monitoring events, "
                              + "click OK to end application.");
 }
               catch (Eth32Exception e)
{
                       // Handle Eth32 errors here
              System.Windows.Forms.MessageBox.Show("Eth32 exception: " + e.ToString());<br>}
 }
        }
```
### **Configuration / Detection Functionality**

Most of the network configuration and detection functionality of the ETH32 API is contained in the Eth32Config class. If plugins are used to find information about the PC's network interfaces and/or to utilize a sniffer library, that functionality is provided by the Eth32ConfigPlugin class. These classes, their members, and associated structures are described below.

### **Error Handling**

}

Error codes for the Configuration / Detection Functionality are defined in the EthError enumerator along with the error codes for the main API. Error codes can be translated into a string using the static [ErrorString Method](#page-132-0) of the main Eth32 class.

## **Structures**

### <span id="page-167-0"></span>*eth32cfg\_ip Structure*

The eth32cfg\_ip structure holds an IP address in binary form. It is used to represent IP address information in the ETH32 device configuration structure, to specify the broadcast address, and to retrieve IP address information about the PC's network interfaces.

```
public struct eth32cfg_ip
\left\{ \right. public byte[] bytes;
         public eth32cfg_ip(bool initarray){}
          public override string ToString(){}
}
```
- bytes Array containing individual octets of the IP address. If you manually create this array, it must have a length of four elements. Index 0 contains the most significant, e.g. 192 from the address 192.168.1.100
- Constructor(bool) If true is passed to this constructor, an array of four elements is created and initialized to zeroes.
- ToString Returns a string representation of the IP address.

### *eth32cfg\_mac Structure*

The eth32cfg\_mac structure holds a MAC address in binary form. It is used within the ETH32 device configuration structure.

```
public struct eth32cfg_mac
{
         public byte[] bytes;
         public eth32cfg_mac(bool initarray){}
         public override string ToString(){}
}
```
- bytes Array containing individual octets of the MAC address. If you manually create this array, it must have a length of six elements. Index 0 contains the first and most significant octet.
- Constructor(bool) If true is passed to this constructor, an array of six elements is created and initialized to zeroes.
- ToString Returns a string representation of the MAC address.

## <span id="page-167-1"></span>*eth32cfg\_data Structure*

The eth32cfg\_data structure holds all of the network configuration and device information data for a particular ETH32 device. It is provided to your application when retrieving information about detected devices. Your application can also fill in or modify the information and provide it to the API to store new configuration into a device.

```
public struct eth32cfg_data
{
         public byte product_id;
         public byte firmware_major;
         public byte firmware_minor;
         public byte config_enable;
        public eth32cfq mac mac;
         public ushort serialnum_batch;
        public ushort serialnum unit;
         public eth32cfg_ip config_ip;
         public eth32cfg_ip config_gateway;
         public eth32cfg_ip config_netmask;
         public eth32cfg_ip active_ip;
         public eth32cfg_ip active_gateway;
         public eth32cfg_ip active_netmask;
         public byte dhcp;
}
```
- product\_id Contains the product ID code for the device. This will be 105 for ETH32 devices. This makes up a portion of the serial number.
- firmware\_major Contains the major portion of the firmware version, e.g. 3 from 3.000
- firmware\_minor Contains the minor portion of the firmware version, e.g. 0 from 3.000
- config\_enable Nonzero if the device's Allow Config switch is set to Yes
- mac The MAC address of the device
- serialnum\_batch The batch number portion of the device's serial number
- serialnum unit The unit number portion of the device's serial number
- config\_ip The static IP address stored in the device. This is ignored if DHCP is active.
- $\bullet$  config gateway The static gateway IP address stored in the device. This is ignored if DHCP is active.
- config netmask The static network mask stored in the device. This is ignored if DHCP is active.
- active\_ip The IP address being used by the device, whether it was provided by DHCP or statically configured.
- $\bullet$  active gateway The gateway IP address being used by the device, whether it was provided by DHCP or statically configured.
- active netmask The network mask being used by the device, whether it was provided by DHCP or statically configured.
- dhcp Nonzero if DHCP is being used by the device, or zero if the static settings (config\_ip, etc) are being used.

If a device is using DHCP, then active\_ip will most likely be different than the static (stored) config\_ip, and so on for the gateway and netmask. If DHCP is not being used, then active\_ip will be the same as config\_ip, and so on for the gateway and netmask.

When using this structure with the [SetConfig Method,](#page-179-0) you may modify the config\_ip, config\_gateway, config\_netmask, and dhcp members in order to update the corresponding settings within the ETH32 device. The other members of the structure should not be modified, since they will either be ignored, or are required for the new configuration to be accepted by the device. Specifically, the MAC address and serial number information must match the device's information, or the device will ignore the new configuration data.

### *Eth32ConfigPluginInterface Structure*

The Eth32ConfigPluginInterface structure holds information about a network interface card of the PC. This information can be provided by a plugin loaded into the ETH32 API.

```
public struct Eth32ConfigPluginInterface
{
     public eth32cfg_ip Ip;
     public eth32cfg_ip Netmask;
     public Eth32ConfigInterfaceType InterfaceType;
     public string StandardName;
     public string FriendlyName;
     public string Description;
}
```
- Ip The IP address of the network interface
- Netmask The network mask of the network interface
- InterfaceType The type of network that this network interface is for. This can be one of these values:
	- Eth32ConfigInterfaceType.Unknown This is used if the current plugin doesn't provide information about the network interface type.
	- Eth32ConfigInterfaceType.Other This is used if the plugin provides information about the interface type, but it isn't one of the predefined constants.
	- Eth32ConfigInterfaceType.Ethernet Ethernet interface
	- Eth32ConfigInterfaceType.Tokenring Token Ring interface
	- Eth32ConfigInterfaceType.Fddi FDDI (Fiber Distributed Data Interface) interface
	- Eth32ConfigInterfaceType.Ppp PPP (Point-to-Point Protocol) interface
	- Eth32ConfigInterfaceType.Loopback Local loopback interface (e.g. 127.0.0.1)
- Eth32ConfigInterfaceType.Slip SLIP (Serial Line Internet Protocol) interface
- StandardName This is typically an internal identifier string that identifies the interface, but is not very human-readable. The exact value depends on the plugin being used.
- FriendlyName The human-readable name for the interface. For example, Local Area Connection. This member will be empty when the WinPcap plugin is being used.
- Description A description of the interface. The value of this member depends on the plugin being used, but typically includes the manufacturer or model of the card. This member will be available when using the System plugin or when using the WinPcap plugin.

# **Eth32Config Member Reference**

# <span id="page-170-1"></span>**BroadcastAddress Property**

```
eth32cfg_ip BroadcastAddress
```
#### *Summary*

This read/write property defines the broadcast address that will be used when sending out queries or new configuration data to ETH32 devices. It defaults to 255.255.255.255, which works well in most situations.

*Parameters*

This property does not have any parameters.

*Value*

This property is a [eth32cfg\\_ip Structure.](#page-167-0)

*See Also*

[BroadcastAddressString Property](#page-170-0)

### <span id="page-170-0"></span>**BroadcastAddressString Property**

string BroadcastAddressString

*Summary*

This read/write property returns or alters the same information as the [BroadcastAddress Property,](#page-170-1) but in string format.

*Parameters*

This property does not have any parameters.

#### *Value*

This property is a string representation of the broadcast address.

*See Also*

# [BroadcastAddress Property](#page-170-1)

## <span id="page-171-0"></span>**DiscoverIp Method**

```
int DiscoverIp(eth32cfg_mac mac)
int DiscoverIp(byte product_id, ushort serialnum_batch, ushort serialnum_unit)
int DiscoverIp(eth32cfg_mac mac, byte product_id, ushort serialnum_batch, ushort serialnum_unit)
int DiscoverIp(Eth32ConfigFilter filter, eth32cfg_mac mac, byte product_id, 
               ushort serialnum_batch, ushort serialnum_unit)
```
#### *Summary*

This overloaded method is used to detect ETH32 devices and their currently-active IP configuration settings. This method allows you to specify a filter so that only the information for the specific ETH32 device that you are interested in will be returned (in case there are multiple ETH32s on the network). This is intended for applications that need to discover the IP of a device that is using DHCP to get its IP address. This method uses a new command to the ETH32 device that is only supported by devices with firmware v3.000 and on. Any older devices on the network will not be detected. The eth32cfg\_data structure for devices detected with this method will not have all fields filled in, since the response from the ETH32 does not include all available information. Only the product id, mac, serialnum batch, serialnum\_unit, active\_ip, active\_gateway, active\_netmask, and dhcp fields will be filled in and valid.

There are four different overloaded variants of this method. If only a MAC address is provided, devices will be discovered based only on MAC address. If the product\_id, serialnum\_batch, and serialnum\_unit parameters are provided, the device will be discovered based only on the serial number (those three items make up the serial number). If MAC and serial number information is provided, only a device that matches both will be discovered. Finally, the last variant includes a filter parameter, that instructs the method which data to filter on. Although this variant includes parameters for both MAC and serial number information, it will only be considered if the appropriate flag is present in the filter parameter.

Once this method returns, the configuration data for any devices that have been found will be available through the [Result Property.](#page-178-0)

### *Parameters*

- filter Specifies which parameters should be considered in discovering the device. If more than one flag is specified, then the device must match BOTH. This parameter is a Eth32ConfigFilter enumerator type, which has the following valid values:
	- Eth32ConfigFilter.None The parameters will be ignored. All devices will be discovered.
	- Eth32ConfigFilter.Mac Only devices matching the provided MAC address will be discovered.
- Eth32ConfigFilter.Serial Only devices matching the provided serial number information (id, batch, unit) will be discovered.
- mac The MAC address of the device you are trying to discover
- product\_id The product ID code (part of the serial number) of the device you are trying to discover. For ETH32 devices, this is 105.
- serialnum batch The batch number portion of the serial number for the device you are trying to discover.
- serialnum unit The unit number portion of the serial number for the device you are trying to discover.

### *Return Value*

This method returns the number devices that have been found.

#### *Remarks*

The number of devices that were found is returned by the method, but also remains available from the [NumResults Property.](#page-175-0) When you are finished with the results, you may free the memory associated with the results using the [Free Method.](#page-173-0) This is done automatically for you if the object is destroyed, or if you call the DiscoverIp Method or the [Query Method](#page-176-0) again on the same object. Note that this means each Eth32Config object holds only one active set of results at one time.

*Example*

```
Eth32Config devdetect = new Eth32Config();
try
{
     // Set broadcast address - this line would not
     // be necessary since 255.255.255.255 is the default anyway
     devdetect.BroadcastAddressString = "255.255.255.255";
     // Find a device by serial number -- we can use the ProductId constant
     // 1 for the batch (AB), and 82 for the unit number.
     // This would be serial number 105-AB082 as shown on the device.
     devdetect.DiscoverIp(Eth32Config.ProductId, 1, 82);
     if (devdetect.NumResults == 0)
        MessageBox.Show("Device not found");
     else
     {
         // Device was found -- here's a quick example of using the information to now 
         // connect to the device and turn on LED 0.
        Eth32 dev = new Eth32();
         dev.Connect(devdetect.Result[0].active_ip.ToString());
        dev.Led[0] = true;
     }
}
```

```
catch (Eth32Exception err)
{
     // Handle errors here
}
```
*See Also*

### [Result Property,](#page-178-0) [NumResults Property,](#page-175-0) [Query Method,](#page-176-0) [Free Method](#page-173-0)

# <span id="page-173-0"></span>**Free Method**

void Free()

#### *Summary*

This method frees any memory associated with the current set of results held by the object. This can be called after you are finished with the results from the [DiscoverIp Method](#page-171-0) or the [Query Method.](#page-176-0) However, it is called automatically for you when either of those methods is called again, as well as at the time the object is destroyed.

#### *Parameters*

This method does not have any parameters.

*Return Value*

This method does not return a value.

*See Also*

[DiscoverIp Method,](#page-171-0) [Query Method](#page-176-0)

### <span id="page-173-1"></span>**IpConvert Method**

```
static eth32cfg_ip IpConvert(string ipaddr)
static eth32cfg_ip IpConvert(System.Net.IPAddress ipaddr)
```
#### *Summary*

This overloaded method converts either a string representation of an IP address, or .Net's IPAddress object into the eth32cfg\_ip binary representation of an IP address. If a string representation doesn't contain a valid IP address, or if the IPAddress object is the wrong type of address, an EthError.InvalidIp error will be raised.

#### *Parameters*

• ipaddr - The IP address to be converted.

### *Return Value*

This method returns an eth32cfg\_ip structure with the converted IP address.

*See Also*

[IpConvertToNetIPAddress Method,](#page-174-0) [IpConvertToString Method](#page-174-1)

# <span id="page-174-0"></span>**IpConvertToNetIPAddress Method**

static System.Net.IPAddress IpConvertToNetIPAddress(eth32cfg\_ip ipbinary)

#### *Summary*

This method converts the eth32cfg\_ip binary representation of an IP address into .Net's IPAddress object.

#### *Parameters*

ipbinary - The IP address to be converted.

## *Return Value*

This method returns an IPAddress object with the converted IP address.

*See Also*

[IpConvert Method,](#page-173-1) [IpConvertToString Method](#page-174-1)

## <span id="page-174-1"></span>**IpConvertToString Method**

static string IpConvertToString(eth32cfg\_ip ipbinary)

*Summary*

This method converts the eth32cfg\_ip binary representation into a string.

# *Parameters*

• ipbinary - The IP address to be converted.

### *Return Value*

This method returns a string representation of the converted IP address.

*See Also*

[IpConvert Method,](#page-173-1) [IpConvertToNetIPAddress Method](#page-174-0)

# <span id="page-175-2"></span>**MacConvert Method**

static eth32cfg\_mac MacConvert(string macstring)

#### *Summary*

This method converts a string representation of a MAC address into the eth32cfg\_mac binary representation of a MAC address. If the string doesn't contain a valid MAC address, an EthError.InvalidOther error will be raised.

### *Parameters*

macstring - The MAC address string to be converted.

# *Return Value*

This method returns an eth32cfg\_mac structure with the converted MAC address.

*See Also*

### [MacConvertToString Method](#page-175-1)

# <span id="page-175-1"></span>**MacConvertToString Method**

static string MacConvertToString(eth32cfg\_mac macbinary)

#### *Summary*

This method converts an eth32cfg\_mac binary representation of a MAC address into a string.

#### *Parameters*

macbinary - The MAC address to be converted.

### *Return Value*

This method returns a string representation of the MAC address.

*See Also*

[MacConvert Method](#page-175-2)

# <span id="page-175-0"></span>**NumResults Property**

int NumResults

#### *Summary*

This read-only property indicates how many ETH32 devices were found the last time the [DiscoverIp](#page-171-0)  [Method](#page-171-0) or the [Query Method](#page-176-0) was called.

#### *Parameters*

This property does not have any parameters.

### *Value*

This property is an integer. The value indicates the number of devices found, and therefore how many items are available through the [Result Property.](#page-178-0)

*See Also*

# [Result Property](#page-178-0)

# **ProductId Constant**

const byte ProductId = 105

### *Value*

The ProductId constant defines the product ID code for ETH32 devices. This is one component of each device's serial number.

# <span id="page-176-0"></span>**Query Method**

int Query()

*Summary*

This method is used to detect all ETH32 devices on the local network segment and all of their available device information and configuration settings. Once this method returns, the configuration data for any devices that have been found will be available through the [Result Property.](#page-178-0)

*Parameters*

This method does not have any parameters.

*Return Value*

This method returns the number devices that have been found.

#### *Remarks*

The number of devices that were found is returned by the method, but also remains available from the [NumResults Property.](#page-175-0) When you are finished with the results, you may free the memory associated with the results using the [Free Method.](#page-173-0) This is done automatically for you if the object is destroyed, or if you call the [DiscoverIp Method](#page-171-0) or the Query Method again on the same object. Note that this means each Eth32Config object holds only one active set of results at one time.

As opposed to the [DiscoverIp Method,](#page-171-0) which is only supported by devices with firmware 3.000 and greater, the Query Method detects all devices with all firmware versions. This method sends several queries out repeatedly in case any queries or responses are lost on the network. It also delays for a short while to listen for responses. Because of this, the [DiscoverIp Method](#page-171-0) method will be faster if you are looking for a specific device, know its MAC address or serial number, and know it is running firmware v3.000 or greater.

### *Example*

```
Eth32Config devdetect = new Eth32Config();
int i;
try
{
     // Set broadcast address - this line would not
     // be necessary since 255.255.255.255 is the default anyway
     devdetect.BroadcastAddressString = "255.255.255.255";
     // Find all devices
     devdetect.Query();
     if (devdetect.NumResults == 0)
         MessageBox.Show("No devices were found.");
     else
     {
        for (i = 0; i < devdetect. NumResults; i++)
         {
             MessageBox.Show("Device found with IP address of: " + 
                              devdetect.Result[i].active_ip.ToString());
         }
     }
}
catch (Eth32Exception err)
{
     // Handle errors here
}
```
### *See Also*

[Result Property,](#page-178-0) [NumResults Property,](#page-175-0) [DiscoverIp Method,](#page-171-0) [Free Method](#page-173-0)

# <span id="page-178-0"></span>**Result Property**

eth32cfg\_data Result[int index]

#### *Summary*

This property is used to access the device information and configuration data for each device that was found on the last call to the [Query Method](#page-176-0) or the [DiscoverIp Method.](#page-171-0)

# *Parameters*

• index - The index of the result to return.

# *Value*

This property is a [eth32cfg\\_data Structure.](#page-167-1) It returns the configuration data for the result at the specified index location.

### *Remarks*

The index is zero-based, which means it can range from zero up to one less than the number of available results (as indicated by the [NumResults Property\)](#page-175-0).

# *See Also*

[eth32cfg\\_data Structure,](#page-167-1) [NumResults Property,](#page-175-0) [DiscoverIp Method,](#page-171-0) [Query Method](#page-176-0)

### **SerialNumString Method**

static string SerialNumString(byte product\_id, ushort serialnum\_batch, ushort serialnum\_unit)

#### *Summary*

This method takes the numeric components of the ETH32 serial number and formats a serial number string in the same way that it is printed on the ETH32 device enclosure.

#### *Parameters*

- product id The product ID portion of the serial number
- serialnum batch The batch number portion of the serial number
- serialnum\_unit The unit number portion of the serial number

#### *Return Value*

This method returns a string representation of the serial number.

## *See Also*

[eth32cfg\\_data Structure](#page-167-1)

### <span id="page-179-0"></span>**SetConfig Method**

```
void SetConfig(eth32cfg_data config_data)
```
#### *Summary*

This method is used to store new configuration settings into an ETH32 device. The device's Allow Config switch must be set to Yes, or the new configuration will be rejected.

### *Parameters*

 $\bullet$  configuration data and product identification information

### *Return Value*

This method does not return a value. If any error occurs, an Eth32Exception will be raised.

# *Remarks*

The MAC address and serial number information members of the [eth32cfg\\_data Structure](#page-167-1) identify which device is to be configured. If those members are not set correctly, the device will simply ignore the settings, or worst-case, if they match a different device you were not intending to configure, that device will accept the new configuration. Therefore, in most cases, although it is not required, it is best to take the [eth32cfg\\_data Structure](#page-167-1) from the [Result Property,](#page-178-0) modify as needed, and then provide that to this method.

Under normal circumstances, the device will accept the configuration and return a confirmation packet, which will cause the method to immediately return without raising any errors. If the device's Allow Config switch is set to No, it will return a rejection packet, which will cause the method to raise the EthError.ConfigReject error. If no response is received from the device, the method will raise the EthError.ConfigNoAck error after a short timeout.

*See Also*

[eth32cfg\\_data Structure](#page-167-1)

# **Eth32ConfigPlugin Member Reference**

# **ChooseInterface Method**

void ChooseInterface(int index)
#### *Summary*

This method selects one of the available network interfaces on the PC as the interface on which the ETH32 Configuration / Detection API (Eth32Config class) should sniff for responses from ETH32 devices. This does not affect the main API functionality (the Eth32 class). The interface list must have been previously obtained using the [GetInterfaces Method](#page-181-0) and the provided index must be a valid index within that list. Currently, this function is only applicable when the WinPcap plugin is loaded. Otherwise, the EthError.NotSupported will be raised.

### *Parameters*

index - The index of the interface in the previously-obtained interface list which should be chosen for sniffing responses

### *Return Value*

This method does not return a value.

*See Also*

# [GetInterfaces Method](#page-181-0)

# <span id="page-180-0"></span>**Free Method**

void Free()

*Summary*

This method frees any memory associated with a the network interface list previously obtained using the [GetInterfaces Method.](#page-181-0) This is done automatically if the [GetInterfaces Method](#page-181-0) is called again later, but note that you must call Free on any Eth32ConfigPlugin objects in the same application process (if they have called the [GetInterfaces Method\)](#page-181-0) before loading a different plugin with the [Load Method.](#page-181-1)

*Parameters*

This method does not have any parameters.

*Return Value*

This method does not return a value.

*See Also*

[GetInterfaces Method](#page-181-0)

# <span id="page-181-0"></span>**GetInterfaces Method**

int GetInterfaces()

#### *Summary*

This method loads the list of available network interface cards on the PC. A plugin which provides this functionality must be loaded first before calling this method. This functionality is provided by both the System and the WinPcap plugins, but not by the None plugin. Once the method returns, details of each interface can be accessed through the [NetworkInterface Property](#page-182-0)

# *Parameters*

This method does not have any parameters.

# *Return Value*

This method returns the number of network interface cards in the list. This number will also remain available from the [NumInterfaces Property.](#page-183-0)

# *Remarks*

If the currently-loaded plugin does not provide this functionality, an EthError.NotSupported error will be raised.

The memory used by the interface list can be freed with the [Free Method.](#page-180-0) The only time this needs to be done manually is when one plugin (other than None) has been loaded, Eth32ConfigPlugin object(s) with interface list(s) are open, and you are getting ready to load a different plugin with the [Load Method.](#page-181-1) This is due to the fact that the loaded plugin affects the entire process (note that the [Load Method](#page-181-1) is static), so it is up to you as the programmer to ensure that any active Eth32ConfigPlugin objects are Free'd before changing the plugin.

*See Also*

[Load Method,](#page-181-1) [NetworkInterface Property,](#page-182-0) [Free Method](#page-180-0)

# <span id="page-181-1"></span>**Load Method**

static void Load(Eth32ConfigPluginType plugin\_type)

# *Summary*

This method loads one of the pre-defined plugins. The currently-loaded plugin affects the entire process in terms of the Configuration and Detection functionality (the Eth32Config class), but does not affect the main functionality of the API (the Eth32 class). See the [Plugins](#page-26-0) topic for more information.

### *Parameters*

- plugin\_type The plugin to be loaded. This can be one of the following options:
	- Eth32ConfigPluginType.None No plugin loaded. This is the default if Load is never called. If another plugin is loaded, calling Load with this option will remove the loaded plugin.
	- Eth32ConfigPluginType.System The Windows API is used to provide information about the network interfaces on the PC. Using this plugin does not affect how queries are sent out or how responses are received.
	- Eth32ConfigPluginType.Pcap The WinPcap library is used to provide information about the network interfaces as well as to sniff for ETH32 responses on the chosen interface.

# *Return Value*

This method does not return a value.

### *Remarks*

If a plugin is attempted to be loaded that is not present on the system, an EthError.NotSupported error will be raised.

When one plugin (other than None) has been loaded and Eth32ConfigPlugin object(s) with interface list(s) are open, you must make sure that the [Free Method](#page-180-0) of each Eth32ConfigPlugin object is called before changing the plugin with this method. This is due to the fact that the loaded plugin affects the entire process (note that this method is static), so it is up to you as the programmer to ensure that any active Eth32ConfigPlugin objects are Free'd before changing the plugin.

*See Also*

# [Free Method](#page-180-0)

# <span id="page-182-0"></span>**NetworkInterface Property**

Eth32ConfigPluginInterface NetworkInterface[int index]

#### *Summary*

This read-only property provides access to the information about each of the network interfaces in the list, which must be previously obtained by calling the [GetInterfaces Method.](#page-181-0)

# *Parameters*

• index - The index of the interface within the list

# *Value*

This property is a [Eth32ConfigPluginInterface Structure.](#page-169-0) It returns the interface information for the result at the specified index location.

# *Remarks*

The index is zero-based, which means it can range from zero up to one less than the number of available interfaces (as indicated by the [NumInterfaces Property\)](#page-183-0).

*See Also*

[GetInterfaces Method,](#page-181-0) [NumInterfaces Property](#page-183-0)

# <span id="page-183-0"></span>**NumInterfaces Property**

int NumInterfaces

*Summary*

This read-only property indicates how many network interfaces are in the list that was obtained by calling the [GetInterfaces Method](#page-181-0) and which are now available through the [NetworkInterface Property.](#page-182-0)

*Parameters*

This property does not have any parameters.

*Value*

This property is an integer. The value indicates the number of interfaces in the list.

*See Also*

[GetInterfaces Method,](#page-181-0) [NetworkInterface Property](#page-182-0)

# **Visual Basic 6**

The Visual Basic 6 class provided by the ETH32 distribution is a "wrapper" class in that it depends on the core ETH32 API (eth32api.dll) for almost every action. While it internally uses the core API, it provides a more convenient way to use the API within Visual Basic 6. Particularly in the area of event processing, this class takes care of some of the behind-the-scenes details to make event handling easy to implement and consistent with the facilities provided by the language.

# <span id="page-183-1"></span>**Getting Started**

The Visual Basic 6 class is distributed with the ETH32 API as a set of three source files that you must add to your application. The following steps are necessary:

• Copy the files from the ETH32 distribution into your project directory (same directory as your source files). By default, the installer places these files in the C:\Program Files\winford\eth32\api\windows\vb6 directory. These files are also on the CD in the api\windows\vb6 directory. It includes five files:

```
eth32.bas
Eth32.cls
eth32_form.frm
Eth32Config.cls
Eth32ConfigPlugin.cls
```
Add the files to your project. This is done one file at a time using the "Add File..." option of the "Project" menu. To include all functionality, be sure to add all five files. If your application does not need the ability to detect or re-configure the network settings of ETH32 devices on the local network, you may omit the Eth32Config.cls and Eth32ConfigPlugin.cls files.

# **Basic Declaration**

The main class that is provided is named Eth32. Because it provides an event that is fired when an event on the device fires, you must declare your object variable using the WithEvents keyword. Declaring an object WithEvents is not allowed in modules (.bas files) or in procedure-level variables, which means you should declare the object at the top of your form source code before any procedures, as follows (substituting any valid variable name for dev):

Dim WithEvents dev As Eth32

Later in your code, at the point you wish to instantiate the object and connect to the device, your code should be similar to the following (substituting the variable name you used in the Dim statement for dev and the actual address or DNS name of your device for 192.168.1.100)

Set dev = New Eth32 dev.Connect "192.168.1.100"

# <span id="page-184-0"></span>**Error Handling**

Errors that may occur within the class or core API cause errors to be raised in your application. This means that as you use the device, you do not need to check return values for error codes. Instead, if an error occurs, an error will be raised and the applicable error handling code you have designated (if any) will be executed. As a rule, you should include error handling code for your application so that, for example, if an attempt to connect to the device fails, it does not cause an unhandled exception (which causes the application to exit).

You should use the "On Error GoTo" statements to install error handlers as is done for any other VB 5/6 error handling. When an error occurs and your error handling code executes, if the error was raised by the Eth32 class, the Err.Number variable will contain one of the possible error codes defined by the EthError enumerator. The following example illustrates the basic idea.

```
Dim WithEvents dev As Eth32
Private Function MyConnect() As Boolean
         ' If we connect successfully, return True.
         ' Otherwise, display an error message box and return False otherwise
     On Error GoTo err_handler
     Set dev = New Eth32
     dev.Connect "192.168.1.100"
    MyConnect=True
    Exit Function
err handler:
    MsgBox "Error connecting to the ETH32 device: " & dev.ErrorString(Err.Number)
     MyConnect=False
```
# End Function

# <span id="page-185-0"></span>**Error Codes**

Error code constants are defined by the EthError enumerator. The following error codes are defined:

- EthErrorNone Success, no error.
- EthErrorGeneral A miscellaneous or uncategorized error has occurred.
- EthErrorClosing Function aborted because the device is being closed.
- EthErrorNetwork Network communications error. Connection was unable to be established or existing connection was broken.
- EthErrorThread Internal error occurred in the threads and synchronization library.
- EthErrorNotSupported Function not supported by this device.
- EthErrorPipe Internal API error dealing with data pipes.
- EthErrorRthread Internal API error dealing with the "Reader thread."
- EthErrorEthread Internal API error dealing with the "Event thread."
- EthErrorMalloc Error dynamically allocating memory.
- EthErrorWindows Internal API error specific to the Microsoft Windows platform.
- EthErrorWinsock Internal API error in dealing with the Microsoft Winsock library.
- EthErrorNetworkIntr Network read/write operation was interrupted.
- EthErrorWrongMode Something is not configured correctly in order to allow this functionality.
- EthErrorBcastOpt Error setting the SO\_BROADCAST option on a socket.
- EthErrorReuseOpt Error setting the SO\_REUSEADDR option on a socket.
- EthErrorConfigNoack Warning device did not acknowledge our attempt to store a new configuration.
- EthErrorConfigReject Device has rejected the new configuration data we attempted to store. Configuration switch on device may be disabled.
- EthErrorLoadlib Error loading an external DLL library.
- EthErrorPlugin General error with the currently configured plugin/sniffer library.
- EthErrorBufsize A buffer provided was either invalid size or too small.
- EthErrorInvalidHandle Invalid device handle was given.
- EthErrorInvalidPort The given port number does not exist on this device.
- EthErrorInvalidBit The given bit number does not exist on this port.
- EthErrorInvalidChannel The given channel number does not exist on this device.
- EthErrorInvalidPointer The pointer passed in to an API function was invalid.
- EthErrorInvalidOther One of the parameters passed in to an API function was invalid.
- EthErrorInvalidValue The given value is out of range for this I/O port, counter, etc.
- EthErrorInvalidIp The IP address provided was invalid.
- EthErrorInvalidNetmask The subnet mask provided was invalid.
- EthErrorInvalidIndex Invalid index value.
- EthErrorTimeout Operation timed out before it could be completed.
- EthErrorAlreadyConnected An object that is already connected cannot have Connect called again.
- EthErrorNotConnected This operation requires the object to be connected.

# **Structures (User Defined Types)**

# **eth32\_event**

The eth32\_event data type holds all of the information about an event that has fired. It is included in the arguments to your event handler function (see the [Event Handler](#page-235-0) section).

```
Public Type eth32_event
   id As Long
   type As Long
   port As Long
  bit As Long
  prev_value As Long
   value As Long
  direction As Long
End Type
```
- $\bullet$  id The user-assigned event ID that you gave this event when enabling it.
- type Event type, as defined by the Eth32EventType enumerator constants EVENT\_DIGITAL, EVENT\_ANALOG, EVENT\_COUNTER\_ROLLOVER, EVENT\_COUNTER\_THRESHOLD, and EVENT\_HEARTBEAT
- port For digital events, this specifies the port number the event occurred on. For analog events, it specifies the event bank number (0 or 1), and for counter events, it specifies which counter the event occurred on.
- $\bullet$  bit For a digital bit event, this specifies the bit number that changed. For an analog event, it specifies the analog channel, and for a digital port event, this will be -1.
- prev\_value The old value of the bit, port, or analog channel (as appropriate) before the event fired.
- value The new value of the bit, port, or analog channel that caused the event to fire. In the case of counter events, this indicates the number of times the event occurred since the last time this event was fired (almost always 1).
- direction Indicates whether the new value of the bit, port, or channel is greater or less than the previous value. It is 1 for greater than or -1 for less than.

# **Eth32 Member Reference**

The members of the Eth32 class are described below. Several features of the ETH32 device are represented in the class as properties. When the property is read by your code, a request is sent to the ETH32 device, the ETH32 replies with the requested value, and that value is returned as the value of the property. When your code writes a new value to the property, a command is sent to the ETH32 storing the new value for that setting. All of the Eth32 class properties are both readable and writable unless otherwise specified.

Most of the example code below shows only the relevant code, not a complete compilable application. For the purposes of these examples, assume that the Eth32 object has a variable name of *dev* and is declared at the top of a form module as follows:

Dim WithEvents dev As Eth32

# <span id="page-188-0"></span>**AnalogAssignment Property**

Public Property AnalogAssignment(ByVal channel As Long) As Eth32AnalogChannel

#### *Summary*

When this property is written, it assigns a logical analog channel to one of the physical channels. When it is read, it returns the current physical channel assignment for the specified logical channel. The logical channel assignment specifies which physical pins are used to determine the value of the analog reading when that logical channel is read or monitored for events. There are eight logical channels, each of which may be arbitrarily assigned to physical channels using this property.

### *Parameters*

 $\bullet$  channel - The logical channel number (0-7).

### *Value*

This property is a Eth32AnalogChannel value, which is an enumerator containing constants defining the possible channel assignments. The possible values of this enumerator are defined in the Remarks section below.

### *Remarks*

The logical channels simply provide a way to select which of the many physical channel sources listed below will be continually updated for reading on the device and, if configured to do so, monitored for analog events.

The assignments given to the logical channels may be completely arbitrary. Also, it is permissible to have more than one logical analog channel assigned to the same physical channel source. This can occasionally be advantageous for event monitoring. Since there are two possible event definitions per logical channel, assigning more than one logical channel to the same physical channel allows more than two event definitions on that physical channel.

When the device is first powered up or the [ResetDevice Method](#page-226-0) is called, the logical channel assignments revert to their defaults. Logical channel 0 is assigned to single-ended channel 0, logical channel 1 to single-ended channel 1 and so on.

The assignments made with this property are effective until they are either overwritten by setting the property again or the board is reset (hard reset or by calling the [ResetDevice Method\)](#page-226-0). There is no limitation on how often you may reassign logical channels.

The following constants are defined in the Eth32AnalogChannel enumerator. These are the valid physical channel sources to which a logical channel may be assigned. The constant definition should typically be used in your source code, but its hexadecimal value is shown for reference.

For single-ended channels, the reading comes from the voltage of the specified pin with respect to ground.

| Constant          | <b>Value</b> | <b>Physical Pin</b> |
|-------------------|--------------|---------------------|
| <b>ANALOG SE0</b> | &H00         | Port 3, Bit 0       |
| <b>ANALOG SE1</b> | &H01         | Port 3, Bit 1       |
| <b>ANALOG SE2</b> | &H02         | Port 3, Bit 2       |
| ANALOG_SE3        | &H03         | Port 3, Bit 3       |
| ANALOG SE4        | &H04         | Port 3, Bit 4       |
| <b>ANALOG SE5</b> | &H05         | Port 3, Bit 5       |
| <b>ANALOG SE6</b> | &H06         | Port 3, Bit 6       |
| <b>ANALOG SE7</b> | &H07         | Port 3, Bit 7       |

**Table 7. Single-Ended Channels**

For differential channels, the reading comes from the voltage difference between two pins. It is permissible for either to be positive or negative with respect to the other. They are simply labeled positive and negative inputs to specify how the reading is determined. Please note that the voltage on each pin must still remain within the range of 0 to 5V with respect to the ground of the device.

# **Table 8. Differential Channels**

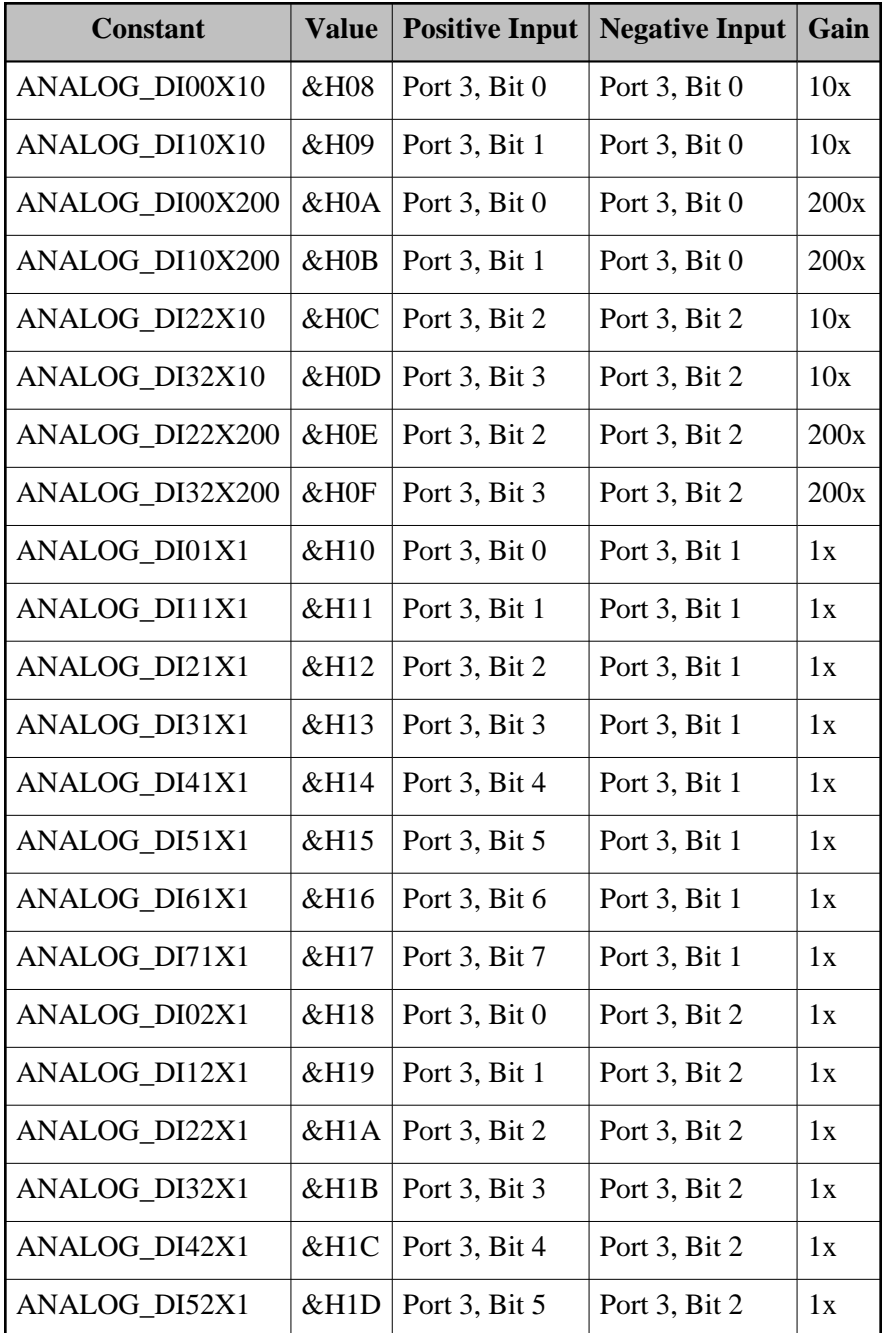

Note that the entries above which show both the positive side and negative side with the same input pin can be used for calibration of the differential amplifier. Any nonzero reading from those indicates an offset error within the differential amplifier which you can subtract out of other channels that share the same negative input and gain.

# **Table 9. Calibration Reference Channels**

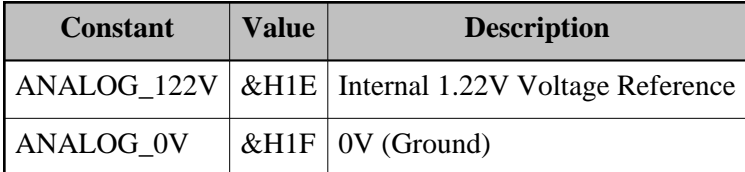

The above two entries connect a logical channel to internal chip voltages. They can be used as calibration points to determine errors within the analog conversions.

#### *Example*

```
Private Sub example()
     ' Set up error handling for this routine
     On Error GoTo myerror
     Set dev = New Eth32
     ' .... Your code that establishes a connection here
     If dev.AnalogAssignment(0) = ANALOG_SE0 Then
         ' Logical channel 0 is configured for physical
         ' single-ended channel 0 (the default)
     End If
     ' Configure logical channel 7: Assign it to the
     ' difference between bit 4 and bit 1 with 1X gain.
     dev.AnalogAssignment(7) = ANALOG_DI41X1
     Exit Sub
myerror:
    MsgBox "ETH32 error: " & dev.ErrorString(Err.Number)
End Sub
```
# *See Also*

[AnalogReference Property,](#page-191-0) [AnalogState Property,](#page-192-0) [InputAnalog Method](#page-213-0)

# <span id="page-191-0"></span>**AnalogReference Property**

Public Property AnalogReference As Eth32AnalogReference

#### *Summary*

This property configures the voltage source to be used by the Analog to Digital Converter as the reference voltage for analog conversions. The reference voltage determines the voltage level that will give the highest possible analog reading value. There are three possible voltages that may be used: An externally-generated voltage supplied on the analog reference pin, internal 5V, and internally generated 2.56V.

### *Parameters*

This property does not have any parameters.

# *Value*

This property is a Eth32AnalogReference enumerator type, which has the following valid values:

- REF\_EXTERNAL Selects the external, user-supplied voltage.
- REF\_INTERNAL Selects the internal 5V source.
- REF 256 Selects the internal 2.56V reference.

# *Remarks*

Note that whatever voltage source is selected will be internally connected to the external voltage reference pin. So for example, if you have a 4V source connected to the external reference pin, you should NOT configure the reference for REF\_INTERNAL or REF\_256 until you have disconnected the external reference pin.

Also note that if you connect a voltage to the external reference pin, it must not exceed 5V or go below  $0V<sub>1</sub>$ 

*See Also*

[AnalogState Property,](#page-192-0) [InputAnalog Method](#page-213-0)

# <span id="page-192-0"></span>**AnalogState Property**

Public Property AnalogState As Eth32AnalogState

*Summary*

This property enables or disables the Analog to Digital Converter (ADC) portion of the ETH32 device. The ADC must first be enabled before any valid analog readings can be obtained.

# *Parameters*

This property does not have any parameters.

#### *Value*

This property is a Eth32AnalogState enumerator type, which has the following valid values:

ADC\_DISABLED - The Analog to Digital Converter is disabled. Analog readings will not be valid.

• ADC ENABLED - The Analog to Digital Converter is enabled.

#### *Remarks*

Because the analog channels use the same physical pins as digital I/O port 3, enabling the ADC forces port 3 into input mode and sets the output value of port 3 to zero. Changes to the direction register or output value of port 3 are disabled while the ADC remains enabled. Note that regardless of what port 3's direction register and output value were at the time the ADC was enabled, if the ADC is later disabled, port 3 will be left in input mode with an output value of zero.

*See Also*

[InputAnalog Method,](#page-213-0) [AnalogAssignment Property,](#page-188-0) [AnalogReference Property](#page-191-0)

# **CheckEvents Method**

```
Public Sub CheckEvents()
```
*Summary*

This method forces the event queue to be checked for pending events. Any events will be immediately processed, causing your event handler routine to be called for each one. If this method is called when there are no pending events, it will simply return.

*Parameters*

This method does not have any parameters.

*Return Value*

This method does not return a value.

*Remarks*

In Visual Basic 6, your event handler function is called within the same thread as the rest of your application and events are processed around the same time that form events (such as Click) are processed. This means that processor-intensive portions of your code could potentially delay the processing of ETH32 events. In this case, if you would like to force any pending ETH32 events to be processed immediately, you may call this method.

Note that it is normally not necessary to ever use this method. Unless a situation like the above applies, incoming events will be processed automatically almost immediately after they occur.

*See Also*

[Event Handler](#page-235-0) Section

### <span id="page-194-0"></span>**Connect Method**

Public Sub Connect(ByVal address As String, Optional ByVal port As Long = ETH32\_PORT, \_ Optional ByVal timeout As Long = 0)

### *Summary*

The Connect method is used to open a connection to an ETH32 device. You must call Connect and successfully connect to an ETH32 device before calling other methods or accessing other properties of the Eth32 object. This method does NOT reset the device or change its configuration in any way.

#### *Parameters*

- address The IP address or DNS name of the ETH32 device.
- port The TCP port to connect to. If an overloaded method without this parameter is called, the constant ETH32\_PORT (7152) is used, which is the port the ETH32 listens on.
- $\bullet$  timeout Specifies the maximum time, in milliseconds, that the connection attempt may take, excluding resolving DNS. You may specify a timeout of zero to use the default timeout from the system's TCP/IP stack, which is the default if this parameter is not specified. Note that the method may time out in less time than you specify if the system's timeout is shorter than what you specify. If the method does time out, it will raise an EthErrorTimeout error.

# *Return Value*

This method does not have a return value. If any error occurs, an error will be raised.

#### *Remarks*

Once an object is connected to a device, you may not call Connect again on that object unless you first disconnect using the [Disconnect Method.](#page-202-0) Note that your application may have connections open to several ETH32 devices at once. Each requires a separate Eth32 object to be created in your application.

#### *Example*

```
Private Sub example()
     ' Set up error handling for this routine
     On Error GoTo myerror
     Set dev = New Eth32
     ' NOTE: Substitute the IP address or DNS name of your device here.
     dev.Connect "192.168.1.100", ETH32_PORT, 10000
     ' Now that we're connected, turn on an LED:
     dev.Led(0) = True
     Exit Sub
myerror:
```

```
 If Err.Number = EthErrorTimeout Then
        MsgBox "Timed out while connecting to ETH32."
     Else
        MsgBox "Error connecting to ETH32: " & dev.ErrorString(Err.Number)
     End If
End Sub
```
*See Also*

[Connected Property,](#page-195-0) [Disconnect Method](#page-202-0)

# <span id="page-195-0"></span>**Connected Property**

Public Property Connected As Boolean

#### *Summary*

This is a read-only property that indicates whether the [Connect Method](#page-194-0) has been successfully called on this object and that the [Disconnect Method](#page-202-0) has not been called since then. Reading this property does not cause any communication with the device nor does it verify that the connection to the device is still good. For that, see the [VerifyConnection Method.](#page-234-0)

If there is a connection to the device, this property will read as true. If there is not a connection to the device, rather than raising an error, this property will simply read false.

*Parameters*

This property does not have any parameters.

*Value*

This property is a boolean type. A true value means that the object is connected to an ETH32 device, while false means that it is not.

### *Example*

```
Private Sub example()
     ' Set up error handling for this routine
     On Error GoTo myerror
     ' .... Your code here
     ' Assume that we don't know for sure whether the dev object
     ' is connected to a device, but that if it is, we want to
     ' disconnect it. This code accomplishes that:
     If dev.Connected Then
        dev.Disconnect
     End If
```
 Exit Sub myerror: MsgBox "ETH32 error: " & dev.ErrorString(Err.Number) End Sub

*See Also*

[Connect Method,](#page-194-0) [Disconnect Method,](#page-202-0) [VerifyConnection Method](#page-234-0)

# **ConnectionFlags Method**

Public Function ConnectionFlags(ByVal reset As Long) As Eth32ConnectionFlag

#### *Summary*

The ETH32 device maintains several flag bits for each individual active TCP/IP connection. The flags indicate conditions that are (or were) present for that connection. Currently, these flags are used to indicate whether any data that needed to be sent to your application from the ETH32 device had to be discarded due to lack of queue space. This method retrieves the flags for this connection to the device. If instructed to do so, the method also clears all of the flags for this connection to zero immediately after retrieving them.

### *Parameters*

• reset - If nonzero, specifies that the flags for this connection should be reset to zero immediately after retrieving them.

# *Return Value*

This method returns a Eth32ConnectionFlag enumerator type. The return value may be made up of any combination (that is, a bitwise or) of the following enumerator flags. Each flag indicates which kind of data had to be discarded due to a full queue.

- CONN FLAG NONE If the return value equals this exactly, then no flags were set.
- CONN\_FLAG\_RESPONSE Response to a query for information (for example [InputByte Method\)](#page-215-0).
- $\bullet$  CONN\_FLAG\_DIGITAL\_EVENT Digital event notification.
- CONN\_FLAG\_ANALOG\_EVENT Analog event notification.
- CONN\_FLAG\_COUNTER\_EVENT Counter event (rollover or threshold) notification.

#### *Remarks*

To understand the role of the connection flags, consider the following example. Suppose that digital events are enabled on port 0, bit 0 for your connection to the ETH32. Now suppose that port 0, bit 0 begins pulsing rapidly, generating a steady stream of event notifications. Finally, suppose that the connection to your application is having trouble (losing packets, etc). Due to the nature of TCP/IP, the event

notifications must be retained in the queue of the ETH32 device until a TCP/IP acknowledgement for them has been received from the PC (in case they need to be retransmitted). If the TCP/IP acknowledgements do not come promptly and the events keep occurring, the queue will eventually fill up and the ETH32 device will be forced to simply discard any new event notifications. Although this scenario is undesirable and should be avoided, if it does happen, it is helpful for your application to be able to detect that it happened and that data was lost. The flags keep track of this individually for each TCP/IP connection (that is, a full queue on one connection will not affect flags on another). Note that the flags are informational only - they do not affect the behavior of the device.

Once a flag is set, it will remain set until it is reset back to zero by passing a nonzero number to the *reset* parameter of this method. In this case, the flags will only be reset to zero if the connection has enough space to queue up the reply data. In other words, the flags will not be lost if the response itself is unable to be queued.

The connection flags for new connections always start out as zero. When the [ResetDevice Method](#page-226-0) is called, the flags for the connection it was received on are cleared, but the flags for any other active connections are not affected.

#### *Example*

```
Private Sub example()
     Dim flags As Eth32ConnectionFlag
     ' Set up error handling for this routine
     On Error GoTo myerror
     Set dev = New Eth32
     ' .... Your code that establishes a connection here
     ' Retrieve the connection flags for this connection and
     ' simultaneously clear them to zero.
     flags = dev.ConnectionFlags(1)
     ' See which flags are set
     If flags And CONN_FLAG_RESPONSE Then
         ' The device ran out of queue space at some point
         ' when it was trying to respond to a query for information.
     End If
     If flags And CONN_FLAG_DIGITAL_EVENT Then
         ' Some digital event data was lost due to running out
         ' of queue space.
     End If
     ' and so on
     ' Or, to check whether any flags at all are set:
    If flags = CONN FLAG NONE Then
         ' No flags whatsoever are set
     Else
         ' At least one flag is set
     End If
```

```
 Exit Sub
myerror:
     MsgBox "ETH32 error: " & dev.ErrorString(Err.Number)
End Sub
See Also
```
# [VerifyConnection Method](#page-234-0)

# <span id="page-198-0"></span>**CounterRollover Property**

```
Public Property CounterRollover(ByVal counter As Long) As Long
```
#### *Summary*

This property defines the maximum permissible value for a counter. After the counter reaches the rollover value, the next count will cause the counter to be reset to 0 and a rollover event notification will be sent to any connections that have enabled that rollover event. For example, with a rollover threshold set to 35, the counter value will progress as follows: ..., 33, 34, 35, 0, 1, ... Because the comparisons and reset are done directly in hardware, no counts are missed during a rollover.

The valid range of the rollover threshold is from 0 to the maximum value of the counter (65535 for 16-bit counter 0, and 255 for 8-bit counter 1). The powerup default rollover threshold is 255 for 8-bit and 65535 for 16-bit counters.

#### *Parameters*

• counter - Specifies the counter number  $(0 \text{ or } 1)$ .

#### *Value*

This property is a Long. For counter 0 (a 16-bit counter), this may range from 0-65535. For counter 1 (an 8-bit counter), this may range from 0-255.

#### *Remarks*

There is one special case involving rollover thresholds. When the counter value is manually set to exactly the threshold value by writing to the [CounterValue Property,](#page-200-0) the rollover will NOT occur and the rollover event will NOT fire on the next counter increment. Instead, the counter will increment past the threshold value. The event will not fire until the counter value has wrapped around and again exceeds the threshold. For example, suppose the rollover threshold is set to 10 on an 8-bit counter and the [CounterValue Property](#page-200-0) is used to set the counter value to 10. As the input line pulses, the counter value would increment as follows: 11, 12, ..., 255, 0, 1, ..., 10, 0, 1, ..., 10, 0, ...

Please note that defining a rollover threshold with this property does not enable the current connection to actually receive the rollover event notifications when they occur. These must be enabled separately using the [EnableEvent Method.](#page-203-0) Also note that rollover thresholds are common to all connections. Changing the thresholds will affect other connections if they are utilizing that particular counter.

*See Also*

[CounterState Property,](#page-199-0) [CounterThreshold Property,](#page-199-1) [EnableEvent Method](#page-203-0)

# <span id="page-199-0"></span>**CounterState Property**

Public Property CounterState(ByVal counter As Long) As Eth32CounterState

#### *Summary*

This property allows you to control or retrieve the state of the two counters on the ETH32 device. The counter state configures which input signal edge (rising or falling) will increment the counter value or whether the counter is disabled. Setting or accessing this property does not affect the current counter value in any way. For example, a counter that is disabled and then enabled again will retain its value.

# *Parameters*

 $\bullet$  int counter - Specifies the counter number (0 or 1).

### *Value*

This property is a Eth32CounterState enumerator type, which has the following valid values:

- COUNTER DISABLED The counter is disabled. The counter value may still be accessed, but the counter will not increment as a result of input signals.
- COUNTER FALLING The counter will increment on the falling edge of the input signal.
- COUNTER\_RISING The counter will increment on the rising edge of the input signal.

*See Also*

[CounterRollover Property,](#page-198-0) [CounterValue Property](#page-200-0)

# <span id="page-199-1"></span>**CounterThreshold Property**

Public Property CounterThreshold(ByVal counter As Long) As Long

#### *Summary*

This property defines a counter event threshold that will cause an event to fire as the counter value passes the threshold. On the ETH32 device, only Counter 0 supports this (although both counters support rollover thresholds). An event is fired as a result of the counter surpassing the threshold, not meeting it. For example, with a threshold of 9, the counter's value would increment from 8 to 9 without firing the event, but it would fire as the counter incremented from 9 to 10. The valid range for a counter event threshold is from 0 to the maximum possible counter value (65535 for 16-bit counter 0). The powerup default

threshold is 0. The threshold has no other side-effects on the counter - it does not reset the counter to 0 like the rollover threshold.

# *Parameters*

counter - Specifies the counter number. This must be 0.

### *Value*

This property is a Long. The valid range is from 0 to the maximum possible counter value (65535 for 16-bit counter 0).

### *Remarks*

Please note that defining a threshold with this property does not enable the current connection to actually receive the event notifications when they occur. These must be enabled separately using the EnableEvent [Method.](#page-203-0) Also note that event thresholds are common to all connections. Changing the thresholds will affect other connections if they are utilizing that particular counter event.

# *See Also*

[CounterState Property,](#page-199-0) [CounterRollover Property,](#page-198-0) [EnableEvent Method](#page-203-0)

# <span id="page-200-0"></span>**CounterValue Property**

Public Property CounterValue(ByVal counter As Long) As Long

# *Summary*

This property allows you to read or write the current value of the counters on the ETH32 device. After you have enabled the counter with the [CounterState Property,](#page-199-0) the value of the counter indicates how many times the counter has been incremented by the external counter input. This property can also be written in order to set the counter value, which can be useful for initializing the counter. All counters begin with a value of zero after powerup or reset.

# *Parameters*

• counter - Specifies the counter number  $(0 \text{ or } 1)$ .

#### *Value*

This property is a Long. For counter 0 (a 16-bit counter), this may range from 0-65535. For counter 1 (an 8-bit counter), this may range from 0-255.

*See Also*

[CounterState Property,](#page-199-0) [CounterRollover Property](#page-198-0)

# <span id="page-201-0"></span>**DisableEvent Method**

```
Public Sub DisableEvent(ByVal eventtype As Eth32EventType, ByVal port As Long, _
                         ByVal bit As Long)
```
### *Summary*

This method instructs the ETH32 device to stop sending event notifications for the specified event on this connection to the device. It performs the opposite task of the [EnableEvent Method.](#page-203-0)

### *Parameters*

- eventtype The type of event to disable. This parameter is a Eth32EventType enumerator type, which has the following valid values:
	- EVENT\_DIGITAL Digital I/O event. This includes port events and bit events.
	- EVENT\_ANALOG Analog event based on thresholds defined with the [SetAnalogEventDef](#page-228-0)  [Method.](#page-228-0)
	- EVENT\_COUNTER\_ROLLOVER Counter rollover event, which occurs when the counter rolls over to zero.
	- EVENT\_COUNTER\_THRESHOLD Counter threshold event, which occurs when the counter passes a threshold defined with the [CounterThreshold Property.](#page-199-1)
	- EVENT\_HEARTBEAT Periodic event sent by the device to indicate the TCP/IP connection is still good.
- port For digital events, specifies the port number, for analog events, specifies the bank number, and for either counter event, specifies the counter number.
- $\bullet$  bit For digital events, this should be -1 for port events or the bit number (0-7) for bit events. For analog events, this specifies the analog channel number (0-7).

# *Return Value*

This method does not return a value.

*See Also*

### [EnableEvent Method](#page-203-0)

# <span id="page-202-0"></span>**Disconnect Method**

```
Public Sub Disconnect()
```
#### *Summary*

This method closes the connection to the ETH32 device and cleans up all of the resources within the API that were used for the connection. After this method returns, most of the methods and properties of the object won't be able to be successfully used until another connection has been formed using the [Connect](#page-194-0)  **Method** 

# *Parameters*

This method does not have any parameters.

### *Return Value*

This method does not return a value.

### *Remarks*

You should be careful to always call this method when you are finished using the device. The device has a limited number of connections it can support and if you do not disconnect and your application continues executing, you will continue using one of those connections. If you fail to call this method, your connections will remain open potentially until your application terminates.

In this Visual Basic 6 class, you also must be particularly careful to call this method when your application is shutting down. If your application is structured to exit when the last form has been closed (as opposed to using an End statement), then any open ETH32 connection will prevent your application from actually closing. This is because each connected Eth32 class uses a hidden form to assist in processing events from the device. If Disconnect hasn't been called, this form will still exist, preventing the application from exiting. Because the form is hidden, you may not even realize your application is still running unless you look closely in the task manager.

To summarize: Always call Disconnect. Don't depend on application cleanup to do it for you.

It is a good idea to put code similar to the following in the Form\_Unload event of your main form. This code assumes that your object variable name is *dev*:

```
' When this form unloads, make sure the connection is closed, otherwise
' it will keep the application running.
If Not (dev Is Nothing) Then
         ' dev is at least instantiated
        If dev.Connected Then
                 dev.Disconnect
        End If
End If
```
*See Also*

[Connect Method,](#page-194-0) [Connected Property](#page-195-0)

# <span id="page-203-1"></span>**EmptyEventQueue Method**

Public Sub EmptyEventQueue()

*Summary*

This method empties the event queue within the API. This method does not have an effect on the ETH32 device itself.

### *Parameters*

This method does not have any parameters.

*Return Value*

This method does not return a value.

*See Also*

[EventQueueCurrentSize Property,](#page-206-0) [EventQueueLimit Property](#page-207-0)

# <span id="page-203-0"></span>**EnableEvent Method**

Public Sub EnableEvent(ByVal eventtype As Eth32EventType, ByVal port As Long, \_ ByVal bit As Long, ByVal id As Long)

### *Summary*

This method enables reception of the specified event on this connection to the device. The ETH32 device only sends event notifications to those connections that specifically request them, so this method requests notification for the specified event from the device, as well as internally assigns the event an ID number provided by you.

# *Parameters*

- eventtype The type of event to enable. This parameter is a Eth32EventType enumerator type, which has the following valid values:
	- EVENT\_DIGITAL Digital I/O event. This includes port events and bit events.
	- EVENT\_ANALOG Analog event based on thresholds defined with the [SetAnalogEventDef](#page-228-0)  [Method.](#page-228-0)
- EVENT\_COUNTER\_ROLLOVER Counter rollover event, which occurs when the counter rolls over to zero.
- EVENT\_COUNTER\_THRESHOLD Counter threshold event, which occurs when the counter passes a threshold defined with the [CounterThreshold Property.](#page-199-1)
- EVENT\_HEARTBEAT Periodic event sent by the device to indicate the TCP/IP connection is still good.
- port For digital events, specifies the port number, for analog events, specifies the bank number, and for either counter event, specifies the counter number.
- $\bullet$  bit For digital events, this should be -1 for port events or the bit number (0-7) for bit events. For analog events, this specifies the analog channel number (0-7).
- id You may specify any number to be associated with this event.

#### *Return Value*

This method does not return a value.

#### *Remarks*

The *id* parameter allows you to assign any arbitrary number to this particular event. The ID you assign is included with the event information whenever this event fires. The idea is that you can identify a particular event with a single comparison rather than needing to inspect several pieces of data such as the event type, port number, and bit number. The ID number is completely arbitrary and multiple events may be given the same ID number if desired. The ID numbers are stored within the API and are not sent to the ETH32 device.

One other minor technicality is that the heartbeat event is permanently enabled on the ETH32 device itself for purposes of connection maintenance. Therefore, for the heartbeat event, this method simply enables the event within the API, meaning that when the event comes in, rather than being discarded it will be added to the event queue. The one small side-effect to this fact is that if you have enabled reception of the heartbeat event and another connection calls the [ResetDevice Method,](#page-226-0) you will continue to receive heartbeat events, whereas all other event types will have been disabled on the device itself. Note that if you call ResetDevice on your own connection, it automatically disables the heartbeat event within the API for your connection, so in that case it is not an issue.

#### *Example*

This example is a very simple, yet compilable, example of how to utilize events. To compile this example, create a new project, add the Eth32 support files as described in the [Getting Started](#page-183-1) section, and create a button named setup\_button on the main form. Then, paste this code into the code window for that form:

```
Option Explicit
Dim WithEvents dev As Eth32
```
Private Sub dev\_EventFired(ByVal id As Long, ByVal eventtype As Long, ByVal port As Long, \_

 ByVal bit As Long, ByVal prev\_value As Long, ByVal value As Long, \_ ByVal direction As Long) MsgBox "An event has fired. ID: " & id & " Value: " & value End Sub Private Sub Form\_Unload(Cancel As Integer) ' When this form unloads, make sure the connection is closed, otherwise ' it will keep the application running. If Not (dev Is Nothing) Then ' dev is at least instantiated If dev.Connected Then dev.Disconnect End If End If End Sub Private Sub setup\_button\_Click() ' Assume this button is clicked by the user when he wants to connect to the ' device and configure event handling Set dev = New Eth32 ' Set up error handling for this routine On Error GoTo myerror ' NOTE: Substitute the IP address or DNS name of your device here. dev.Connect "192.168.1.100" ' If there is a pushbutton connected between Port 0, bit 0 and ground, ' then we can provide an internal pullup causing it to float high by ' doing: dev.OutputBit 0, 0, 1 ' Look for events on Port 0, bit 0. dev.EnableEvent EVENT\_DIGITAL, 0, 0, 100 Exit Sub myerror: MsgBox "Error communicating with the ETH32: " & dev.ErrorString(Err.Number) End Sub *See Also*

[Event Handler](#page-235-0) Section, [DisableEvent Method](#page-201-0)

### **ErrorString Method**

Public Function ErrorString(errorcode As EthError) As String

#### *Summary*

This method translates an error code into a string which briefly describes the error. It is not necessary to have a connection to the ETH32 device in order to use this method.

#### *Parameters*

errorcode - The error code to translate into a string. This parameter is a EthError enumerator type. Possible error codes are listed in the [Error Codes](#page-185-0) section.

# *Return Value*

This method returns a string, which provides a brief description of the given error code.

#### *Example*

```
Private Sub example()
     ' Set up error handling for this routine
     On Error GoTo myerror
     Set dev = New Eth32
     ' .... Your code that establishes a connection here
         ' .... More of your code that performs operations on the device or other things.
     Exit Sub
myerror:
     MsgBox "ETH32 error: " & dev.ErrorString(Err.Number)
End Sub
See Also
```
# [Error Handling](#page-184-0) Section

### <span id="page-206-0"></span>**EventQueueCurrentSize Property**

Public Property EventQueueCurrentSize As Long

#### *Summary*

This read-only property allows you to determine how many events are currently in the event queue within the API. This property does not communicate with the ETH32 device or provide information about the device itself. For more information about the API event queue, see the [EventQueueLimit Property.](#page-207-0)

# *Parameters*

This property does not have any parameters.

*Value*

This property is a Long. The value of the property is the number of events currently waiting in the API's event queue.

*See Also*

[EmptyEventQueue Method,](#page-203-1) [EventQueueLimit Property](#page-207-0)

# <span id="page-207-0"></span>**EventQueueLimit Property**

Public Property EventQueueLimit As Long

*Summary*

This property controls the maximum allowable size of the event queue within the API. If a nonzero maximum size is configured for the event queue (which is the default when a new connection is created), the API will enable events and queue any events that arrive while your event handler function is already busy processing an event. If a zero maximum size is configured, event processing will be disabled. This property only controls the behavior of the API. It does not affect anything on the actual ETH32 device.

*Parameters*

This property does not have any parameters.

*Value*

This property is a Long. Its value specifies the maximum number of events that are allowed to be queued by the API.

# *Remarks*

Your event handler routine is called once for each event notification that is sent by the device. Events are processed one at a time and in the sequence that they are sent by the device. The event queue is used to store events that have arrived, but have not yet been sent to your event handler routine. This is particularly important if your event handler routine takes a significant time to execute.

If the event queue ever becomes full and more events arrive, the behavior of the API will depend on the current setting of the [EventQueueMode Property.](#page-208-0)

#### *Example*

```
Private Sub example()
     ' Set up error handling for this routine
     On Error GoTo myerror
     Set dev = New Eth32
     ' .... Your code that establishes a connection here
     ' Configure the event queue to hold up to 1,000 events.
     ' If the queue is ever full and more events arrive, discard
     ' the new events.
     dev.EventQueueLimit = 1000
     dev.EventQueueMode = QUEUE_DISCARD_NEW
     Exit Sub
myerror:
     MsgBox "ETH32 error: " & dev.ErrorString(Err.Number)
End Sub
```
*See Also*

[EnableEvent Method,](#page-203-0) [EventQueueCurrentSize Property,](#page-206-0) [EventQueueMode Property](#page-208-0)

### <span id="page-208-0"></span>**EventQueueMode Property**

Public Property EventQueueMode As Eth32QueueMode

#### *Summary*

This property configures the behavior of the event queue within the API. If the event queue ever becomes full (reaches the limit configured by the [EventQueueLimit Property\)](#page-207-0) and new events arrive, either old events will be shifted out to make room for the new, or the new events will be ignored, depending on the behavior you have specified with this property. The QUEUE\_DISCARD\_NEW setting is the default when a new connection is created.

# *Parameters*

This property does not have any parameters.

# *Value*

This property is a Eth32QueueMode enumerator type, which has the following valid values:

- QUEUE\_DISCARD\_NEW When the queue is full, discard any new events.
- QUEUE\_DISCARD\_OLD When the queue is full, shift out the oldest event to make room for the new event at the end of the queue.

#### *Remarks*

The event queue size that is considered full is defined by the [EventQueueLimit Property.](#page-207-0)

*See Also*

[EventQueueLimit Property](#page-207-0)

# <span id="page-209-1"></span>**FirmwareMajor Property**

Public Property FirmwareMajor As Long

*Summary*

This read-only property retrieves the "major" portion of the firmware version number from the device. The firmware version consists of a major number and minor number. When displayed as a string, it is typically formatted as major.minor with minor zero-padded to three digits if necessary. For example, for release 2.001, the major number is 2 and the minor number is 1.

*Parameters*

This property does not have any parameters.

*Value*

This property is a Long. Its value is the major number of the firmware version.

*See Also*

[FirmwareMinor Property](#page-209-0)

# <span id="page-209-0"></span>**FirmwareMinor Property**

Public Property FirmwareMinor As Long

#### *Summary*

This read-only property retrieves the "minor" portion of the firmware version number from the device. The firmware version consists of a major number and minor number. When displayed as a string, it is typically formatted as major.minor with minor zero-padded to three digits if necessary. For example, for release 2.001, the major number is 2 and the minor number is 1.

### *Parameters*

This property does not have any parameters.

#### *Value*

This property is a Long. Its value is the minor number of the firmware version.

*See Also*

[FirmwareMajor Property](#page-209-1)

# **GetAnalogEventDef Method**

Public Sub GetAnalogEventDef(ByVal bank As Long, ByVal channel As Long, \_ ByRef lomark As Long, ByRef himark As Long)

#### *Summary*

This method retrieves the low and high thresholds defined for the specified analog event bank and channel. Please see the [SetAnalogEventDef Method](#page-228-0) for more information about the analog event definition and thresholds.

# *Parameters*

- bank Identifies which bank of analog events from which to retrieve information (0 or 1).
- $\bullet$  channel Identifies the analog channel (0-7).
- lomark Output parameter which will receive the low threshold (8-bit value) for the analog event.
- himark Output parameter which will receive the high threshold (8-bit value) for the analog event.

# *Return Value*

This method does not return a value.

# *Remarks*

Note that this method does not retrieve the default value that was specified when the thresholds were set. This is because the default value is only used during the moment that the thresholds are defined and is not applicable after that point.

*See Also*

[SetAnalogEventDef Method](#page-228-0)

# <span id="page-211-1"></span>**GetDirection Method**

Public Function GetDirection(ByVal port As Long) As Long

#### *Summary*

This method retrieves the current direction register for the specified digital I/O port. See the [SetDirection](#page-230-0)  [Method](#page-230-0) for further description of the direction register.

# *Parameters*

• port - The port number  $(0-5)$ .

### *Return Value*

This method returns a Long. The return value is the port's current direction register.

*See Also*

[GetDirectionBit Method,](#page-211-0) [SetDirection Method,](#page-230-0) [SetDirectionBit Method](#page-231-0)

# <span id="page-211-0"></span>**GetDirectionBit Method**

Public Function GetDirectionBit(ByVal port As Long, ByVal bit As Long) As Long

#### *Summary*

This method retrieves the value of a single bit of a port's direction register. It is provided simply for convenience, since it internally calls the [GetDirection Method](#page-211-1) to determine the value of the specified bit.

#### *Parameters*

- port Specifies the port number  $(0-5)$ .
- $\bullet$  bit Specifies the bit number (0-7) within the port.

### *Return Value*

This method returns a Long. The return value is the value of the specified direction bit of the specified port.

#### *See Also*

[GetDirection Method,](#page-211-1) [SetDirection Method,](#page-230-0) [SetDirectionBit Method](#page-231-0)

# **GetEeprom Method**

Function GetEeprom(address As Long, length As Long) As Byte()

#### *Summary*

This method retrieves data from the non-volatile EEPROM memory of the device.

### *Parameters*

- address The starting location from which data should be retrieved (0-255).
- length The number of bytes to retrieve. Valid values for this parameter depend on what is provided for the address parameter. For example, with an address of 0, you may specify a length of all 256 bytes, but with an address of 255, length may only be 1.

### *Return Value*

This method returns a byte array containing the requested data.

*See Also*

# [SetEeprom Method](#page-232-0)

# **GetPwmParameters Method**

```
Public Sub GetPwmParameters(ByVal channel As Long, ByRef state As Eth32PwmChannel, _
                             ByRef freq As Single, ByRef duty As Single)
```
#### *Summary*

This method is provided for your convenience in working with all of the various PWM settings. It internally calls several of the other API functions to determine the current state of the specified PWM channel and calculate its configuration in more familiar terms (hertz and percentage). This method calculates the frequency and duty cycle of the channel from the PWM base period and the channel's duty period.

# *Parameters*

- channel Specifies the PWM channel number (0 or 1).
- state Output parameter which will receive the current state of the PWM channel. This will be one of the following values of the Eth32PwmChannel enumerator:
	- PWM\_CHANNEL\_DISABLED The PWM pin is configured as a normal digital I/O pin.
	- $\circ$  PWM CHANNEL NORMAL The PWM pin is configured as a PWM output. It will be high for the time specified by the duty period and low for the rest of the PWM base period.
- $\circ$  PWM\_CHANNEL\_INVERTED The PWM pin is configured as a PWM output. It will be low for the time specified by the duty period and high for the rest of the PWM base period.
- freq Output parameter which will receive the current frequency of the PWM channels in Hertz.
- duty Output parameter which will receive the duty cycle of the PWM channel. This may range from 0.00 to 1.00, representing the duty cycle as a percentage.

# *Return Value*

This method does not return a value.

*See Also*

[SetPwmParameters Method](#page-232-1)

# <span id="page-213-0"></span>**InputAnalog Method**

Public Function InputAnalog(ByVal channel As Long) As Long

### *Summary*

This method retrieves an analog reading from one of the analog channels on the device. The analog readings are only meaningful when the ADC has been enabled (see the [AnalogState Property\)](#page-192-0). The analog readings are 10-bit values. See below for further explanation of their meaning.

# *Parameters*

 $\bullet$  channel - Specifies the logical analog channel (0-7) to read. Note that each logical analog channel may be arbitrarily assigned to physical channels using the [AnalogAssignment Property.](#page-188-0)

# *Return Value*

This method returns a Long. The return value is the reading from the specified channel.

### *Remarks*

The reading that is obtained with this method is a 10-bit value (range of 0-1023) representing the voltage level relative to the analog reference voltage. The exact interpretation depends on whether a single-ended or differential channel has been selected (see the [AnalogAssignment Property\)](#page-188-0).

For single-ended channels, the reading is:

(analog reading) = (channel voltage \* 1024) / (voltage reference)

For example, a reading of 0 means 0V and a reading of 1023 means a voltage just under the voltage reference (assuming internal 5V reference, about 4.99V). Once you have the analog reading, you can calculate the input voltage that produced it by calculating:

voltage = (analog reading)/1024 \* (voltage reference)

For differential channels, the reading is:

(analog reading) = 512 + (positive side voltage - negative side voltage) \* GAIN \* 512 / (voltage reference)

For example, assuming a gain of 1X, a reading of 0 means the positive pin is (voltage reference) volts less than the negative pin, a reading of 512 means the positive pin and negative pin are at the same voltage, and a reading of 1023 means the positive pin is almost (voltage reference) volts higher than the negative pin. Once you have the analog reading, you can calculate the voltage of the positive pin relative to the negative pin by calculating:

voltage = (analog reading - 512) / 512  $*$  (voltage reference)

#### *Example*

```
Private Sub example()
    Dim chan0 As Long
    Dim voltage As Double
     ' Set up error handling for this routine
    On Error GoTo myerror
     Set dev = New Eth32
     ' .... Your code that establishes a connection here
     ' Enable the Analog to Digital Converter
    dev.AnalogState = ADC_ENABLED
     ' Configure logical channel 0 to read the physical channel 0 relative to ground (single-ended)
     ' This is the power-on default anyway, but is shown here for completeness:
    dev.AnalogAssignment(0) = ANALOG_SE0
     ' Configure the analog voltage reference to be the internal 5V source
    dev.AnalogReference = REF_INTERNAL
     ' Finally, read the voltage on channel 0
    chan0 = dev.InputAnalog(0)
     ' Now, determine whether the voltage was >= 3V. Remember
     ' we're using a 5V voltage reference.
    If chan0 >= (3# / 5# * 1024) Then
         ' The voltage on channel 0 was at least 3V
     Else
        ' The voltage was less than 3V
    End If
     ' If you want to calculate the voltage:
    voltage = chan0 / 1024# * 5#
    Exit Sub
myerror:
    MsgBox "ETH32 error: " & dev.ErrorString(Err.Number)
End Sub
```
# *See Also*

[AnalogAssignment Property,](#page-188-0) [AnalogReference Property,](#page-191-0) [AnalogState Property](#page-192-0)

# **InputBit Method**

Public Function InputBit(ByVal port As Long, ByVal bit As Long) As Long

#### *Summary*

This method retrieves the value of a single bit within a digital I/O port. It is provided simply for convenience, since it internally calls the [InputByte Method](#page-215-0) to determine the value of the specified bit.

### *Parameters*

- port Specifies the port number (0-5) to read.
- bit Specifies the bit number (0-7).

# *Return Value*

This method returns a Long. The return value is the current value (0 or 1) of the specified bit.

*See Also*

[InputByte Method,](#page-215-0) [OutputBit Method,](#page-218-0) [SetDirectionBit Method](#page-231-0)

# <span id="page-215-0"></span>**InputByte Method**

Public Function InputByte(ByVal port As Long) As Long

### *Summary*

This method retrieves the current input value of the specified digital I/O port on the device. When a port is configured as an input port (using the [SetDirection Method\)](#page-230-0), the input value represents the voltage levels on the port's pins. For each bit, a low voltage (close to 0V) yields a 0-bit in the input value and a high voltage (close to 5V) yields a 1-bit.

# *Parameters*

• port - Specifies the port number (0-5) to read.

### *Return Value*

This method returns a Long. The return value is the current input value of the specified port.
#### *Example*

```
Private Sub example()
     Dim portval As Long
     ' Set up error handling for this routine
     On Error GoTo myerror
     Set dev = New Eth32
     ' .... Your code that establishes a connection here
     ' Read the input value of port 2
     portval = dev.InputByte(2)
     ' See whether any of bits 0-3 are high (1)
     If (portval And &H0F) <> 0 Then
         ' At least one of bits 0-3 are high
     Else
         ' None of bits 0-3 are high
     End If
```

```
 Exit Sub
myerror:
     MsgBox "ETH32 error: " & dev.ErrorString(Err.Number)
End Sub
```
# *See Also*

[InputBit Method,](#page-215-0) [OutputByte Method,](#page-219-0) [SetDirection Method](#page-230-0)

# **InputSuccessive Method**

```
Public Function InputSuccessive(ByVal port As Long, ByVal maxcount As Long, _
                                 ByRef status As Long) As Long
```
#### *Summary*

This method instructs the ETH32 device to read the specified port multiple times in succession until two consecutive reads yield the same result. This method is useful for situations where a multi-bit value is being read, for example, the output of a digital counter chip. When reading such a value, it is always possible to read the value during a transition state as bits are changing and an invalid value is represented. By requiring that two successive reads match, any invalid transition values are automatically ignored. The device continues to read the port until one of the following conditions is met:

- Two successive (in other words, back to back) reads give the same port value. This value is returned.
- The port was read the maximum number of times specified in the command without a match occurring.

This functionality is implemented directly within the ETH32 device (as opposed to the API), making it very fast and efficient with network traffic.

*Parameters*

- port Specifies the port number (0-3) to read.
- maxcount The maximum number of times to read the port (2-255).
- status Output parameter which will receive the number of times the port had to be read to get a successive match. If no match was ever seen, this will be zero.

# *Return Value*

This method returns a Long. The return value is the last value read from the port, regardless of whether or not two successive reads ever matched.

#### *Example*

```
Private Sub example()
     Dim portval As Long
     Dim status As Long
     ' Set up error handling for this routine
     On Error GoTo myerror
     Set dev = New Eth32
     ' .... Your code that establishes a connection here
     ' Read the value of an 8-bit counter on port 0, limit to 20 reads
     portval = dev.InputSuccessive(0, 20, status)
     If status = 0 Then
         ' Never saw the same value twice in a row
     Else
         ' The port value is in the portval variable
     End If
     Exit Sub
myerror:
    MsgBox "ETH32 error: " & dev.ErrorString(Err.Number)
End Sub
See Also
```
[InputByte Method,](#page-215-1) [SetDirection Method](#page-230-0)

# **Led Property**

Public Property Led(ByVal lednum As Long) As Boolean

#### *Summary*

This property allows you to control or retrieve the state of the two LED's built into the ETH32 device.

*Parameters*

 $\bullet$  lednum - Identifies the LED (0 or 1) to control or inspect.

#### *Value*

This property is a boolean type. A true value means the LED is on and a false value means the LED is off.

#### *Example*

```
Private Sub example()
     ' Set up error handling for this routine
     On Error GoTo myerror
     Set dev = New Eth32
     ' .... Your code that establishes a connection here
     ' Determine whether LED 0 is on or off
     If dev.Led(0) Then
         ' LED is on
     Else
        ' LED is off
     End If
     ' Turn on LED 1
    dev.Led(1) = True Exit Sub
myerror:
     MsgBox "ETH32 error: " & dev.ErrorString(Err.Number)
End Sub
```
# <span id="page-218-0"></span>**OutputBit Method**

Public Sub OutputBit(ByVal port As Long, ByVal bit As Long, ByVal value As Long)

*Summary*

This method alters a single bit of the output value of any I/O port without affecting the value of any other bits. See the [OutputByte Method](#page-219-0) for further description of the output value.

# *Parameters*

- port The port number  $(0-5)$ .
- $\bullet$  bit The bit number (0-7).
- val Any nonzero number sets the bit to 1 and zero clears the bit to 0.

# *Return Value*

This method does not return a value.

### *Remarks*

This method alters the specified bit's value in a single operation directly on the ETH32 device. In other words, it does NOT read the current value over the network, modify it and then write it back. By doing it in a single operation, this avoids the potential of inadvertently overwriting changes made to other bits by other connections.

Port 3 shares its pins with the analog channels. When the ADC is enabled, all pins of port 3 are forced into input mode and the output value is set to zero. Port 3's output value cannot be modified while the ADC is enabled.

*See Also*

[InputBit Method,](#page-215-0) [OutputByte Method,](#page-219-0) [SetDirectionBit Method](#page-231-0)

# <span id="page-219-0"></span>**OutputByte Method**

Public Sub OutputByte(ByVal port As Long, ByVal value As Long)

### *Summary*

This method writes a new output value to one of the digital I/O ports on the device. When the port is configured as an output port (using the [SetDirection Method\)](#page-230-0), each bit of the output value determines the voltage (0 or 5V) of the corresponding bit of the port. When the port is configured as an input port, any 1-bits in the output value enables a weak pullup for that bit of the port.

# *Parameters*

- port The port number to write to  $(0-5)$ .
- value The new value for the port. This may be  $0-255$  for ports  $0-3$  and  $0-1$  for the single-bit ports 4 and 5.

### *Return Value*

This method does not return a value.

### *Remarks*

Port 3 shares its pins with the analog channels. When the ADC is enabled, all pins of port 3 are forced into input mode and the output value is set to zero. Port 3's output value cannot be modified while the ADC is enabled.

### *Example*

```
Private Sub example()
     ' Set up error handling for this routine
     On Error GoTo myerror
     Set dev = New Eth32
     ' .... Your code that establishes a connection here
     ' Set port 0 pins to be outputs
     dev.SetDirection 0, 255
     ' Write a new value for port 0
     dev.OutputByte 0, 85
    Exit Sub
myerror:
     MsgBox "ETH32 error: " & dev.ErrorString(Err.Number)
End Sub
```
*See Also*

[InputByte Method,](#page-215-1) [OutputBit Method,](#page-218-0) [Readback Method,](#page-225-0) [SetDirection Method](#page-230-0)

# <span id="page-220-0"></span>**ProductID Property**

Public Property ProductID As Long

#### *Summary*

This read-only property retrieves the product ID from the device, which identifies the type/model of the device.

### *Parameters*

This property does not have any parameters.

*Value*

This property is a Long. Its value is a numeric code representing the type or model of the device.

*See Also*

# [SerialNum Property](#page-227-0)

# **PulseBit Method**

Public Sub PulseBit(ByVal port As Long, ByVal bit As Long, ByVal edge As Eth32PulseEdge, \_ ByVal count As Long)

### *Summary*

This method outputs a burst of pulses on the port and bit specified. This can be useful, for example, in quickly clocking an external digital counter a specified number of times. You should ensure that the specified bit is configured as an output bit before calling this method. The ETH32 device implements the pulse functionality (as opposed to the API), which means it is performed very quickly and is efficient for network traffic.

### *Parameters*

- port The port number  $(0-5)$ .
- $\bullet$  bit The bit number (0-7) on the specified port that should be pulsed.
- edge Specifies whether the pulses should be falling or rising edge. This parameter is a Eth32PulseEdge enumerator type, which has the following valid values:
	- PULSE\_FALLING Bit is set low, then high, for each pulse.
	- PULSE\_RISING Bit is set high, then low, for each pulse.
- count The number of times to pulse the bit. May be up to 255.

# *Return Value*

This method does not return a value.

### *Remarks*

The falling edge mode would typically be used on a bit that is initially high (and likewise rising edge with low), but this is not required. If a single falling edge pulse is performed on a bit that is already low, the pulse will end up simply setting the bit high. The reverse applies to a rising edge pulse where the bit is already high.

*See Also*

[OutputBit Method,](#page-218-0) [SetDirectionBit Method](#page-231-0)

# <span id="page-222-1"></span>**PwmBasePeriod Property**

Public Property PwmBasePeriod As Long

### *Summary*

This property configures the main PWM clock to have a cycle period of the given number of counts. This defines the base frequency that will be used for the PWM channels. The base frequency is not individually selectable for each channel, so this property affects both PWM outputs. Each complete PWM waveform will have a duration of  $(BasePeriod + 1)$  PWM clock cycles. The PWM clock counts at a rate of 2 MHZ. This means, for example, that specifying a period of 99 would result in a frequency of 20 KHZ  $(2,000,000/(99+1))$ . The base period is specified as a 16-bit number that may range from a value of 49 (40) KHZ) to a value of 65,535 (30.5 HZ).

### *Parameters*

This property does not have any parameters.

### *Value*

This property is a Long. It specifies the number of PWM clock counts that make up the base period of the PWM channels. This may range from 49 - 65535.

*See Also*

[PwmChannel Property,](#page-222-0) [PwmClockState Property,](#page-223-0) [PwmDutyPeriod Property,](#page-224-0) [SetPwmParameters Method](#page-232-0)

# <span id="page-222-0"></span>**PwmChannel Property**

Public Property PwmChannel(ByVal channel As Long) As Eth32PwmChannel

### *Summary*

This property configures the state of the PWM channels. When a channel is disabled, the I/O pin will function as a normal digital I/O pin. When the channel is enabled, that I/O pin will be overridden and the pin will become the PWM output. However, note that the pin must be put into output mode using the [SetDirection Method](#page-230-0) or [SetDirectionBit Method.](#page-231-0)

# *Parameters*

• channel - Specifies the PWM channel number whose state should be set (0 or 1).

# *Value*

This property is a Eth32PwmChannel enumerator type, which has the following valid values:

- PWM\_CHANNEL\_DISABLED The PWM pin will function as a normal digital I/O pin.
- PWM\_CHANNEL\_NORMAL The PWM pin will function as a PWM output. It will be high for the time specified by the duty period and low for the rest of the PWM base period.
- PWM CHANNEL INVERTED The PWM pin will function as a PWM output. It will be low for the time specified by the duty period and high for the rest of the PWM base period.

# *See Also*

[PwmBasePeriod Property,](#page-222-1) [PwmClockState Property,](#page-223-0) [PwmDutyPeriod Property,](#page-224-0) [SetPwmParameters](#page-232-0)  [Method](#page-232-0)

# <span id="page-223-0"></span>**PwmClockState Property**

Public Property PwmClockState As Eth32PwmClock

# *Summary*

This property enables or disables the PWM clock from counting. The PWM clock is shared between both PWM outputs of the device. When the PWM clock is disabled, the PWM outputs will be idle (not pulsing). The PWM clock may be enabled or disabled independently of whether the individual PWM channel outputs are enabled or disabled.

# *Parameters*

This property does not have any parameters.

# *Value*

This property is a Eth32PwmClock enumerator type, which has the following valid values:

- PWM\_CLOCK\_DISABLED Disables the PWM clock.
- PWM\_CLOCK\_ENABLED Enables the PWM clock.

[PwmBasePeriod Property,](#page-222-1) [PwmChannel Property,](#page-222-0) [PwmDutyPeriod Property,](#page-224-0) [SetPwmParameters Method](#page-232-0)

# <span id="page-224-0"></span>**PwmDutyPeriod Property**

Public Property PwmDutyPeriod(ByVal channel As Long) As Long

#### *Summary*

This property defines the duty period for a PWM channel, which is the length of time the PWM output is active during each PWM cycle. The duty period is specified as PWM clock counts less one. In other words, when the PWM channel state is in normal mode, the PWM output will be high for (DutyPeriod  $+$ 1) counts of the PWM clock and low for the remainder of the clock counts in the cycle. The length of the PWM cycle is called the base period and set using the [PwmBasePeriod Property.](#page-222-1)

### *Parameters*

• channel - Specifies the PWM channel number (0 or 1).

# *Value*

This property is a Long. The value specifies the duty period for the channel in terms of PWM clock counts. The valid range is from 0-65535.

# *Remarks*

Remember that the base period (set with the [PwmBasePeriod Property\)](#page-222-1) is shared between both PWM channels on the device. However, the duty period (set with this property) is individually configurable for each channel. The recommended approach is to choose a PWM frequency that is appropriate for both channels and set the base period accordingly once during initialization. After that point, the individual duty periods for each channel should be set whenever necessary in order to alter the percentage of time the channel is on (duty cycle).

Any 16-bit value can be specified for the period, from 0 to 65535. Note that if a duty period is given that is greater than or equal to the current PWM base period, the output will be a solid high (in normal mode) or a solid low (in inverted mode). If a duty period of 0 is given, the output will not be solid, but rather it will have a short spike during each period of the PWM clock.

#### *Example*

```
Private Sub example()
     ' Set up error handling for this routine
    On Error GoTo myerror
    Set dev = New Eth32
     ' .... Your code that establishes a connection here
```

```
 ' Set up PWM channel 0 to have a 10 KHZ, 60% PWM signal:
     ' First, set up the base period to give a frequency of 10 KHZ
     ' This is calculated as:
       (2,000,000)/(10,000) - 1 ' We subtracted one since the base period takes one clock
     ' cycle longer than the value we load in.
     dev.PwmBasePeriod = 199
     ' Set up this PWM channel's duty period to take up 60% of
     ' each base period cycle. The base period takes 200 clock
     ' cycles, so we want the duty period to take:
        ' 200 * 0.60 = 120 clock cycles
     ' Since the duty period takes one cycle longer than the value
     ' we load into it, we specify 119 here:
     dev.PwmDutyPeriod(0) = 119
     ' Put the PWM pin into output mode
     ' PWM 0's output pin is on Port 2, bit 4
     dev.SetDirectionBit 2, 4, 1
     ' Enable the main PWM clock
     dev.PwmClockState = PWM_CLOCK_ENABLED
     ' Finally, enable the PWM channel
     dev.PwmChannel(0) = PWM_CHANNEL_NORMAL
     Exit Sub
myerror:
     MsgBox "ETH32 error: " & dev.ErrorString(Err.Number)
End Sub
```

```
See Also
```
[PwmBasePeriod Property,](#page-222-1) [PwmChannel Property,](#page-222-0) [SetPwmParameters Method](#page-232-0)

# <span id="page-225-0"></span>**Readback Method**

Public Function Readback(ByVal port As Long) As Long

### *Summary*

This method retrieves (reads back) the current output value for the specified port. This is the value that was last written by calling the [OutputByte Method](#page-219-0) or one or more calls to the [OutputBit Method.](#page-218-0)

### *Parameters*

• port - The port number to read back  $(0-5)$ 

# *Return Value*

This method returns a Long. The return value is the port's current output value.

*See Also*

[OutputBit Method,](#page-218-0) [OutputByte Method](#page-219-0)

# **ResetDevice Method**

Public Sub ResetDevice()

### *Summary*

This method resets most aspects of the device to their power-up default status. It does not perform a "cold reset" of the device. All TCP/IP connections to the device are preserved and do not need to be reestablished. See the remarks below for a list of everything that is affected.

# *Parameters*

This method does not have any parameters.

# *Return Value*

This method does not have a return value.

### *Remarks*

The following parts of the device are reset by this method

- All digital I/O ports are configured as inputs.
- The output values of all digital I/O ports are set to zero.
- The LED's are turned off
- The Analog to Digital Converter is disabled.
- The analog voltage reference is configured to the external reference (REF\_EXTERNAL).
- The analog channel assignments are all set to the single-ended channels. Logical channel 0 is set to single-ended channel 0, Logical channel 1 to single-ended 1, and so on.
- All events are disabled for all connections.
- Analog event definitions are cleared.
- Both counters are disabled.
- Counter values are set to zero.
- Counter rollover points are set to their highest possible values (&HFFFF for 16-bit counter 0, &HFF for 8-bit counter 1).
- Counter event threshold (applies only to counter 0) set to zero.
- PWM channels are disabled and the main PWM clock is stopped.
- The PWM base period is set to its highest (lowest frequency) setting of &HFFFF counts.
- The duty period of both PWM channels is set to zero.
- The connection flags are reset only for the connection that performed the reset. The connection flags for any other connections are not affected.

# <span id="page-227-0"></span>**SerialNum Property**

Public Property SerialNum As String

### *Summary*

This read-only property retrieves the serial number of the ETH32 device in string format as it is printed on the device.

### *Parameters*

This property does not have any parameters.

*Value*

This property is a string. Its value is the string representation of the device's serial number.

### *Remarks*

The serial number is made up of several components and arranged as follows:

(productid)-(batch)(unit)

where:

- productid is a number identifying the product type/model. This number is returned by the ProductID [Property.](#page-220-0)
- $\bullet$  batch is the batch number formatted as two letters. 1 becomes AA, 2 becomes AB, etc.

unit is the unit number, zero padded to 3 digits if necessary.

#### *See Also*

# [ProductID Property](#page-220-0)

# **SetAnalogEventDef Method**

Public Sub SetAnalogEventDef(ByVal bank As Long, ByVal channel As Long, ByVal lomark As Long, \_ ByVal himark As Long, ByVal defaultval As Eth32AnalogEvtDef)

# *Summary*

This method defines the event thresholds for a single logical analog channel in the specified analog event bank. The thresholds that are defined determine what analog readings will cause the event to fire. The thresholds allow the event logic on the ETH32 device to assign a current state (high or low) to the event. The event will be considered high if the analog reading is at or above the given hi-mark and will be considered low if at or below the given lo-mark. Whenever the state of the event changes (low to high or high to low), an event notification will be fired. When the analog reading is between the lo-mark and hi-mark, it will retain its previous value. This allows "hysteresis" to be built into the event so that a fluctuating signal will not cause an event to continuously fire. The thresholds are specified in 8-bit resolution, and thus they will be compared with the eight Most Significant Bits of the analog readings to determine when an event should be fired. The given hi-mark must be greater than the lo-mark.

Normally, the "initial state" (high or low) of the analog event definition is determined by the current level of the analog reading at the time the event definition is defined. However, if the current analog reading is between the lo-mark and hi-mark, an initial state cannot be accurately assigned. To deal with this, this method accepts a parameter that defines a default state to be used when the initial state cannot be determined. In all other situations (when the reading at the time of event definition is  $\leq$ = lo-mark or  $\geq$ = hi-mark) this parameter will simply be ignored.

#### *Parameters*

- bank Specifies the event bank (0 or 1).
- $\bullet$  channel Specifies the logical channel (0-7).
- lomark Low threshold, 8 Most Significant Bits (0-255).
- himark High threshold, 8 Most Significant Bits (0-255).
- defaultval If the current reading is between lomark and himark, this specifies whether the event should be considered high or low to begin with. Otherwise, this parameter is ignored. This parameter is a Eth32AnalogEvtDef enumerator type, which has the following valid values:
	- ANEVT\_DEFAULT\_LOW Consider the channel to be low

# $\circ$  ANEVT DEFAULT HIGH - Consider the channel to be high

# *Return Value*

This method does not return a value.

#### *Remarks*

Please note that defining the thresholds with this method does not enable the current connection to actually receive the event notifications when they occur. These must be enabled using the [EnableEvent Method.](#page-203-0) Also note that the analog event thresholds are common to all connections. Changing the thresholds will affect other connections if they are utilizing that particular event.

Because the ETH32 device has two analog event banks, two events can be defined for each logical analog channel on the board. Applications can utilize both event banks independently to implement a number of different event notification schemes.

#### *Example*

```
Private Sub example()
    Dim lomark As Long
    Dim himark As Long
     ' Set up error handling for this routine
     On Error GoTo myerror
    Set dev = New Eth32
     ' .... Your code that establishes a connection here
     ' Enable the Analog to Digital Converter
    dev.AnalogState = ADC_ENABLED
     ' Configure logical channel 7 to read the physical channel 7 relative to ground (single-ended)
     ' This is the power-on default anyway, but is shown here for completeness:
    dev.AnalogAssignment(7) = ANALOG_SE7
     ' Configure the analog voltage reference to be the internal 5V source
     dev.AnalogReference = REF_INTERNAL
     ' Define an event that fires when channel 7 goes above 3.5V or
     ' falls below 3.0V. Remember that the thresholds must be calculated
     ' knowing the voltage reference (in this case 5V). They also must be
     ' converted to the 8 Most Significant Bits from 10-bit by dividing by 4.
     ' If the current reading happens to be between the low and high threshold,
     ' we will default to the event starting out low.
     lomark = 3# / 5# * 1024 / 4
   himark = 3.5 / 5# * 1024 / 4
    dev.SetAnalogEventDef 0, 7, lomark, himark, ANEVT_DEFAULT_LOW
     ' Now that an event is defined in bank 0, channel 7, enable receiving
     ' events from it.
     ' We'll give this event an arbitrary ID of 8000
    dev.EnableEvent EVENT_ANALOG, 0, 7, 8000
     ' You will now receive events when channel 7 crosses the threshold
     ' to being over 3.5V or crosses to under 3.0V.
```
 Exit Sub myerror: MsgBox "ETH32 error: " & dev.ErrorString(Err.Number) End Sub

*See Also*

[EnableEvent Method,](#page-203-0) [GetAnalogEventDef Method,](#page-210-0) [InputAnalog Method](#page-213-0)

# <span id="page-230-0"></span>**SetDirection Method**

Public Sub SetDirection(ByVal port As Long, ByVal direction As Long)

#### *Summary*

This method sets the direction register for a digital I/O port, which configures each pin (bit) of the port as an input or output. The direction of each bit of the port can be set individually, meaning that some bits of the port can be inputs at the same time that other bits on the same port are outputs. A 1-bit in the direction register causes the corresponding bit of the port to be put into output mode, while a 0-bit specifies input mode. For example, a value of F0 hex would put bits 0-3 into input mode and bits 4-7 into output mode.

### *Parameters*

- port The port number  $(0-5)$ .
- direction The new direction register for the port.

### *Return Value*

This method does not return a value.

### *Remarks*

Port 3 shares its pins with the analog channels. When the ADC is enabled, all pins of port 3 are forced into input mode. The direction register of port 3 cannot be modified while the ADC is enabled.

The valid range for the direction parameter is any 8-bit number (ranges from 0 to 255). However, note that because ports 4 and 5 are single-bit ports, only bit 0 will have any effect on those ports.

For your convenience, constants for the direction parameter are provided that configure the port bits to be all inputs or all outputs. These are, respectively, DIR\_INPUT and DIR\_OUTPUT.

#### *Example*

```
Private Sub example()
     ' Set up error handling for this routine
     On Error GoTo myerror
     Set dev = New Eth32
```

```
 ' .... Your code that establishes a connection here
         ' Configure all odd bits of port 0 as inputs and even bits as outputs
         ' Direction parameter of 10101010 binary, which is &HAA hex or 170 decimal
         dev.SetDirection 0, 170
     Exit Sub
myerror:
     MsgBox "ETH32 error: " & dev.ErrorString(Err.Number)
End Sub
```
[GetDirection Method,](#page-211-0) [GetDirectionBit Method,](#page-211-1) [SetDirectionBit Method](#page-231-0)

# <span id="page-231-0"></span>**SetDirectionBit Method**

Public Sub SetDirectionBit(ByVal port As Long, ByVal bit As Long, ByVal direction As Long)

### *Summary*

This method alters a single bit of a port's direction register without affecting the value of any other bits. See the [SetDirection Method](#page-230-0) for further description of the direction register.

### *Parameters*

- port The port number  $(0-5)$ .
- $\bullet$  bit Which bit within the port to alter (0-7).
- $\bullet$  direction Make the bit an input (0) or an output (1).

# *Return Value*

This method does not return a value.

# *Remarks*

This method alters the specified direction register bit in a single operation directly on the ETH32 device. In other words, it does NOT read the current value over the network, modify it and then write it back. By doing it in a single operation, this avoids the potential of inadvertently overwriting changes made to other bits within the port by other connections.

Port 3 shares its pins with the analog channels. When the ADC is enabled, all pins of port 3 are forced into input mode. The direction register of port 3 cannot be modified while the ADC is enabled.

[GetDirection Method,](#page-211-0) [GetDirectionBit Method,](#page-211-1) [SetDirection Method](#page-230-0)

# **SetEeprom Method**

Sub SetEeprom(address As Long, length As Long, buffer() As Byte)

#### *Summary*

This method stores data into the non-volatile EEPROM memory of the device. Writing to EEPROM memory is a relatively slow process, which will temporarily disrupt event monitoring on the device. See the user manual for specific timing information.

### *Parameters*

- $\bullet$  address The starting location to which data should be stored (0-255).
- length The number of bytes to store. Valid values for this parameter depend on what is provided for the address parameter. For example, with an address of 0, you may specify a length of all 256 bytes, but with an address of 255, length may only be 1.
- buffer The data to store into EEPROM memory. This must contain at least as many bytes as you are requesting to store.

# *Return Value*

This method does not return a value.

*See Also*

# [GetEeprom Method](#page-212-0)

# <span id="page-232-0"></span>**SetPwmParameters Method**

```
Public Sub SetPwmParameters(ByVal channel As Long, ByVal state As Eth32PwmChannel, _
                             ByVal freq As Single, ByVal duty As Single)
```
# *Summary*

This method is provided for your convenience in working with all of the various PWM settings. It allows you to specify the PWM frequency and the duty cycle of a channel in more familiar terms (hertz and percentage) rather than PWM clock counts. It also puts the appropriate I/O pin into output mode unless you specify that the PWM channel should be disabled. This method internally calls several other API functions to set everything up, therefore replacing calls to [PwmBasePeriod Property,](#page-222-1) [PwmDutyPeriod](#page-224-0)  [Property,](#page-224-0) [PwmClockState Property,](#page-223-0) [PwmChannel Property,](#page-222-0) and [SetDirectionBit Method](#page-231-0) with a single call to this method.

### *Parameters*

- channel Specifies the PWM channel number (0 or 1).
- state This property is a Eth32PwmChannel enumerator type, which has the following valid values:
	- PWM\_CHANNEL\_DISABLED The PWM pin will function as a normal digital I/O pin.
	- $\circ$  PWM\_CHANNEL\_NORMAL The PWM pin will function as a PWM output. It will be high for the time specified by the duty period and low for the rest of the PWM base period.
	- $\circ$  PWM\_CHANNEL\_INVERTED The PWM pin will function as a PWM output. It will be low for the time specified by the duty period and high for the rest of the PWM base period.
- freq Specifies the frequency in Hertz. The valid range is 30.5 HZ to 40,000 HZ (40 KHZ)
- $\bullet$  duty Specifies the duty cycle as a percentage (A floating point number from 0.0 to 1.0). This specifies the percentage of each cycle that the channel will be active.

### *Return Value*

This method does not return a value.

### *Remarks*

Note that this method uses the [PwmBasePeriod Property](#page-222-1) to set the PWM base period. Because the PWM base period is shared between both PWM channels, this will affect the other PWM channel if you specify a frequency different than what is already in effect.

### *Example*

```
Private Sub example()
     ' Set up error handling for this routine
     On Error GoTo myerror
     Set dev = New Eth32
     ' .... Your code that establishes a connection here
         ' Set up PWM channel 0 to have a 10 KHZ, 60% PWM signal:
         dev.SetPwmParameters 0, PWM_CHANNEL_NORMAL, 10000, 0.60
    Exit Sub
myerror:
    MsgBox "ETH32 error: " & dev.ErrorString(Err.Number)
End Sub
```
### [GetPwmParameters Method](#page-212-1)

# **Timeout Property**

Public Property Timeout As Long

*Summary*

This property configures the internal API timeout on any operations that require a response from the ETH32 device (for example, InputByte). If a method or property routine does not receive a reply from the ETH32 within the timeout period specified, it raises an error with an error number of EthErrorTimeout. This property does not affect the actual ETH32 device, but just the functionality within the API itself. This property does not affect any other Eth32 objects that may be open.

### *Parameters*

This property does not have any parameters.

*Value*

This property is a Long. It specifies the timeout in milliseconds. A value of zero means that operations should never time out.

# **VerifyConnection Method**

```
Public Sub VerifyConnection()
```
*Summary*

This method sends a "ping" command (not an ICMP Ping) to the ETH32 device and waits for a response. It can be used to verify that there is still a good connection to the device.

*Parameters*

This method does not have any parameters.

*Return Value*

This method does not return a value. If any error occurs, an error will be raised.

*See Also*

[Connect Method,](#page-194-0) [Connected Property,](#page-195-0) [Disconnect Method](#page-202-0)

# **Event Handler**

When hardware events occur on the ETH32, information about that event is transmitted to your application if you have enabled it using the [EnableEvent Method.](#page-203-0) When this information is received, the Eth32 class notifies your application of the event in a manner that is consistent with the way Visual Basic 6 applications typically process events. That is, the ETH32 events will be processed by your application in a manner very similar to the way that the Click event of a form's command button would be processed.

The event handler function is a function written by you, the programmer. Because it is a function you write, you have complete freedom to inspect whichever aspects of the event data you need to and react however you see fit.

In Visual Basic 6, your event handler function is executed by the same thread as the rest of your code. While this is the same situation as command button Click events or other form events, you should be aware that if some part of your code is tying up the CPU, events will not be processed until that code is done. If you ever need ETH32 events to be processed during a situation such as this, your code may call the [CheckEvents Method](#page-193-0) at the time(s) that any pending events should be processed.

# **Writing and Registering an Event Handler**

Your event handler function's name must start with the name of your object variable, be followed by an underscore and EventFired ('\_EventFired'). The event handler must also accept a very specific set of parameters. Fortunately, Visual Basic will automatically create an empty event handler function for you. After you have declared an Eth32 object variable (see the [Basic Declaration](#page-184-0) section above), there will be an entry in the Object drop-down box (the one on the left) at the top of the VB code editor. Simply select that entry and VB will automatically create an empty event handler function. Your code file may now contain something like this:

```
Option Explicit
Dim WithEvents dev As Eth32
Private Sub dev_EventFired(ByVal id As Long, ByVal eventtype As Long, ByVal port As Long, _
                            ByVal bit As Long, ByVal prev_value As Long, ByVal value As Long, _
                            ByVal direction As Long)
```
End Sub

The event handler receives the exact same parameters as the members of the eth<sub>32</sub> event structure. Please see description of that structure for an explanation of their meaning. Note that the parameters are passed to the event handler individually instead of as a structure due to restrictions of the VB5/6 language.

# **Configuration / Detection Functionality**

Most of the network configuration and detection functionality of the ETH32 API is contained in the Eth32Config class. If plugins are used to find information about the PC's network interfaces and/or to utilize a sniffer library, that functionality is provided by the Eth32ConfigPlugin class. These classes, their members, and associated structures are described below.

# **Error Handling**

Error codes for the Configuration / Detection Functionality are defined in the EthError enumerator along with the error codes for the main API. Error codes can be translated into a string using the ErrorString [Method](#page-205-0) of the main Eth<sub>32</sub> class.

# **Structures**

#### <span id="page-236-0"></span>*eth32cfg\_ip Structure*

The eth32cfg\_ip structure holds an IP address in binary form. It is used to represent IP address information in the ETH32 device configuration structure, to specify the broadcast address, and to retrieve IP address information about the PC's network interfaces.

```
Public Type eth32cfg_ip
     buf(3) As Byte
End Type
```
buf - Array containing individual octets of the IP address. Index 0 contains the most significant, e.g. 192 from the address 192.168.1.100

#### *eth32cfg\_mac Structure*

The eth32cfg\_mac structure holds a MAC address in binary form. It is used within the ETH32 device configuration structure.

```
Public Type eth32cfg_mac
     buf(5) As Byte
End Type
```
buf - Array containing individual octets of the MAC address. Index 0 contains the first and most significant octet.

#### <span id="page-236-1"></span>*eth32cfg\_data Structure*

The eth32cfg\_data structure holds all of the network configuration and device information data for a particular ETH32 device. It is provided to your application when retrieving information about detected devices. Your application can also fill in or modify the information and provide it to the API to store new configuration into a device.

```
Public Type eth32cfg_data
     product_id As Byte
     firmware_major As Byte
     firmware_minor As Byte
     config_enable As Byte
     mac As eth32cfg_mac
     pad1 As Byte
     pad2 As Byte
     serialnum_batch As Integer
     serialnum_unit As Integer
     config_ip As eth32cfg_ip
     config_gateway As eth32cfg_ip
```

```
 config_netmask As eth32cfg_ip
 active_ip As eth32cfg_ip
 active_gateway As eth32cfg_ip
 active_netmask As eth32cfg_ip
 dhcp As Byte
```
End Type

- product id Contains the product ID code for the device. This will be 105 for ETH32 devices. This makes up a portion of the serial number.
- firmware\_major Contains the major portion of the firmware version, e.g. 3 from 3.000
- $\bullet$  firmware minor Contains the minor portion of the firmware version, e.g. 0 from 3.000
- config\_enable Nonzero if the device's Allow Config switch is set to Yes
- mac The MAC address of the device
- pad1 Reserved. Padding byte for proper structure alignment
- pad2 Reserved. Padding byte for proper structure alignment
- serialnum batch The batch number portion of the device's serial number
- serialnum\_unit The unit number portion of the device's serial number
- $\bullet$  config ip The static IP address stored in the device. This is ignored if DHCP is active.
- config\_gateway The static gateway IP address stored in the device. This is ignored if DHCP is active.
- config netmask The static network mask stored in the device. This is ignored if DHCP is active.
- active\_ip The IP address being used by the device, whether it was provided by DHCP or statically configured.
- active\_gateway The gateway IP address being used by the device, whether it was provided by DHCP or statically configured.
- active netmask The network mask being used by the device, whether it was provided by DHCP or statically configured.
- $\bullet$  dhcp Nonzero if DHCP is being used by the device, or zero if the static settings (config ip, etc) are being used.

If a device is using DHCP, then active\_ip will most likely be different than the static (stored) config\_ip, and so on for the gateway and netmask. If DHCP is not being used, then active ip will be the same as config\_ip, and so on for the gateway and netmask.

When using this structure with the [SetConfig Method,](#page-247-0) you may modify the config\_ip, config\_gateway, config netmask, and dhcp members in order to update the corresponding settings within the ETH32 device. The other members of the structure should not be modified, since they will either be ignored, or are required for the new configuration to be accepted by the device. Specifically, the MAC address and serial number information must match the device's information, or the device will ignore the new configuration data.

# <span id="page-238-0"></span>*Eth32ConfigPluginInterface Structure*

The Eth32ConfigPluginInterface structure holds information about a network interface card of the PC. This information can be provided by a plugin loaded into the ETH32 API.

```
Public Type Eth32ConfigPluginInterface
     Ip As eth32cfg_ip
     Netmask As eth32cfg_ip
     InterfaceType As Eth32ConfigInterfaceType
     StandardName As String
     FriendlyName As String
     Description As String
End Type
```
- Ip The IP address of the network interface
- Netmask The network mask of the network interface
- InterfaceType The type of network that this network interface is for. This can be one of these values:
	- $\circ$  ETH32CFG IFTYPE NONE This is used if the current plugin doesn't provide information about the network interface type.
	- $\circ$  ETH32CFG IFTYPE OTHER This is used if the plugin provides information about the interface type, but it isn't one of the predefined constants.
	- ETH32CFG\_IFTYPE\_ETHERNET Ethernet interface
	- $\circ$  ETH32CFG IFTYPE TOKENRING Token Ring interface
	- ETH32CFG\_IFTYPE\_FDDI FDDI (Fiber Distributed Data Interface) interface
	- ETH32CFG\_IFTYPE\_PPP PPP (Point-to-Point Protocol) interface
	- ETH32CFG\_IFTYPE\_LOOPBACK Local loopback interface (e.g. 127.0.0.1)
	- ETH32CFG\_IFTYPE\_SLIP SLIP (Serial Line Internet Protocol) interface
- StandardName This is typically an internal identifier string that identifies the interface, but is not very human-readable. The exact value depends on the plugin being used.
- FriendlyName The human-readable name for the interface. For example, Local Area Connection. This member will be empty when the WinPcap plugin is being used.
- Description A description of the interface. The value of this member depends on the plugin being used, but typically includes the manufacturer or model of the card. This member will be available when using the System plugin or when using the WinPcap plugin.

# **Eth32Config Member Reference**

# <span id="page-239-1"></span>**BroadcastAddress Property**

Friend Property BroadcastAddress As eth32cfg\_ip

### *Summary*

This read/write property defines the broadcast address that will be used when sending out queries or new configuration data to ETH32 devices. It defaults to 255.255.255.255, which works well in most situations.

### *Parameters*

This property does not have any parameters.

*Value*

This property is a [eth32cfg\\_ip Structure.](#page-236-0)

*See Also*

[BroadcastAddressString Property](#page-239-0)

# <span id="page-239-0"></span>**BroadcastAddressString Property**

Public Property BroadcastAddressString As String

### *Summary*

This read/write property returns or alters the same information as the [BroadcastAddress Property,](#page-239-1) but in string format.

# *Parameters*

This property does not have any parameters.

*Value*

This property is a string representation of the broadcast address.

### [BroadcastAddress Property](#page-239-1)

# <span id="page-240-0"></span>**DiscoverIp Method**

Friend Function DiscoverIp(ByVal filter As Eth32ConfigFilter, mac As eth32cfg\_mac, \_ ByVal product\_id As Byte, ByVal serialnum\_batch As Integer, ByVal serialnum\_unit As Integer) As Long

### *Summary*

This method is used to detect ETH32 devices and their currently-active IP configuration settings. This method allows you to specify a filter so that only the information for the specific ETH32 device that you are interested in will be returned (in case there are multiple ETH32s on the network). This is intended for applications that need to discover the IP of a device that is using DHCP to get its IP address. This method uses a new command to the ETH32 device that is only supported by devices with firmware v3.000 and on. Any older devices on the network will not be detected. The eth32cfg\_data structure for devices detected with this method will not have all fields filled in, since the response from the ETH32 does not include all available information. Only the product id, mac, serialnum batch, serialnum unit, active ip, active\_gateway, active\_netmask, and dhcp fields will be filled in and valid.

The filter parameter instructs the method which data to filter on. Although this method includes parameters for both MAC and serial number information, they will only be considered if the appropriate flag is present in the filter parameter.

Once this method returns, the configuration data for any devices that have been found will be available through the [Result Property.](#page-246-0)

### *Parameters*

- filter Specifies which parameters should be considered in discovering the device. If more than one flag is specified, then the device must match BOTH. This parameter is a Eth32ConfigFilter enumerator type, which has the following valid values:
	- ETH32CFG\_FILTER\_NONE The parameters will be ignored. All devices will be discovered.
	- ETH32CFG\_FILTER\_MAC Only devices matching the provided MAC address will be discovered.
	- ETH32CFG\_FILTER\_SERIAL Only devices matching the provided serial number information (id, batch, unit) will be discovered.
- mac The MAC address of the device you are trying to discover
- product\_id The product ID code (part of the serial number) of the device you are trying to discover. For ETH32 devices, this is 105.
- serialnum\_batch The batch number portion of the serial number for the device you are trying to discover.
- serialnum unit The unit number portion of the serial number for the device you are trying to discover.

# *Return Value*

This method returns the number devices that have been found.

### *Remarks*

The number of devices that were found is returned by the method, but also remains available from the [NumResults Property.](#page-244-0) When you are finished with the results, you may free the memory associated with the results using the [Free Method.](#page-242-0) This is done automatically for you if the object is destroyed, or if you call the DiscoverIp Method or the [Query Method](#page-244-1) again on the same object. Note that this means each Eth32Config object holds only one active set of results at one time.

#### *Example*

```
Private Sub example()
Dim devdetect As New Eth32Config
Dim dev As New Eth32
' Set up error handling for this routine
On Error GoTo myerror
' Set broadcast address - this line would not
' be necessary since 255.255.255.255 is the default anyway
devdetect.BroadcastAddressString = "255.255.255.255"
' Find a device by serial number -- we can use the ETH32_PRODUCT_ID constant,
' 1 for the batch (AB), and 82 for the unit number.
' This would be serial number 105-AB082 as shown on the device.
Dim tempmac As eth32cfg_mac ' For the MAC address, we just need a variable to pass in.
                             ' It will not be considered since we don't set the flag to use it.
devdetect.DiscoverIp ETH32CFG_FILTER_SERIAL, tempmac, ETH32_PRODUCT_ID, 1, 82
If devdetect.NumResults = 0 Then
    MsgBox "Device not found"
Else
     ' Device was found -- here's a quick example of using the information to now
     ' connect to the device and turn on LED 0.
    dev.Connect devdetect.IpConvertToString(devdetect.Result(0).active_ip)
    dev.Led(0) = TrueEnd If
Exit Sub
myerror:
Dim temp As New Eth32
MsgBox "ETH32 error: " & temp.ErrorString(Err.number)
End Sub
```
### [Result Property,](#page-246-0) [NumResults Property,](#page-244-0) [Query Method,](#page-244-1) [Free Method](#page-242-0)

# <span id="page-242-0"></span>**Free Method**

Public Sub Free()

### *Summary*

This method frees any memory associated with the current set of results held by the object. This can be called after you are finished with the results from the [DiscoverIp Method](#page-240-0) or the [Query Method.](#page-244-1) However, it is called automatically for you when either of those methods is called again, as well as at the time the object is destroyed.

*Parameters*

This method does not have any parameters.

*Return Value*

This method does not return a value.

*See Also*

[DiscoverIp Method,](#page-240-0) [Query Method](#page-244-1)

# <span id="page-242-1"></span>**IpConvert Method**

Friend Function IpConvert(ByVal ipstring As String) As eth32cfg\_ip

*Summary*

This method converts a string representation of an IP address into the eth32cfg\_ip binary representation of an IP address. If the string doesn't contain a valid IP address, an EthErrorInvalidIp error will be raised.

*Parameters*

• ipstring - The IP address to be converted.

# *Return Value*

This method returns an eth32cfg\_ip structure with the converted IP address.

*See Also*

# [IpConvertToString Method](#page-243-0)

# <span id="page-243-0"></span>**IpConvertToString Method**

Friend Function IpConvertToString(ipbinary As eth32cfg\_ip) As String

# *Summary*

This method converts the eth32cfg\_ip binary representation into a string.

# *Parameters*

ipbinary - The IP address to be converted.

# *Return Value*

This method returns a string representation of the converted IP address.

*See Also*

# [IpConvert Method](#page-242-1)

# <span id="page-243-2"></span>**MacConvert Method**

Friend Function MacConvert(ByVal macstring As String) As eth32cfg\_mac

### *Summary*

This method converts a string representation of a MAC address into the eth32cfg\_mac binary representation of a MAC address. If the string doesn't contain a valid MAC address, an EthErrorInvalidOther error will be raised.

# *Parameters*

macstring - The MAC address string to be converted.

# *Return Value*

This method returns an eth32cfg\_mac structure with the converted MAC address.

*See Also*

[MacConvertToString Method](#page-243-1)

# <span id="page-243-1"></span>**MacConvertToString Method**

Friend Function MacConvertToString(macbinary As eth32cfg\_mac) As String

#### *Summary*

This method converts an eth32cfg\_mac binary representation of a MAC address into a string.

# *Parameters*

macbinary - The MAC address to be converted.

# *Return Value*

This method returns a string representation of the MAC address.

*See Also*

# [MacConvert Method](#page-243-2)

### <span id="page-244-0"></span>**NumResults Property**

Public Property NumResults As Long

# *Summary*

This read-only property indicates how many ETH32 devices were found the last time the [DiscoverIp](#page-240-0)  [Method](#page-240-0) or the [Query Method](#page-244-1) was called.

### *Parameters*

This property does not have any parameters.

### *Value*

This property is a Long. The value indicates the number of devices found, and therefore how many items are available through the [Result Property.](#page-246-0)

*See Also*

[Result Property](#page-246-0)

### <span id="page-244-1"></span>**Query Method**

Public Function Query() As Long

### *Summary*

This method is used to detect all ETH32 devices on the local network segment and all of their available device information and configuration settings. Once this method returns, the configuration data for any devices that have been found will be available through the [Result Property.](#page-246-0)

### *Parameters*

This method does not have any parameters.

#### *Return Value*

This method returns the number devices that have been found.

*Remarks*

The number of devices that were found is returned by the method, but also remains available from the [NumResults Property.](#page-244-0) When you are finished with the results, you may free the memory associated with the results using the [Free Method.](#page-242-0) This is done automatically for you if the object is destroyed, or if you call the [DiscoverIp Method](#page-240-0) or the Query Method again on the same object. Note that this means each Eth32Config object holds only one active set of results at one time.

As opposed to the [DiscoverIp Method,](#page-240-0) which is only supported by devices with firmware 3.000 and greater, the Query Method detects all devices with all firmware versions. This method sends several queries out repeatedly in case any queries or responses are lost on the network. It also delays for a short while to listen for responses. Because of this, the [DiscoverIp Method](#page-171-0) method will be faster if you are looking for a specific device, know its MAC address or serial number, and know it is running firmware v3.000 or greater.

#### *Example*

```
Private Sub example()
Dim devdetect As New Eth32Config
Dim i As Long
' Set up error handling for this routine
On Error GoTo myerror
' Set broadcast address - this line would not
' be necessary since 255.255.255.255 is the default anyway
devdetect.BroadcastAddressString = "255.255.255.255"
' Find all devices
devdetect.Query
If devdetect.NumResults = 0 Then
     MsgBox "No devices were found."
Else
    For i = 0 To (devdetect. NumResults - 1)
       MsgBox "Device found with IP address of: " & _
                devdetect.IpConvertToString(devdetect.Result(i).active_ip)
    Next
End If
Exit Sub
myerror:
Dim temp As New Eth32
MsgBox "ETH32 error: " & temp.ErrorString(Err.number)
End Sub
```
### [Result Property,](#page-246-0) [NumResults Property,](#page-244-0) [DiscoverIp Method,](#page-240-0) [Free Method](#page-242-0)

# <span id="page-246-0"></span>**Result Property**

Friend Property Result(ByVal index As Long) As eth32cfg\_data

#### *Summary*

This property is used to access the device information and configuration data for each device that was found on the last call to the [Query Method](#page-244-1) or the [DiscoverIp Method.](#page-240-0)

### *Parameters*

• index - The index of the result to return.

### *Value*

This property is a [eth32cfg\\_data Structure.](#page-236-1) It returns the configuration data for the result at the specified index location.

# *Remarks*

The index is zero-based, which means it can range from zero up to one less than the number of available results (as indicated by the [NumResults Property\)](#page-244-0).

*See Also*

[eth32cfg\\_data Structure,](#page-236-1) [NumResults Property,](#page-244-0) [DiscoverIp Method,](#page-240-0) [Query Method](#page-244-1)

# **SerialNumString Method**

```
Public Function SerialNumString(ByVal product_id As Byte, _
        ByVal serialnum_batch As Integer, ByVal serialnum_unit As Integer) As String
```
#### *Summary*

This method takes the numeric components of the ETH32 serial number and formats a serial number string in the same way that it is printed on the ETH32 device enclosure.

### *Parameters*

- product id The product ID portion of the serial number
- serialnum\_batch The batch number portion of the serial number
- serialnum\_unit The unit number portion of the serial number

# *Return Value*

This method returns a string representation of the serial number.

*See Also*

# [eth32cfg\\_data Structure](#page-236-1)

# <span id="page-247-0"></span>**SetConfig Method**

Friend Sub SetConfig(config\_data As eth32cfg\_data)

### *Summary*

This method is used to store new configuration settings into an ETH32 device. The device's Allow Config switch must be set to Yes, or the new configuration will be rejected.

### *Parameters*

config\_data - The new configuration data and product identification information

# *Return Value*

This method does not return a value. If any error occurs, an error will be raised.

### *Remarks*

The MAC address and serial number information members of the [eth32cfg\\_data Structure](#page-236-1) identify which device is to be configured. If those members are not set correctly, the device will simply ignore the settings, or worst-case, if they match a different device you were not intending to configure, that device will accept the new configuration. Therefore, in most cases, although it is not required, it is best to take the [eth32cfg\\_data Structure](#page-236-1) from the [Result Property,](#page-246-0) modify as needed, and then provide that to this method.

Under normal circumstances, the device will accept the configuration and return a confirmation packet, which will cause the method to immediately return without raising any errors. If the device's Allow Config switch is set to No, it will return a rejection packet, which will cause the method to raise the EthErrorConfigReject error. If no response is received from the device, the method will raise the EthErrorConfigNoAck error after a short timeout.

*See Also*

[eth32cfg\\_data Structure](#page-236-1)

# **Eth32ConfigPlugin Member Reference**

# **ChooseInterface Method**

Public Sub ChooseInterface(ByVal index As Long)

### *Summary*

This method selects one of the available network interfaces on the PC as the interface on which the ETH32 Configuration / Detection API (Eth32Config class) should sniff for responses from ETH32 devices. This does not affect the main API functionality (the Eth32 class). The interface list must have been previously obtained using the [GetInterfaces Method](#page-249-0) and the provided index must be a valid index within that list. Currently, this function is only applicable when the WinPcap plugin is loaded. Otherwise, the EthErrorNotSupported error will be raised.

### *Parameters*

index - The index of the interface in the previously-obtained interface list which should be chosen for sniffing responses

# *Return Value*

This method does not return a value.

*See Also*

# [GetInterfaces Method](#page-249-0)

# <span id="page-248-0"></span>**Free Method**

Public Sub Free()

### *Summary*

This method frees any memory associated with a the network interface list previously obtained using the [GetInterfaces Method.](#page-249-0) This is done automatically if the [GetInterfaces Method](#page-249-0) is called again later, but note that you must call Free on any Eth32ConfigPlugin objects in the same application process (if they have called the [GetInterfaces Method\)](#page-249-0) before loading a different plugin with the [Load Method.](#page-249-1)

# *Parameters*

This method does not have any parameters.

# *Return Value*

This method does not return a value.

### [GetInterfaces Method](#page-249-0)

# <span id="page-249-0"></span>**GetInterfaces Method**

Public Function GetInterfaces() As Long

### *Summary*

This method loads the list of available network interface cards on the PC. A plugin which provides this functionality must be loaded first before calling this method. This functionality is provided by both the System and the WinPcap plugins, but not by the None plugin. Once the method returns, details of each interface can be accessed through the [NetworkInterface Property](#page-250-0)

### *Parameters*

This method does not have any parameters.

### *Return Value*

This method returns the number of network interface cards in the list. This number will also remain available from the [NumInterfaces Property.](#page-251-0)

### *Remarks*

If the currently-loaded plugin does not provide this functionality, an EthErrorNotSupported error will be raised.

The memory used by the interface list can be freed with the [Free Method.](#page-248-0) The only time this needs to be done manually is when one plugin (other than None) has been loaded, Eth32ConfigPlugin object(s) with interface list(s) are open, and you are getting ready to load a different plugin with the [Load Method.](#page-249-1) This is due to the fact that the loaded plugin affects the entire process, so it is up to you as the programmer to ensure that any active Eth32ConfigPlugin objects are Free'd before changing the plugin.

*See Also*

[Load Method,](#page-249-1) [NetworkInterface Property,](#page-250-0) [Free Method](#page-248-0)

# <span id="page-249-1"></span>**Load Method**

Public Sub Load(ByVal plugin\_type As Eth32ConfigPluginType)

### *Summary*

This method loads one of the pre-defined plugins. The currently-loaded plugin affects the entire process in terms of the Configuration and Detection functionality (the Eth32Config class), but does not affect the main functionality of the API (the Eth32 class). See the [Plugins](#page-26-0) topic for more information.

# *Parameters*

- plugin\_type The plugin to be loaded. This can be one of the following options:
	- ETH32CFG\_PLUG\_NONE No plugin loaded. This is the default if Load is never called. If another plugin is loaded, calling Load with this option will remove the loaded plugin.
	- ETH32CFG\_PLUG\_SYS System plugin. The Windows API is used to provide information about the network interfaces on the PC. Using this plugin does not affect how queries are sent out or how responses are received.
	- $\circ$  ETH32CFG PLUG PCAP WinPcap plugin. The WinPcap library is used to provide information about the network interfaces as well as to sniff for ETH32 responses on the chosen interface.

# *Return Value*

This method does not return a value.

# *Remarks*

If a plugin is attempted to be loaded that is not present on the system, an EthErrorNotSupported error will be raised.

When one plugin (other than None) has been loaded and Eth32ConfigPlugin object(s) with interface list(s) are open, you must make sure that the [Free Method](#page-248-0) of each Eth32ConfigPlugin object is called before changing the plugin with this method. This is due to the fact that the loaded plugin affects the entire process, so it is up to you as the programmer to ensure that any active Eth32ConfigPlugin objects are Free'd before changing the plugin.

*See Also*

# [Free Method](#page-248-0)

# <span id="page-250-0"></span>**NetworkInterface Property**

Friend Property NetworkInterface(ByVal index As Long) As Eth32ConfigPluginInterface

### *Summary*

This read-only property provides access to the information about each of the network interfaces in the list, which must be previously obtained by calling the [GetInterfaces Method.](#page-249-0)

### *Parameters*

 $\bullet$  index - The index of the interface within the list

# *Value*

This property is a [Eth32ConfigPluginInterface Structure.](#page-238-0) It returns the interface information for the result at the specified index location.

# *Remarks*

The index is zero-based, which means it can range from zero up to one less than the number of available interfaces (as indicated by the [NumInterfaces Property\)](#page-251-0).

*See Also*

[GetInterfaces Method,](#page-249-0) [NumInterfaces Property](#page-251-0)

# <span id="page-251-0"></span>**NumInterfaces Property**

Public Property NumInterfaces As Long

# *Summary*

This read-only property indicates how many network interfaces are in the list that was obtained by calling the [GetInterfaces Method](#page-249-0) and which are now available through the [NetworkInterface Property.](#page-250-0)

*Parameters*

This property does not have any parameters.

*Value*

This property is a Long. The value indicates the number of interfaces in the list.

*See Also*

[GetInterfaces Method,](#page-249-0) [NetworkInterface Property](#page-250-0)

# **Other Languages**

If you are using a language that is not mentioned in this document, you may be able to use the API by making calls directly to the eth32api.dll file if your language supports doing so. Like the Windows API, all functions use Standard Calling Convention (stdcall). All function prototypes and associated structures and constants for the API are listed in the eth32.h header file.

Otherwise, the network protocol used to communicate with the ETH32 device is fully documented in another document (ETH32 Protocol Reference). If for any reason you need to communicate with the device without using the API, please refer to that document.